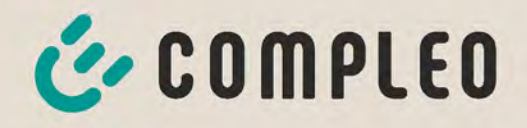

# Betriebsanleitung

# **Compleo SOLO N+**

40800703/40800704

Artikelnummer: i00019539/ i00019540

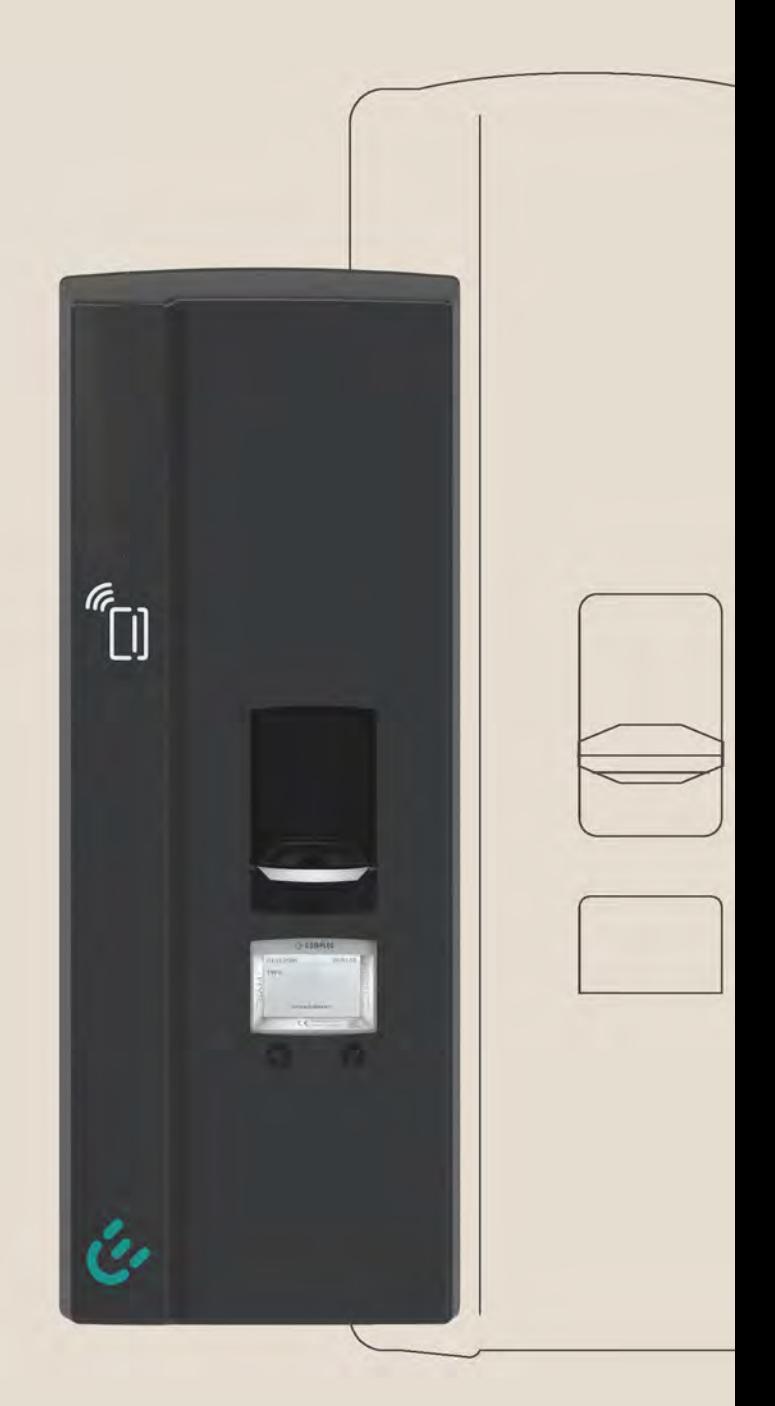

Issue: 2024-01 Revision: 05

The power to move

# E COMPLEO The power to move

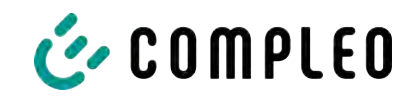

# Inhaltsverzeichnis

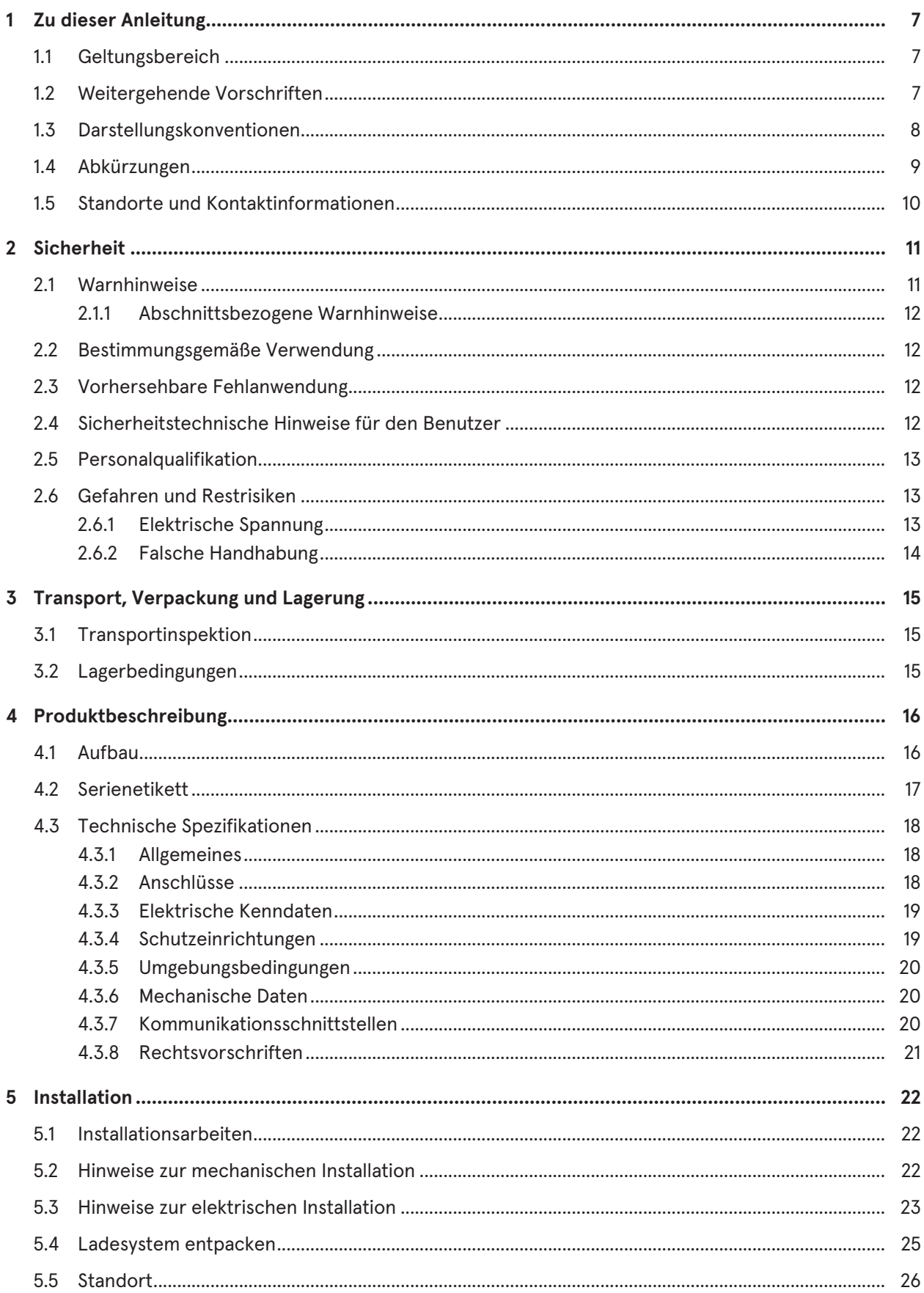

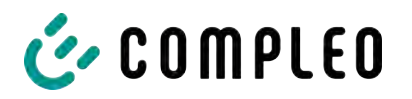

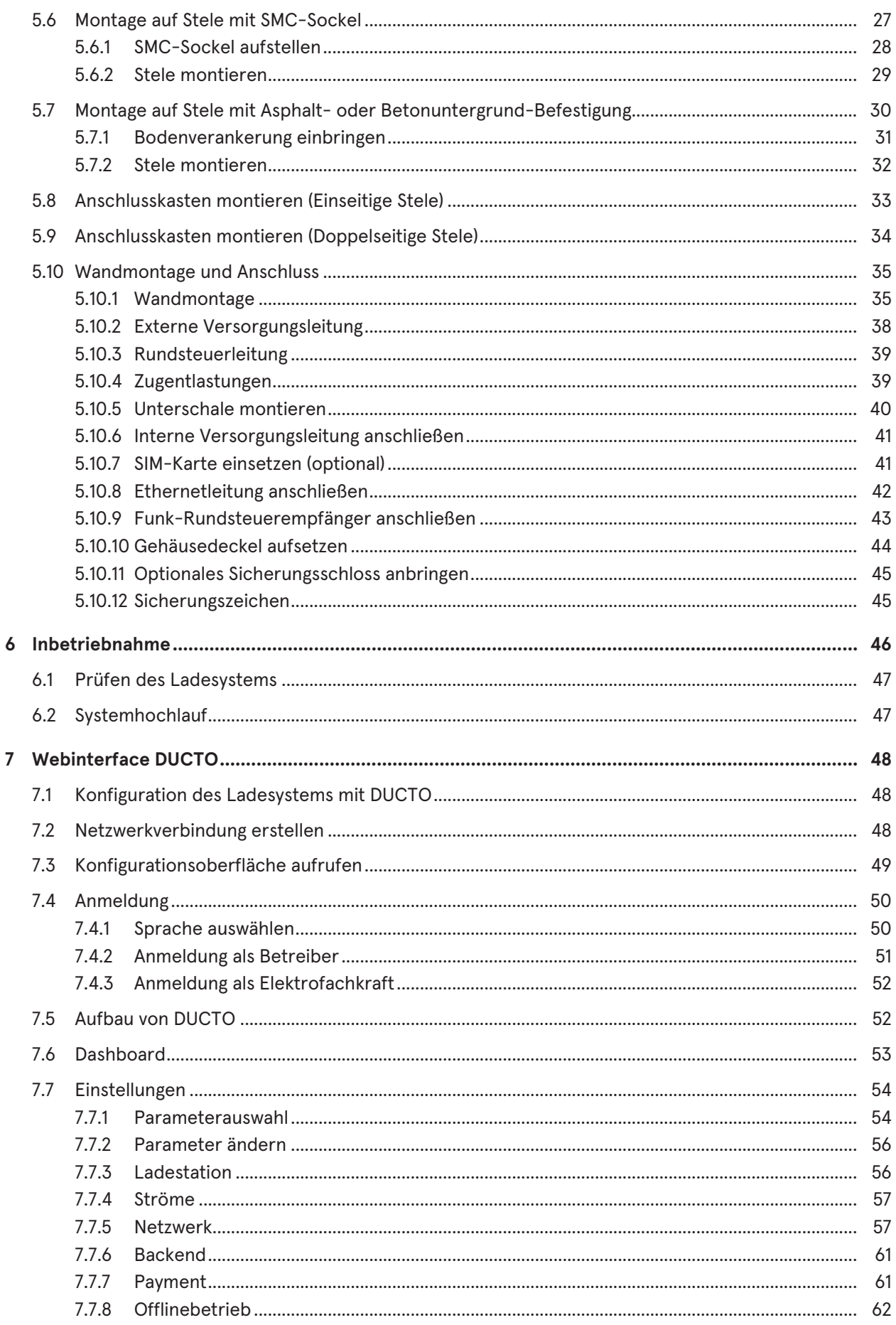

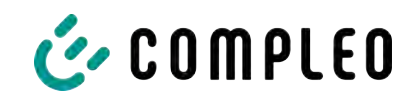

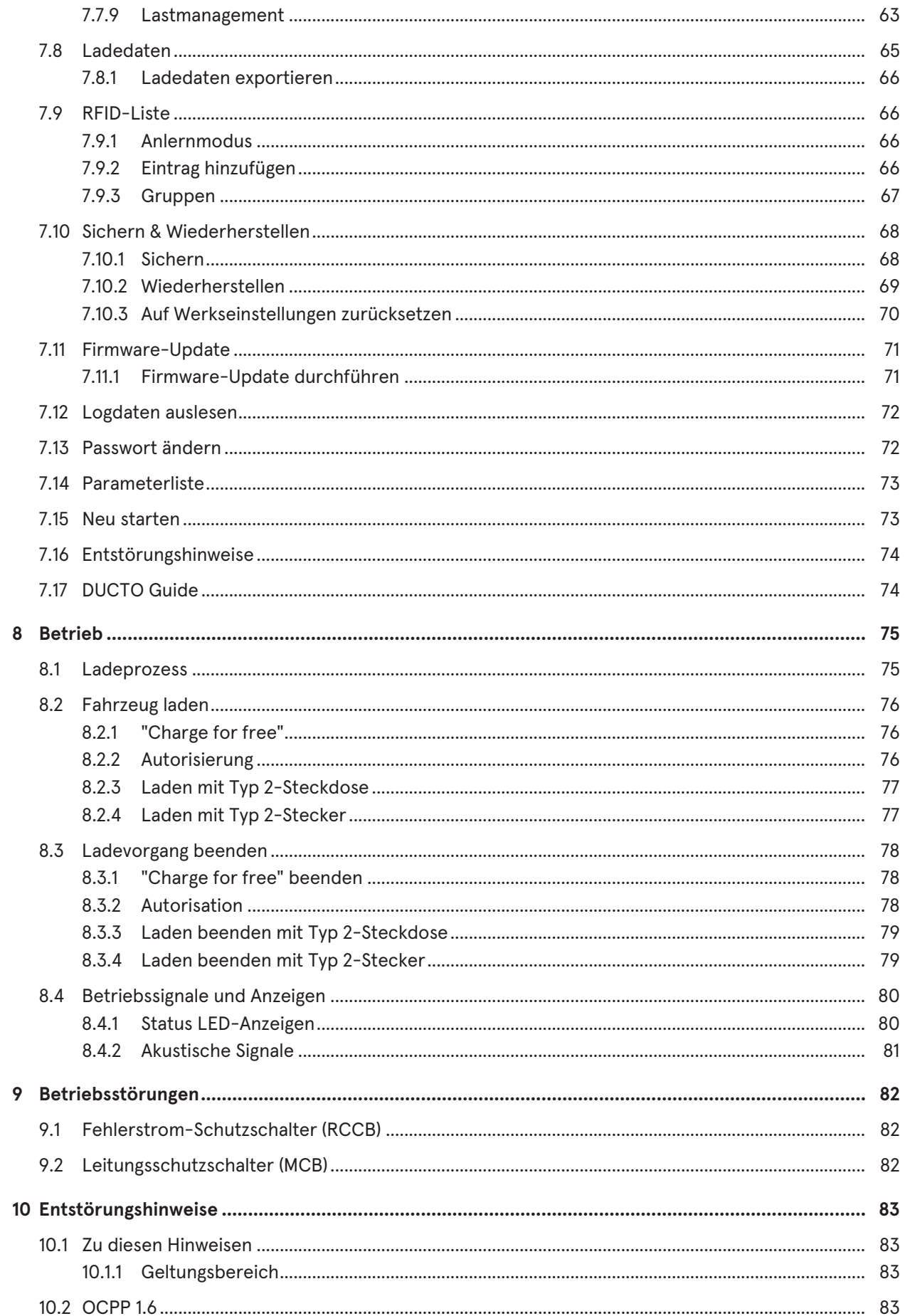

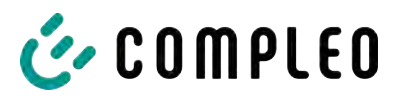

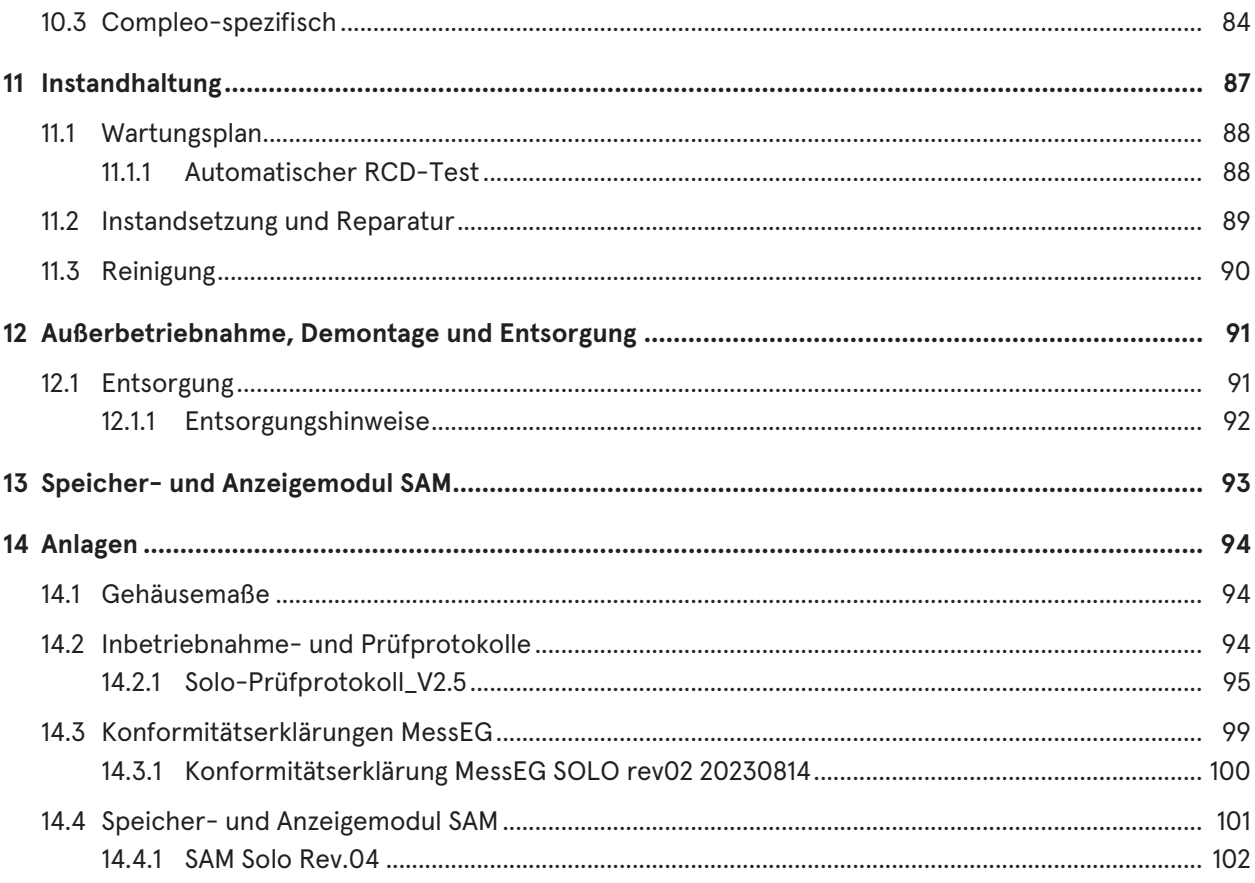

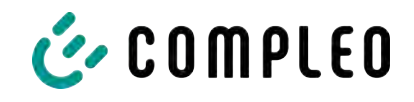

# <span id="page-6-0"></span>**1 Zu dieser Anleitung**

Diese Anleitung enthält Beschreibungen und wichtige Angaben für den sicheren und störungsfreien Gebrauch des Ladesystems.

Die Anleitung ist Bestandteil des Ladesystems und muss allen Personen, die an und mit dem Ladesystem arbeiten jederzeit zugänglich sein. Die Anleitung ist in einem gut leserlichen Zustand zu halten.

Das Personal muss diese Anleitung vor Beginn aller Arbeiten sorgfältig gelesen und verstanden haben. Grundvoraussetzung für sicheres Arbeiten ist die Einhaltung aller angegebenen Sicherheits- und Warnhinweise sowie Handlungsanweisungen in dieser Anleitung.

Es gelten zusätzlich zu den Hinweisen in dieser Anleitung die örtlichen Unfallverhütungsvorschriften und die nationalen Arbeitsschutzbestimmungen.

Abbildungen dienen dem grundsätzlichen Verständnis und können von der tatsächlichen Ausführung des Ladesystems abweichen.

Weitere Informationen zum Produkt: [https://www.compleo-charging.com/produkte/](https://www.compleo-charging.com/produkte/document-center) [document-center.](https://www.compleo-charging.com/produkte/document-center)

# <span id="page-6-1"></span>**1.1 Geltungsbereich**

Diese Betriebsanleitung ist gültig für folgende Artikelnummern des Ladesystems Compleo SOLO N+ :

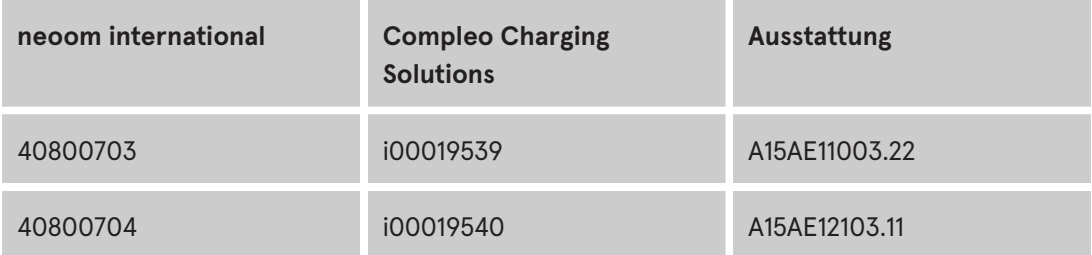

# <span id="page-6-2"></span>**1.2 Weitergehende Vorschriften**

Der Betreiber muss sicherstellen, dass das Produkt ordnungsgemäß installiert und bestimmungsgemäß verwendet wird.

Bei der Installation und Inbetriebnahme müssen die nationalen gesetzlichen Vorgaben und Vorschriften zur Unfallverhütung eingehalten werden. Hierzu gehören in Deutschland die Vorgaben nach DIN VDE 0100 und die Unfallverhütungsvorschriften nach DGUV V3.

Vor der Freigabe des Produkts muss eine entsprechende Prüfung durchgeführt werden, die alle Sicherheitsmerkmale und die ordnungsgemäße Funktionalität des Produktes sicherstellt. Des Weiteren muss der Betreiber die Betriebssicherheit des Produktes durch eine regelmäßige Wartung gewährleisten (siehe [Kapitel](#page-86-0) *[11 Instandhaltung, Seite 87](#page-86-0)*).

Dieses Dokument entspricht dem technischen Stand des Produktes zur Zeit der Herausgabe.

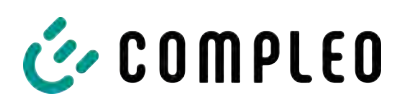

# **HINWEIS**

# **Beachtung von Vorschriften**

Die normativen Bezüge und Vorschriften, nach denen das Produkt konzipiert und konstruiert wurde, sind in der Konformitätserklärung gelistet. Bei der Installation und Inbetriebnahme eines Produktes der Firma Compleo Charging Solutions sind zusätzlich national geltende Normen und Vorschriften zu beachten.

# **INFORMATION**

#### **Gültigkeit von Normen und Vorschriften**

Alle in diesem Dokument erwähnten Normen, Vorschriften, Prüfungsintervalle und dergleichen besitzen ihre Gültigkeit in Deutschland. Bei der Errichtung eines Systems in einem anderen Land sind entsprechende äquivalente Schriftstücke mit nationalem Bezug heranzuziehen.

# <span id="page-7-0"></span>**1.3 Darstellungskonventionen**

Zum einfachen und schnellen Verständnis werden unterschiedliche Informationen in dieser Anleitung folgenderweise dargestellt oder hervorgehoben:

- Aufzählung ohne festgelegte Reihenfolge
- Aufzählung (nächster Punkt)
	- Unterpunkt
	- Unterpunkt
	- 1. Handlungsanweisung (Schritt) 1
	- 2. Handlungsanweisung (Schritt) 2
		- $\Rightarrow$  Zusatzhinweise zum vorangehenden Schritt
- (1) Positionsnummer in Abbildungen und Legenden
- (2) Fortlaufende Positionsnummer
- (3)…

Verweis (Beispiel): Siehe "Kapitel 6.5, Seite 27"

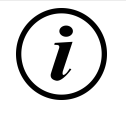

# **INFORMATION**

Eine Information enthält Anwendungstipps, jedoch keine Warnungen vor Gefährdungen.

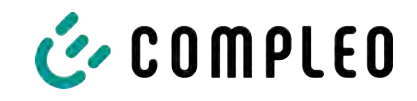

# <span id="page-8-0"></span>**1.4 Abkürzungen**

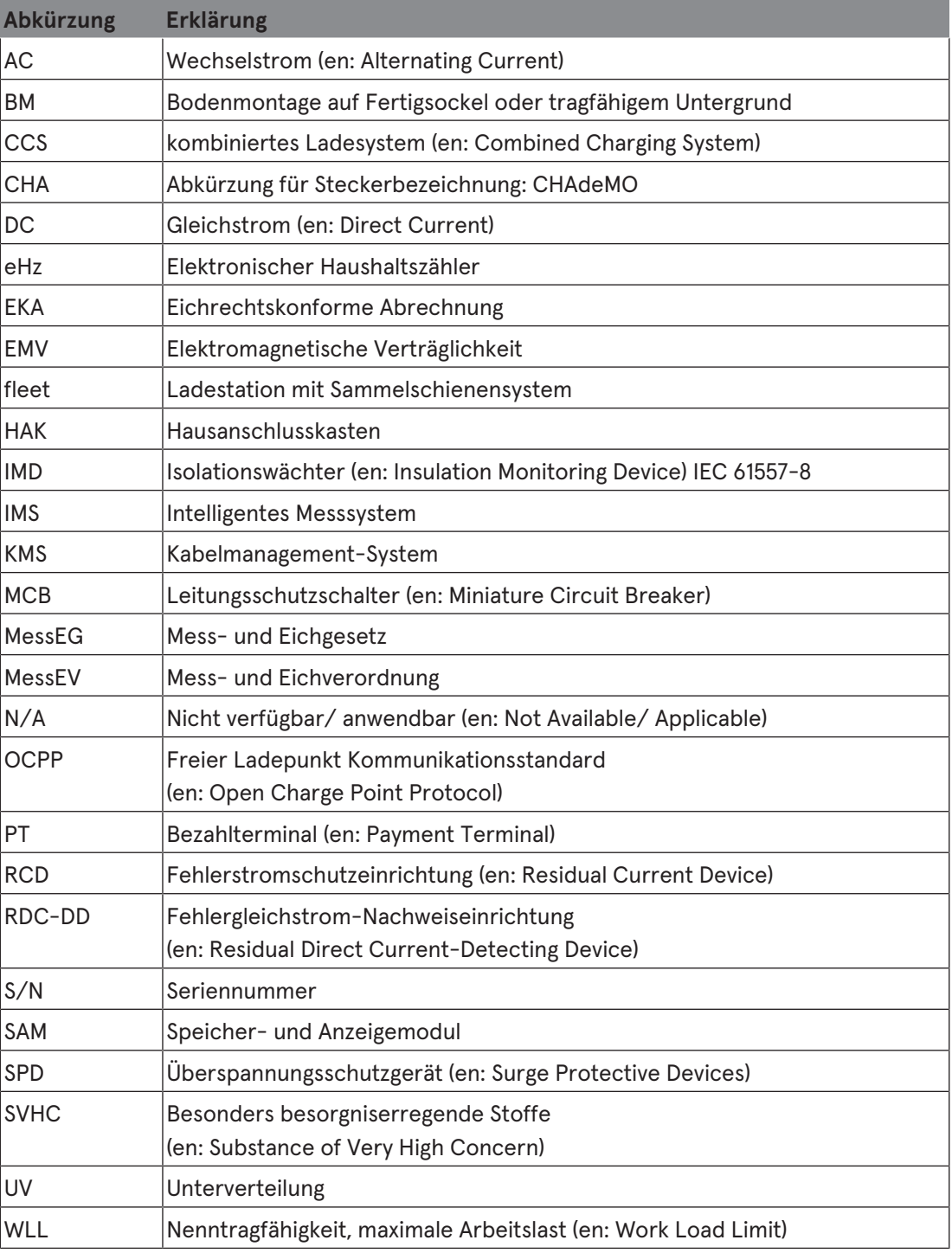

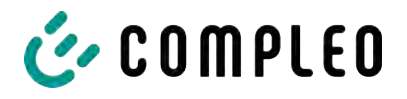

# <span id="page-9-0"></span>**1.5 Standorte und Kontaktinformationen**

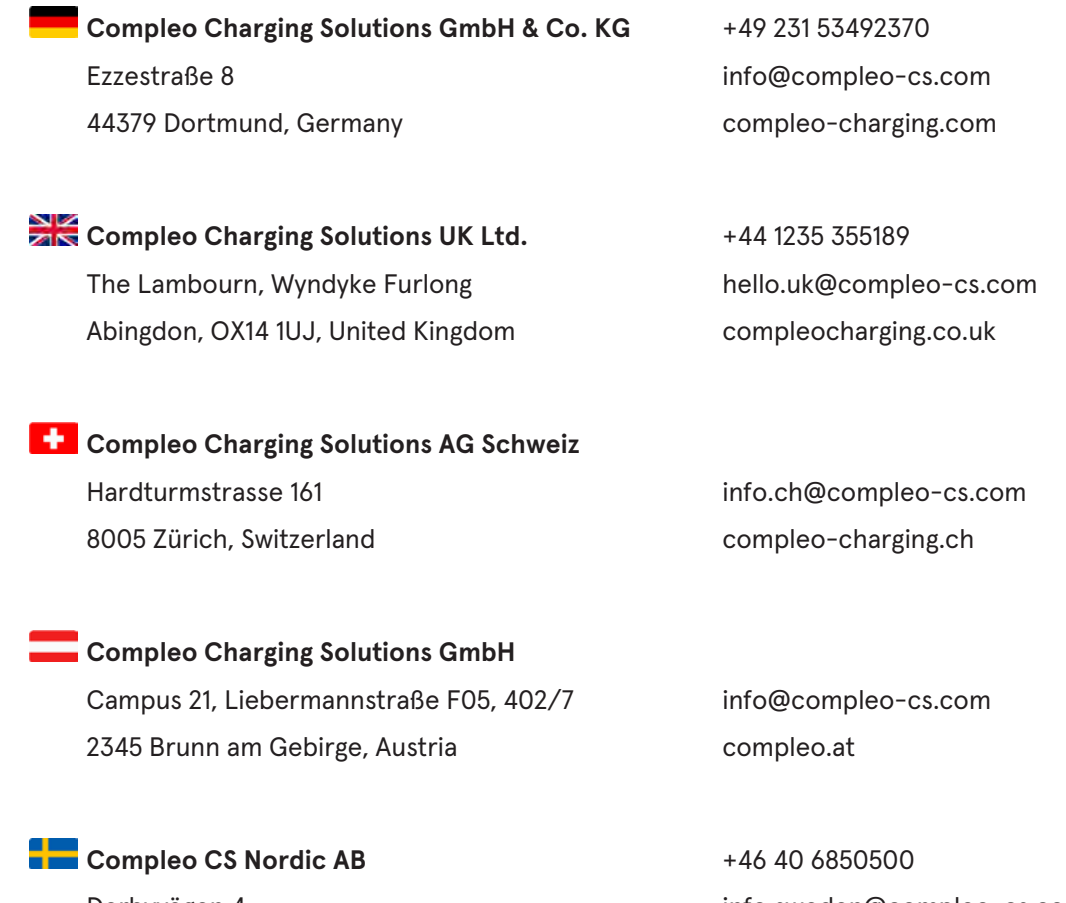

212 35 Malmö, Sweden compleocs.se

Derbyvägen 4 info.sweden@compleo-cs.com

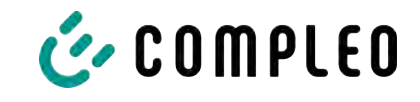

# <span id="page-10-0"></span>**2 Sicherheit**

Zur Betriebssicherheit der Ladeeinrichtung und zur Vermeidung von schweren Verletzungen durch Strom- oder Spannungsüberschläge bzw. Kurzschlüsse müssen nachfolgend aufgeführte Informationen und Sicherheitshinweise zum Betrieb des Gerätes unbedingt beachtet werden.

Reparaturarbeiten am Gerät dürfen nur durch autorisiertes Fachpersonal durchgeführt werden. Das Öffnen des Gerätegehäuses darf nur durch Personen erfolgen, die sach- und fachgerecht unterwiesen wurden.

Es gelten immer folgende Punkte:

- Sicherheits- und Warnhinweise lesen und beachten
- <span id="page-10-1"></span>– Anweisungen lesen und befolgen

#### **2.1 Warnhinweise**

In der vorliegenden Anleitung werden Warnhinweise und Hinweise wie folgt dargestellt.

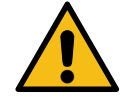

# **GEFAHR**

Kennzeichnet eine unmittelbar drohende Gefahr, die zum Tod oder zu schwersten Verletzungen führt, wenn sie nicht vermieden wird. Es besteht hohe Lebensgefahr.

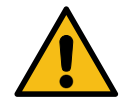

# **WARNUNG**

Kennzeichnet eine möglicherweise gefährliche Situation, die zum Tod oder zu schweren Verletzungen führen kann, wenn sie nicht vermieden wird.

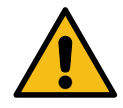

# **VORSICHT**

Kennzeichnet eine möglicherweise gefährliche Situation, die zu leichten oder geringfügigen Verletzungen führen kann, wenn sie nicht vermieden wird.

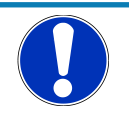

# **HINWEIS**

Kennzeichnet eine möglicherweise gefährliche Situation, die zu Sachschäden führen kann, wenn sie nicht vermieden wird.

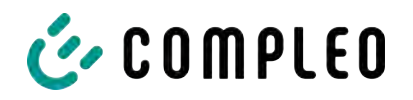

#### **2.1.1 Abschnittsbezogene Warnhinweise**

<span id="page-11-0"></span>Abschnittsbezogene Warnhinweise beziehen sich auf ganze Kapitel, einen Abschnitt oder mehrere Absätze innerhalb dieser Anleitung.

Abschnittsbezogene Warnhinweise werden wie folgt dargestellt (Beispiel Warnung):

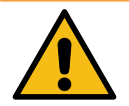

## **WARNUNG**

#### **Art und Quelle der Gefahr**

Mögliche Folgen bei Nichtbeachten der Gefahr.

• Maßnahmen zur Vermeidung der Gefahr.

#### <span id="page-11-1"></span>**2.2 Bestimmungsgemäße Verwendung**

Das Ladesystem ist ausschließlich zum Aufladen von Elektrofahrzeugen bestimmt.

Das Ladesystem ist im öffentlichen sowie halböffentlichen Raum geeignet und im Innensowie Außenbereich einsetzbar.

Das Ladesystem ist ausschließlich für eine ortsfeste Montage bestimmt.

Jeder darüber hinausgehende Gebrauch gilt als nicht bestimmungsgemäß. Für hieraus resultierende Schäden haftet der Hersteller nicht.

#### <span id="page-11-2"></span>**2.3 Vorhersehbare Fehlanwendung**

Die Verwendung des Ladesystems als Stromquelle für andere Stromverbraucher ist nicht bestimmungsgemäß und gilt als Fehlanwendung.

An Ladesystemen, die mit einer Ladesteckdose Typ 2 ausgestattet sind, dürfen nur Ladekabel Typ 2/ 20 A bzw. nur Ladekabel Typ 2/ 32 A verwendet werden, die der Produktnorm IEC 62196-2:2016; EN 62196-2:2017 entsprechen. Davon abweichende Ladekabel werden von den Systemen nicht akzeptiert.

Der Anschluss von Ladesystemen an die Spannungsversorgung darf nur über eine ortsfeste und nichttrennbare Versorgungsleitung erfolgen.

#### <span id="page-11-3"></span>**2.4 Sicherheitstechnische Hinweise für den Benutzer**

Dieses Ladesystem darf nur in der Art und Weise verwendet werden, wie es in dieser Betriebsanleitung beschrieben ist. Wird das Ladesystem anderweitig eingesetzt, kann es zu einer Gefahr für den Bediener sowie zu einer Beschädigung der Ladeeinrichtung kommen. Diese Anleitung muss stets zugänglich sein. Folgende Punkte sind zu beachten:

- Ist kein Ladevorgang aktiv, etwaig vorhandene Ladekabel am Ladesystem in den vorhandenen Halterungen verankern bzw. um das Gehäuse des Ladesystems wickeln.
- Der Abstand zwischen einem Ladesystem und einem Fahrzeug darf 3 Meter nicht überschreiten.
- Das Ladesystem darf nur vollständig verschlossen betrieben werden. Abdeckungen innerhalb des Ladesystems nicht entfernen.

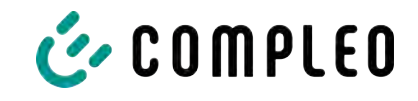

# **2.5 Personalqualifikation**

<span id="page-12-0"></span>Qualifizierte und geschulte Elektrofachkräfte erfüllen folgende Anforderungen:

- Kenntnis der allgemeinen und speziellen Sicherheits- und Unfallverhütungsvorschriften.
- Kenntnis der einschlägigen elektrotechnischen Vorschriften.
- Produktspezifisches Wissen durch entsprechende Schulungen.
- Fähigkeit, Gefahren in Zusammenhang mit Elektrizität zu erkennen.

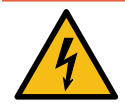

# **GEFAHR**

#### **Gefahr durch elektrischen Strom**

Das Berühren von stromführenden Teilen führt zum Stromschlag mit schweren Verletzungen oder Tod als Folge.

- Arbeiten an elektrischen Komponenten nur durch eine Elektrofachkraft und nach elektrotechnischen Regeln ausführen lassen.
- Spannungsfreiheit sicherstellen und geeignete Schutzmaßnahmen treffen.

#### <span id="page-12-1"></span>**2.6 Gefahren und Restrisiken**

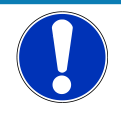

#### **HINWEIS**

Compleo Ladesysteme enthalten in Gesamtheit keine SVHCs (besonders besorgniserregende Stoffe) in einer Konzentration von mehr als 0,1 % (w/w), bezogen auf die einzelne Ladestation. Einzelne Komponenten können jedoch SVHCs in Konzentrationen > 0,1 % (w/w) enthalten.

• Bei bestimmungsgemäßer Verwendung der Ladestationen werden keine SVHCs freigesetzt und es bestehen keine Risiken für Menschen und Umwelt.

#### **2.6.1 Elektrische Spannung**

<span id="page-12-2"></span>Innerhalb des Gehäuses des Ladesystems können nach der Öffnung des Gehäuses gefährliche elektrische Spannungen anliegen. Bei Kontakt mit spannungsführenden Bauteilen besteht Lebensgefahr. Schwere Verletzungen oder Tod sind die Folge.

- Arbeiten an elektrischen Betriebsmitteln nur durch eine Elektrofachkraft und nach elektrotechnischen Regeln ausführen lassen.
- Ladesystem spannungsfrei schalten.

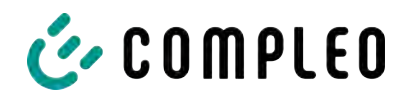

#### **2.6.2 Falsche Handhabung**

- <span id="page-13-0"></span>– Das Ziehen am Ladekabel kann zu Kabelbrüchen und Beschädigungen führen. Ladekabel nur direkt am Stecker aus der Steckdose ziehen.
- Die Verwendung von Verlängerungsleitungen ist nicht zulässig. Um die Gefahr von Stromschlag oder Kabelbrand zu vermeiden, darf immer nur ein Ladekabel zur Verbindung von Elektrofahrzeug und Ladesystem verwendet werden.
- Ein Ladesystem, dessen Ladekabel Bodenberührung aufweisen, birgt eine Stolpergefahr bzw. die Gefahr der mechanischen Beschädigung durch Überfahren. Der Betreiber des Ladesystems muss entsprechende Maßnahmen für die Kabelführung umsetzen und entsprechende Warnhinweise anbringen.

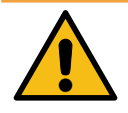

#### **WARNUNG**

#### **Stromschlag- und Brandgefahr durch Verwenden von Adaptern**

Das Verwenden von Adaptern am Ladekabel kann zu schweren Verletzungen und Sachbeschädigung führen.

**• Keine Adapter am Ladekabel verwenden.** 

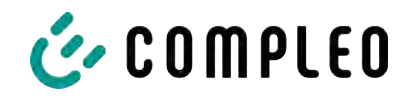

# <span id="page-14-0"></span>**3 Transport, Verpackung und Lagerung**

# <span id="page-14-1"></span>**3.1 Transportinspektion**

Die Lieferung des Produktes erfolgt je nach Typ und Umfang stehend oder liegend in einer angemessenen Transport- und Schutzverpackung.

Es werden luftgepolsterte Schutzfolien und/ oder Kartonagen verwendet. Diese Materialien können während der späteren Montage auch als Unterlage genutzt werden.

- 1. Das Produkt nach dem Auspacken gründlich auf Transportschäden untersuchen.
- 2. Artikelnummer des Produktes mit denen der Lieferunterlagen vergleichen, um fehlerhafte Lieferungen auszuschließen.
- 3. Lieferung gemäß Kauf und Lieferumfang auf Vollständigkeit kontrollieren.
- 4. Bei Abweichungen oder erkennbaren Schäden wie folgt vorgehen:
	- Lieferung nicht oder nur unter Vorbehalt entgegennehmen.
	- Beanstandungen sofort dem Hersteller schriftlich mitteilen.

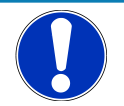

# **HINWEIS**

Wir empfehlen die Originalverpackung für einen möglicherweise erneuten Transport aufzubewahren und wiederzuverwenden. Andernfalls muss das Verpackungsmaterial nach den geltenden örtlichen Vorschriften entsorgt werden.

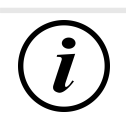

# **INFORMATION**

Ladesystem nicht kippen oder legen.

# <span id="page-14-2"></span>**3.2 Lagerbedingungen**

Die Lagerung sollte in derselben Lage erfolgen, in der auch der Transport erfolgt ist. Ist dies aus unbestimmten Gründen nicht möglich, sollte die Lagerung in der Montagelage des Produktes erfolgen.

- Umgebungstemperatur für die Lagerung: -25 °C bis +50 °C
- Zulässige relative Luftfeuchtigkeit: maximal 95 % (nichtkondensierend)
- Bei einer Zwischenlagerung das Produkt in der Originalverpackung lagern

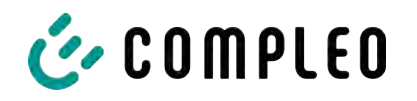

# <span id="page-15-0"></span>**4 Produktbeschreibung**

Das nachfolgend beschriebene Ladesystem, montiert an einer tragenden Wand oder einer Stele, ist für die Ladung von Elektrofahrzeugen im Innen- und Außenbereich geeignet.

Anweisungen, Zustände und Meldungen werden mittels Status-LEDs und/ oder Displays angezeigt.

<span id="page-15-1"></span>Das Ladesystem besitzt einen Ladepunkt, an dem geladen werden kann.

# **4.1 Aufbau**

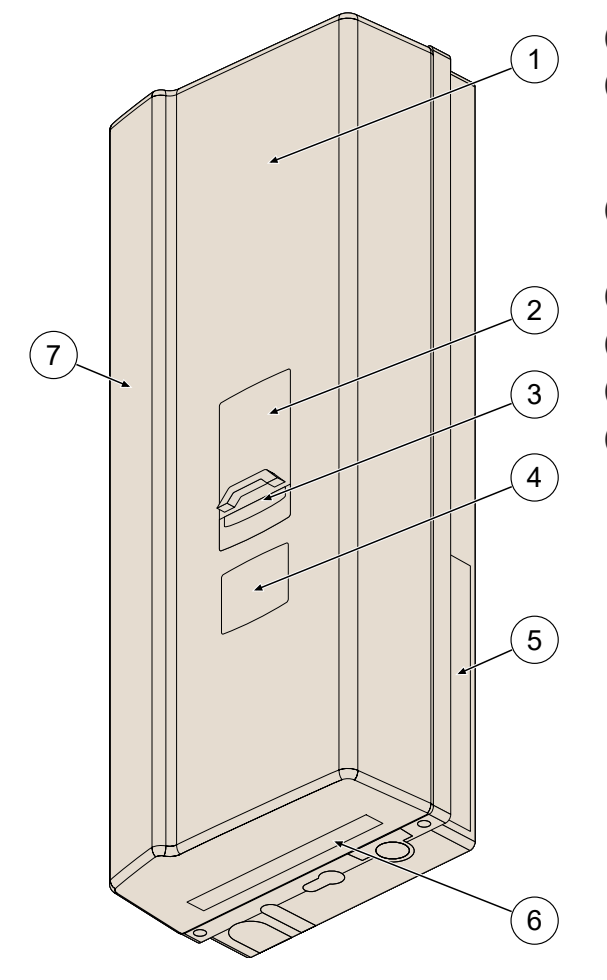

- (1) Gehäuse
- (2) Ladeschnittstelle, Steckdose Typ 2, bzw. Parkposition für Ladestecker Typ 2
- (3) Zustandsanzeige der Ladeschnittstellen
- (4) Zähler MID/ SAM®
- (5) Serienetikett
- (6) Nahfeldbeleuchtung (optional)
- (7) RFID

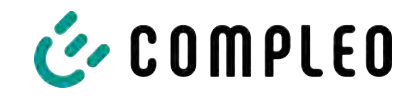

# **4.2 Serienetikett**

<span id="page-16-0"></span>Auf dem Ladesystem ist ein Serien-Etikett angebracht. Die folgende Abbildung zeigt die beispielhafte Anordnung der Informationen auf einem Serien-Etikett:

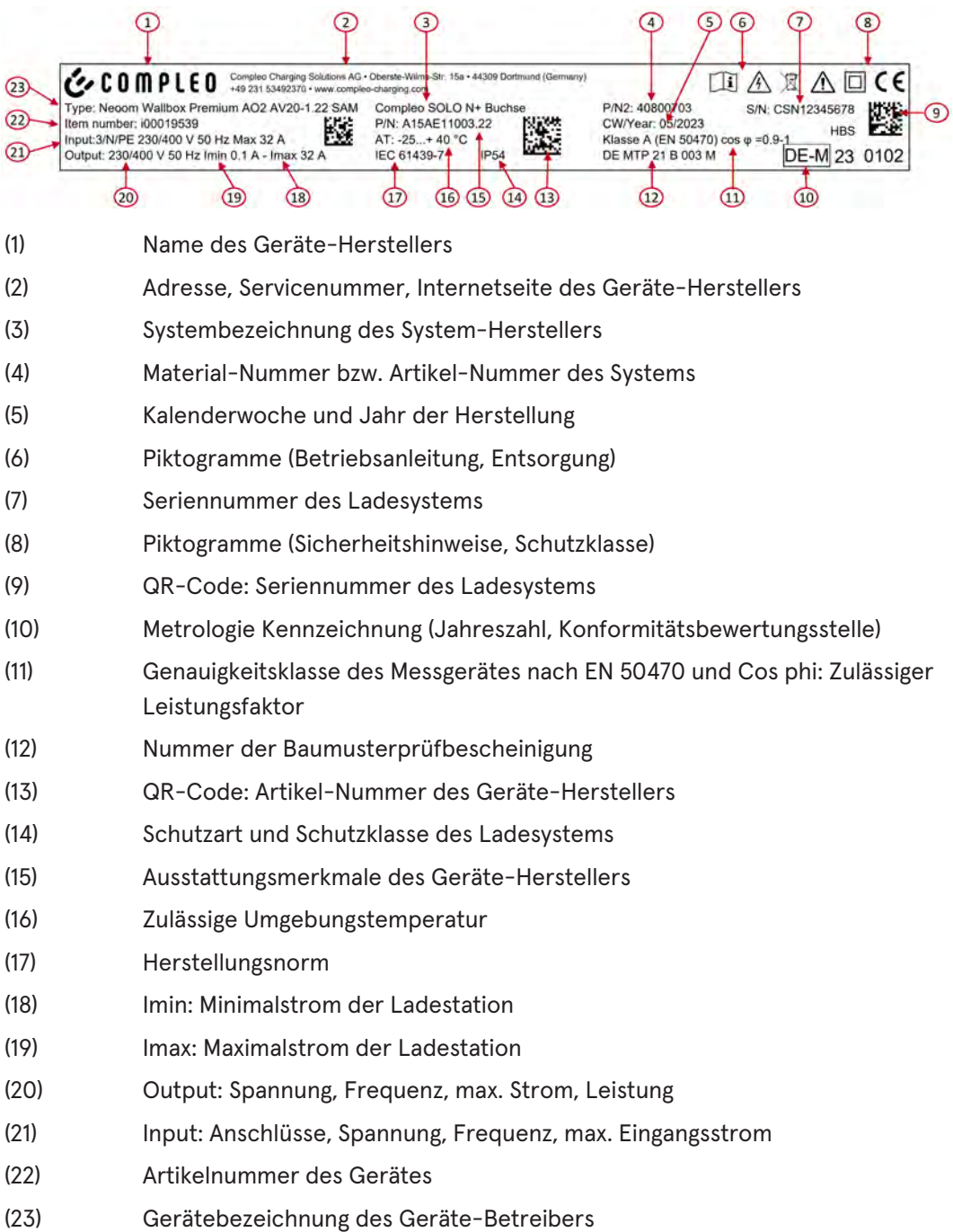

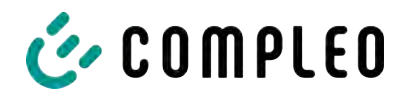

# <span id="page-17-0"></span>**4.3 Technische Spezifikationen**

# **4.3.1 Allgemeines**

<span id="page-17-1"></span>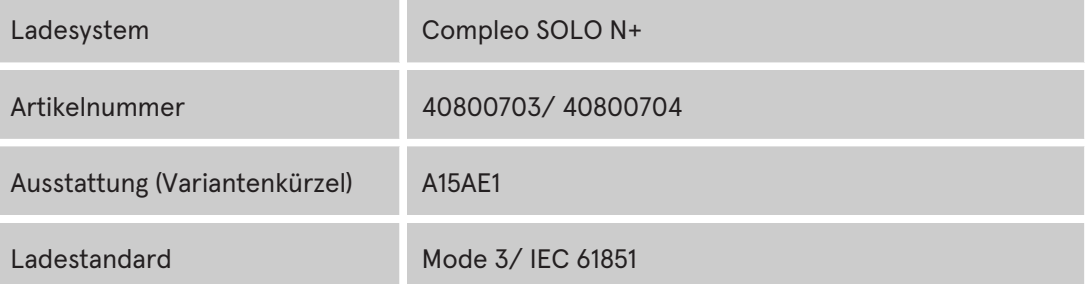

#### **4.3.2 Anschlüsse**

<span id="page-17-2"></span>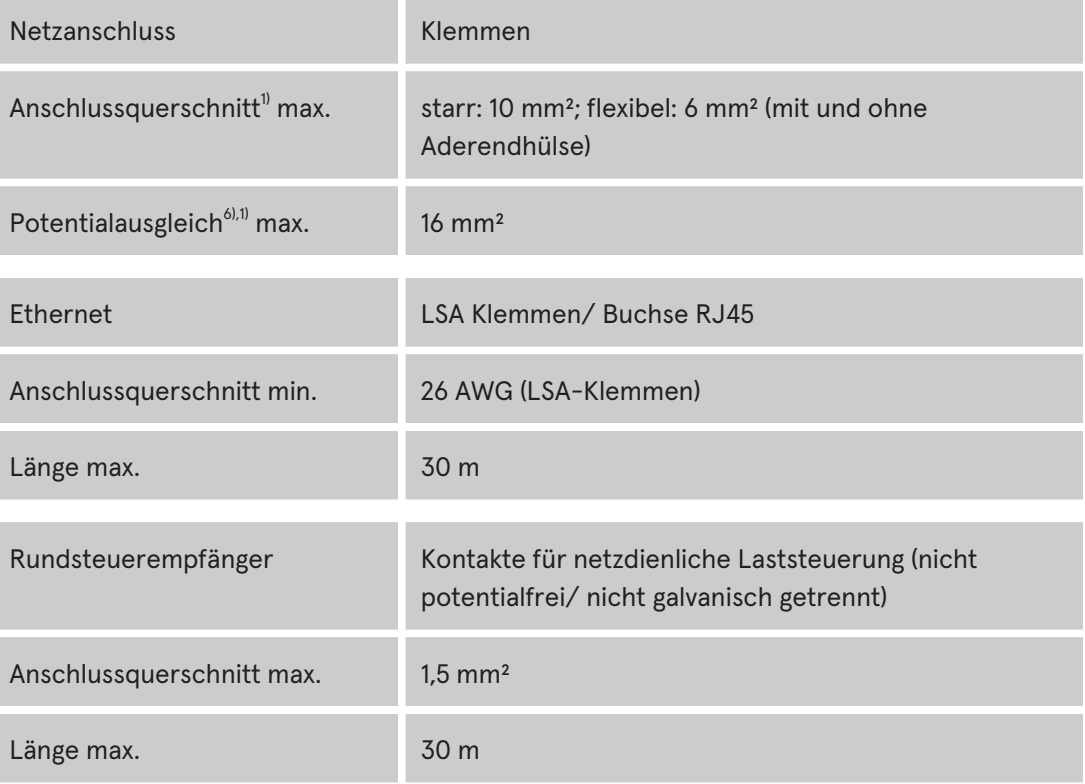

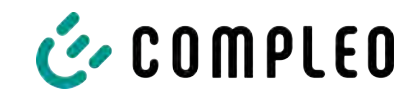

#### **4.3.3 Elektrische Kenndaten**

<span id="page-18-0"></span>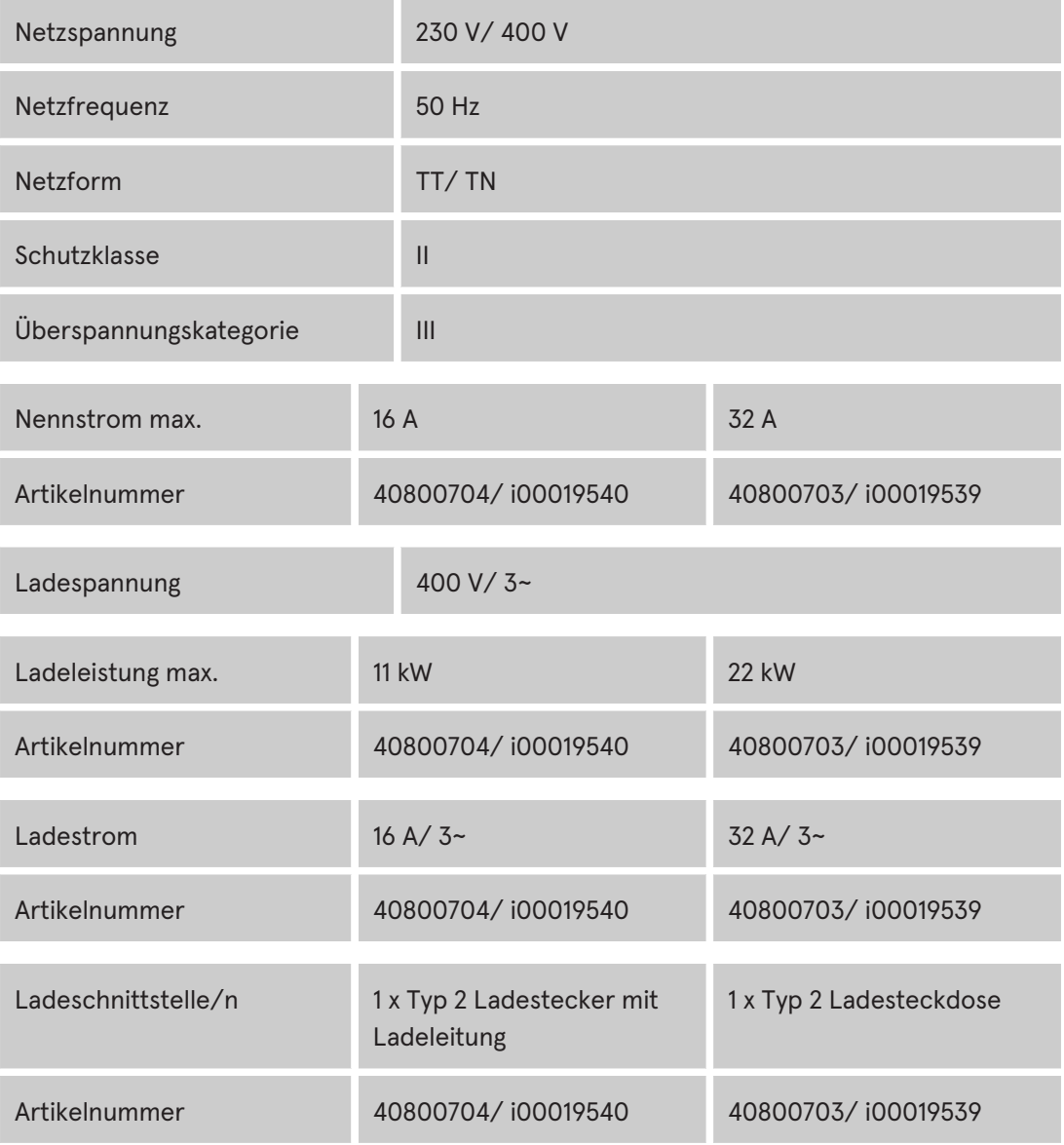

## **4.3.4 Schutzeinrichtungen**

<span id="page-18-1"></span>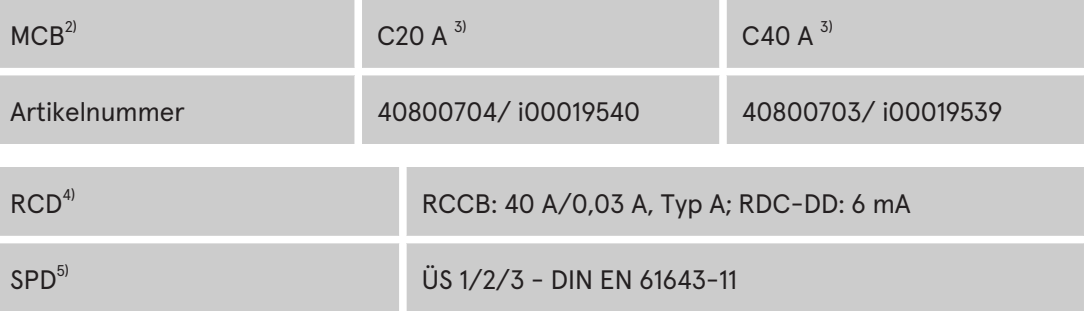

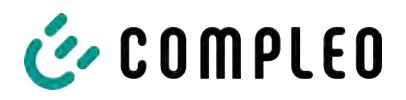

#### **4.3.5 Umgebungsbedingungen**

<span id="page-19-0"></span>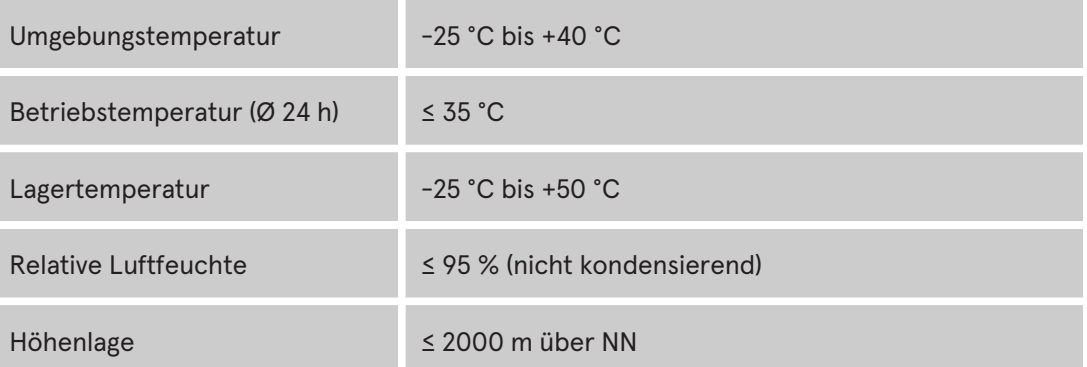

#### **4.3.6 Mechanische Daten**

<span id="page-19-1"></span>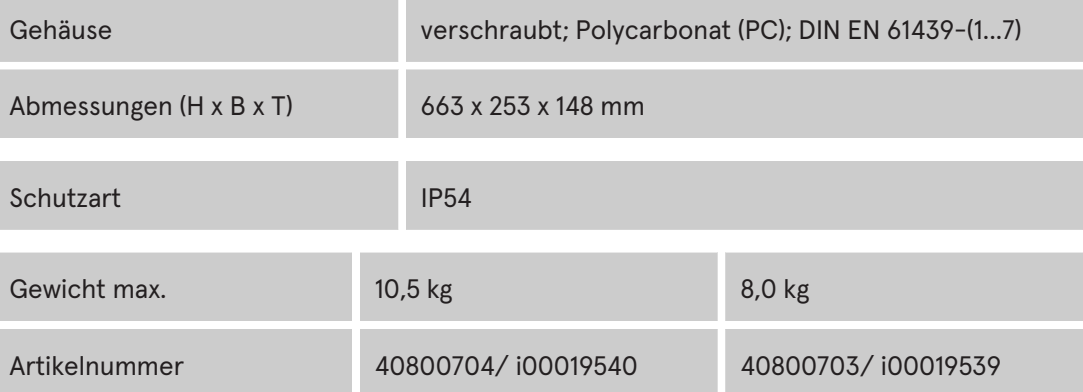

#### **4.3.7 Kommunikationsschnittstellen**

<span id="page-19-2"></span>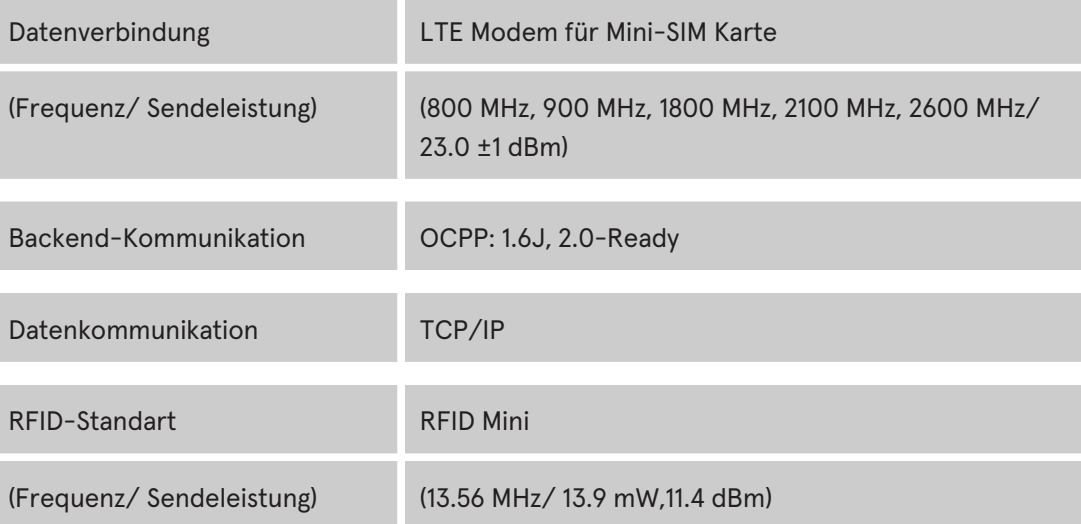

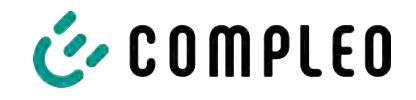

#### **4.3.8 Rechtsvorschriften**

<span id="page-20-0"></span>2014/53/EU (Funkanlagenrichtlinie)

2011/65/EU (RoHS-Richtlinie)

2001/95/EG (Richtlinie zur allgemeinen Produktsicherheit)

2012/19/EU (WEEE-Richtlinie)

(EU) 2019/1021 (EU-POP-Verordnung)

(EU) 1907/2006 (REACH-Verordnung)

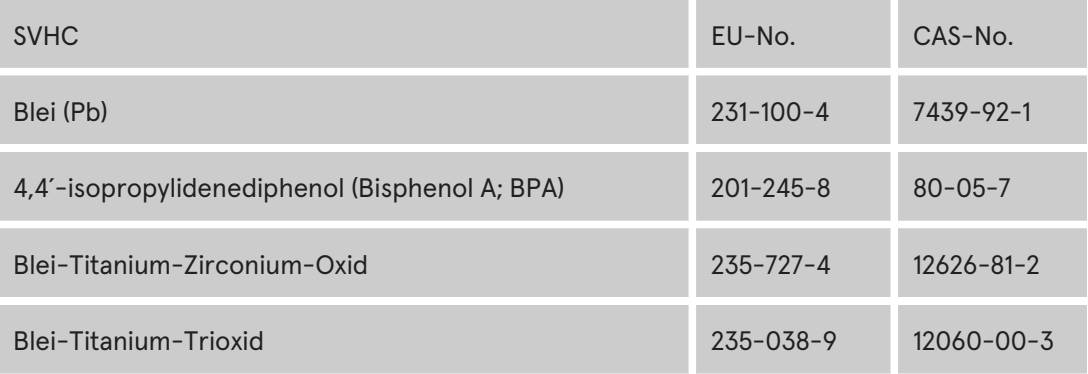

- *1) = nur Kupferleitung verwenden.*
- *2) = Leitungsschutzschalter muss in der Unterverteilung dem Ladesystem vorgelagert werden, wenn das Ladesystem nicht damit ausgerüstet ist.*
- *3) = entsprechend IEC 60898-1, IEC 60947-2 oder IEC 61009-1 (Abweichungen möglich durch landesspezifische Vorschriften).*
- *4) = Fehlerstrom-Schutzschalter muss dem Ladesystem vorgelagert werden, wenn das Ladesystem nicht damit ausgerüstet ist.*
- *5) = Überspannungsschutz muss dem Ladesystem vorgelagert werden, wenn das Ladesystem nicht damit ausgerüstet ist.*
- *6) = nur bei Ausstattung mit Überspannungsschutzgerät Typ 1/2/3 DIN EN 61643-11.*

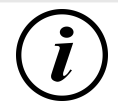

#### **INFORMATION**

Für mess- und eichrechtsrelevante Daten siehe [Kapitel](#page-100-0) *[14.4 Speicher- und Anzeigemodul](#page-100-0) [SAM, Seite 101](#page-100-0)*.

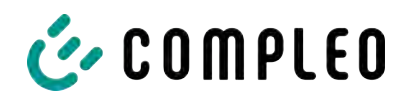

# <span id="page-21-0"></span>**5 Installation**

# <span id="page-21-1"></span>**5.1 Installationsarbeiten**

Die Montage- und Installationsarbeiten erfordern spezifische, fachliche Qualifikationen und Fachkenntnisse. Es besteht Lebensgefahr für Personen, die Arbeiten durchführen, für die sie weder qualifiziert noch unterwiesen worden sind. Die Arbeiten dürfen nur von Personen vorgenommen werden, die hiermit vertraut und über Gefahren unterrichtet sind sowie die nötige Qualifikation aufweisen.

Bei der Montage und Installation die nationalen gesetzlichen Vorgaben und Vorschriften einhalten.

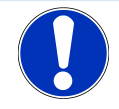

# **HINWEIS**

#### **Geräteschaden durch Umwelteinflüsse**

Umwelteinflüsse durch Regen, Spritzwasser oder starker Staubbelastung auf freiliegende Einbaukomponenten ohne Installationsabdeckung verursachen Geräteschaden.

• Ladesystem nicht mit geöffneter Installationsabdeckung unbeaufsichtigt lassen.

# <span id="page-21-2"></span>**5.2 Hinweise zur mechanischen Installation**

# **WARNUNG**

#### **Fehlerhafte Montage und Inbetriebnahme**

Eine unsachgemäße Arbeitsausführung kann zu schweren Verletzungen und Sachbeschädigung führen.

- Arbeiten nur durch geschultes Fachpersonal durchführen lassen.
- Vor der Installation alle sicherheitstechnischen Bedingungen erfüllen.
- Mechanische Installation nur im spannungsfreien Zustand durchführen.
- Ausreichend Freiraum für die Montage vorsehen.

Der Aufstellort muss ausreichend zugänglich sein, damit das Ladesystem ohne Beeinträchtigungen installiert und gewartet werden kann.

– Bei der Montage ein geeignetes Material und Werkzeug nutzen.

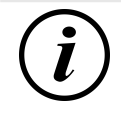

#### **INFORMATION**

Das notwendige Montagematerial für die Wandmontage ist der Lieferung beigefügt.

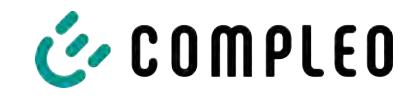

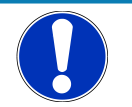

# **HINWEIS**

#### **Warnung vor herabfallendem Ladesystem**

Bei Montage des Ladesystems auf einer nicht ausreichend tragfähigen Wandkonstruktion kann es zum Ausreißen der Befestigung und dadurch zum Herabfallen des Ladesystems kommen. Schäden am Ladesystem können die Folge sein.

- Auf ausreichend tragfähige Wandkonstruktion achten.
- Spiralladekabel nicht über seine maximale Ausdehnung ziehen.
- Keine Gegenstände auf dem montierten Ladesystem ablegen.

# <span id="page-22-0"></span>**5.3 Hinweise zur elektrischen Installation**

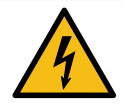

## **GEFAHR**

#### **Gefahr durch elektrischen Strom**

Das Berühren von stromführenden Teilen führt zum Stromschlag mit schweren Verletzungen oder Tod als Folge.

- Arbeiten an elektrischen Komponenten nur durch eine Elektrofachkraft und nach elektrotechnischen Regeln ausführen lassen.
- Spannungsfreiheit sicherstellen und geeignete Schutzmaßnahmen treffen.
- Für eine sichere Trennung während der Installationsarbeiten das Ladesystem von der Spannungsversorgung trennen.
	- LS-Schalter bzw. Hauptschalter ausschalten.

Bei der elektrischen Installation die nationalen gesetzlichen Vorgaben und Vorschriften einhalten. Hierzu zählen in Deutschland die folgenden Sicherheitsanforderungen:

- DIN VDE 0100-100
- DGUV Vorschrift 1
- DGUV Vorschrift 3+4
- TRBS 1201

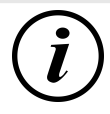

#### **INFORMATION**

Dieser Hinweis findet nur Anwendung bei Ladesystemen, in denen die für den Ladepunkt notwendige Schutztechnik (MCB) nicht innerhalb des Ladesystems verbaut ist.

- Es muss eine geeignete Schutztechnik in der vorgelagerten Unterverteilung installiert werden.
- Der MCB ist mit einer Auslösecharakteristik des Typs C zu wählen.
- <sup>l</sup> Siehe [Kapitel](#page-17-0) *[4.3 Technische Spezifikationen, Seite 18](#page-17-0)*.

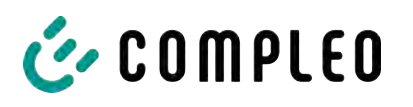

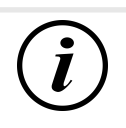

# **INFORMATION**

Dieser Hinweis findet nur Anwendung bei Ladesystemen, in denen der für den Ladepunkt notwendige Fehlerstrom-Schutzschalter (RCCB) nicht innerhalb des Ladesystems verbaut ist.

- Es muss eine geeignete Schutztechnik in der vorgelagerten Unterverteilung installiert werden.
- Der RCCB muss der Charakteristik 40 A / 0,03 A, Typ A entsprechen.
- <sup>l</sup> Siehe [Kapitel](#page-17-0) *[4.3 Technische Spezifikationen, Seite 18](#page-17-0)*.

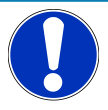

# **HINWEIS**

#### **Gerätestörung**

Das Installieren einer zusätzlichen RCCB-Schutzeinrichtung kann während des automatischen Selbsttests bei Ladesystemen mit eingebautem RCCB zu Irritationen führen.

Störungen und Geräteausfall können die Folge sein.

• Wenn ein zusätzlicher RCCB aufgrund der Installationsbedingungen notwendig ist, muss der zusätzliche RCCB selektiv zu dem eingebauten RCCB sein.

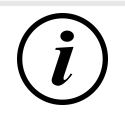

#### **INFORMATION**

Dieser Hinweis findet nur Anwendung bei Ladesystemen, in denen der für den Ladepunkt notwendige Überspannungsschutz (SPD) nicht innerhalb des Ladesystems verbaut ist.

- **Es muss eine geeignete Schutztechnik in der vorgelagerten Unterverteilung installiert** werden.
- <sup>l</sup> Siehe [Kapitel](#page-17-0) *[4.3 Technische Spezifikationen, Seite 18](#page-17-0)*.

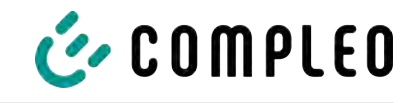

# **5.4 Ladesystem entpacken**

#### <span id="page-24-0"></span>**Werkzeug:**

– Bit TORX-TR20

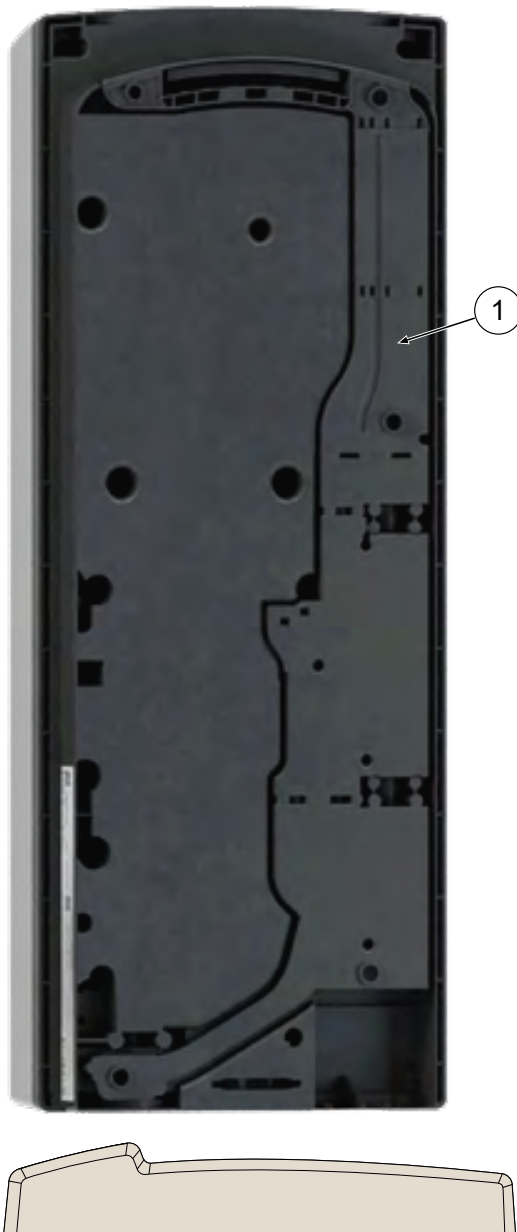

- 1. Verpackung öffnen und Beipack entfernen.
- 2. Ladesystem aus der Verpackung nehmen und mit der Vorderseite nach unten zum Schutz vor Kratzern auf der Faserformeinlage (Eierkarton) platzieren.
- 3. Sicherungsklebestreifen zwischen Anschlusskasten und Unterschale entfernen.
- 4. Anschlusskasten (1) unten anheben, ausklinken und entnehmen.
- 5. Ladesystem auf die Rückseite drehen und ablegen.

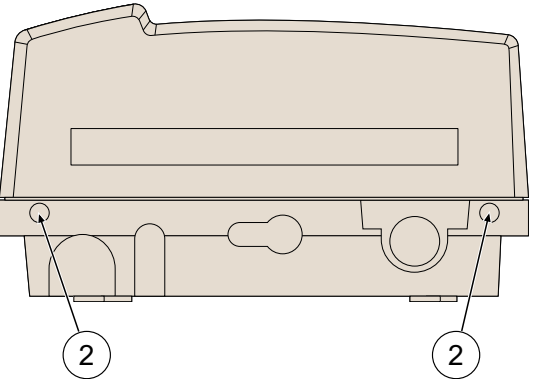

Siehe auch [Kapitel](#page-14-1) *[3.1 Transportinspektion, Seite 15](#page-14-1)*.

- 6. 2 TORX-Schrauben (2) an der Unterseite des Gehäusedeckels mit Bit TORX-TR20 lösen und entfernen.
- 7. Gehäusedeckel am unteren Ende fassen, leicht zum oberen Ende schieben, abhebenund entnehmen.
- 8. Alle Bauteile und Beipacks sorgfältig entnehmen, nach Bedarf sortieren und platzieren.

# C COMPLED

# <span id="page-25-0"></span>**5.5 Standort**

Für eine fachgerechte Installation, den sicheren Betrieb und einen barrierefreien Zugang zum Ladesystem sind die nachfolgenden Punkte bei der Auswahl des Standortes zu beachten.

- National bzw. lokal geltende Vorschriften.
- Das Ladesystem nicht installieren in den Gefährdungsbereichen von:
	- brennbaren, entzündlichen und explosiven Materialien
	- fließendem oder Strahlwasser
- Das Ladesystem nicht installieren in folgenden Bereichen:
	- Bereiche, die explosionsgefährdet sind (z. B. Gastankstellen)
	- Bereiche, in denen mit Stauwasser oder Sturzwasser zu rechnen ist
	- Bereiche, in denen mit Überflutungen zu rechnen ist
	- Bereiche, in denen Hitzeglocken oder Hitzestaus entstehen können
- Der Untergrund muss eine ausreichende Festigkeit und Tragfähigkeit aufweisen, um den mechanischen Belastungen standzuhalten.
- Ausreichend Platz zur Einhaltung der Mindestabstände vorsehen:
	- ca. 120 cm zwischen zwei Ladesystemen
	- 3 cm von der Rückseite des Ladesystems zu anderen Objekten, bei einer mechanischen Installation auf einem Betonsockel
- Ausreichende Frischluftversorgung für Kühlung des Ladesystems sowie Wärmeableitung sicherstellen.
- Umgebungsbedingungen einhalten, siehe auch [Kapitel](#page-17-0) *[4.3 Technische](#page-17-0) [Spezifikationen, Seite 18](#page-17-0)*.

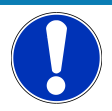

# **HINWEIS**

#### **Geräteschaden durch unbeabsichtigtes Anfahren**

Unbeabsichtigtes Anfahren durch Fahrzeuge verursacht Geräteschaden.

- Aufstellungsort so wählen, dass eine Beschädigung durch unbeabsichtigtes Anfahren durch Fahrzeuge verhindert wird.
- Wenn Beschädigungen nicht ausgeschlossen werden können, müssen geeignete Schutzmaßnahmen getroffen werden.

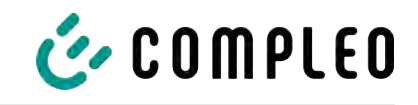

# <span id="page-26-0"></span>**5.6 Montage auf Stele mit SMC-Sockel**

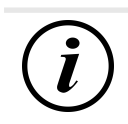

## **INFORMATION**

Die Stele für das Ladesystem ist entweder mit 1 Befestigungsplatte (einseitige Stele) oder mit 2 Befestigungsplatten (doppelseitige Stele) erhältlich.

Durch die konstruktiven Gleichheiten von Sockelplatte und Standrohr wird in der Bebilderung der nachfolgenden Montageanweisungen nur die einseitige Stele verwendet. Alle Montageschritte zur Aufstellung sind ebenfalls für die doppelseitige Stele anwendbar.

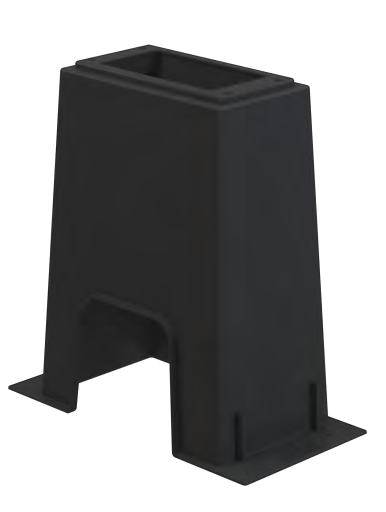

#### **Montageabfolge**

- 1. Geeigneten Aufstellungsort auswählen.
- 2. Untergrund auf Standfestigkeit prüfen.
- 3. Teile und Montagematerial auf Vollständigkeit prüfen.
- 4. Ausheben der Installationsgrube.
- 5. Zuleitungen $<sup>1</sup>$  verlegen.</sup>
- 6. Untergrund der Baugrube verdichten und planieren.
- 7. SMC-Sockel platzieren und ausrichten.
- 8. Zuleitungen durch den Sockel führen.
- 9. Sockel durch Auffüllen fixieren.
- 10. Versorgungsleitung durch Stele führen.
- 11. Stele auf Sockel setzen und verschrauben.
- 12. Ladesystem mit Montagematerial befestigen.
- 13. Elektrische Installation vorbereiten.

Die Montage des SMC-Sockels erfolgt ausschließlich in Erdreich mit ausreichender Tragfähigkeit und Bodenbeschaffenheit.

Im Zweifel muss eine qualifizierte Tiefbaufirma die Bodenbeschaffenheit herstellen und die Montage durchführen.

Anschließend wird das Ladesystem unter Verwendung des im Lieferumfang enthaltenden Befestigungsmaterial montiert und abschließend installiert.

Die genauen Maße und Gewichte des Ladesystems befinden sich in den entsprechenden Unterlagen im [Kapitel](#page-17-0) *[4.3 Technische Spezifikationen, Seite 18](#page-17-0)*.

*1) = Ausführung und Anzahl der Zuleitungen ist abhängig von der zu montierenden Anzahl und Ausstattung des Ladesystems. Siehe* [Kapitel](#page-17-0) *[4.3 Technische Spezifikationen, Seite 18.](#page-17-0)*

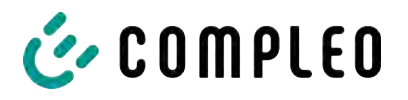

#### **5.6.1 SMC-Sockel aufstellen**

#### <span id="page-27-0"></span>**Montagevoraussetzungen**

- Bodenbeschaffenheit mit ausreichender Tragfähigkeit
- Mindestens 600 mm seitlicher Freiraum um das Ladesystem zur Wärmeabfuhr
- Horizontale Ausrichtung der Auflagefläche
- Sockelfüllmaterial (nicht im Lieferumfang)

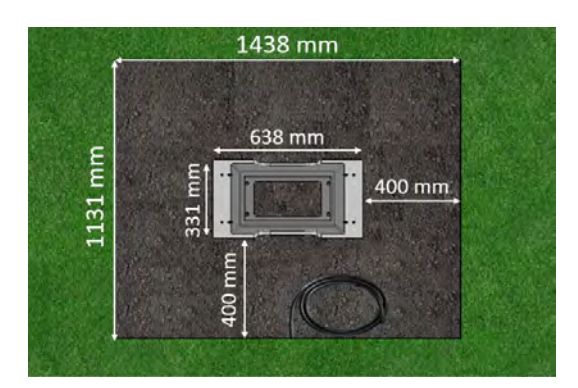

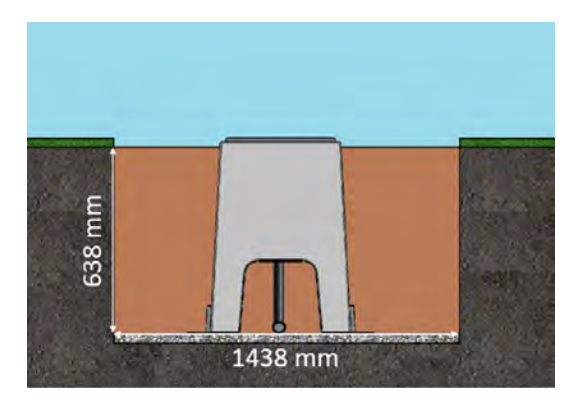

#### **Durchführung der Montage**

- 1. Baugrube mit folgenden Maßen ausheben:
	- $\Rightarrow$  Breite: ca. 1150 mm
	- $\Rightarrow$  Länge: ca. 1450 mm
	- $\Rightarrow$  Tiefe: ca. 640 mm
- 2. Im Bedarfsfall (je nach Bodenbeschaffenheit oder besonderer örtlicher Gegebenheiten) eine plane Betonfläche gießen. Dazu Baugrube entsprechend vertiefen.
- 3. SMC-Sockel in die Baugrube mittig platzieren.
- 4. Zuleitungen durch das Erdreich bis in die Baugrube führen und durch die Seitenaussparung in ausreichender Länge (ca. 1800 mm) im Sockel nach oben aus der Grube führen.
- 5. SMC-Sockel in der Baugrube in der Höhe ausrichten, sodass die Sockeloberkante ca. 20 mm über die Erdoberkante (Bodenniveau) herausragt.
- 6. Obere Montagefläche des SMC-Sockels in alle Richtungen waagerecht ausrichten.
- 7. Außenseiten des SMC-Sockels durch Auffüllen mit Erdaushub fixieren, auf Maßhaltigkeit kontrollieren und Baugrube bis 300 mm unter Bodenniveau verfüllen. Sockelmitte freilassen!
- 8. Im Bedarfsfall vor dem Auffüllen eine seitliche Magerbetonschicht von 150 mm Höhe um den Sockel herum zur Fixierung einbringen.
- 9. Erdaushub alle 200 mm Höhe verdichten.
- 10. Außenseiten und Sockelmitte mit Sockelfüllmaterial bis auf Bodenniveau auffüllen.

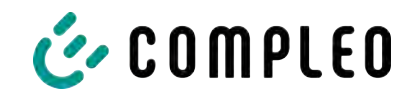

#### **5.6.2 Stele montieren**

#### <span id="page-28-0"></span>**Montagematerial und Werkzeug**

- 4 Schrauben (M10 x 90, V4A) mit 4 Karosseriescheiben (DIN 9021 10,5 mm, V2A) (Beipack)
- Gabel- oder Ringschlüssel SW 17
- Drehmomentschlüssel

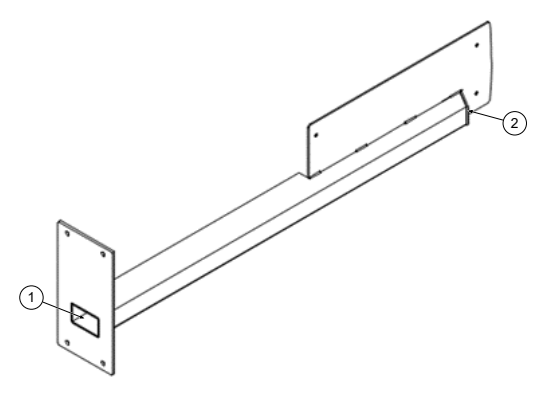

#### **Durchführung der Montage**

- 1. Stele so nah wie möglich an der Montagestelle flach auf den Boden legen.
- 2. Vorbereitete Zuleitungen durch die Bodenöffnung (1) des Sockels in die Stele führen und durch das Standrohr bis zur oberen Öffnung (2) schieben.
- 3. Zuleitungen so weit wie nötig aus der oberen Öffnung ziehen.

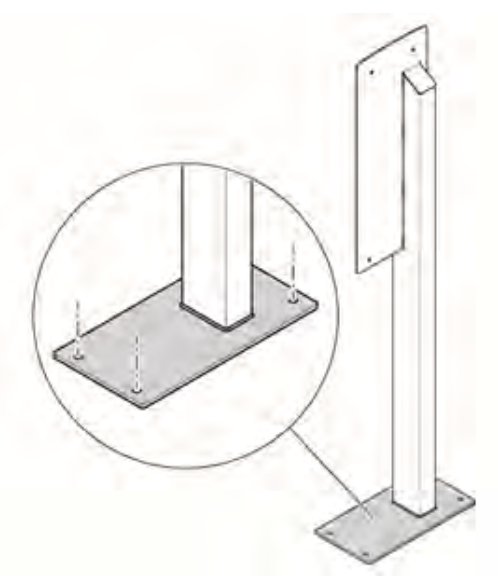

- 4. Stele aufrichten und auf dem vorbereiteten SMC-Sockel platzieren. Dabei die Zuleitungen sorgfältig weiter aus der oberen Öffnung ziehen, um eine Schlaufenbildung zu vermeiden.
- 5. Stele ausrichten, sodass die Befestigungslöcher mit den Befestigungspunkten des SMC-Sockels übereinstimmen. Dabei kontrollieren, dass keine Zuleitungen gequetscht werden!
- 6. Unterlegscheiben über den Befestigungslöchern der Stele platzieren, die Schrauben durchstecken

und diese in den Gewindebuchsen des SMC-Sockels handfest anziehen.

7. Verbindung und Stele auf korrekten Sitz kontrollieren und die Schrauben kreuzweise anziehen. Dabei die entsprechenden Anzugsmomente (M = 50 Nm) beachten!

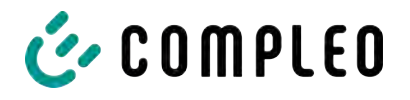

# <span id="page-29-0"></span>**5.7 Montage auf Stele mit Asphalt- oder Betonuntergrund-Befestigung**

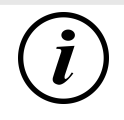

## **INFORMATION**

Die Stele für das Ladesystem ist entweder mit 1 Befestigungsplatte (einseitige Stele) oder mit 2 Befestigungsplatten (doppelseitige Stele) erhältlich.

Durch die konstruktiven Gleichheiten von Sockelplatte und Standrohr wird in der Bebilderung der nachfolgenden Montageanweisungen nur die einseitige Stele verwendet. Alle Montageschritte zur Aufstellung sind ebenfalls für die doppelseitige Stele anwendbar.

#### **Montageabfolge**

- 1. Geeigneten Aufstellungsort auswählen.
- 2. Untergrund auf Standfestigkeit prüfen.
- 3. Teile und Montagematerial auf Vollständigkeit prüfen.
- 4. Zuleitungen $<sup>1</sup>$  verlegen.</sup>
- 5. Befestigungsbohrungen am Boden ausmessen und einbringen.
- 6. Bodenverankerung einbringen.
- 7. Versorgungsleitung durch Stele führen.
- 8. Stele auf Bodenverankerung setzen und verschrauben.
- 9. Ladesystem mit Montagematerial befestigen.
- 10. Elektrische Installation vorbereiten.

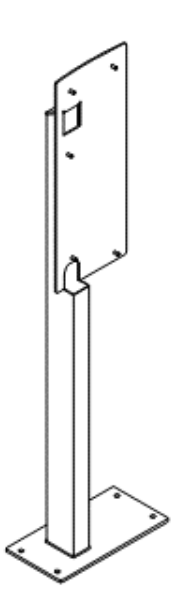

Die Montage der Stele erfolgt ausschließlich auf ebenen Böden mit ausreichender Tragfähigkeit und Beschaffenheit.

Im Zweifel muss eine qualifizierte Tiefbaufirma die Bodenbeschaffenheit herstellen und die Montagedurchführen.

Anschließend wird das Ladesystem unter Verwendung des im Lieferumfang enthaltenden Befestigungsmaterials montiert und abschließend installiert.

Die genauen Maße und Gewichte des Ladesystems und der Stele befinden sich in den entsprechenden Unterlagen im [Kapitel](#page-93-0) *[14 Anlagen, Seite 94](#page-93-0)*.

*1) = Ausführung und Anzahl der Zuleitungen ist abhängig von der zu montierenden Anzahl und Ausstattung des Ladesystems. Siehe* [Kapitel](#page-17-0) *[4.3 Technische Spezifikationen, Seite 18.](#page-17-0)*

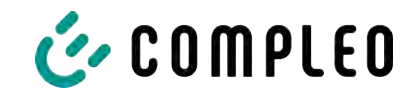

#### <span id="page-30-0"></span>**5.7.1 Bodenverankerung einbringen**

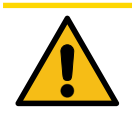

# **VORSICHT**

#### **Umsturzgefahr**

Bei unpassender Untergrundbeschaffenheit kann die Verankerung des Ladesystems sich lösen und das Ladesystem umstürzen. Dadurch können Verletzungen von Personen und Schäden am Ladesystem entstehen.

- Sicherstellen, dass die Untergrundbeschaffenheit den Anforderungen angepasst ist.
- $\bullet$  Im Zweifelsfall Anpassungen durch fachkundige Personen vornehmen.

#### **Montagevoraussetzungen**

- Bodenbeschaffenheit mit ausreichender Tragfähigkeit und Ebenheit
- Mindestens 600 mm seitlicher Freiraum um das Ladesystem zur Wärmeabfuhr
- Verlegte Zuleitung

#### **Montagematerial und Werkzeug**

- Je nach Bodenbeschaffenheit 4 geeignete Bodenanker (z. B. Spreiz- oder Injektionsanker) mit Gewindebolzen M10 oder Innengewinde M10 (nicht im Lieferumfang)
- Geeignetes Bohrwerkzeug

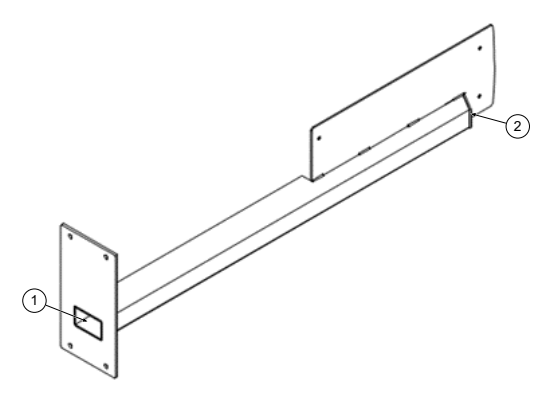

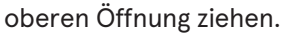

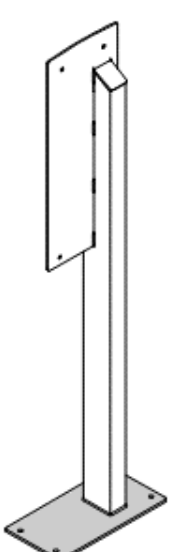

#### **Durchführung der Montage**

- 1. Stele so nah wie möglich an der Montagestelle flach auf den Boden legen.
- 2. Vorbereitete Zuleitungen durch die Bodenöffnung (1) des Sockels in die Stele führen und durch das Standrohr bis zur oberen Öffnung schieben (2).
- 3. Zuleitungen so weit wie nötig aus der
- 4. Stele aufrichten und auf der ausgewählten Stelle platzieren. Dabei die Zuleitungen sorgfältig weiter aus der oberen Öffnung ziehen, um eine Schlaufenbildung zu vermeiden.
- 5. Stele an ausgewählter Position ausrichten. Dabei kontrollieren, dass keine Zuleitungen gequetscht werden!
- 6. Lochbild des Stelen-Sockels auf dem Boden markieren.

# COMPLED مِعَ

- 7. Stele zur Seite stellen, sodass die Markierungen auf dem Boden zugänglich sind. Dabei kontrollieren, dass die Zuleitungen nicht verdreht oder gespannt werden.
- 8. Mit geeignetem Bohrwerkzeug auf den Markierungen Bohrlöcher einbringen.
	- $\Rightarrow$  Bohrlochdurchmesser: nach Herstellerangabe des Bodenankers
	- $\Rightarrow$  Bohrlochtiefe: nach Herstellerangabe des Bodenankers
- 9. Bodenanker nach Herstellerangabe einsetzen. Bei Verwendung Injektionsmörtel aushärten lassen.

#### **5.7.2 Stele montieren**

#### <span id="page-31-0"></span>**Montagematerial und Werkzeug**

- Passende Verschraubung zu gewählter Bodenverankerung
- 4 Karosseriescheiben (DIN 9021 10,5 mm, V2A) (nicht im Lieferumfang)
- Gabel- oder Ringschlüssel SW 17
- Drehmomentschlüssel

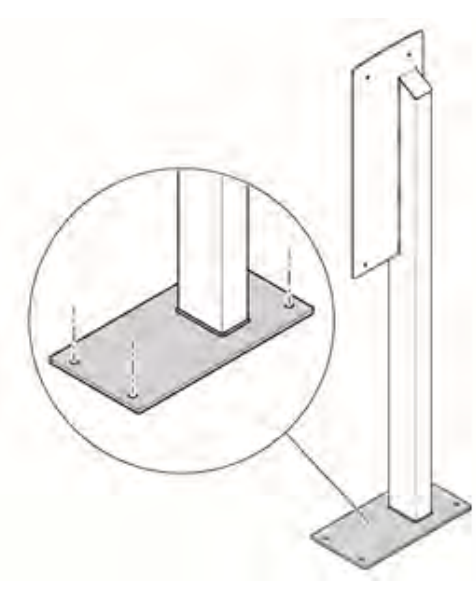

#### **Durchführung der Montage**

- 1. Stele über den eingebrachten Bodenverankerungen platzieren. Dabei die Zuleitungen sorgfältig weiter aus der oberen Öffnung ziehen, um eine Schlaufenbildung zu vermeiden.
- 2. Stele ausrichten, sodass die Befestigungslöcher mit den Befestigungspunkten der Bodenverankerungen übereinstimmen. Dabei kontrollieren, dass keine Zuleitungen gequetscht werden!
- 3. Unterlegscheiben über den Befestigungslöchern der Stele

platzieren, die Schraubbefestigungen durchstecken und diese handfest anziehen.

4. Verbindung und Stele auf korrekten Sitz kontrollieren und die Verschraubungen kreuzweise anziehen. Dabei die entsprechenden Anzugsmomente beachten!

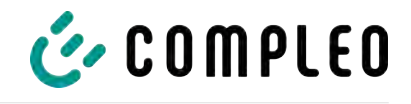

# **5.8 Anschlusskasten montieren (Einseitige Stele)**

#### <span id="page-32-0"></span>**Montagematerial und Werkzeug**

- 5 Sperrzahnmuttern (M8, V2A) (Beipack)
- Steckschlüssel SW 13
- Drehmomentschlüssel

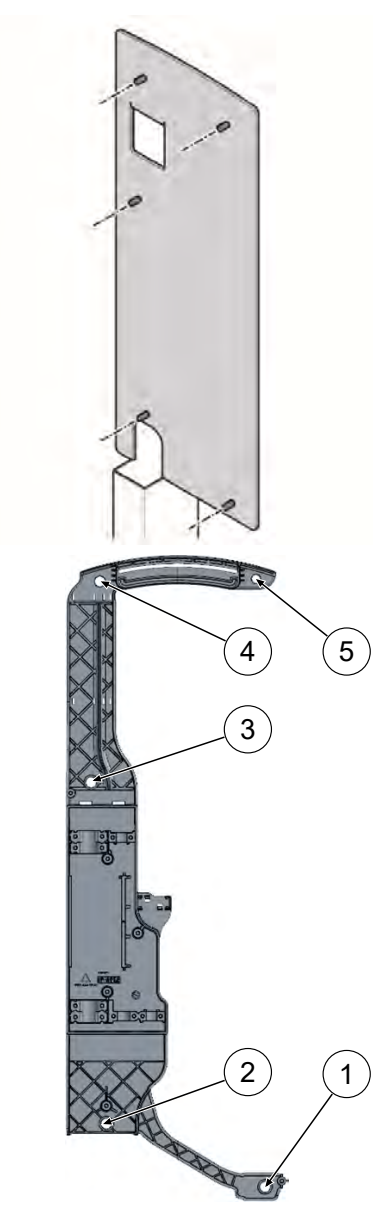

#### **Durchführung der Montage**

- 1. Anschlusskasten auf die 5 vorhandenen Gewindebolzen der Stele aufstecken.
- 2. Muttern auf die Gewindebolzen drehen und handfest anziehen.
- 3. Anschlusskasten auf korrekten Sitz kontrollieren und die Muttern in der Reihenfolge 3-4-2-1-5 anziehen. Dabei die entsprechenden Anzugsmomente (M = 17 Nm) beachten!
- 4. Die unteren vorgestanzten Durchführungen im Anschlusskasten ausbrechen und entgraten.

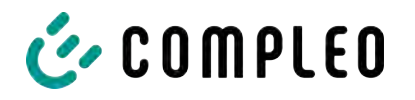

# **5.9 Anschlusskasten montieren (Doppelseitige Stele)**

#### <span id="page-33-0"></span>**Montagematerial und Werkzeug**

- 10 Zylinderschrauben mit Innensechskant (M8 x 60; V2A) (Beipack)
- Inbusschlüssel IS6
- Drehmomentschlüssel

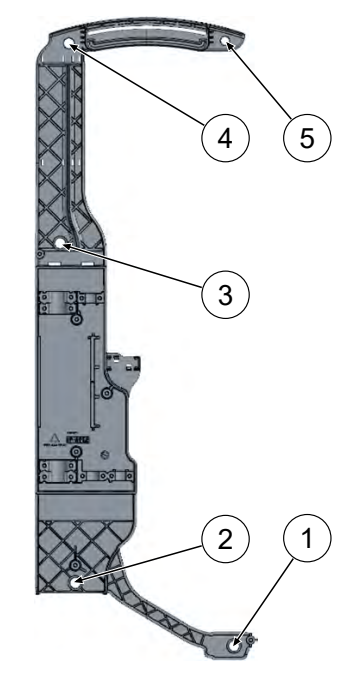

ausbrechen und entgraten.

#### **Durchführung der Montage**

- 1. Anschlusskasten auf der gewünschten Seite der Stele an den vorhandenen Befestigungslöchern der Befestigungsplatte ausrichten und mit den Zylinderschrauben auf der Stele fixieren.
- 2. Zylinderschrauben handfest anziehen.
- 3. Anschlusskasten auf korrekten Sitz kontrollieren und die Zylinderschrauben in der Reihenfolge 3-4-2-1-5 anziehen. Dabei die entsprechenden Anzugsmomente (M = 17 Nm) beachten!
- 4. Die unteren vorgestanzten Durchführungen im Anschlusskasten

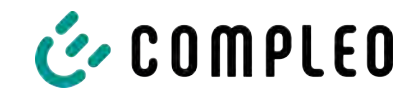

# <span id="page-34-0"></span>**5.10 Wandmontage und Anschluss**

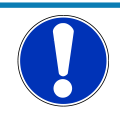

#### **HINWEIS**

#### **Geräteschaden durch fehlerhafte Wandmontage**

Zu große Unebenheiten an der Wandmontage-Fläche des Ladesystems führen zu Verspannungen und können u. a. Montageprobleme verursachen.

- Vor der Wandmontage prüfen (z. B. Wasserwaage) und sicherstellen, dass die vollständige Wandmontage-Fläche des Ladesystems in allen Richtungen keine Unebenheiten größer als ± 3 mm aufweist.
- Verunreinigungen an der Wand entfernen.
- Mögliche Vertiefungen (z. B. durch Mauerfugen) und ähnliches an den Wandanlageflächen durch geeignetes Material (z. B. Unterlegscheiben) ausgleichen.
- Vorgegebene Verschraubungsreihenfolge in der Betriebsanleitung beachten.

#### **5.10.1 Wandmontage**

#### <span id="page-34-1"></span>**Montagevoraussetzungen**

- Wand mit ausreichender Tragfähigkeit, z. B. Mauerwerk oder Betonkonstruktion
- Glatte Auflagefläche auf der Wand
- Mindestens 150 mm Abstand zur Gebäudedecke
- Mindestens 900 mm Abstand zur Erdoberkante oder zum Boden.

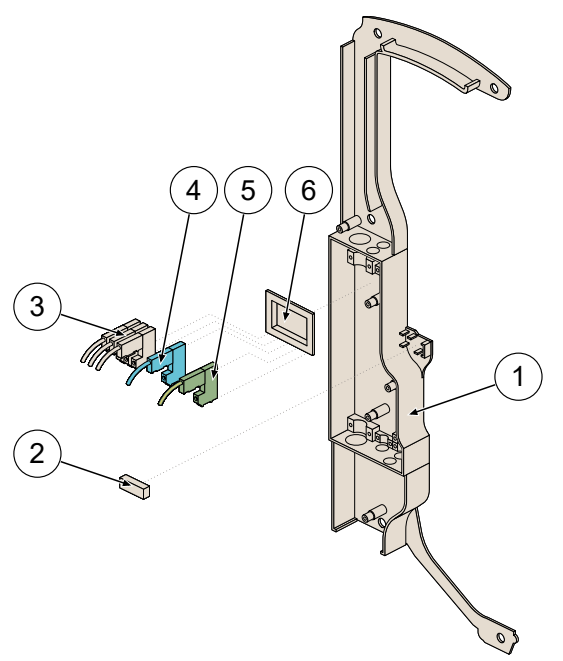

- (1) Anschlusskasten
- (2) Wasserwaage (Libelle)
- (3) Durchgangsklemme Außenleiter
- (4) Durchgangsklemme Neutralleiter
- (5) Durchgangsklemme Schutzerde
- (6) Kunststoff-Hutschiene Clips

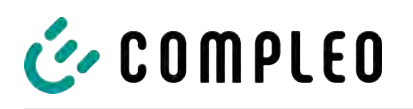

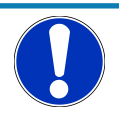

# **HINWEIS**

#### **Gerätestörung**

Durch falsche Einbaulage kann es zu Funktionsstörungen des eingebauten RCCB kommen.

• Das Ladesystem muss in vertikaler Position montiert werden.

Für die genauen Maße und Gewichte des Ladesystems siehe [Kapitel](#page-17-0) *[4.3 Technische](#page-17-0) [Spezifikationen, Seite 18](#page-17-0)*.

#### **Montagematerial und Werkzeug**

- Bohrmaschine
- Steinbohrer Ø 8 mm
- 5 Holzschrauben (6 x 60, V2A) (Beipack)
- 5 Karosseriescheiben (DIN 9021 10,5 mm, V2A) (Beipack)
- Steckschlüssel SW 10
- Bit TORX-TR15
- Bit TORX-TR20
- Drehmomentschlüssel
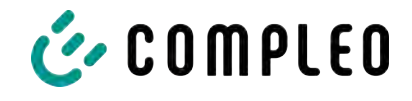

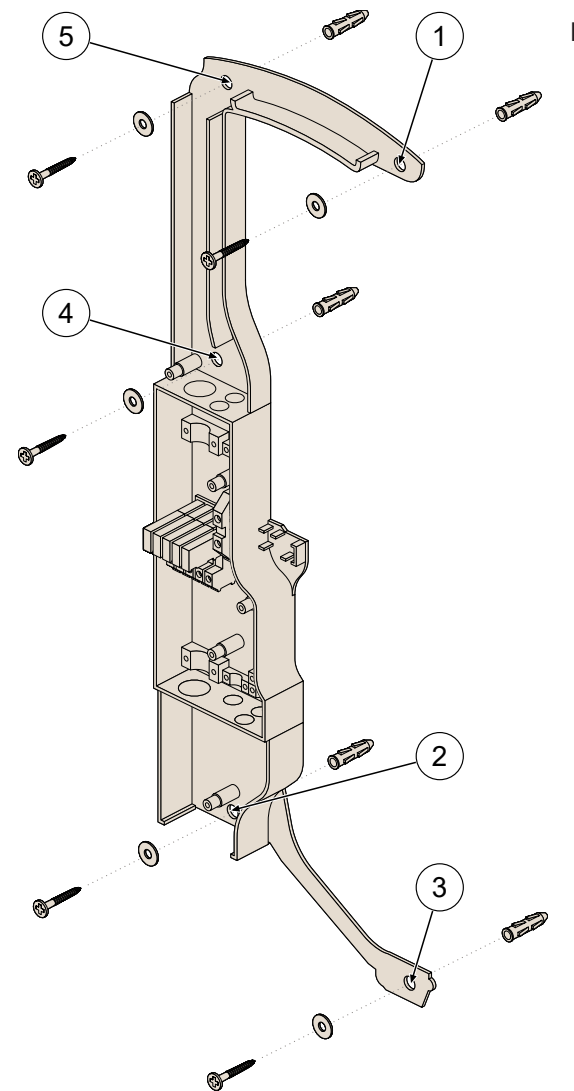

#### **Durchführung der Montage**

- 1. Anschlusskasten an der ausgewählten Position an die Wand anlegen und mit Hilfe der eingebauten Libelle ausrichten.
- 2. Bohrlöcher (1 5) anzeichnen.
- 3. Bohrlöcher Ø 8 mm und 60 mm Tiefe bohren.
- 4. Bohrlochdübel Ø 8 mm einsetzen.
- 5. Anschlusskasten mit Schrauben und Karosseriescheiben an die Wand montieren. Dabei die entsprechenden Anzugsmomente beachten.
- 6. Je nach Leitungsführung von oben oder unten entsprechend die vorgestanzten Durchführungen im Anschlusskasten ausbrechen und entgraten.

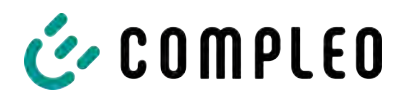

#### **5.10.2 Externe Versorgungsleitung**

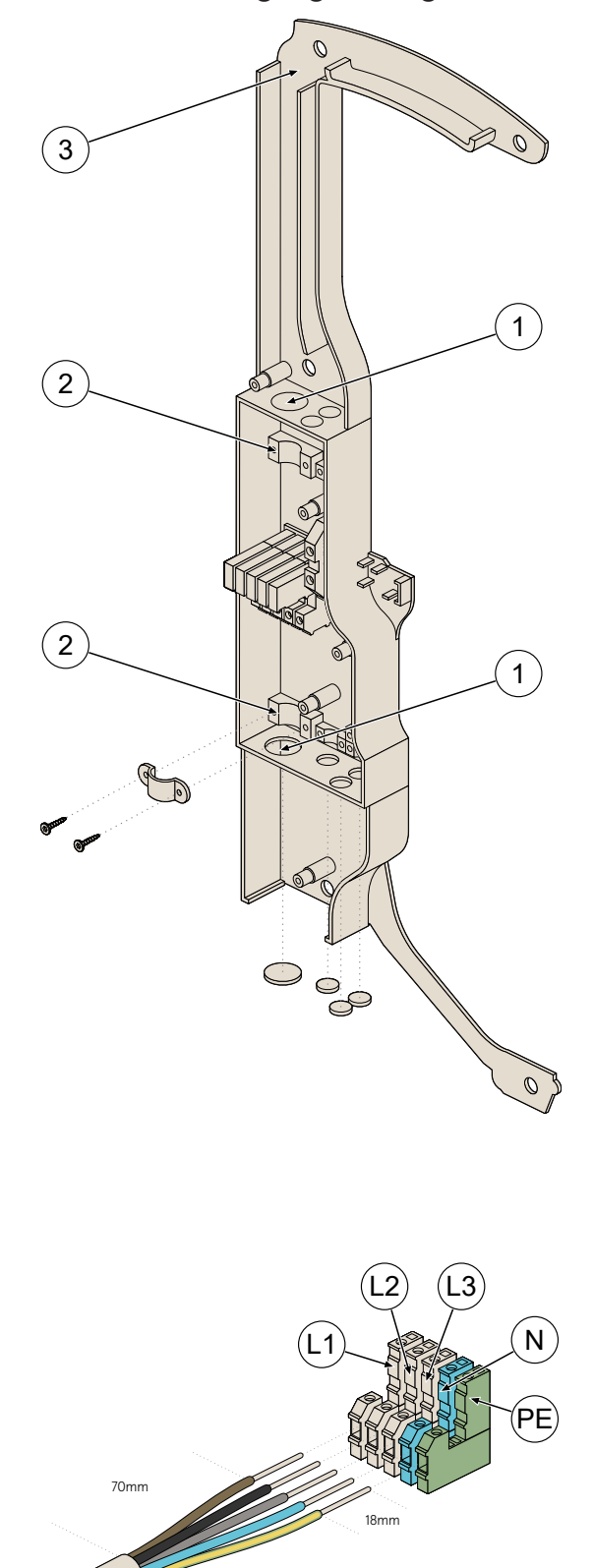

1. Den Klemmenblock in die Mitte schieben, seitlich ausklinken und abhängig von oberer oder unterer Verlegeart - in die benötigte Position drehen. Danach wieder einklinken und bis zur Endarretierung schieben.

Installation

- 2. Vorgestanzte Leitungsdurchführung (1) aus dem Anschlusskasten brechen, entgraten und mitgelieferte Membrantüllen einsetzen. Bei Leitungsführung von oben zusätzlich die obere vorgestanzte Lasche (3) ausbrechen und entgraten.
- 3. Versorgungsleitung in benötigter Länge durch die Durchführung im Anschlusskasten führen und mit den mitgelieferten Schrauben (4 x 25 mm; M = 1,5 Nm) und verbauten Zugentlastungen (2) sichern.
	- $\Rightarrow$  Leitungsführung von oben: Leitungslänge bis Unterkante Anschlusskasten wählen.
	- $\Rightarrow$  Leitungsführung von unten: Leitungslänge bis Mitte Anschlusskasten wählen.
	- $\Rightarrow$  Bei einer Leitungsführung unter Putz (versteckter Wandanschluss) muss, je nach verwendeter Leitung, die Wandaustrittsstelle sich ca. 2 – 3 cm von der Unterseite des Anschlusskastens befinden.
- 4. Versorgungsleitung bis zum Klemmenblock führen, ablängen, und den Mantel auf eine Länge von ca. 70 mm abisolieren.
- 5. Die einzelnen Adern 18 mm abisolieren.
- 6. Alle Leiter der Versorgungsleitung gemäß nebenstehender Abbildung auf der externen Verdrahtungsseite anschließen.
- $\Rightarrow$  Der Leiterquerschnitt muss unter Berücksichtigung der maximalen Ladeleistung und der Länge und der Verlegeart des Versorgungskabels gewählt werden.
- $\Rightarrow$  Leiterquerschnitt, starr: max. 10 mm<sup>2</sup>
- $\Rightarrow$  Leiterquerschnitt, flexibel: max. 6 mm<sup>2</sup> (mit und ohne Aderendhülse)

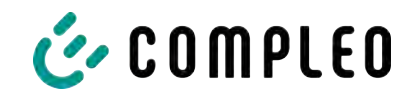

7. Sicherstellen, dass die einzelnen Adern richtig angeschlossen und die Klemmschrauben (4 x 16 mm) fest angezogen sind (M = 1,5 - 1,8 Nm).

#### **5.10.2.1 1- bzw. 2-phasiger Anschluss**

Abhängig von der lokalen Netzstruktur kann das Ladesystem compleo solo auch 1- oder 2 phasig betrieben werden. Die maximale Ladeleistung reduziert sich analog zur Anzahl der angeschlossenen Phasen.

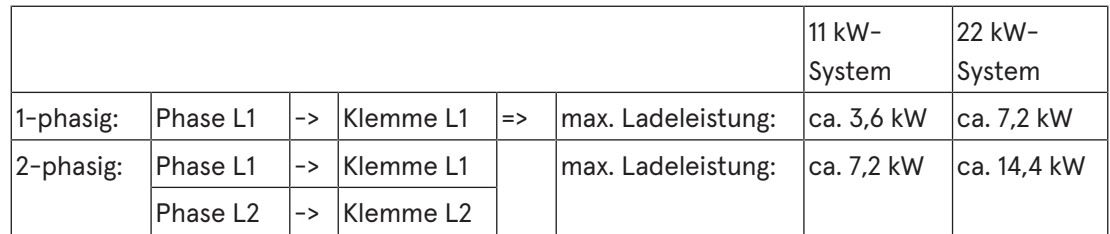

## **5.10.3 Rundsteuerleitung**

- 1. Vorgestanzte Leitungsdurchführung aus dem Anschlusskasten brechen, entgraten und mitgelieferte Membrantüllen einsetzen.
- 2. Rundsteuerleitung in benötigter Länge durch die Durchführung im Anschlusskasten führen und mit den verbauten Zugentlastungen sichern (Gewindeformschraube 4 x 16 mm, M = 1,5 Nm).
- Leitungsführung von oben: Leitungslänge bis Unterkante Anschlusskasten wählen.
- Leitungsführung von unten: Leitungslänge bis Oberkante Anschlusskasten wählen.
- Bei einer Leitungsführung unter Putz (versteckter Wandanschluss) muss sich die Wandaustrittsstelle ca. 2 – 3 cm von der Unterseite des Anschlusskastens befinden.

## **5.10.4 Zugentlastungen**

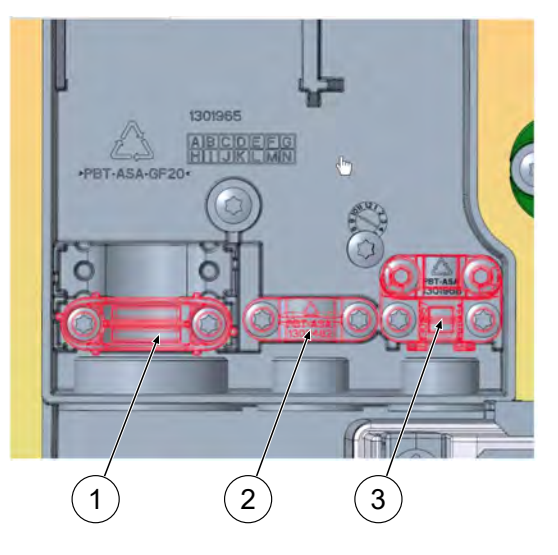

- (1) Zugentlastung externe Versorgungsleitung
- (2) Zugentlastung Ausgleichpotential
- (3) Zugentlastungen Netzwerk- und Steuerleitungen

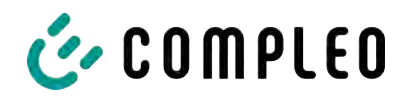

## **5.10.5 Unterschale montieren**

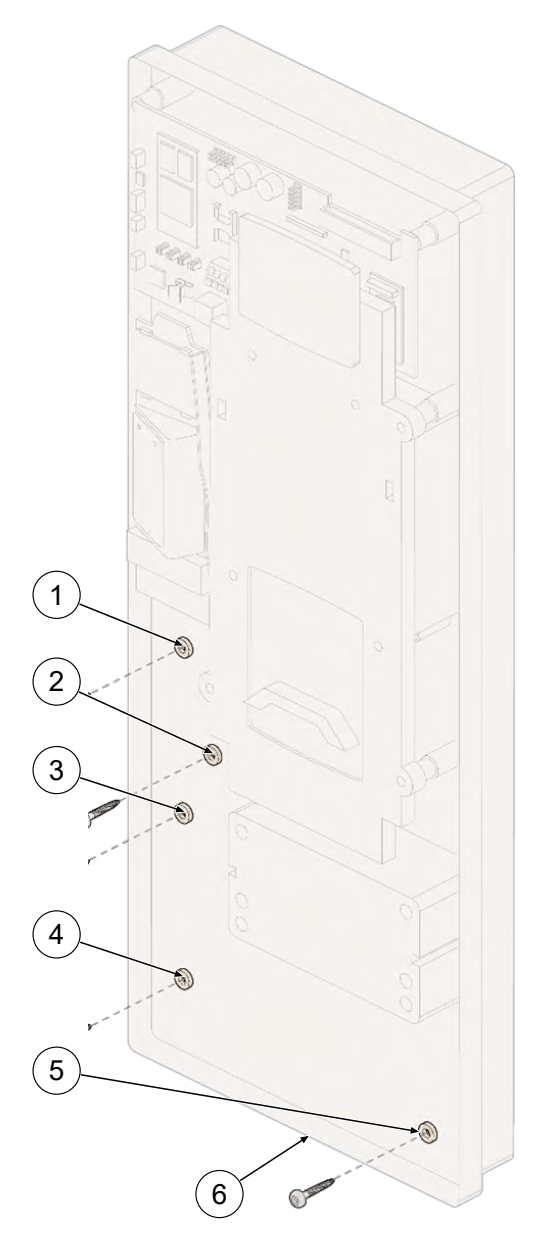

- 1. Anzuschließende Leitungen durch die dafür vorgesehenen Öffnungen in der Unterschale führen.
- 2. Unterschale im 45°-Winkel auf die Halteleiste des Anschlusskastens einhängen und langsam abwärts bis zur Wandauflage schwenken. Dabei auf den korrekten und vollständigen Sitz der Unterschale achten.
- 3. Unterschale mit den mitgelieferten Schrauben (Linsenkopf 4 x 12 mm) in Befestigungslöchern (2) und (3) gegen Herabfallen vorläufig sichern.
- 4. Untere Beleuchtungsleiste (6) linksseitig ausklinken, damit das Befestigungsloch (1) zugänglich ist.
- 5. Alle 5 Befestigungsschrauben (1 5) vollständig eindrehen. Dabei das korrekte Drehmoment beachten (M = 1,5 Nm).
- 6. Untere Beleuchtungsleiste wieder einklinken.
- 7. Für das optional mitgelieferte Profilhalbzylinder-Schloss die dafür vorgestanzte Öffnung an der Unterseite der Unterschale vor dem Aufsetzen ausbrechen und entgraten.

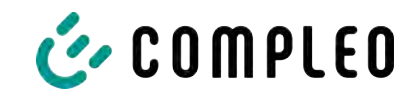

## **5.10.6 Interne Versorgungsleitung anschließen**

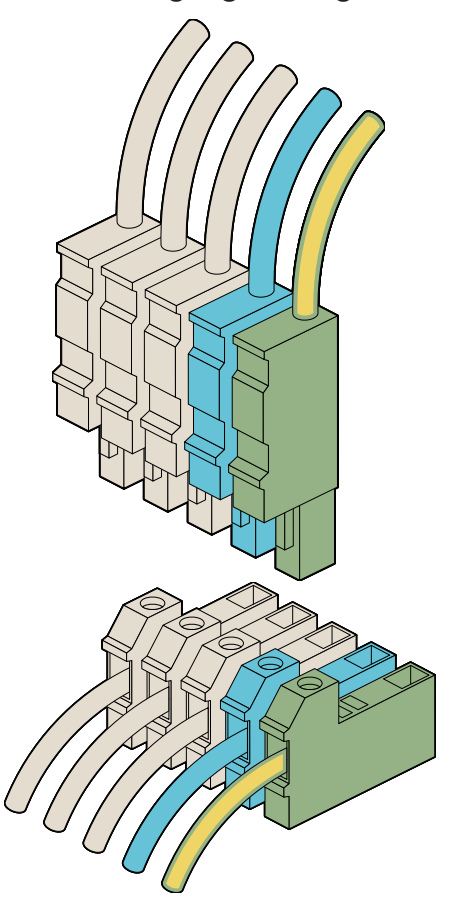

1. Bündelstecker der festinstallierten Anschlussleitung in den Klemmenblock der Versorgungsleitung im Anschlusskasten einstecken und einrasten.

**5.10.7 SIM-Karte einsetzen (optional)**

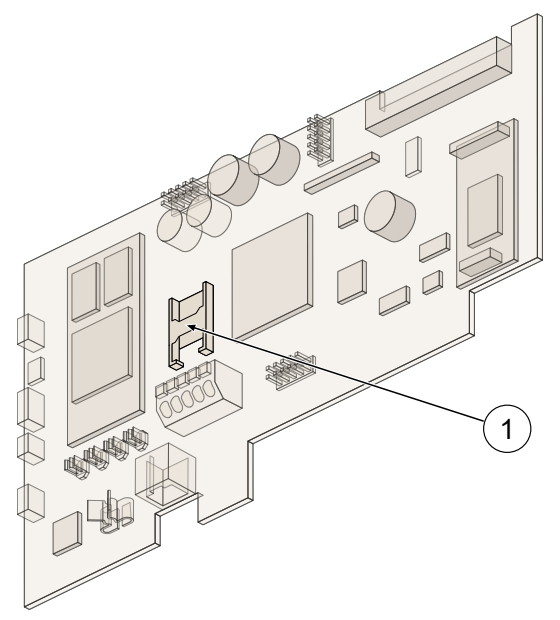

1. SIM-Karte in den SIM-Kartenleser (1) einsetzen.

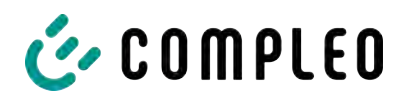

## **5.10.8 Ethernetleitung anschließen**

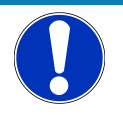

## **HINWEIS**

Der Mindestquerschnitt der einzelnen Litzen des Netzwerkkabels darf AWG 26 nicht unterschreiten. Beim Nutzen eines kleineren Querschnitts kann nicht sichergestellt werden, dass eine Verbindung aufgebaut werden kann.

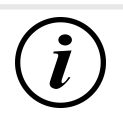

# **INFORMATION**

Als netzseitig zu nutzende Netzwerkleitung empfehlen wir die Nutzung des Kabels mit der folgenden Bezeichnung und Artikelnummer:

- Bezeichnung: HELUKAT 600E S/FTP PVC
- Artikelnummer: 802167, S/FTP 4x2xAWG23/1 PVC (S-STP)

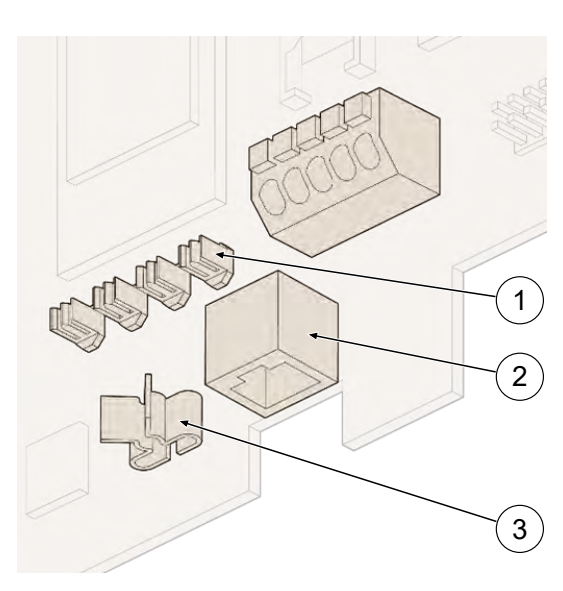

#### **Anschluss über RJ45-Steckdose:**

- 1. Konfektionierte Netzwerkleitung oder Datenverbindungsleitung durch den vorgesehenen Leitungskanal führen und mit den mitgelieferten Kabelbindern fixieren.
- 2. RJ45-Stecker auf die Datenleitung krimpen oder konfektionierte Netzwerkleitung verwenden und an die RJ-Steckdose (2) anschließen.

#### **Anschluss über LSA-Klemme:**

1. Datenverbindungsleitung durch den vorgesehenen Leitungskanal führen und

mit den mitgelieferten Kabelbindern fixieren.

- 2. Isolierungsmantel der Datenverbindungsleitung bis kurz unterhalb der Schirmklemme (3) bis auf den Geflechtschirm entfernen und die Leitung in die Klemme eindrücken. Dabei auf guten Kontakt der Abschirmung mit der Klemme achten.
- 3. Datenverbindungsleitung oberhalb der Schirmklemme abisolieren.
- 4. Adernpaare der Datenverbindungsleitung analog des Auflageschemas auf der anderen Seite der Leitung und der Farbkodierung auf die LSA-Schneidklemme (1) mit dem Anlegewerkzeug auflegen.

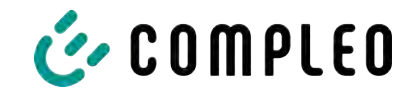

## **5.10.9 Funk-Rundsteuerempfänger anschließen**

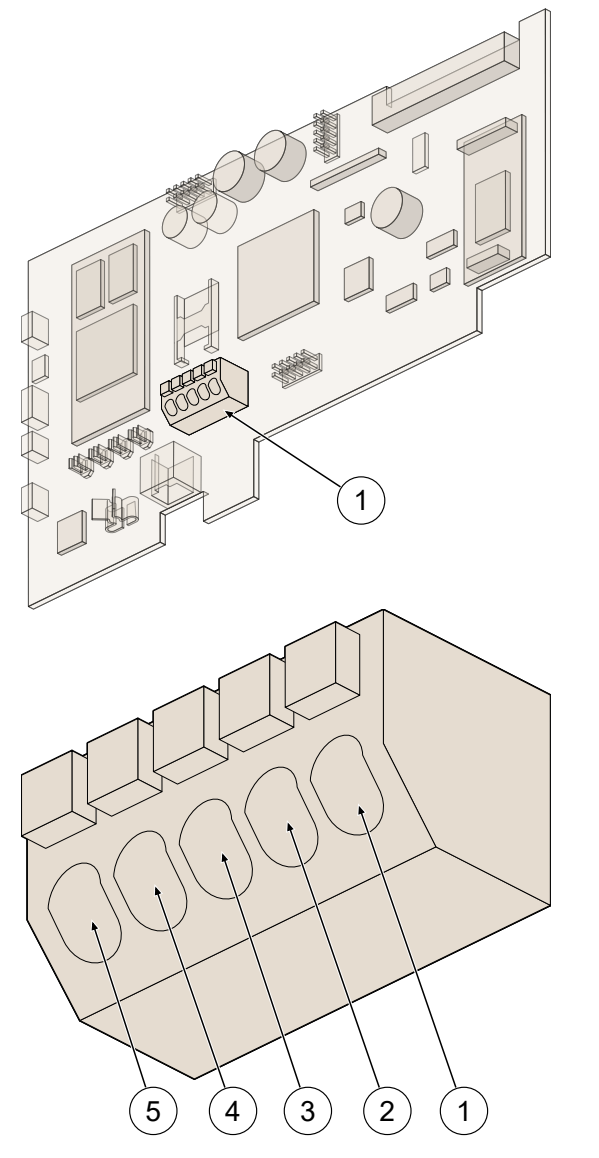

- 1. Rundsteuerleitung durch den vorgesehenen Leitungskanal führen und mit den mitgelieferten Kabelbindern fixieren.
- 2. Rundsteuerleitung an der Klemme (1) anschließen.

#### **Funktionen bei Pinbelegung**

(1) + (5) -> 0% Ladeleistung

- (2) + (5) -> 30% Ladeleistung
- (3) + (5) -> 60% Ladeleistung
- (4) = 100% Ladeleistung
- $(5) = GND$

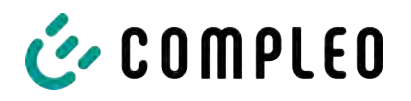

#### **5.10.10 Gehäusedeckel aufsetzen**

#### **Montagematerial und Werkzeug**

- 2 Schrauben TORX (4 x 16, V2A)
- Bit TORX-TR20
- Drehmomentschlüssel
- Profilhalbzylinder-Schloss (Option)

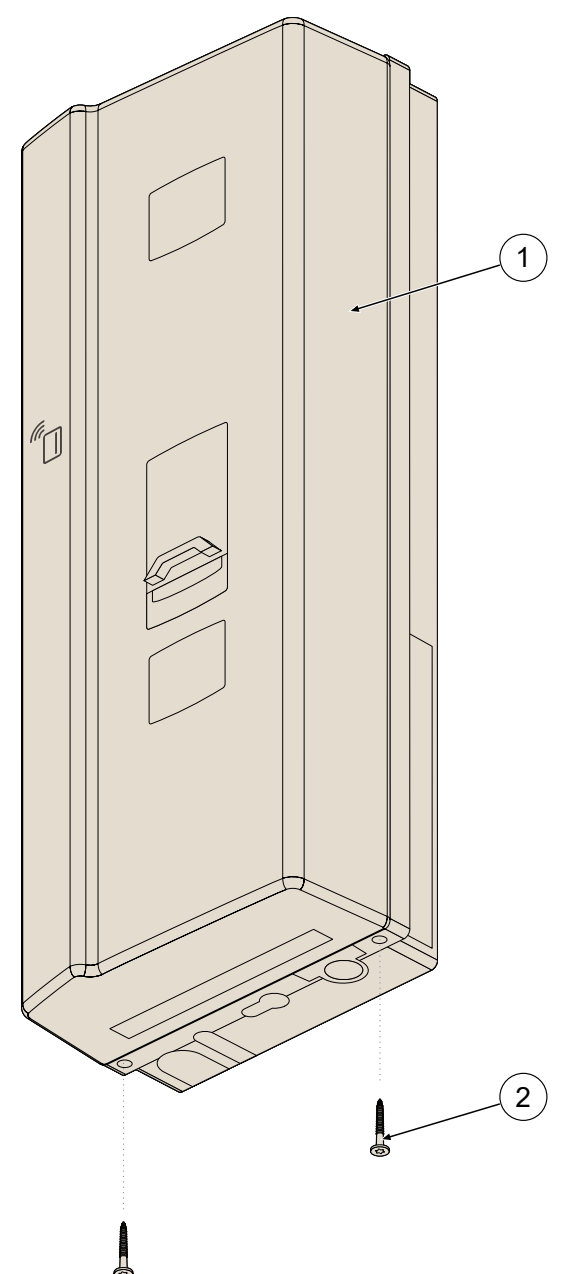

- 1. Gehäusedeckel (1) auf die obere Halteleiste der Unterschale aufsetzen und nach unten schließen. Dabei auf korrekten und festen Sitz prüfen.
- 2. Gehäusedeckel unten leicht andrücken, an der Unterseite mit den mitgelieferten Schrauben (2) sichern, dabei auf die korrekten Anzugsmomente achten (M = 1,5 Nm).

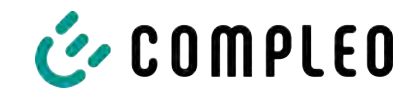

## **5.10.11 Optionales Sicherungsschloss anbringen**

#### **Verriegeln**

- 1. Vorgestanzte Aufnahmeöffnung aus dem Gehäusedeckel brechen und entgraten.
- 2. Schlüssel in Schloss einstecken und drehen, bis die Schließnase bündig mit dem Zylinder steht.
- 3. Gehäusedeckel unten leicht andrücken und Schloss einführen.
- 4. Schlüssel gegen den Uhrzeigersinn bis zur "waagerechten" Position drehen und abziehen.

#### **Entriegeln**

- 1. Schlüssel einführen, im Uhrzeigersinn bis zum Anschlag drehen.
- 2. Deckel unten leicht andrücken und das Schloss entnehmen.

#### **5.10.12 Sicherungszeichen**

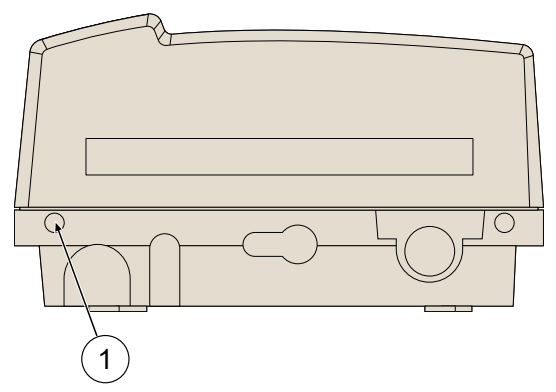

Bei Bedarf kann der Betreiber auf der linken Sicherungsschraube (1) ein Sicherungszeichen anbringen.

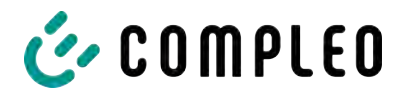

# **6 Inbetriebnahme**

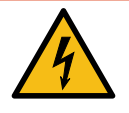

# **GEFAHR**

#### **Gefahr durch elektrischen Strom**

Beschädigungen an den Ladesystemen oder Komponenten können stromführende Teile freilegen. Das Berühren von stromführenden Teilen führt zum Stromschlag mit schweren Verletzungen oder Tod als Folge.

- Ladesystem nur im unversehrten Zustand betreiben.
- Bei Schäden das Ladesystem am Leitungsschutzschalter sofort spannungsfrei schalten und geeignete Sicherungsmaßnahmen gegen Wiedereinschalten treffen.
- Arbeiten an elektrischen Komponenten dürfen nur durch eine Elektrofachkraft ausgeführt werden.
- **Instandsetzungsarbeiten dürfen nur durch den Kundendienst ausgeführt werden.**
- Die Inbetriebnahme muss durch eine Elektrofachkraft oder durch eine entsprechend elektrisch geschulte und unterwiesene Person erfolgen.
- Die Wirksamkeit der Schutzmaßnahmen und die ordnungsgemäße mechanische und elektrische Installation müssen vor der Inbetriebnahme durch eine qualifizierte Elektrofachkraft geprüft werden.
- Die Inbetriebnahme darf nur vorgenommen werden, wenn alle nötigen internen Abdeckungen montiert und das Gehäuse vollständig verschlossen ist.
- Bei der Inbetriebnahme müssen die nationalen gesetzlichen Vorgaben, Vorschriften und technische Regeln eingehalten werden.

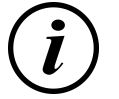

## **INFORMATION**

Im Anhang dieser Anleitung ist die Vorlage eines Prüfprotokolls enthalten, dessen Prüfschritte von den deutschen Normen DIN VDE 0100-600 und DIN VDE 0105-100 abgeleitet sind. **Abweichende oder ergänzende nationale Vorschriften müssen beachtet werden!** Siehe [Kapitel](#page-93-0) *[14.2 Inbetriebnahme- und Prüfprotokolle, Seite 94](#page-93-0)*.

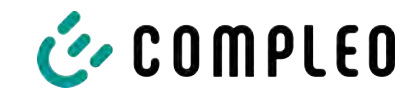

# **6.1 Prüfen des Ladesystems**

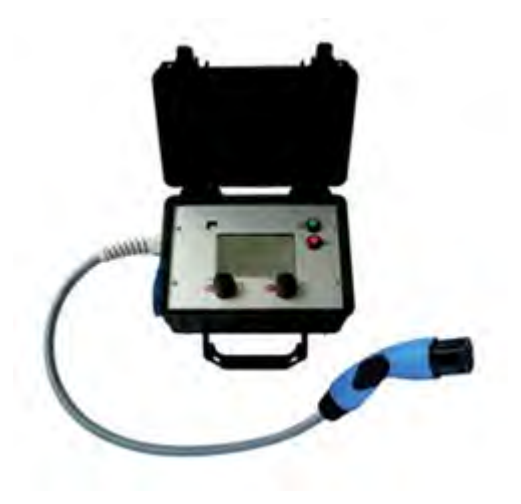

Die Funktionalität des installierten Ladesystems kann wahlweise mit einem Fahrzeug oder mit einem Funktionssimulator geprüft werden.

Mit dem Funktionssimulator ist es möglich, die Funktionen eines Elektrofahrzeugs nachzubilden und die Funktionalität eines Ladesystems bzw. eines Ladepunktes zu überprüfen.

Die Abbildung zeigt beispielhaft einen Funktionssimulator zur Prüfung eines AC-Ladesystems bzw. AC-Ladepunktes.

Für alle messtechnischen Prüfungen muss ein weiteres geeignetes Prüfgerät verwendet werden.

# **6.2 Systemhochlauf**

Nachdem die korrekte Installation des Ladesystems durchgeführt wurde, kann das System gestartet werden.

- 1. Spannungsversorgung einschalten.
- 2. Leitungs- und Fehlerstromschutzschalter einschalten.
- $\Rightarrow$  Der Systemhochlauf beginnt.

Je nach Typ des Ladesystems, der Konfiguration und Produktbeschaffenheit kann die Dauer des Systemhochlaufs variieren. Der erfolgreiche Abschluss des Systemhochlaufs wird gemäß der Konfiguration und dem Produktumfang des Ladesystems mittels der Status-LEDs und des Displays angezeigt. Die mittlere Hochlaufzeit beträgt ca. 60 Sekunden.

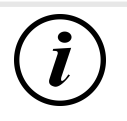

# **INFORMATION**

Auf expliziten Kundenwunsch kann die Backendanbindungen innerhalb des Werks konfiguriert und getestet werden. In diesem Fall verbindet sich das Backend nach Anlegen der Betriebsspannung direkt mit dem zugehörigen Ladesystem. Dieser Vorgang kann einige Minuten dauern.

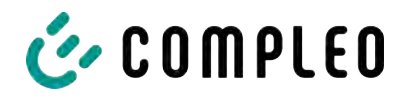

# **7 Webinterface DUCTO**

# **7.1 Konfiguration des Ladesystems mit DUCTO**

DUCTO bezeichnet die Software, die dazu dient, Compleo-Ladesysteme nach Bedarf per Endgerät zu verwalten.

Über die Konfigurationsoberfläche können diverse Parameter des Ladesystems eingestellt werden.

Die Informationen zur Ladesystemverwaltung sind auf dem Ladesystem selbst abgespeichert. Durch Angabe der IP des Ladesystems im Browser eines geeigneten Endgerätes, wie z. B. eines Notebooks, wird eine Startseite aufgerufen und die Verbindung zum Ladesystem hergestellt. Nach dem Einloggen wird eine Übersicht der Parameter gelistet, die abgerufen bzw. verändert werden können.

Zur Verbindung mit dem Ladesystem muss das verwendete Endgerät eine IP Adresse im gleichen IP Adressenbereich besitzen.

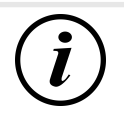

## **INFORMATION**

Die nachfolgenden Handlungsschritte werden am Beispiel einer Netzwerkkonfiguration mit Microsoft Windows 10 und einem simulierten Ladesystem dargestellt.

Der Anwender muss über die Administratorenrechte zur Netzwerkkonfiguration verfügen.

# **7.2 Netzwerkverbindung erstellen**

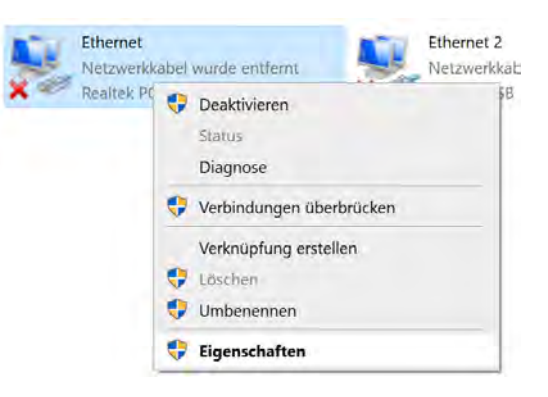

- 1. Netzwerkfähiges Endgerät oder Computer mit der Datenleitung des Ladesystems verbinden.
- 2. Befehls-Pfad folgen: Systemsteuerung -> Netzwerk- und Internet -> Netzwerkeinstellungen.
- 3. Eigenschaften von entsprechender Ethernet-Verbindung durch Rechtsklick anzeigen und öffnen.

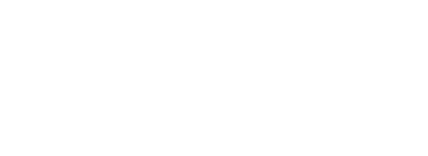

öffnen.

4. Eigenschaften von <…(TCP/IPv4)>

- 5. IP-Adresse aus dem Bereich 192.168.1.xxx eingeben.
- $\Rightarrow$  Das Ladesystem wird als Netzwerkverbindung angezeigt.

**Hinweis:** Die IP 192.168.1.100 ist für das Ladesystem vergeben und darf nicht für die Konfiguration des Endgerätes oder des Computers verwendet werden.

**7.3 Konfigurationsoberfläche aufrufen**

ducto

192.168.1.100

43863763

- 1. Passwort auf DUCTO-Aufkleber identifizieren.
- 2. Lokalen Browser öffnen und folgende IP-Adresse: https://192.168.1.100 eingeben.
- $\Rightarrow$  Die DUCTO-Startseite wird angezeigt.

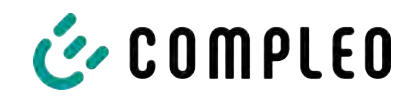

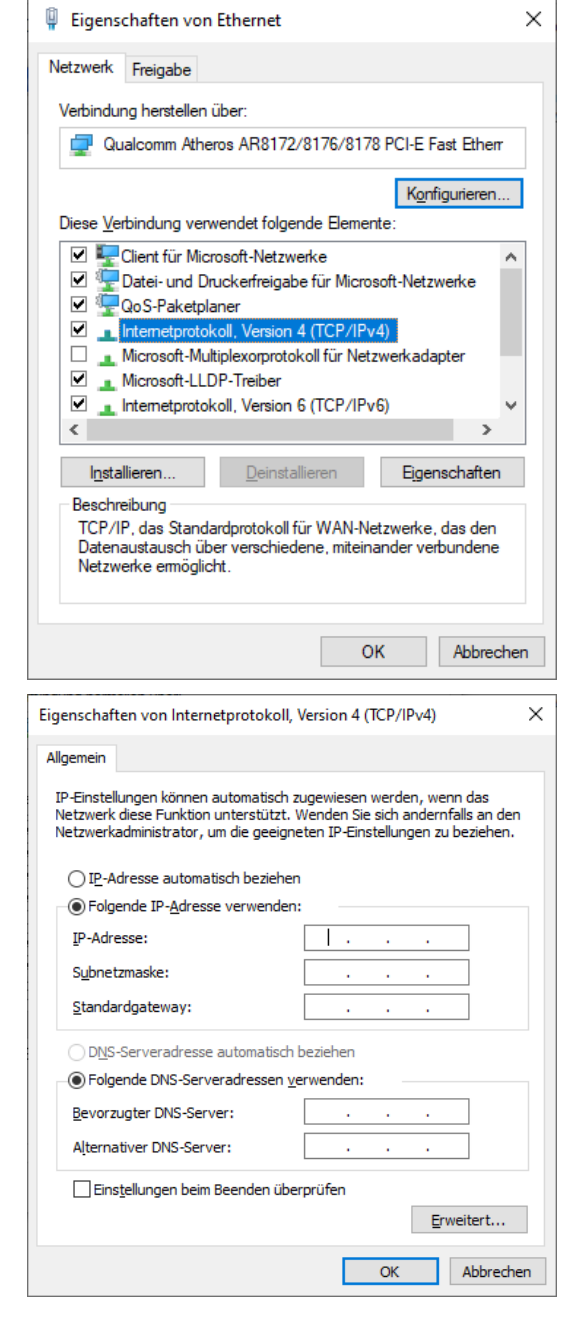

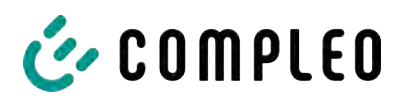

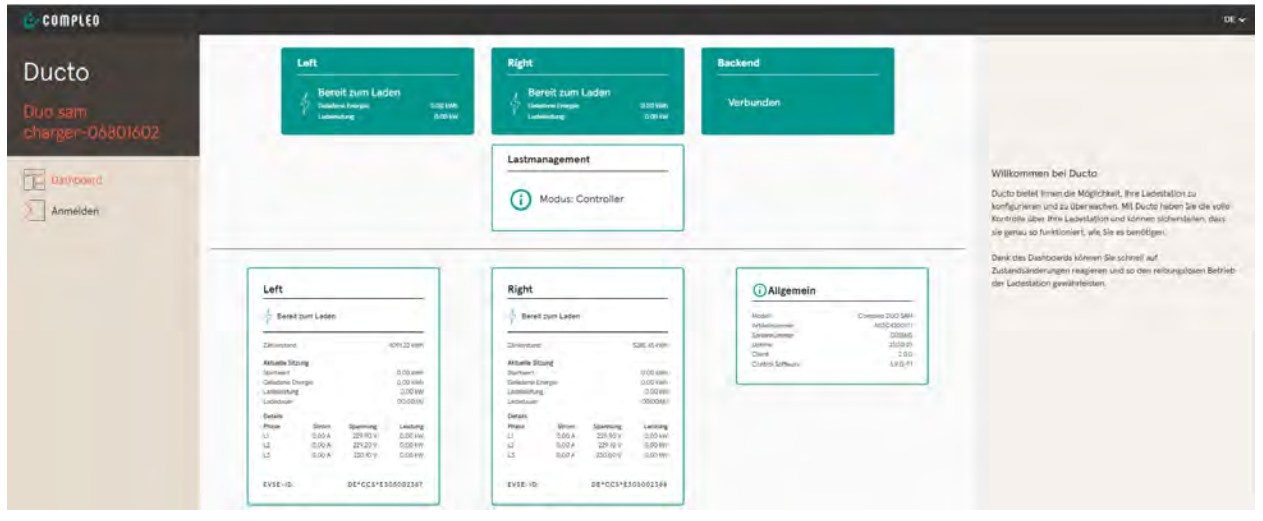

Die Startseite zeigt Informationen über den Status der Ladeschnittstellen.

# **7.4 Anmeldung**

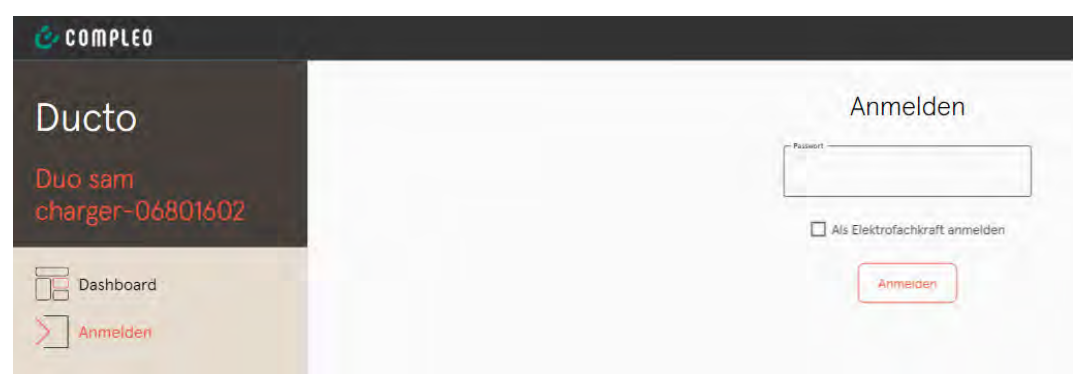

- 1. Im linken Menüband <Anmelden> klicken.
	- $\Rightarrow$  Das Anmelde-Fenster wird angezeigt.

#### **7.4.1 Sprache auswählen**

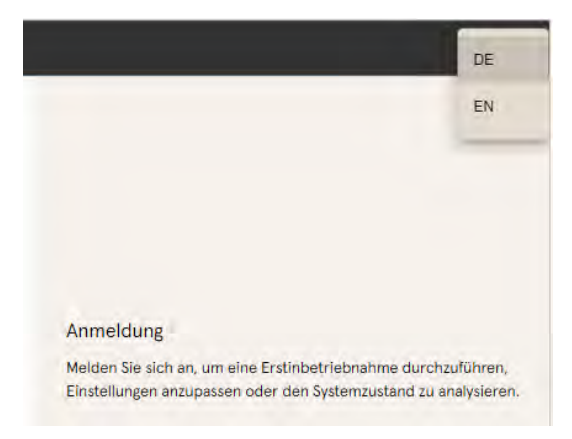

- 1. Am rechten Rand des Headers auf den Pfeil der Sprachauswahl klicken.
	- $\Rightarrow$  Sprachauswahl öffnet sich.
- 2. Gewünschte Sprache durch Klicken auswählen.

# **INFORMATION**

Das Ändern der Sprache verwirft Änderungen in den Einstellungen, die im aktuellen Fenster vorgenommen, aber noch nicht übernommen wurden.

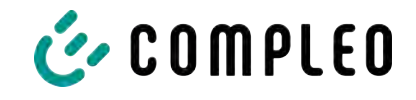

## **7.4.2 Anmeldung als Betreiber**

Nach der Anmeldung als Betreiber kann der Nutzer diverse Parameter einstellen. Einstellungen, die die Kenntnisse einer Elektrofachkraft benötigen, sind nicht erreichbar.

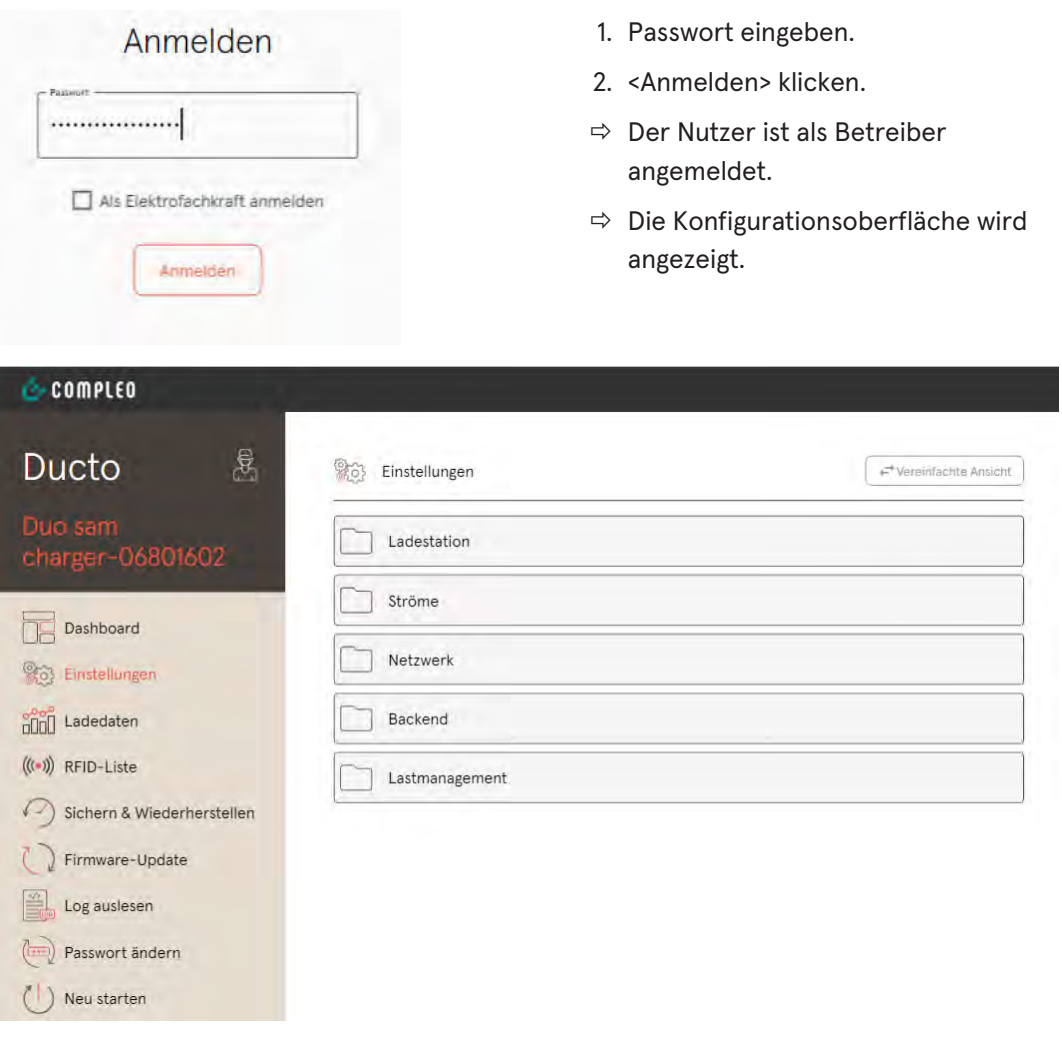

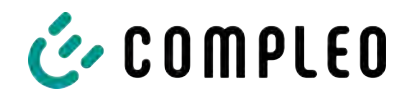

## **7.4.3 Anmeldung als Elektrofachkraft**

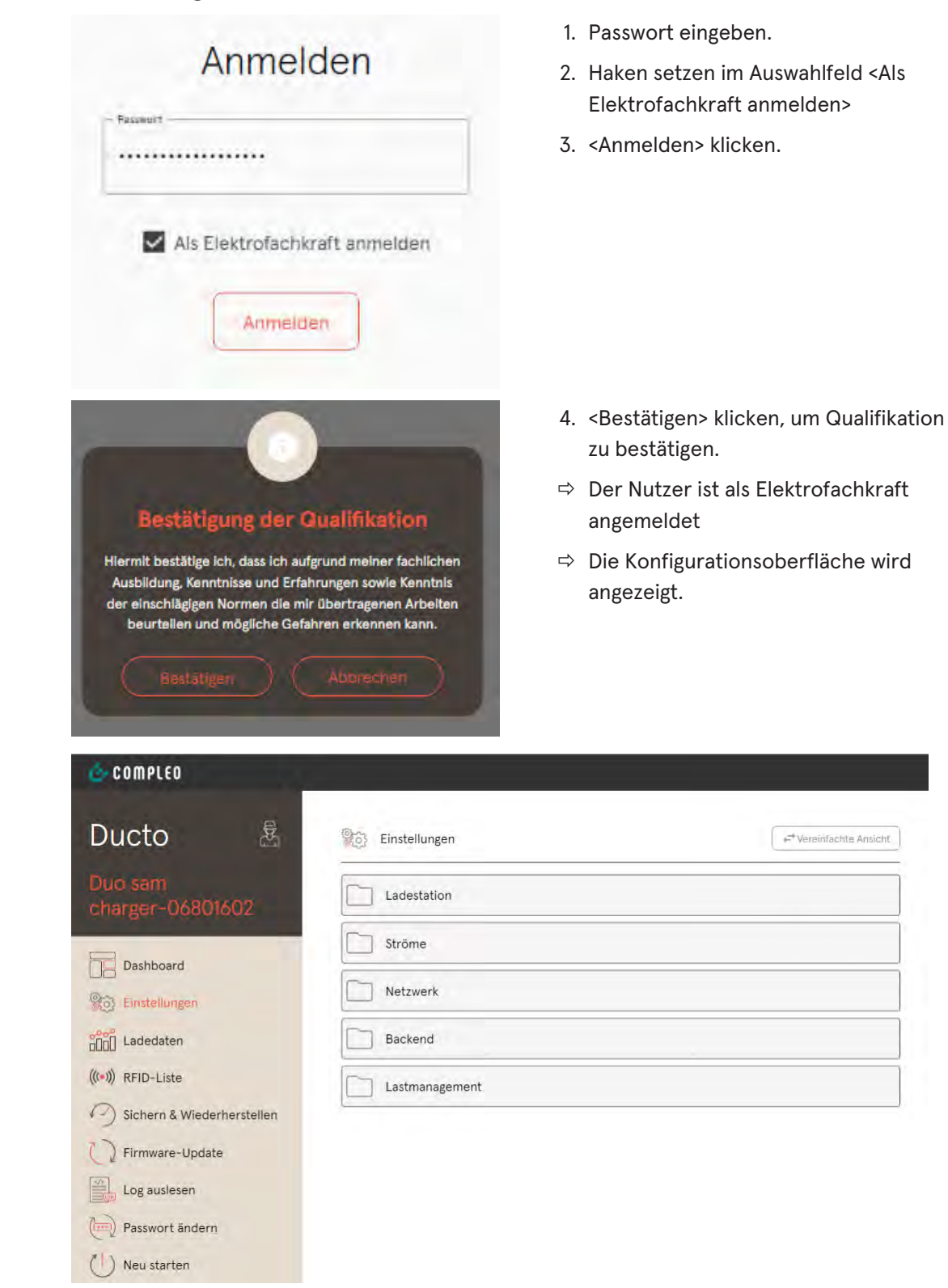

# **7.5 Aufbau von DUCTO**

DUCTO ist in der Desktopansicht dreispaltig aufgebaut.

In der linken Spalte listet das Menüband alle High-Level-Funktionen.

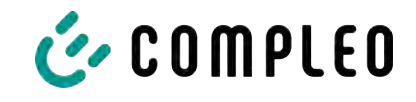

Der Inhalt der mittleren Spalte dient in der Regel der Auswahl von Einstellungen oder Listeneinträgen.

Der Inhalt der rechten Spalte dient der allgemeinen Orientierung oder der Bearbeitung von Einstellungen und Einträgen. Die Unterschiede hängen von der jeweils ausgewählten Funktion ab.

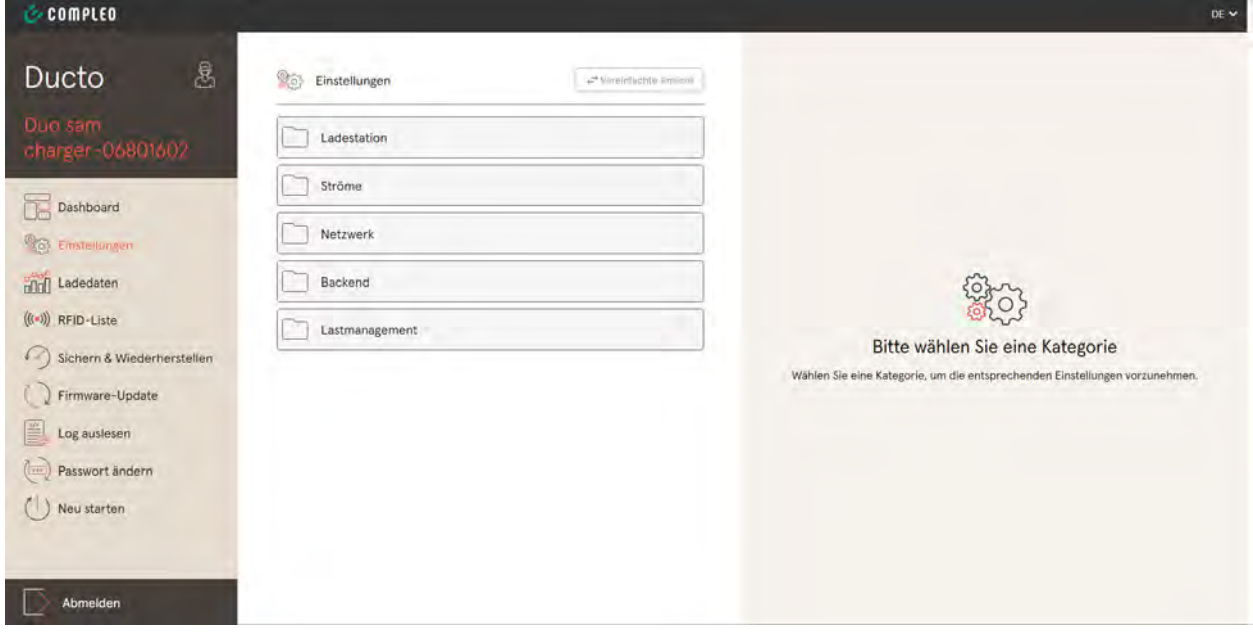

## **7.6 Dashboard**

Das Dashboard ist die standardmäßige Start-Einstellung von DUCTO.

Es zeigt eine vollständige Übersicht über den Ladezustand eines angesprochenen Ladesystems.

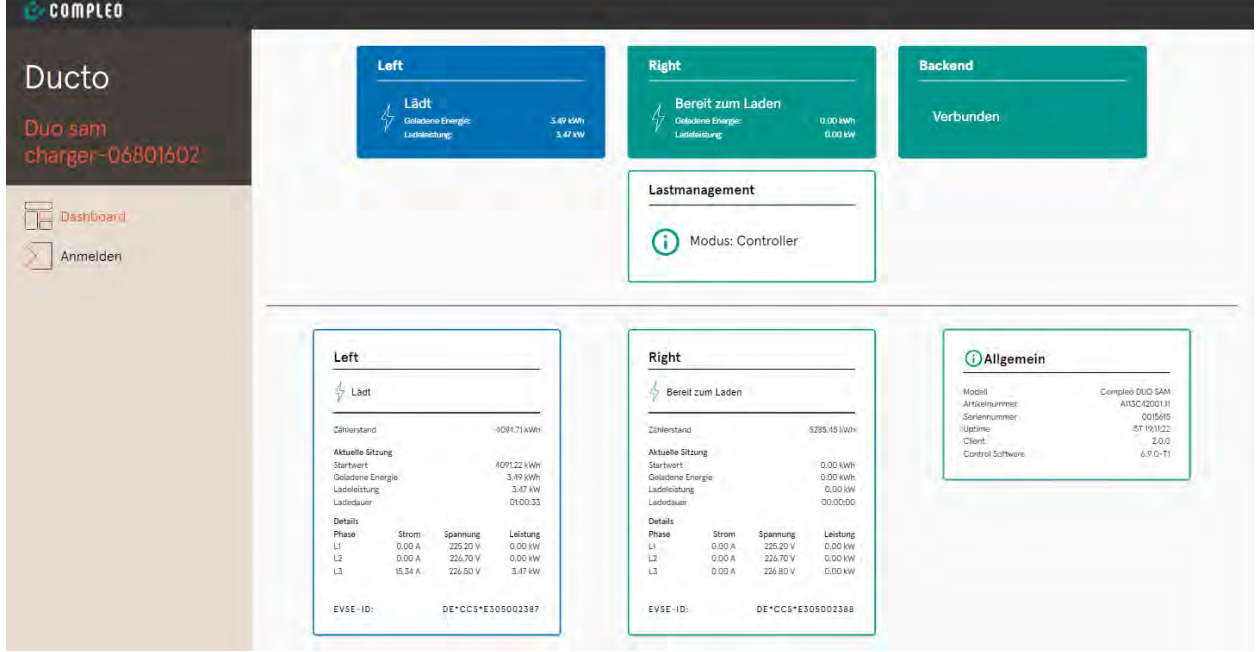

Die untere Abbildung zeigt den Ladezustand des Compleo-Beispielsystems.

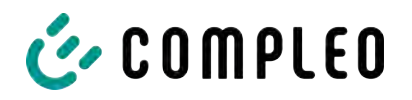

# **7.7 Einstellungen**

Nach erfolgter Anmeldung werden in der Funktion "Einstellungen" die zugehörigen Kategorien in der vereinfachten Ansicht gelistet.

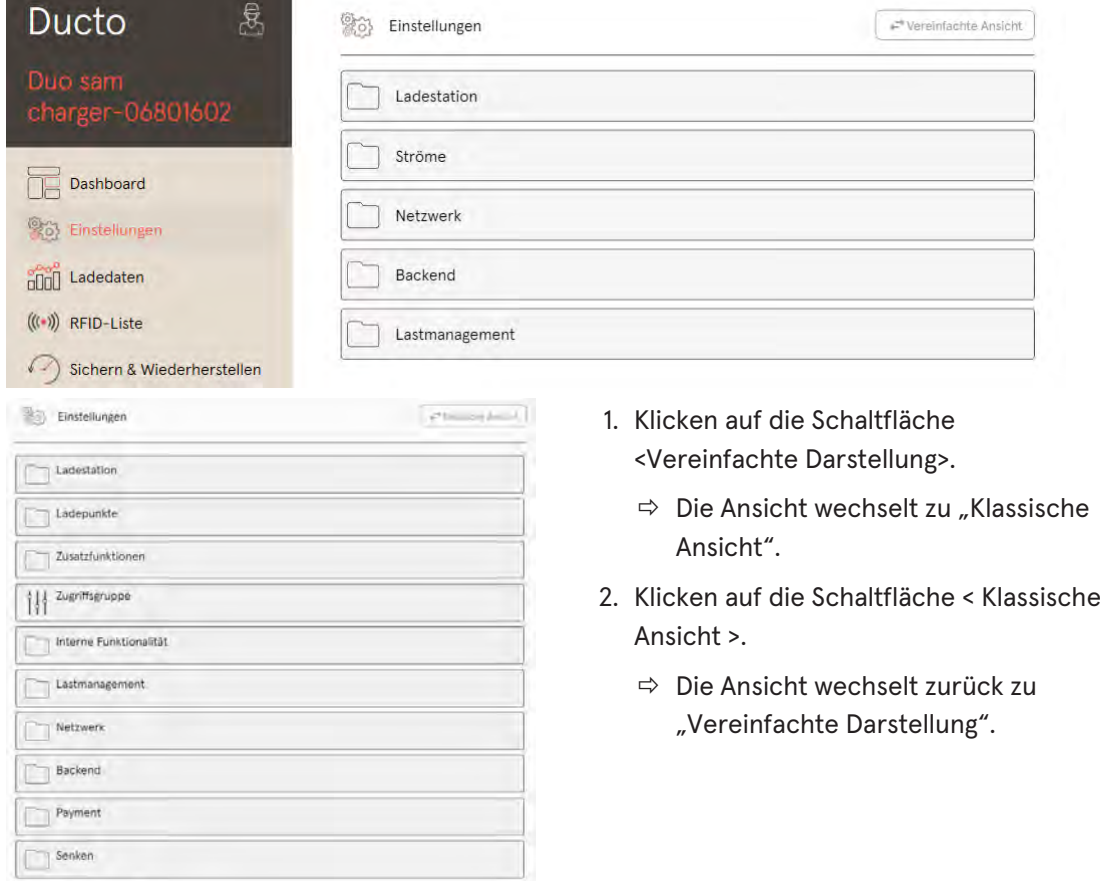

#### **7.7.1 Parameterauswahl**

Artikelnummer

Die Einstellungen sind gegliedert in verschiedene Ordner zusammenhängender Parameter. Abhängig von der Berechtigungsstufe des Nutzers werden diese nur angezeigt oder können geändert werden.

Bei den Parametern wird zwischen folgenden Typen unterschieden:

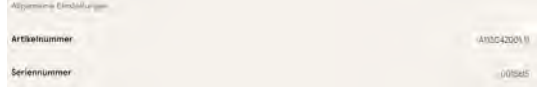

- Readonly (vgl. "Artikelnummer"; "Seriennummer")

Diese Werte dienen nur der Information und können nicht geändert werden.

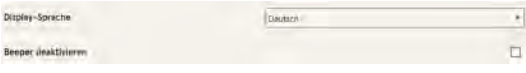

- Dropdown (vgl.Display-Sprache)
- Checkbox (vgl. Beeper deaktivieren)

Diese Werte können durch vorgegebene Werte geändert bzw. durch Anklicken aktiviert werden.

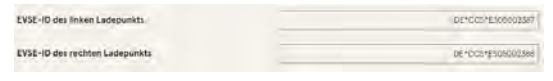

– Textfeld (vgl. EVSE-ID des linken oder rechten Ladepunktes)

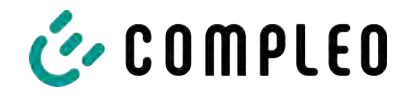

Diese Werte können durch freie Texteingabe geändert werden.

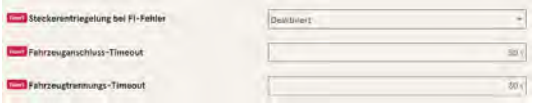

– Expertenparameter

Bestimmte Expertenparameter sind nur zu sehen, wenn man diese einblendet.

Sie sind mit einer "Expert"-Markierung gekennzeichnet.

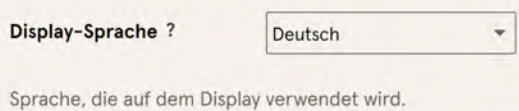

Ein Großteil der Parameter haben Beschreibungen, die durch ein Klicken auf den Parametertitel erscheinen.

Diese Beschreibungen sind durch ein Fragezeichen ausgezeichnet, welches beim Überfahren des Parametertitels mit der Maus erscheint.

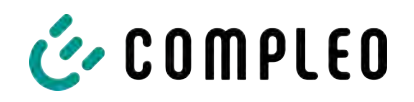

## **7.7.2 Parameter ändern**

Wenn ein schreibbarer Parameter geändert wird, erscheint zur Übersicht eine "Geändert"- Markierung.

Änderungen können sofort oder nach Abschluss aller Änderungen gesammelt bestätigt werden.

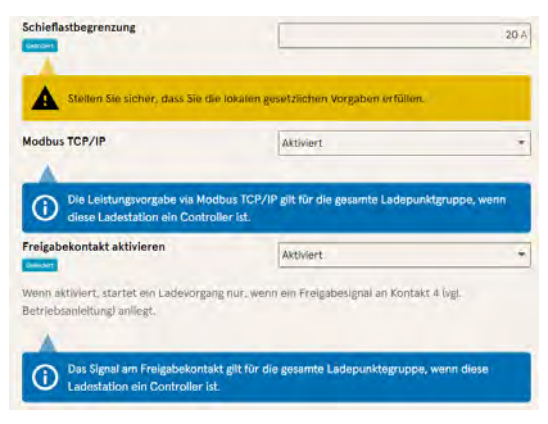

- Ist eine gewählte Einstellung fehlerhaft oder nicht normgerecht, erscheint eine gelbe Warnbox.
- Erzielt die Einstellung voraussichtlich nicht den erwarteten Effekt, erscheint eine blaue Infobox.

## **7.7.3 Ladestation**

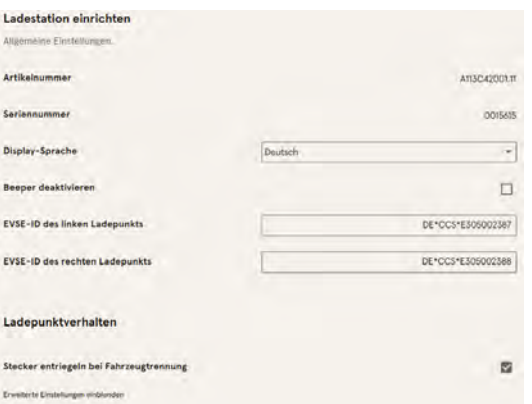

Hier sind übergeordnete Parameter zu finden, die die gesamte Ladestation betreffen.

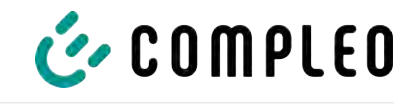

## **7.7.4 Ströme**

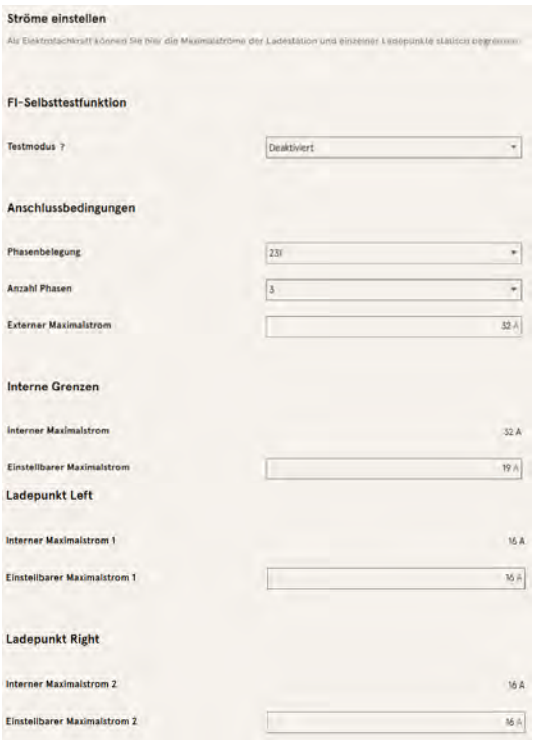

Im Ordner "Ströme" kann die Elektrofachkraft die FI-Selbsttestfunktion einstellen und die Anschlussbedingungen spezifizieren.

Die Vielzahl an Stromwerten ist notwendig, um die Ladestationsseitig vorgegeben Grenzen aufzuzeigen bzw. die Grenzen des

Anschlusses festzulegen, die in der Regel nur der Hersteller bzw. die Elektrofachkraft kennt oder einstellen darf.

Darüber hinaus gibt es für Nicht-Elektrofachkräfte bzw. Betreiber die Möglichkeit, die Ladestation insgesamt oder aber einzelne Ladepunkte zu drosseln.

Diese Drosselungsmöglichkeit ist durch den Zusatz "Einstellbar" gekennzeichnet.

## **7.7.5 Netzwerk**

<span id="page-56-0"></span>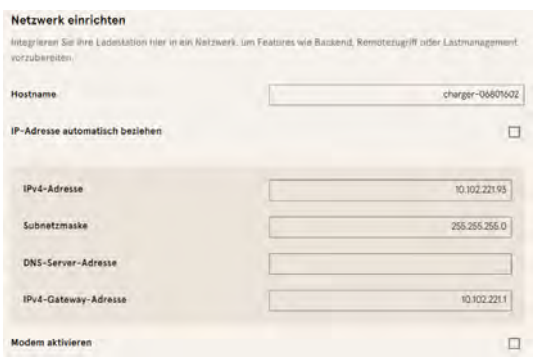

- 1. Gewünschten Hostname vergeben.
- 2. Gewünschte IP-Adresse vergeben.
- 3. Subnetzmaske eintragen.
- 4. Gateway-Adresse eintragen.

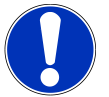

## **HINWEIS**

Um mehrere Ladestationen im selben Netzwerk zu betreiben, müssen die ersten 8 Ziffern des IP-Oktetts gleich sein.

In diesem Kapitel kann die Ladestation über die Parameter in ein bestehendes Netzwerk integriert werden.

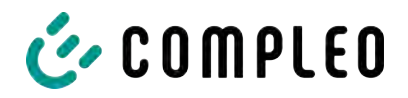

#### **7.7.5.1 Backendkommunikation über SIM-Karte dieser Ladestation**

Zur Backendkommunikation über die SIM-Karte muss das Modem aktiviert werden.

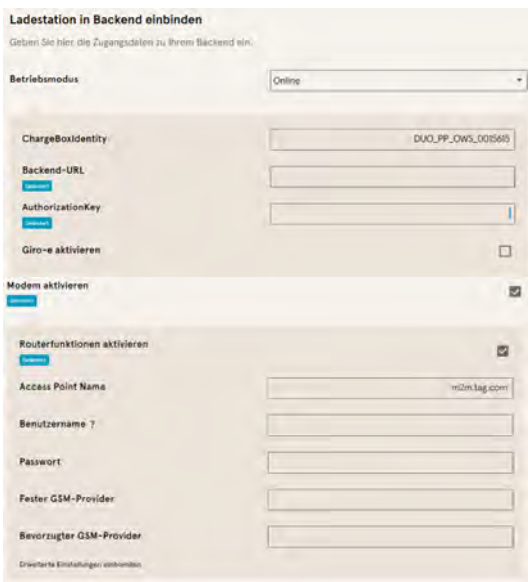

- 1. Auswahlfeld "Modem aktivieren" durch Klicken auswählen.
- 2. Acess Point Name eingeben.
- 3. Benutzername und Passwort festlegen.
- 4. Festen oder bevorzugten GSM-Provider eintragen.
- 5. Optional: Auswahlfeld "Routerfunktion

aktivieren" durch Klicken auswählen, falls andere Ladestationen die SIM-Karte dieser Ladestation nutzen sollen.

#### **7.7.5.2 Backendkommunikation über SIM-Karte in einer anderen Ladestation**

Falls die Backendkommunikation über die SIM-Karte in einer anderen Ladestation hergestellt werden soll, muss diese andere Ladestation als Gateway betrachtet werden.

Siehe [Kapitel](#page-58-0) *[7.7.5.4.1 IP-Adresse selbst festlegen, Seite 59](#page-58-0)*

#### **7.7.5.3 Onboard-Lastmanagement vorbereiten**

- 1. Anweisungen in [Kapitel](#page-58-0) *[7.7.5.4.1 IP-Adresse selbst festlegen, Seite 59](#page-58-0)* befolgen.
- 2. Wiederholen dieser Schritte für jede Ladestation.

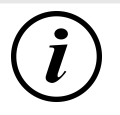

#### **INFORMATION**

Alle mit SIM-Karte ausgestattete Ladestationen sind in der Lage, sowohl Lastmanagement-Controller, als auch Router für die Backendkommunikation anderer Ladestationen zu sein.

Der Lastmanagement-Controller muss nicht zwangsläufig Router sein, wenn beide Funktionen genutzt werden sollen.

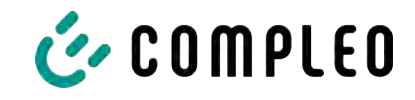

#### **7.7.5.4 Backendkommunikation über LAN vorbereiten**

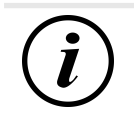

## **INFORMATION**

Zur Backendkommunikation über LAN wird ein Router mit Internetverbindung oder eine Ladestation mit SIM-Karte benötigt.

#### **7.7.5.4.1 IP-Adresse selbst festlegen**

<span id="page-58-0"></span>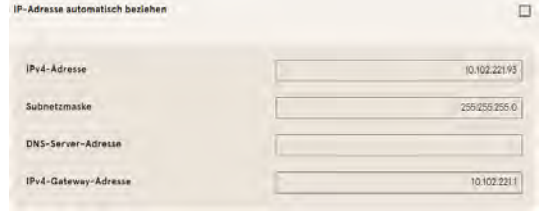

- 1. IP-Adresse eintragen, die im LAN einzigartig ist.
- 2. Subnetzmaske eintragen (in der Regel 255.255.255.0).
- 3. Optional DNS-Server- und Gateway-Adresse eintragen. Die Gateway-Adresse ist die Adresse des Routers oder der Ladestation mit SIM-Karte.

#### **7.7.5.4.2 IP-Adresse automatisch beziehen**

Die IP-Adresse kann automatisch bezogen werden.

Danach ist das Nutzen des Routens der Backendkommunikation über die SIM-Karte einer anderen Ladestation oder das Einrichten eines Lastmanagement nicht mehr möglich,

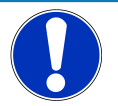

# **HINWEIS**

#### **Ladestation nicht erreichbar**

Bei einer automatisch vergebenen IP-Adresse muss im Netzwerk ein DHCP-Server (Router) bereitstehen.

Ohne diesen Server ist die Ladestation nicht mehr über das Netzwerk erreichbar.

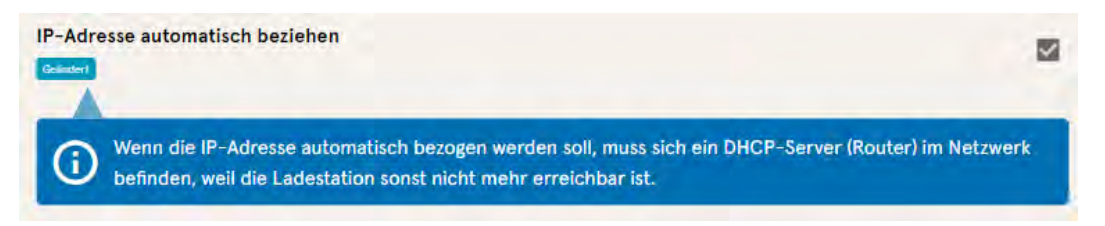

- 1. Auswahlfeld "IP-Adresse automatisch beziehen" durch Klicken auswählen.
- 2. IP-Adresse wird automatisch vergeben.

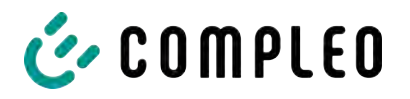

#### **7.7.5.5 Ducto remote erreichen**

Ducto lässt sich unter gewissen Voraussetzungen auch von außerhalb des lokalen Netzwerks erreichen.

#### **7.7.5.5.1 Ducto via VPN erreichen**

Die Ladestation kann per VPN erreicht werden, wenn sie in ein lokales Netzwerk mit Internetzugang eingebunden ist.

Eine Ausnahme bildet die Backendanbindung einer Ladestation über die APN-SIM-Karte einer anderen Ladestation. Dort ist die Portfreigabe von einer Ladestation mit APN-SIM-Karte automatisiert.

#### **7.7.5.5.2 Ducto via APN-SIM-Karte erreichen**

Wenn die genutzte SIM-Karte eine APN-SIM-Karte mit ermittelbarer IP-Adresse ist ist, , kann Ducto aus dem entsprechenden APN über die IP-Adresse dieser SIM-Karte erreicht werden. Ist diese verfügbar, wird diese auch auf dem Dashboard angezeigt.

Sind mehrere Ladestationen über eine APN-SIM-Karte betrieben, sind die übrigen Ladestationen über die Adresse https://<IP-Adresse der SIM-Karte>:44\*\*\* zu erreichen. Die Sternchen müssen ersetzt werden durch das letzte Oktett der festen IP-Adresse der Ladestation ohne SIM-Karte.

Beispiel:

- $\checkmark$  Die SIM-Karte der Ladestation mit Routerfunktionen hat die IP-Adresse 10.102.221.93
- $\checkmark$  Die statische IP-Adresse der benachbarten Ladestation, die darüber kommuniziert, hat die IP-Adresse 192.168.1.101.
	- 1. In beliebigem Browser<https://10.102.221.93:44101>eingeben.
	- $\Rightarrow$  Die letztere Ladestation ist erreichbar.

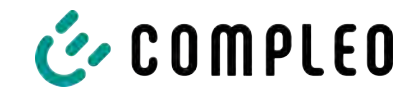

## **7.7.6 Backend**

In diesem Kapitel werden die Parameter für eine Backendverbindung eingetragen.

Vorrausetzung dafür ist eine bestehende Netzwerkverbindung (siehe [Kapitel](#page-56-0) *[7.7.5 Netzwerk, Seite 57](#page-56-0)*).

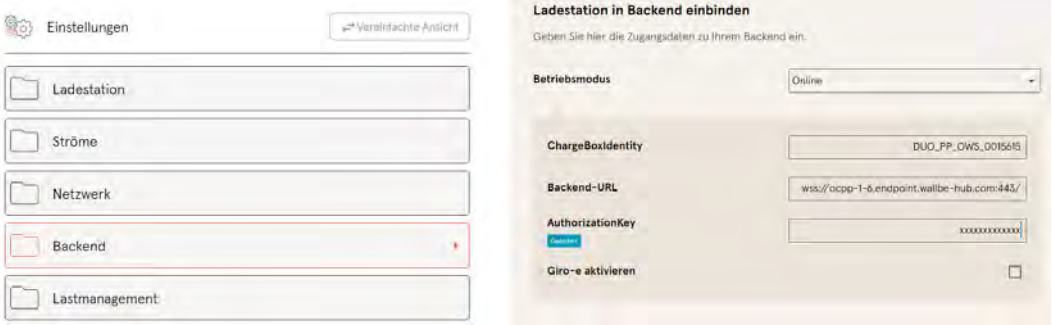

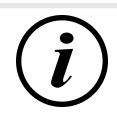

# **INFORMATION**

Der AuthorizationKey wird bei Verwendung einer wss-URL benötigt. Diese kommt in der Regel bei Anbindung ans Backend über LAN zum Einsatz.

Bei Anbindung über SIM-Karte wird hingegen in der Regel eine ws-URL verwendet, die über die Zugangsdaten zum APN gesichert ist.

## **7.7.7 Payment**

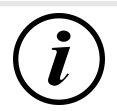

# **INFORMATION**

Dieser Ordner ist nur sichtbar, wenn ein Payment Terminal integriert ist.

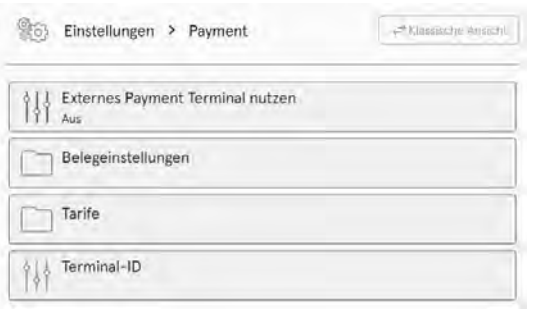

- 1. Schaltfläche "Vereinfachte Ansicht" klicken.
	- $\Rightarrow$  "Klassische Ansicht" erscheint.
- 2. Ordner "Payment" öffnen.
- 3. Terminal-ID, Firmenanschrift und Ort, an dem die Ladestation steht, in die entsprechenden Stellen eintragen.

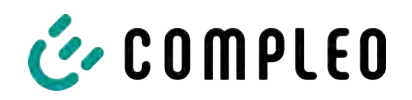

## **7.7.8 Offlinebetrieb**

<span id="page-61-0"></span>In diesem Ordner wird bestimmt, ob das Laden mit oder ohne Autorisierung erfolgen soll.

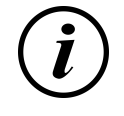

## **INFORMATION**

Dieser Ordner ist nur sichtbar, wenn der Betriebsmodus unter Backend auf "Offline" steht.

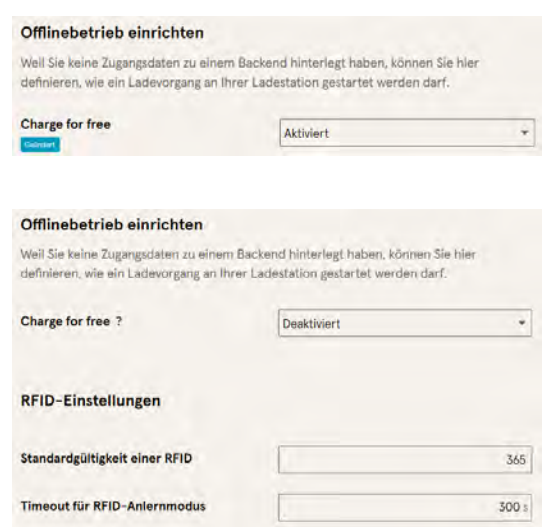

#### **Laden ohne Autorisierung (Charge for free)**

- 1. Im Dropdownfeld "Aktiviert" auswählen.
- $\Rightarrow$  Laden ohne Autorisierung ist aktiviert.

#### **Laden mit RFID-Karte**

- 1. Im Dropdownfeld "Deaktiviert" auswählen.
	- $\Rightarrow$  Laden kann nur nach einer RFID-Autorisierung erfolgen.
	- $\Rightarrow$  RFID-Liste einrichten (siehe [Kapitel](#page-65-0) *[7.9 RFID-Liste, Seite 66](#page-65-0)*).
- 2. Gültigkeit der RFIDs festlegen.
- 3. Timeout für RFID-Anlernmodus festlegen.

#### **Optionale Autorisierung**

Alternativ kann "Charge for free" mit "RFID optional" aktiviert werden.

In dem Fall entscheidet die Reihenfolge von RFID-Karte vorhalten und Fahrzeug anstecken über die Art der Freischaltung..

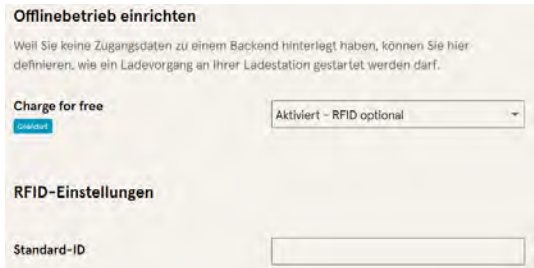

## 1. Im Dropdownfeld "Aktiviert - RFID optional" auswählen.

2. Standard-ID festlegen.

#### **Szenario1: Ladevorgang mit RFID-Karte**

- 1. RFID-Karte vorhalten.
- 2. Fahrzeug anstecken und laden.
- 3. Ladevorgang beenden durch erneutes Vorhalten der RFID-Karte.

#### **Szenario2: Ladevorgang ohne RFID-Karte**

- 1. Fahrzeug anstecken.
- $\Rightarrow$  Ladevorgang wird über die optional vergebene Standard-ID autorisiert, ansonsten wird ein Zeitstempel verwendet.

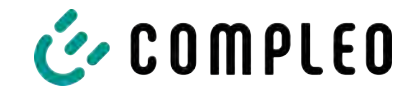

## **7.7.9 Lastmanagement**

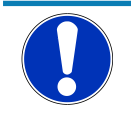

# **HINWEIS**

Alle Ladestationen müssen sich im selben IP-Adresskreis (Oktett) befinden (siehe [Kapitel](#page-56-0) *[7.7.5 Netzwerk, Seite 57](#page-56-0)*)

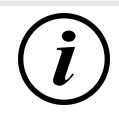

## **INFORMATION**

## **Tipp:**

Zur besseren Übersicht und Arbeitserleicherung empfiehlt es sich, jede Ladestation in einem eigenen Tab des Browsers zu öffnen, um diese Stationen zu einer Ladepunktgruppe in einem Lastmanagement hinzuzufügen.

- Unter "Einstellungen > Netzwerk" einen "Hostname" vergeben.
- $\Rightarrow$  "Hostname" wird im entsprechenden Tab angezeigt.

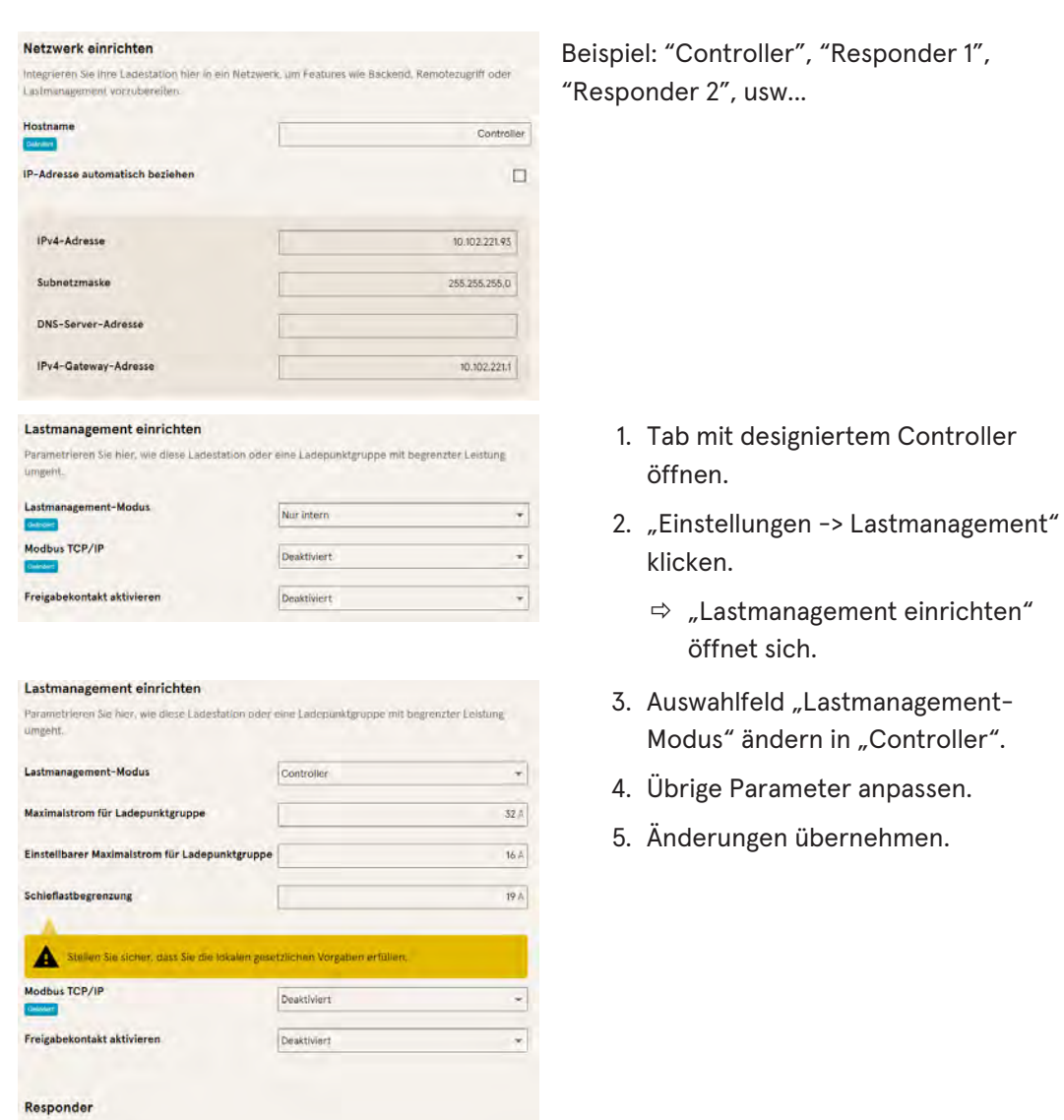

+ Element hinzufügen

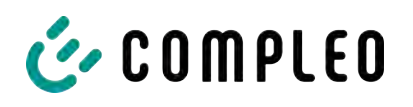

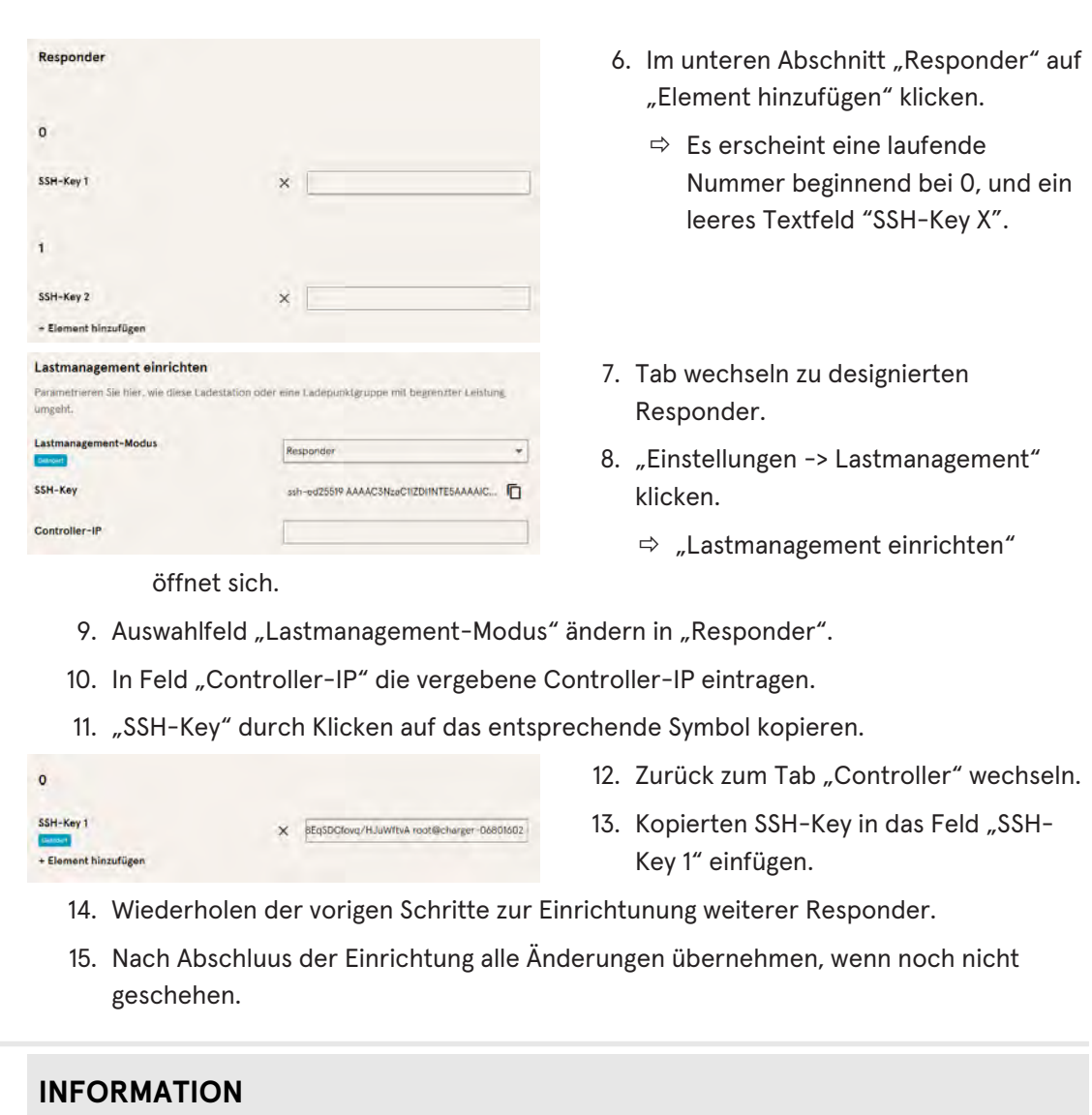

Nach dem Einrichten des Lastmanagements muss jede Ladestation neu gestartet werden.

 $\bigcirc$ 

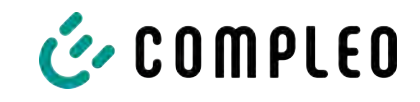

#### **7.7.9.1 Modbus TCP/ IP**

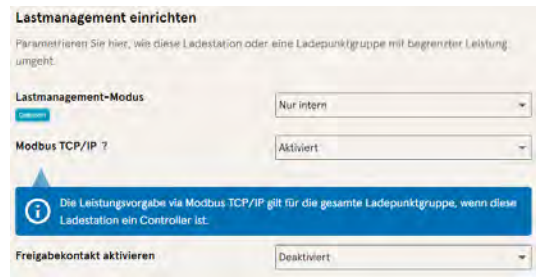

Je nachdem, ob der Lastmanagement-Modus auf "Nur intern" oder "Controller" steht, lässt sich entweder die einzelne Ladestation oder die ganze Ladepunktgruppe von einem übergeordneten Energiemanager ansteuern.

Compleo hat kompatible Energiemanagementsysteme im Programm.

Wenn Sie die Ladestation in Ihr eigenes Energiemanagement integrieren wollen, stellen wir Ihnen unsere Registerspezifikation bereit.

#### **7.7.9.2 Freigabekontakt**

Die Funktion "Freigabekontakt" ermöglicht die Anbindung ein System, z.B. einer Gebäudeleittechnik, mit dem Ladevorgänge per Steuersignal freigegeben werden können.

Ein optional vorhandene Freigabekontakt auf der Steuerplatine ist in der Betriebsanleitung der Ladestation beschrieben.

Bei Ausstattung der Ladestation mit einem Rundsteuerempfänger ist ein Freigabekontakt nicht aktiviert.

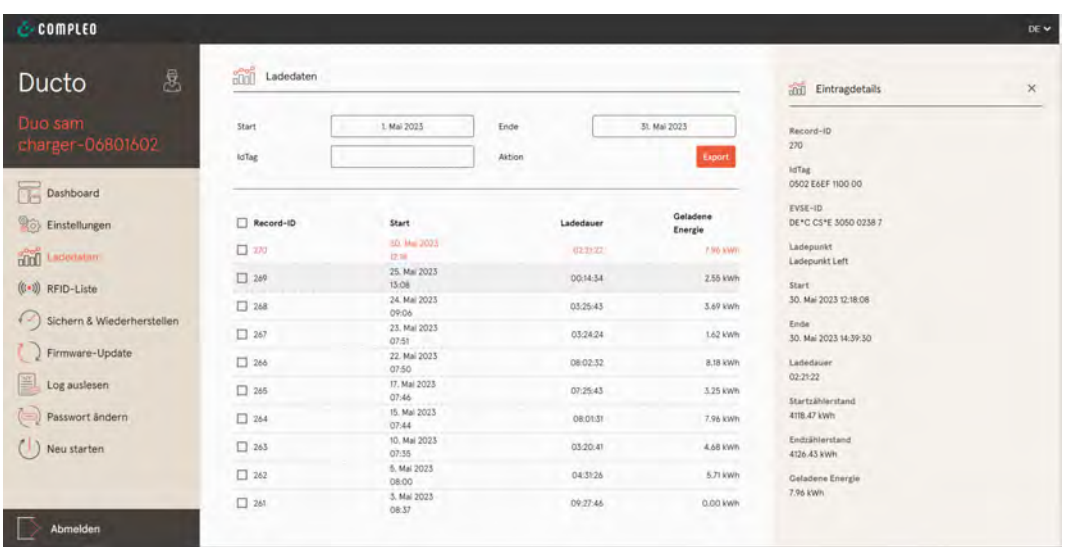

## **7.8 Ladedaten**

Über die Ladedaten-Seite können Ladedaten eingesehen und exportiert werden, ohne dass dafür eine Backendanbindung benötigt wird.

Die Ladedaten können bei Bedarf nach Zeitraum und IdTag (Nummer der RFID-Karte) gefiltert werden.

- 1. Ladedaten nach Bedarf filtern.
	- $\Rightarrow$  Die gefilterte Ladeliste erscheint.
- 2. Gewünschten Ladevorgang durch Klicken auswählen.
	- $\Rightarrow$  In der rechten Spalte erscheinen Details zum ausgewählten Ladevorgang.

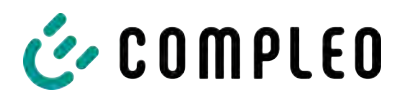

#### **7.8.1 Ladedaten exportieren**

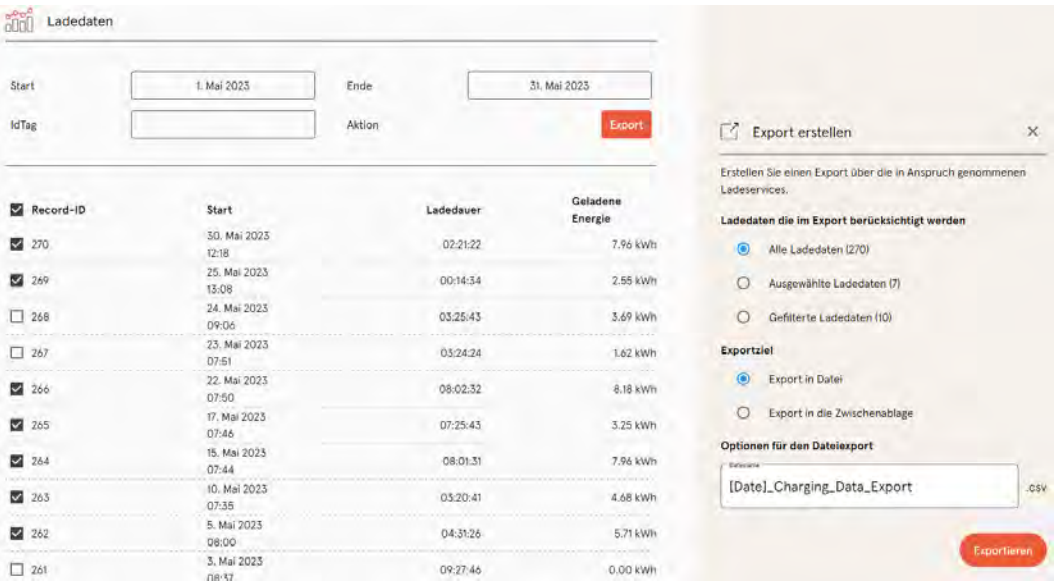

- 1. Ladedaten nach Bedarf filtern und auswählen.
- 2. Exportziel und Dateinamen wählen.
- 3. Schaltfläche "Exportieren" klicken.
- $\Rightarrow$  Datei mit Ladedaten wird im CSV-Format erstellt.

## <span id="page-65-0"></span>**7.9 RFID-Liste**

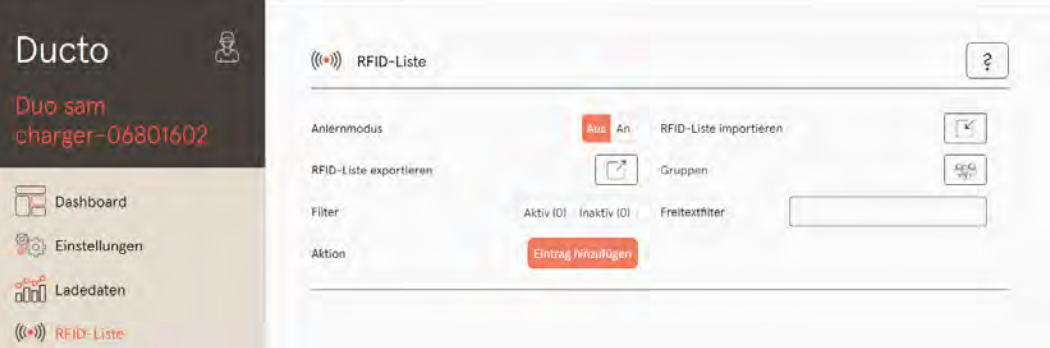

Über die Seite "RFID-Liste" können RFID-Einheiten angezeigt, angelegt, gruppiert und gefiltert werden.

Die Liste der RFID-Einheiten kann nach Bedarf exportiert und importiert werden.

## **7.9.1 Anlernmodus**

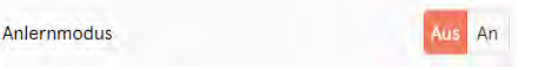

- 1. Schaltfläche "Anlernmodus" auf "An" klicken.
- $\Rightarrow$  Jede RFID-Einheit wird durch Vorhalten vor den RFID-Sensor automatisch registriert und erhält Standard-Gültigkeitsdauer, solange das Zeitfenster der Anzeit (Timeout) geöffnet ist. (Siehe "Laden mit RFID-Karte" im [Kapitel](#page-61-0) [7.7.8 Offlinebetrieb, Seite 62](#page-61-0).)

#### **7.9.2 Eintrag hinzufügen**

- 1. Schaltfläche "Eintrag hinzufügen" klicken.
	- $\Rightarrow$  Parameterliste für Einträge öffnet sich in der rechten Spalte.

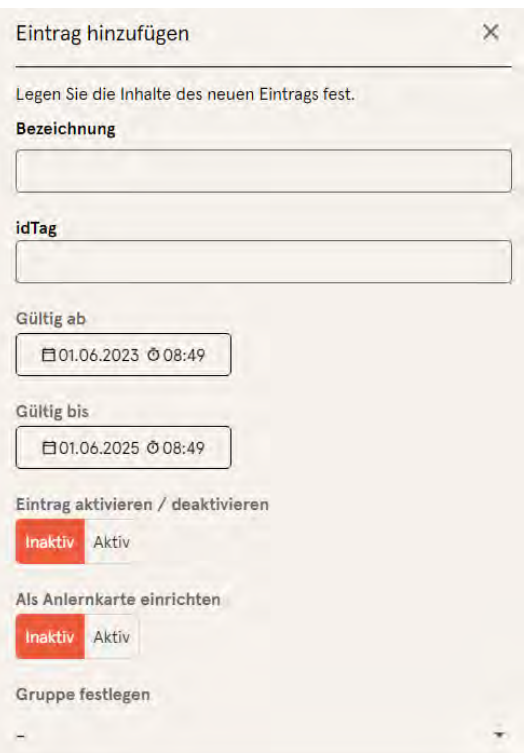

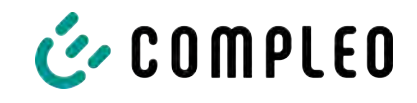

- 2. Bezeichnung der RFID-Einheit in das Freitextfeld eintragen.
- 3. idTag der RFID-Einheit in das Freitextfeld eintragen.
- 4. Güligkeitsdauer festlegen.
- 5. Eintrag nach Bedarf aktivieren/ deaktivieren.

#### **Optional: Als Anlernkarte einrichten**

Nach Aktivieren dieser Funktion kann durch Vorhalten der Anlernkarte der Anlernmodus ohne Ducto gestartet werden.

Diese Karte kann nicht mehr zur Starten oder Beenden eines Ladevorganges genutzt werden.

## **7.9.3 Gruppen**

Mit dieser Funktion können idTags in Gruppen zusammengefasst werden.

Mitglieder dieser Gruppe haben die gleichen Berechtigungen, z. B. kann ein über RFID ausgelöster Ladevorgang mit einer anderen RFID-Einheit aus der selben Gruppe beendet werden.

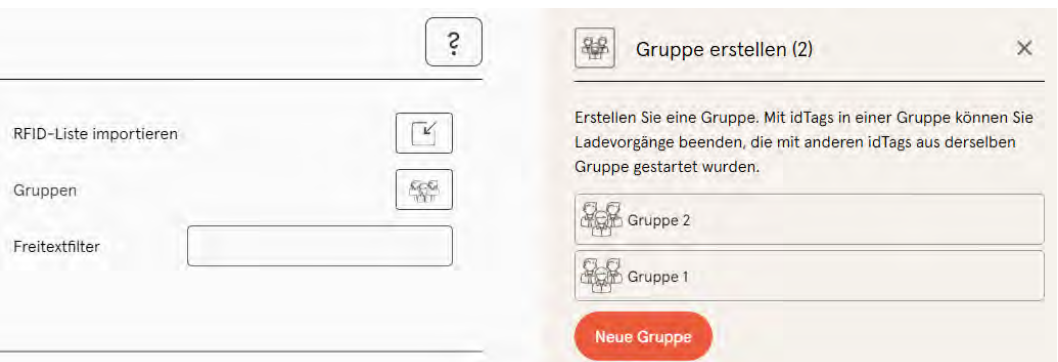

- 1. In der mittleren Spalte auf Schaltfläche "Gruppe" klicken.
	- $\Rightarrow$  Detailmenü in der rechten Spalte öffnet sich.
- 2. Vorhandene idTags zu einer bestehenden Gruppe hinzufügen oder zu einer neuen Gruppe zusammenfassen.

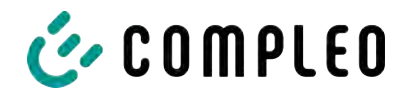

**7.10.1 Sichern**

# **7.10 Sichern & Wiederherstellen**

Über die Seite "Sichern & Wiederherstellen" kann die aktuelle Konfiguration gesichert werden, um sie später wiederherzustellen oder sie auf andere Ladestationen zu übertragen.

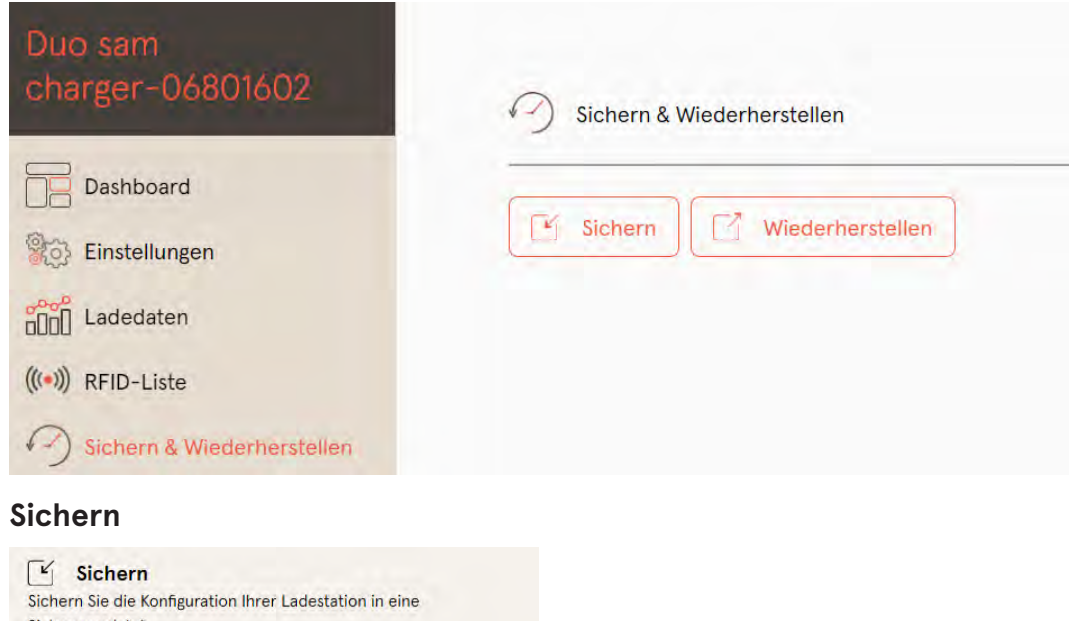

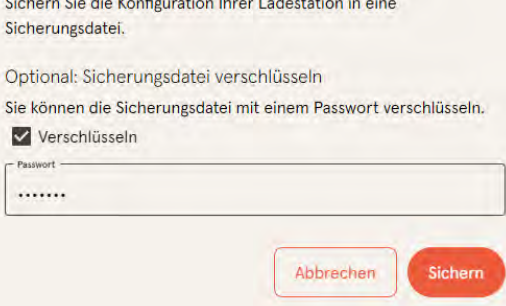

A113C42001.11\_0015615\_230602.config

1. Schaltfläche "Sichern" in der mittleren Spalte klicken.

- $\Rightarrow$  Detailmenü "Sichern" öffnet sich in der rechten Spalte.
- 2. Optionales Passwort vergeben und Schaltfläche "Sichern" klicken.
	- $\Rightarrow$  Konfigurationsdatei wird erzeugt und im Downloadverzeichnis des verbundenen Computers gespeichert.
	- $\Rightarrow$  Der Dateiname setzt sich standardmäßig aus Artikelnummer, Seriennummer und Speicherdatum (YYMMDD) zusammen.
- 3. Konfigurationsdatei an einem sicheren Ort ablegen.

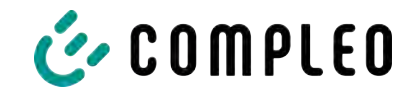

## **7.10.2 Wiederherstellen**

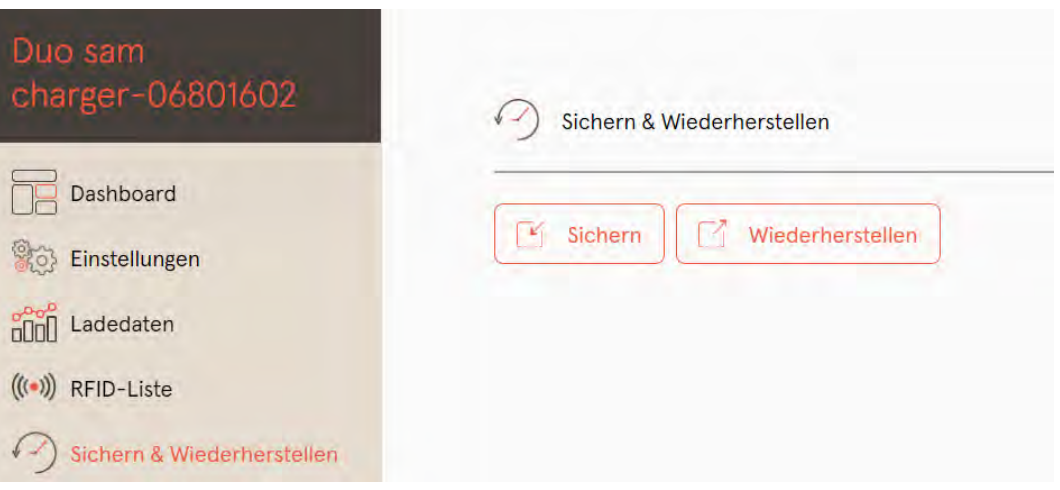

- 1. Schaltfläche "Wiederherstellen" in der mittleren Spalte klicken.
	- $\Rightarrow$  Detailmenü "Wiederherstellen" öffnet sich in der rechten Spalte.

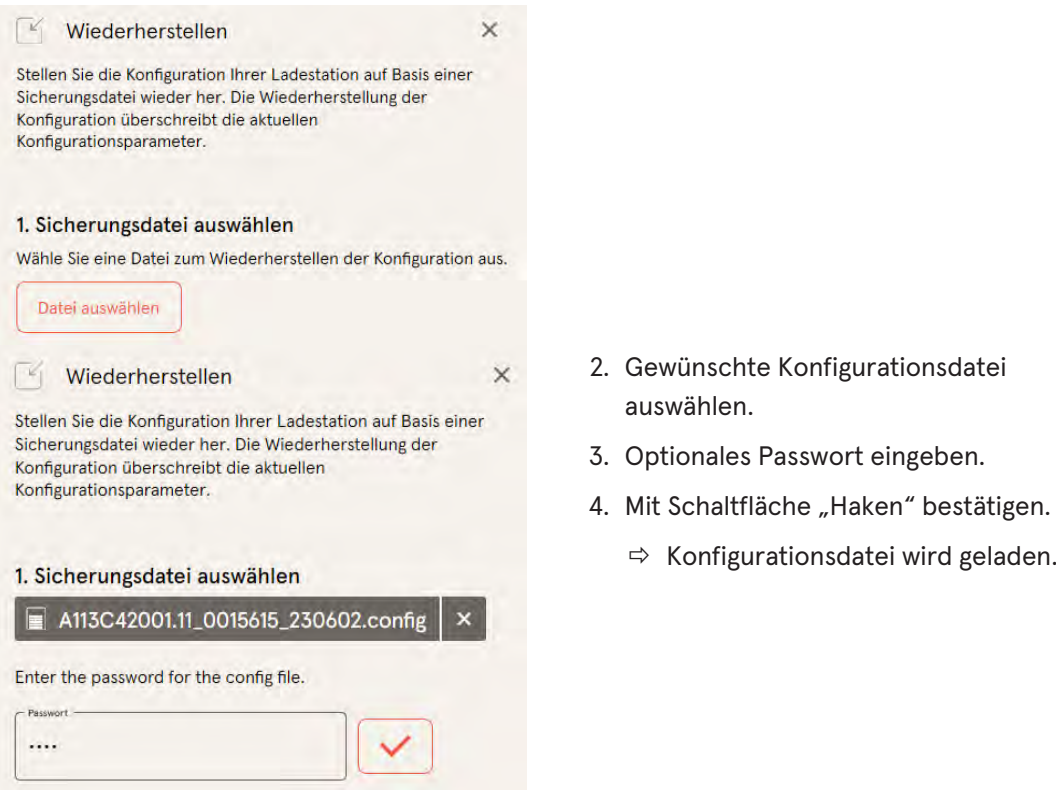

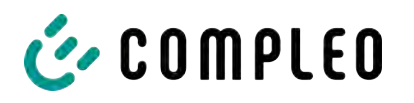

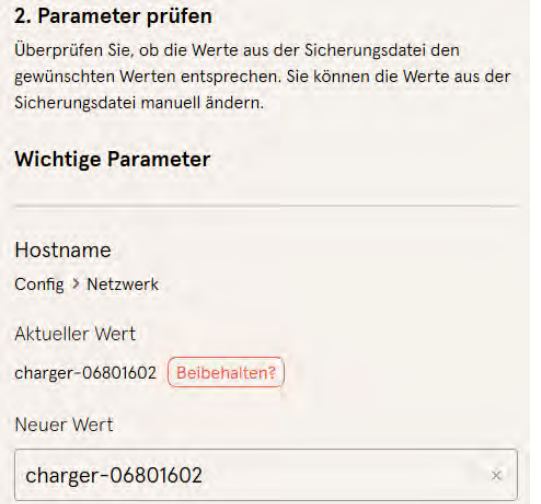

- 5. Gelistete Parameter prüfen.
- 6. Parameter ändern oder beibehalten.
- 7. Alle Änderungen sichern.
- 8. Ladestation neu starten.

## **7.10.3 Auf Werkseinstellungen zurücksetzen**

# **HINWEIS**

#### **Zurücksetzen auf Werkseinstellungen nicht möglich**

Es gibt keine hardware- oder softwarebasierte Möglichkeit für ein Zurücksetzen auf Werkseinstellungen.

- Aktuelle Konfiguration nach jeder erfolgreichen Inbetriebnahme speichern.
- [helpdesk@compleo-cs.com](mailto:helpdesk@compleo-cs.com) kontaktieren, wenn die Ladestation nicht mehr über Ducto erreichbar ist.

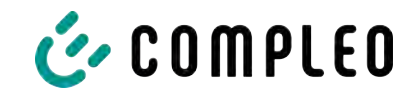

# **7.11 Firmware-Update**

Firmware-Updates werden bei bestehender Backend-Anbindung als automatischer Roll-Out ausgegeben.

Firmware-Updates sind ebenfalls im Compleo Partner-Portal oder auf Anfrage bei den Ansprechpartnern bei Compleo erhältlich.

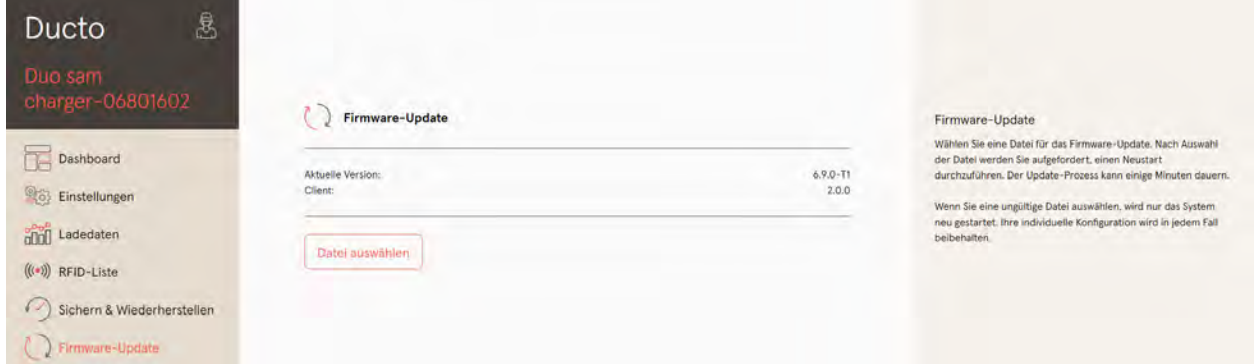

## **7.11.1 Firmware-Update durchführen**

- 1. Installierte Firmware- und Client-Version auf Seite "Firmware-Update" erfassen.
- 2. Compleo Partner-Portal auf neue Versionen prüfen.
- 3. Neue Versions-Datei herunterladen und sichern.
- 4. Schaltfläche "Datei auswählen" klicken und heruntergeladene Versions-Datei auswählen.

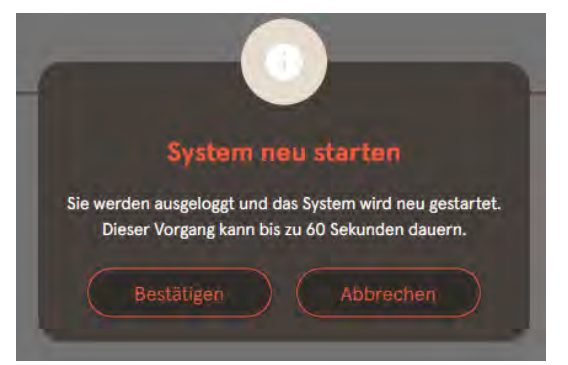

- 5. Aufforderung zum Neustart des Systems bestätigen.
- $\Rightarrow$  System wird neu gestartet. Dieser Vorgang kann einige Minuten dauern.

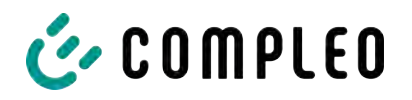

# **7.12 Logdaten auslesen**

Über die Seite "Log auslesen" können die Logdaten über einen Zeitraum bis zu 14 Tagen zusammengefasst, heruntergeladen und analysiert werden.

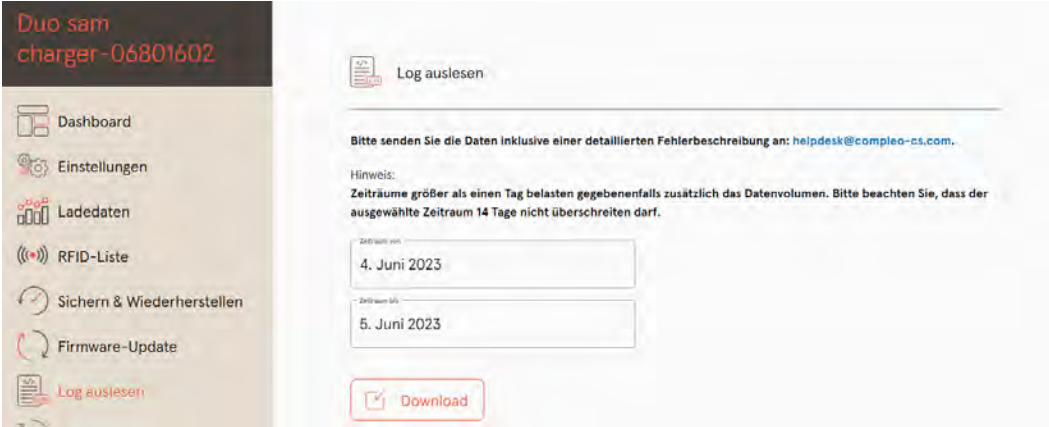

- 1. Gewünschten Zeitraum auswählen.
- 2. Schaltfläche "Download" klicken.
	- $\Rightarrow$  Logdaten-Datei wird erzeugt und im Downloadverzeichnis des verbundenen Computers gespeichert.
- 3. Logdaten-Datei inklusive einer eventuellen, detaillierten Fehlerbeschreibung an [helpdesk@compleo-cs.com](mailto:helpdesk@compleo-cs.com) senden.
- $\Rightarrow$  Compleo Helpdesk erstellt ein Serviceticket und kontaktiert den Absender.

## **7.13 Passwort ändern**

Auf der Seite "Passwort ändern" kann ein individuelles Passwort gesetzt werden.

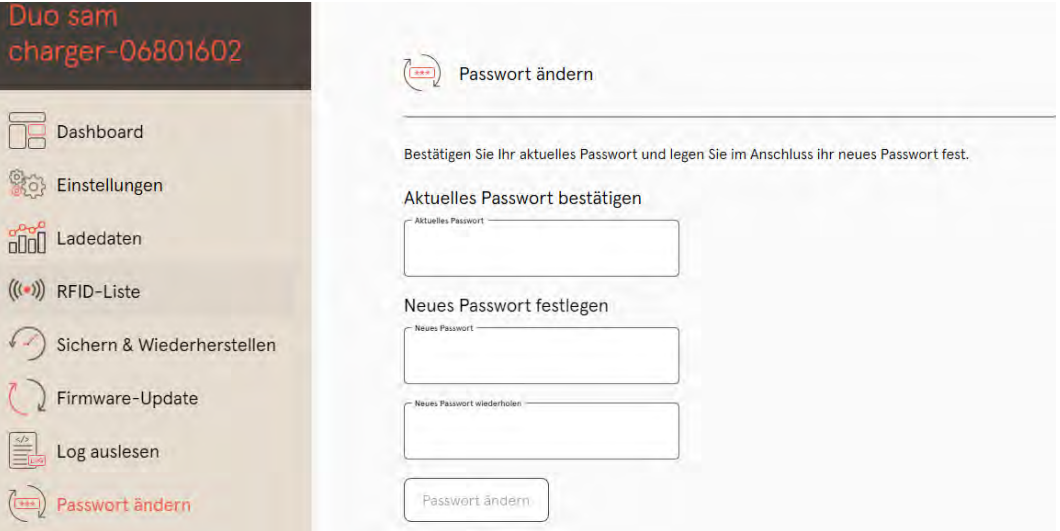

Compleo empfiehlt, aus Sicherheitsgründen das Initiallpasswort zu ändern.

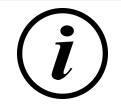

#### **INFORMATION**

Sollten Sie das Passwort vergessen, wenden Sie sich mit der Seriennummer der Ladestation per Mail an helpdesk@ compleo-cs.com.
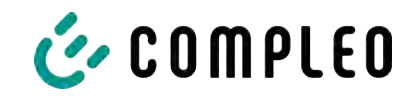

# **7.14 Parameterliste**

Die Liste aller Parameter inklusive Beschreibung, Defaultwert und Zugriffsrecht ist zusammen mit der OCPP GetConfiguration separat dokumentiert.

Die aktuelle Dokumentation ist zusätzlich je Parameter in Ducto enthalten.

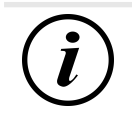

## **INFORMATION**

Compleo stellt die Dokumentation "OCPP GetConfiguration" auf Anfrage zur Verfügung.

## **7.15 Neu starten**

Über die Seite "Neu starten" lässt sich das System komplett neu starten.

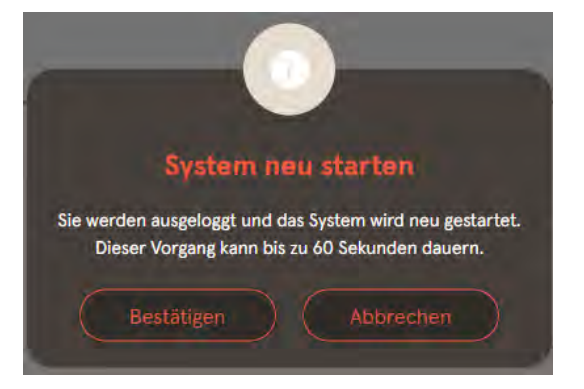

- 1. Schaltfläche "Bestätigen" klicken.
	- $\Rightarrow$  Der Neustart erfogt und benötigt ca. 60 s.
	- $\Rightarrow$  Nach erfolgreichem Neustart öffnet sich automatisch das Dashboard, vorausgesetzt, dass die IP-Adresse nicht verändert wurde.
- $\Rightarrow$  Aktive Ladevorgänge werden wieder aufgenommen.

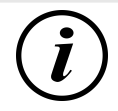

## **INFORMATION**

Compleo empfielhlt einen Neustart als frühe Entstörungsmaßnahme, wenn sich die Ladestation in einem schwierig identifizierbaren Fehlerzustand befindet.

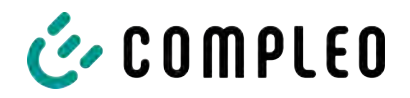

# **7.16 Entstörungshinweise**

In der folgenden Auflistung werden Fehlerbilder beschrieben, die vorrangig auf einer fehlerhaften Konfiguration basieren.

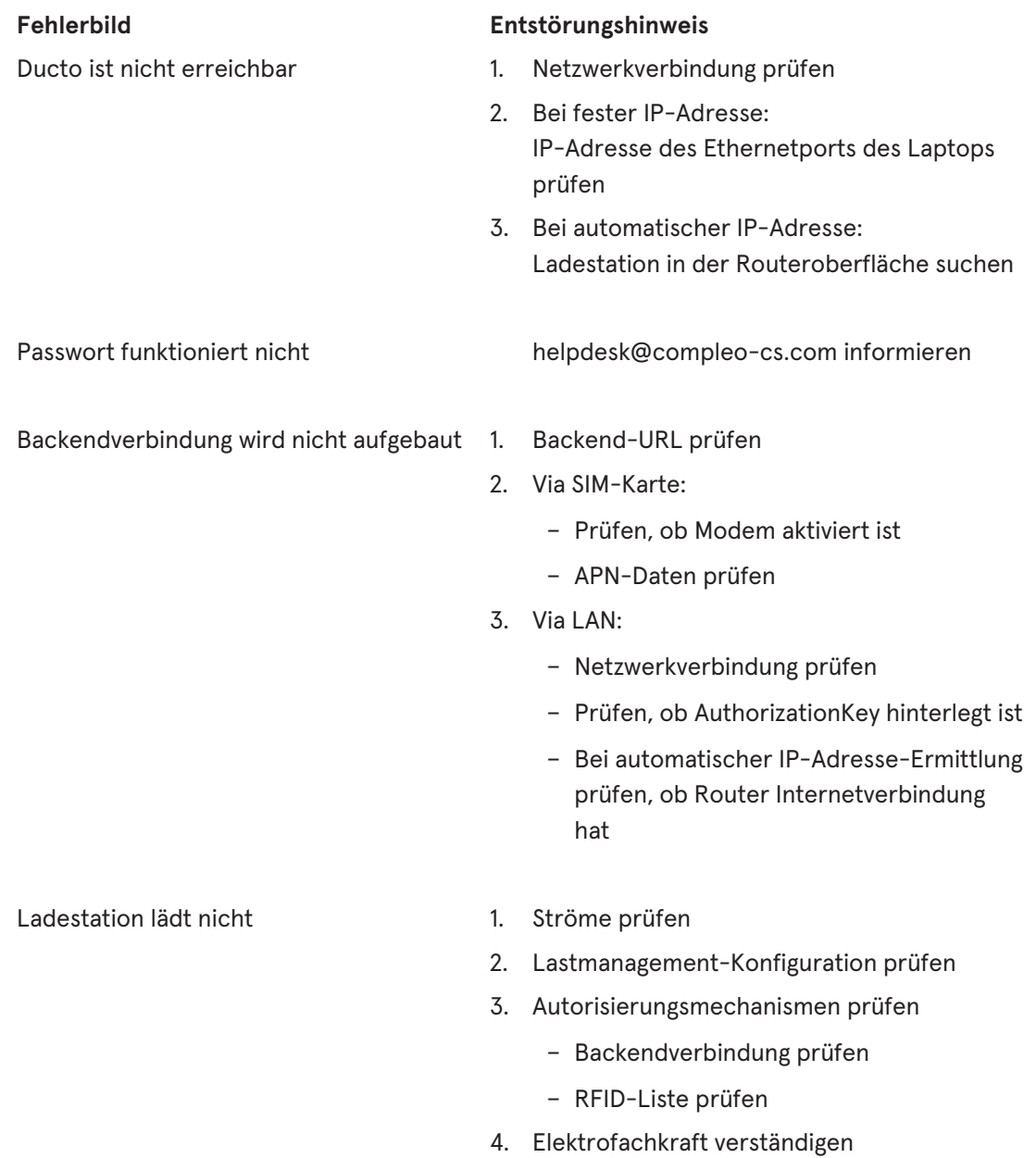

# **7.17 DUCTO Guide**

Weitere Informationen zu DUCTO:

[https://www.compleo-charging.com/fileadmin/Documentcenter/Ducto/Ducto\\_Guide.pdf](https://www.compleo-charging.com/fileadmin/Documentcenter/Ducto/Ducto_Guide.pdf)

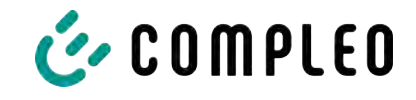

# **8 Betrieb**

In diesem Kapitel wird der allgemeine Gebrauch des Ladesystems erläutert. Die Ladeprozesse an den Ladesystemen können mittels unterschiedlicher Autorisierungsmethoden gestartet und beendet werden. Je nach Ladesystem und Produktumfang sind folgende Bedien- und Autorisierungsformen möglich:

## **"Charge for free"**

Bei der Methode "Charge for free" wird ein Ladeprozess an einem Ladesystem ohne spezielle Autorisierung gestartet oder beendet. Der Ladeprozess wird in Gang gesetzt, sobald ein Ladekabel am Ladesystem und/ oder am Fahrzeug angeschlossen wurde. Der Ladeprozess kann nur am Fahrzeug beendet werden.

## **RFID**

Bei der Methode "RFID" wird ein Ladeprozess an einem Ladesystem mittels einer Karte oder eines Chips gestartet oder beendet. Der Ladeprozess wird in Gang gesetzt, sobald die Autorisierung erfolgreich abgeschlossen und ein Ladekabel am Ladesystem und/ oder am Fahrzeug angeschlossen wurde.

## **Applikation auf Smartphone/ Tablet oder Website**

Bei der Methode "Applikation auf Smartphone/ Tablet oder Website" wird ein Ladeprozess an einem Ladesystem mittels einer Applikation oder einer Website gestartet oder beendet.

Über die Applikation erfolgt die Auswahl des Ladesystems, des Ladepunkts und des Tarifs. Der Ladeprozess wird in Gang gesetzt, sobald ein Ladekabel am Fahrzeug angeschlossen wird.

Im Display der eichrechtlichen Anzeige erfolgt die Ausgabe einer ID Nummer, welche dem Ladeprozess zugeordnet ist.

Die Abrechnung erfolgt je nach Anbieter über eine entsprechende Zahlungsplattform (z. B. per PayPal oder Rechnung).

Informationen dazu, welche Applikation notwendig und wie die Applikation zu bedienen ist, sind beim Betreiber des Ladesystems erhältlich.

## **Payment Terminal:**

Der Ladeprozess wird an einem Ladesystem mittels Debitkarten, Kreditkarten, Google Pay oder ApplePay gestartet und anschließend bestätigt oder beendet. Der Ladeprozess wird in Gang gesetzt, sobald die Autorisierung erfolgreich abgeschlossen und ein Ladekabel am Fahrzeug angeschlossen wurde.

## **8.1 Ladeprozess**

Das Ladesystem wird in unterschiedlichen Varianten produziert. Je nach Konfiguration des Ladesystems unterscheiden sich die Art der Ladeschnittstellen und das Vorgehen beim Start eines Ladeprozesses.

Während eines Ladevorgangs sind die Stecker am Ladesystem und im Fahrzeug verriegelt.

Wird von dem Fahrzeug eine Belüftungsfunktion angefordert, wird der Ladeprozess vom Ladesystem unterbrochen.

Ein laufender Ladevorgang kann durch nochmaliges Ausführen der Autorisationsmethode gestoppt werden.

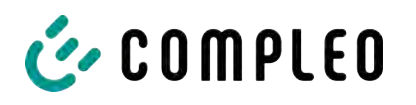

Es folgen Kurzanweisungen für das Vorgehen zum Starten und Beenden eines Ladeprozesses. Die Kurzanweisungen sind in Varianten aufgeteilt und unterscheiden sich je nach Art der Ladeschnittstelle und Bedienmethode.

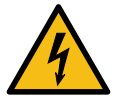

# **GEFAHR**

## **Gefahr durch elektrischen Strom**

Beschädigungen an den Ladesystemen oder Komponenten können stromführende Teile freilegen. Das Berühren von stromführenden Teilen führt zum Stromschlag mit schweren Verletzungen oder Tod als Folge.

- Ladesystem nur im unversehrten Zustand betreiben.
- Bei Schäden das Ladesystem am Leitungsschutzschalter sofort spannungsfrei schalten und geeignete Sicherungsmaßnahmen gegen Wiedereinschalten treffen.
- **Arbeiten an elektrischen Komponenten dürfen nur durch eine Elektrofachkraft** ausgeführt werden.
- $\bullet$  Instandsetzungsarbeiten dürfen nur durch den Kundendienst ausgeführt werden.

## **8.2 Fahrzeug laden**

## **8.2.1 "Charge for free"**

Das Ladesystem ist in den Werkseinstellungen so konfiguriert, dass eine sofortige Nutzung möglich ist. Dazu ist keine weitere Einstellung notwendig.

Nach Bedarf kann eine Autorisierung per Konfigurationssoftware eingerichtet werden (siehe [Kapitel](#page-47-0) *[7 Webinterface DUCTO, Seite 48](#page-47-0)*).

## **8.2.2 Autorisierung**

## **8.2.2.1 Autorisierung über RFID**

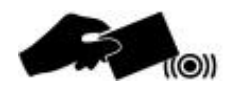

## **RFID-Karte oder RFID-Chip**

- 1. RFID-Karte oder RFID-Chip vor das RFID-Feld halten.
	- $\Rightarrow$  Das optionale Display und die Status-LED ("grün") signalisieren Betriebsbereitschaft.

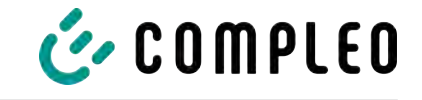

## **Giro-e**

- 1. Girokarte vor das RFID-Feld halten.
	- $\Rightarrow$  Auf dem optionalen Display werden Tarifkonditionen angezeigt.
- 2. Girokarte erneut vor das RFID-Feld halten, um den Konditionen zuzustimmen.
	- $\Rightarrow$  Das optionale Display und die Status-LED ("grün") signalisieren Betriebsbereitschaft.

## **Applikation auf Smartphone/ Tablet oder Website**

- 1. Applikation für Smartphone oder Tablet installieren oder Website aufrufen.
- 2. Den Anweisungen für den Autorisierungsvorgang folgen.
	- $\Rightarrow$  Das optionale Display und die Status-LED ("grün") signalisieren Betriebsbereitschaft.
- $\checkmark$  Status-LED des Ladepunktes leuchtet "grün".
	- 1. Ladekabel in die Steckdose des Ladesystems stecken.
	- 2. Ladestecker in die Steckdose des Fahrzeugs stecken.
		- $\Rightarrow$  Status-LED wechselt von "grün" nach "blau".
	- $\Rightarrow$  Der Ladevorgang ist gestartet.
- $\checkmark$  Status-LED des Ladepunktes leuchtet "grün".
	- 1. Ladestecker in die Steckdose des Fahrzeugs stecken.
		- $\Rightarrow$  Status-LED wechselt von "grün" nach "blau".
	- $\Rightarrow$  Der Ladevorgang ist gestartet.

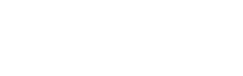

## **8.2.2.2 Autorisierung über Applikation**

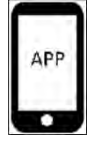

## **8.2.3 Laden mit Typ 2-Steckdose**

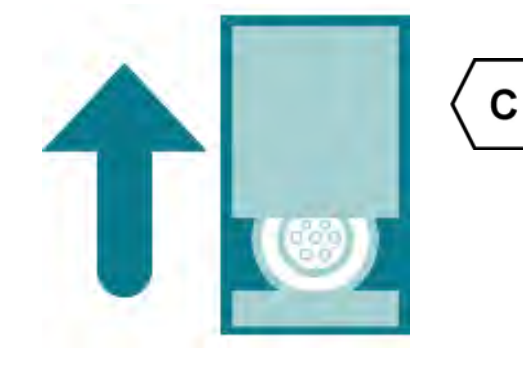

## **8.2.4 Laden mit Typ 2-Stecker**

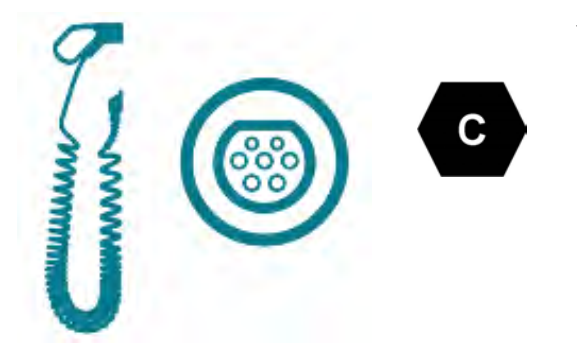

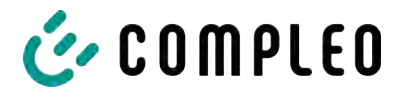

## **8.3 Ladevorgang beenden**

## **8.3.1 "Charge for free" beenden**

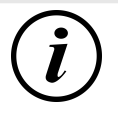

## **INFORMATION**

Bei Ladesystem-Konfiguration "Charge for free" kann der Ladevorgang nur am Fahrzeug beendet werden.

## **8.3.2 Autorisation**

### **8.3.2.1 Autorisierung über RFID**

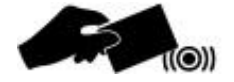

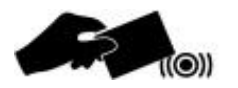

#### **RFID-Karte oder RFID-Chip**

- 1. RFID-Karte oder RFID-Chip erneut vor das RFID-Feld halten.
	- $\Rightarrow$  Das optionale Display signalisert das Ende des Ladevorganges.
	- ð Die Status-LED wechselt von "blau" nach "grün."
- $\Rightarrow$  Der Ladevorgang ist beendet.

### **Giro-e**

- 1. Girokarte erneut vor das RFID-Feld halten.
	- $\Rightarrow$  Das optionale Display signalisiert das Ende des Ladevorganges.
	- ð Die Status-LED wechselt von "blau" nach "grün."
- $\Rightarrow$  Der Ladevorgang ist beendet.

## **8.3.2.2 Autorisierung über Applikation**

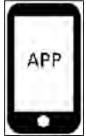

## **Applikation auf Smartphone/ Tablet oder Website**

- 1. Applikation aufrufen und den Anweisungen für das Beenden des Ladevorganges folgen.
	- $\Rightarrow$  Das optionale Display signalisiert das Ende des Ladevorganges.
	- ð Die Status-LED wechselt von "blau" nach "grün."
- $\Rightarrow$  Der Ladevorgang ist beendet.

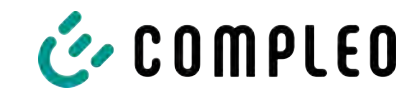

## **8.3.3 Laden beenden mit Typ 2-Steckdose**

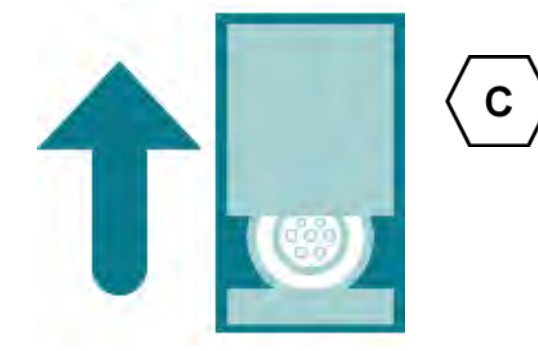

- $\checkmark$  Status-LED des Ladepunktes leuchtet "grün".
	- 1. Ladestecker aus der Steckdose des Fahrzeugs ziehen.
	- 2. Ladekabel aus der Steckdose des Ladesystems ziehen.
	- 3. Das Ladesystem wechselt in den Zustand des Standby.
		- $\Rightarrow$  LED "Aus": Es muss eine erneute Autorisation erfolgen.
		- $\Rightarrow$  LED "grün": Ein erneuter Ladeprozess kann gestartet werden.

## **8.3.4 Laden beenden mit Typ 2-Stecker**

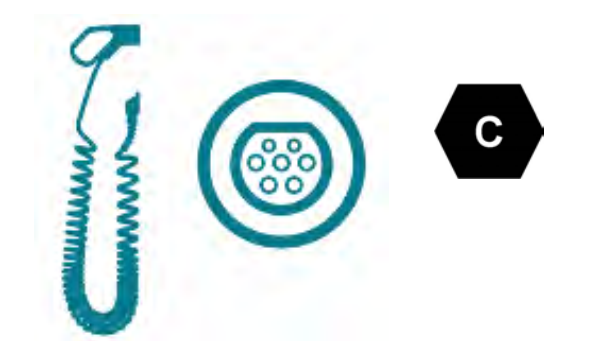

- $\checkmark$  Status-LED des Ladepunktes leuchtet "grün".
	- 1. Ladestecker aus der Steckdose des Fahrzeugs ziehen.
	- 2. Das Ladesystem wechselt in den Zustand des Standby.
		- $\Rightarrow$  LED "Aus": Es muss eine erneute Autorisation erfolgen.
		- $\Rightarrow$  LED "grün": Ein erneuter Ladeprozess kann gestartet werden.

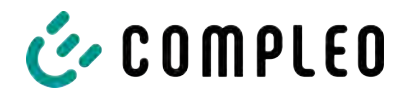

# **8.4 Betriebssignale und Anzeigen**

## **8.4.1 Status LED-Anzeigen**

Die folgende Ladezustandsanzeige erläutert die Farbzustände und die möglichen Farbwechsel eines Ladesystems mit Status-LEDs:

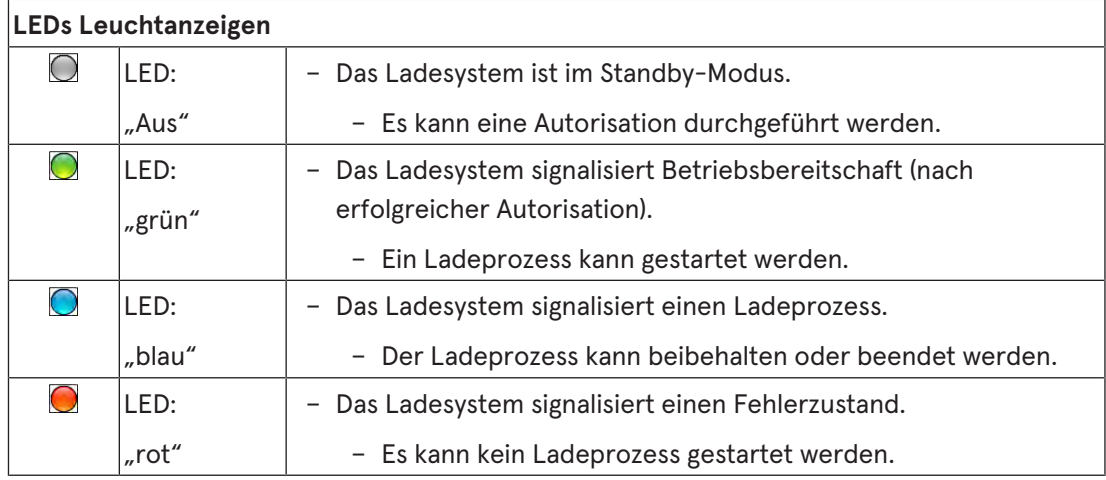

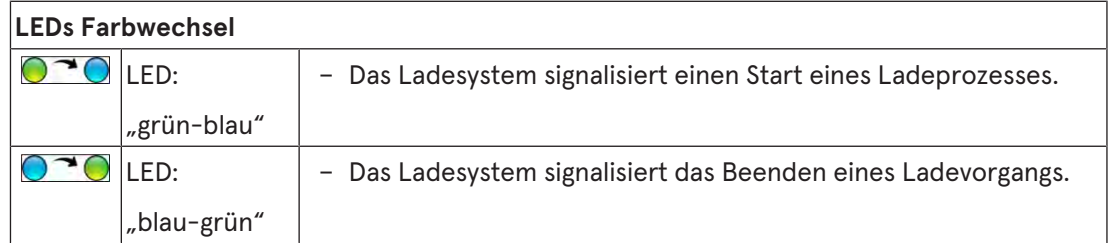

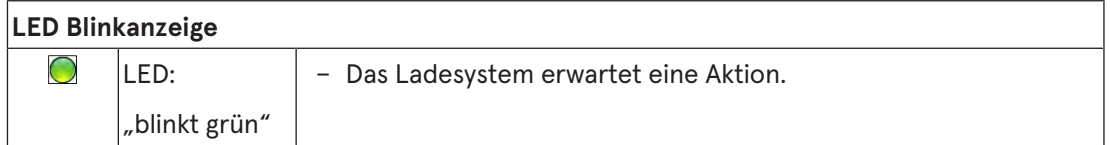

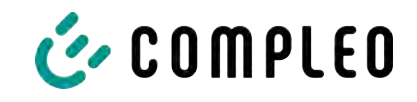

## **8.4.2 Akustische Signale**

In der folgenden Tabelle sind die möglichen akustischen Signale aufgeführt und erläutert:

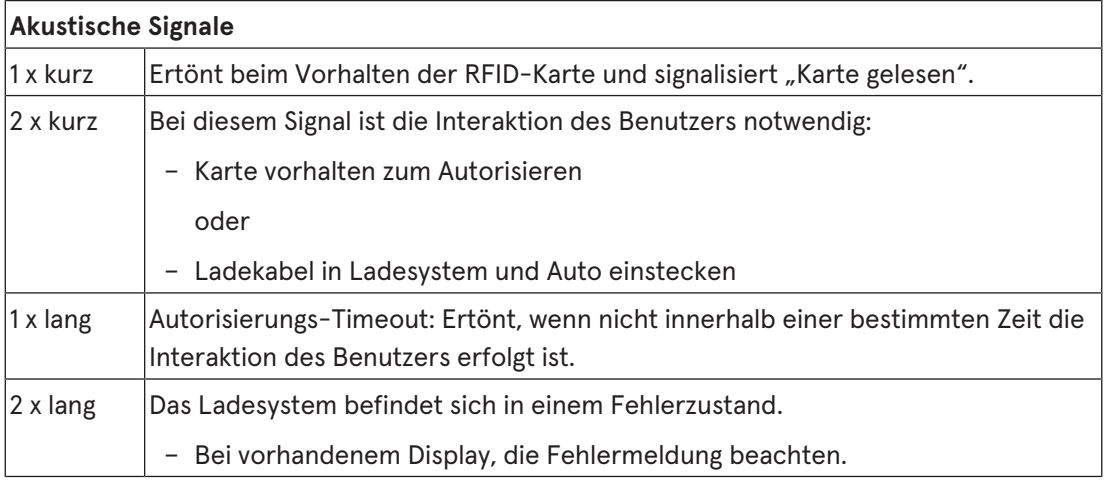

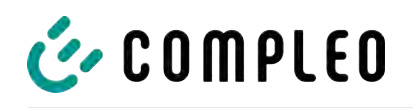

# **9 Betriebsstörungen**

# **9.1 Fehlerstrom-Schutzschalter (RCCB)**

Bei einem Fehlerstrom löst der Fehlerstrom-Schutzschalter aus.

Zum Wiedereinschalten wie folgt vorgehen:

- 1. Fehlerursache beseitigen.
- 2. Fehlerstrom-Schutzschalter durch Schieber am RCCB wieder aktivieren.
- $\Rightarrow$  Das Ladesystem ist wieder betriebsbereit.

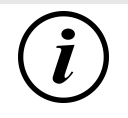

# **INFORMATION**

Gilt nur für Ladesysteme mit eingebautem Fehlerstrom-Schutzschalter (RCCB).

# **9.2 Leitungsschutzschalter (MCB)**

Bei einem Überstrom löst der betroffene Leitungsschutzschalter aus und das Ladesystem wird abgeschaltet.

Zum Wiedereinschalten wie folgt vorgehen:

- 1. Fehlerursache beseitigen.
- 2. Leitungsschutzschalter an der Unterverteilung wieder aktivieren.
- $\Rightarrow$  Das Ladesystem ist wieder betriebsbereit.

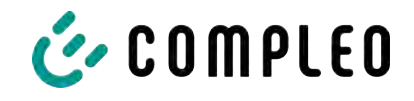

# **10 Entstörungshinweise**

Ladesysteme, die mit Display ausgestattet sind, zeigen bei Fehlern einen Fehler-Code auf dem Display an.

Treten ereignisbedingt mehrere Fehler gleichzeitig oder in Kombination auf, werden die jeweiligen Fehler-Codes hintereinander auf dem Display angezeigt.

# **10.1 Zu diesen Hinweisen**

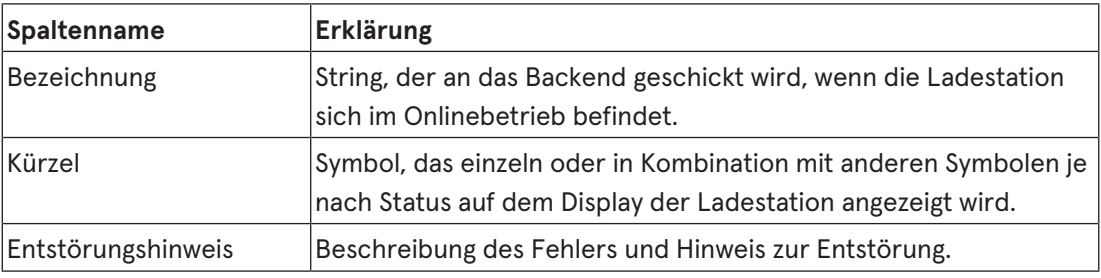

## **10.1.1 Geltungsbereich**

Firmware 5.X und 6.X (SOLO, DUO, CITO)

## **10.2 OCPP 1.6**

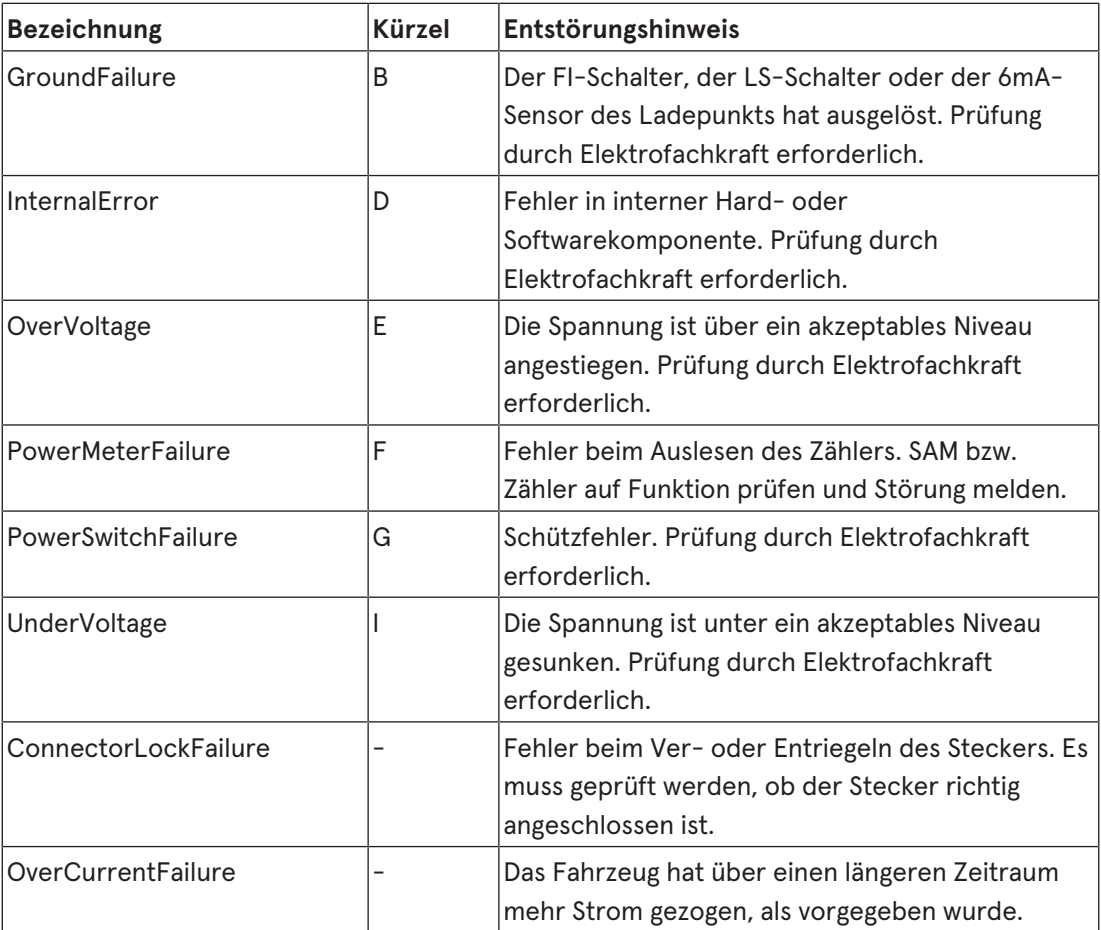

Nicht genutzt: EVCommunicationError, HighTemperature, ReaderFailure, WeakSignal

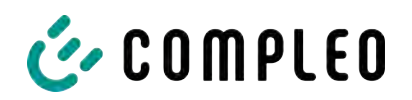

# **10.3 Compleo-spezifisch**

<span id="page-83-0"></span>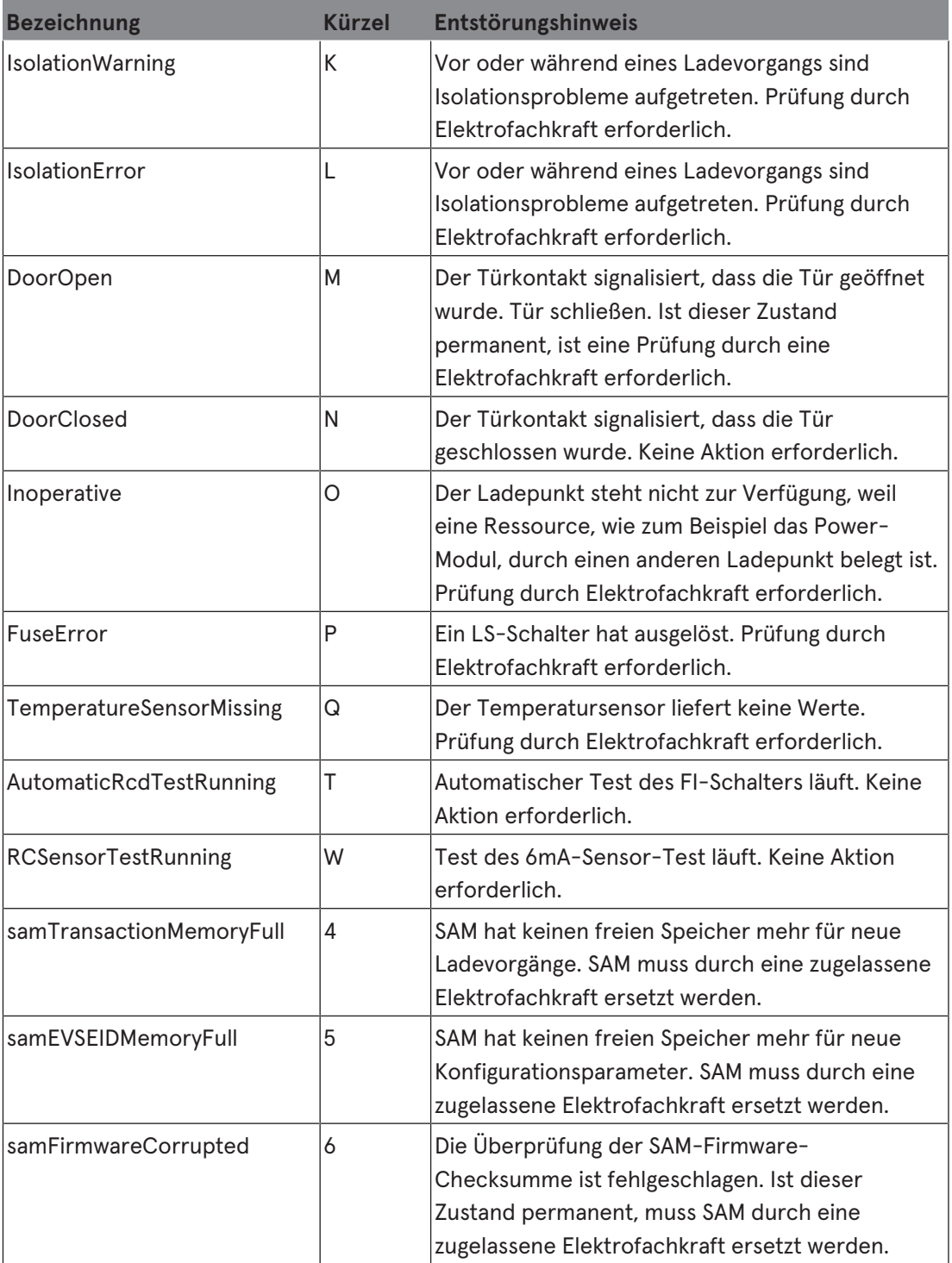

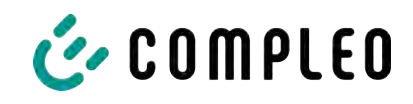

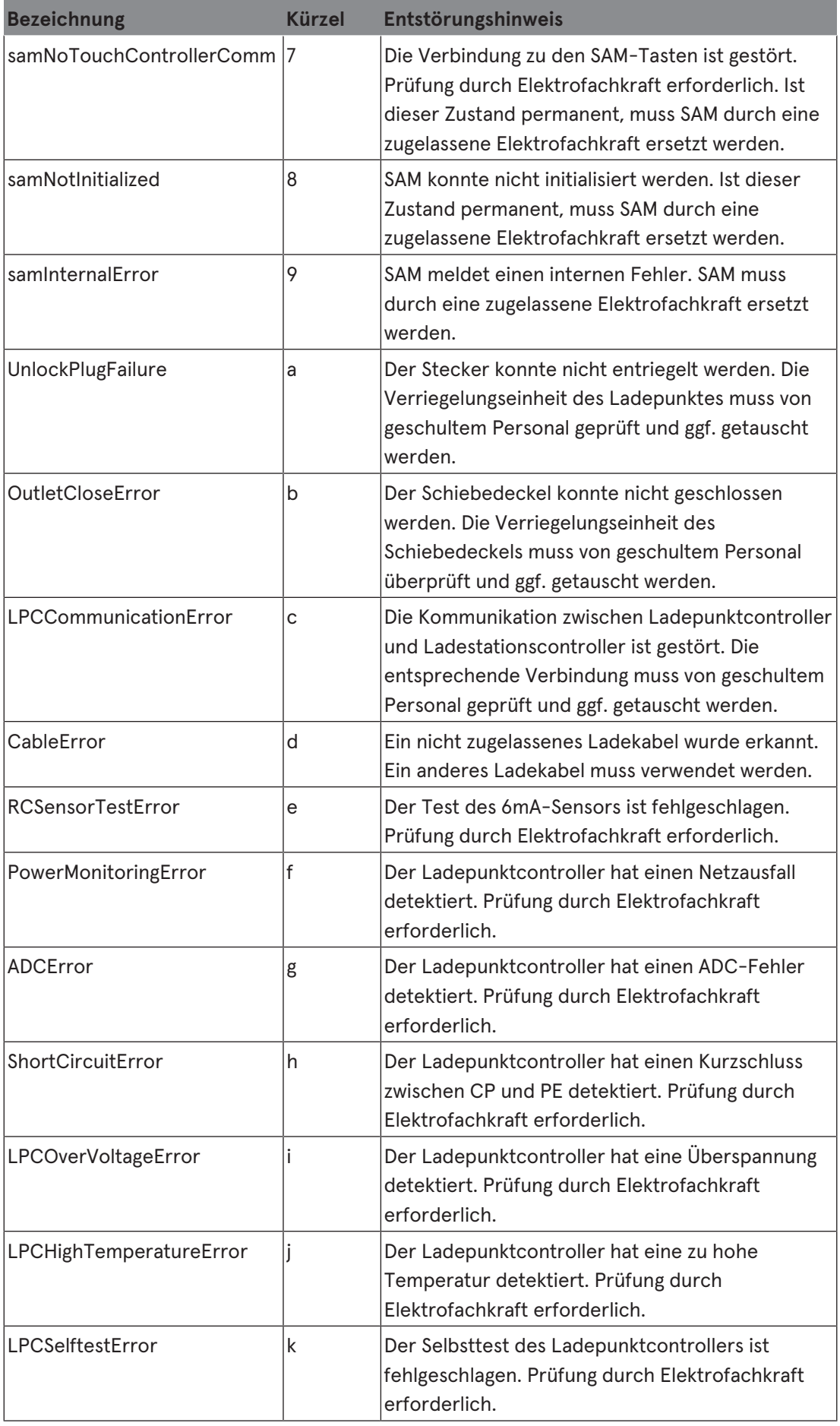

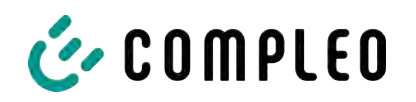

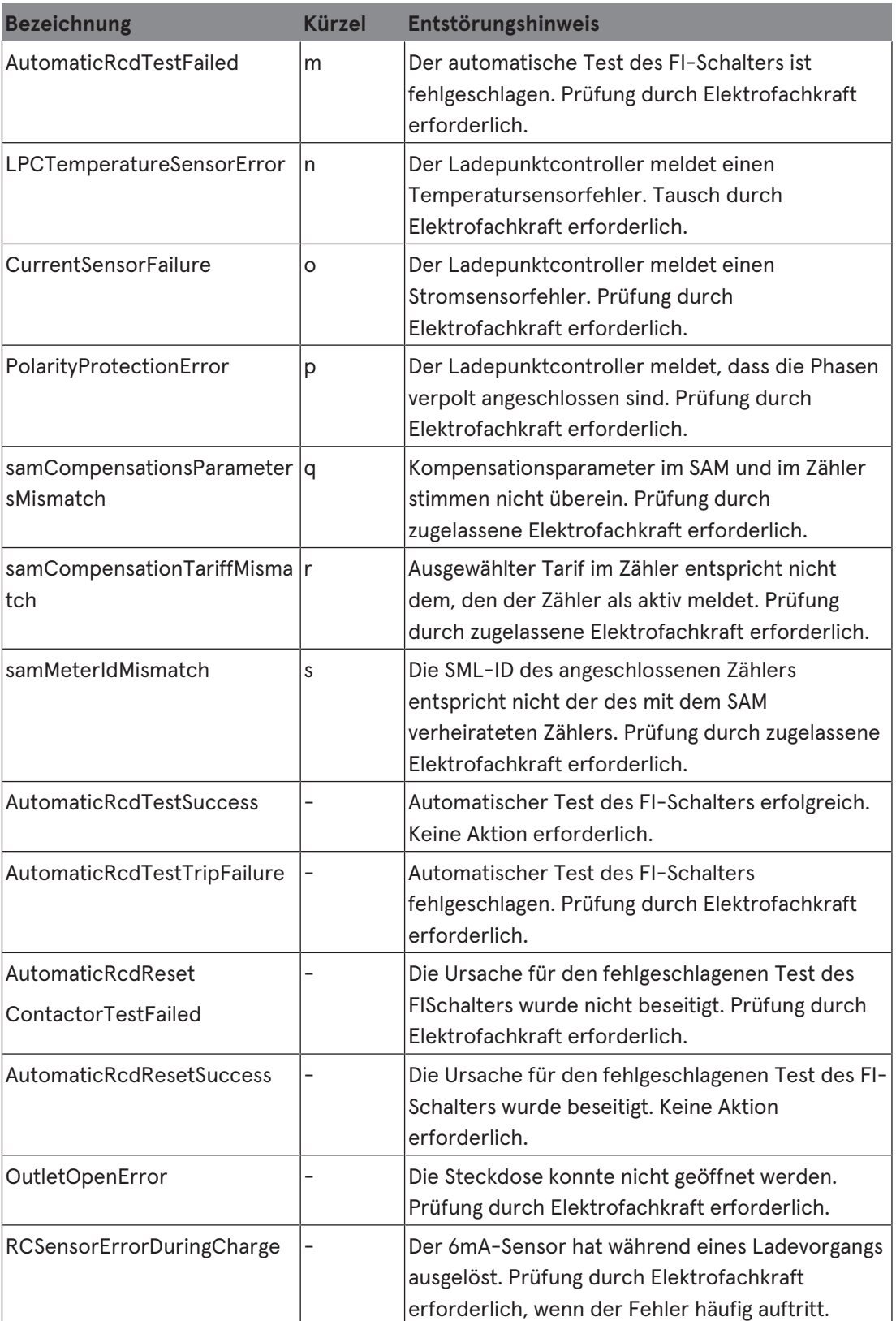

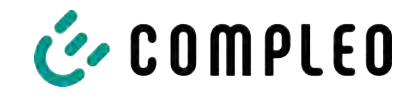

# **11 Instandhaltung**

Eine sorgfältige und regelmäßige Instandhaltung stellt sicher, dass der funktionsfähige Zustand des Ladesystems erhalten bleibt. Nur ein regelmäßig überprüftes und gewartetes Ladesystem ist in der Lage, ein Höchstmaß an Verfügbarkeit und zuverlässigen Ladeprozessen zu garantieren.

Die Wartungsintervalle sind abhängig von den vorherrschenden Einsatzbedingungen, wie z. B. der Benutzungshäufigkeit und Umwelteinflüssen, wie dem Verschmutzungsgrad.

Wir empfehlen eine zyklisch wiederkehrende Prüfung gemäß Wartungsplan. In besonderen Fällen können die Zyklen kürzer ausfallen.

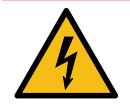

# **GEFAHR**

## **Gefahr durch elektrischen Strom**

Das Berühren von stromführenden Teilen führt zum Stromschlag mit schweren Verletzungen oder Tod als Folge.

- Arbeiten an elektrischen Komponenten nur durch eine Elektrofachkraft und nach elektrotechnischen Regeln ausführen lassen.
- <sup>l</sup> Spannungsfreiheit sicherstellen und geeignete Schutzmaßnahmen treffen.

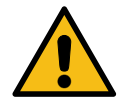

## **WARNUNG**

## **Gefahr durch unsachgemäße Wartung**

Eine unsachgemäße Arbeitsausführung kann zu schweren Verletzungen und Sachbeschädigung führen.

- Arbeiten nur durch geschultes Fachpersonal durchführen lassen.
- Vor der Wartung alle sicherheitstechnischen Bedingungen erfüllen.

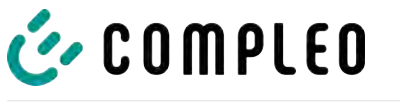

## **11.1 Wartungsplan**

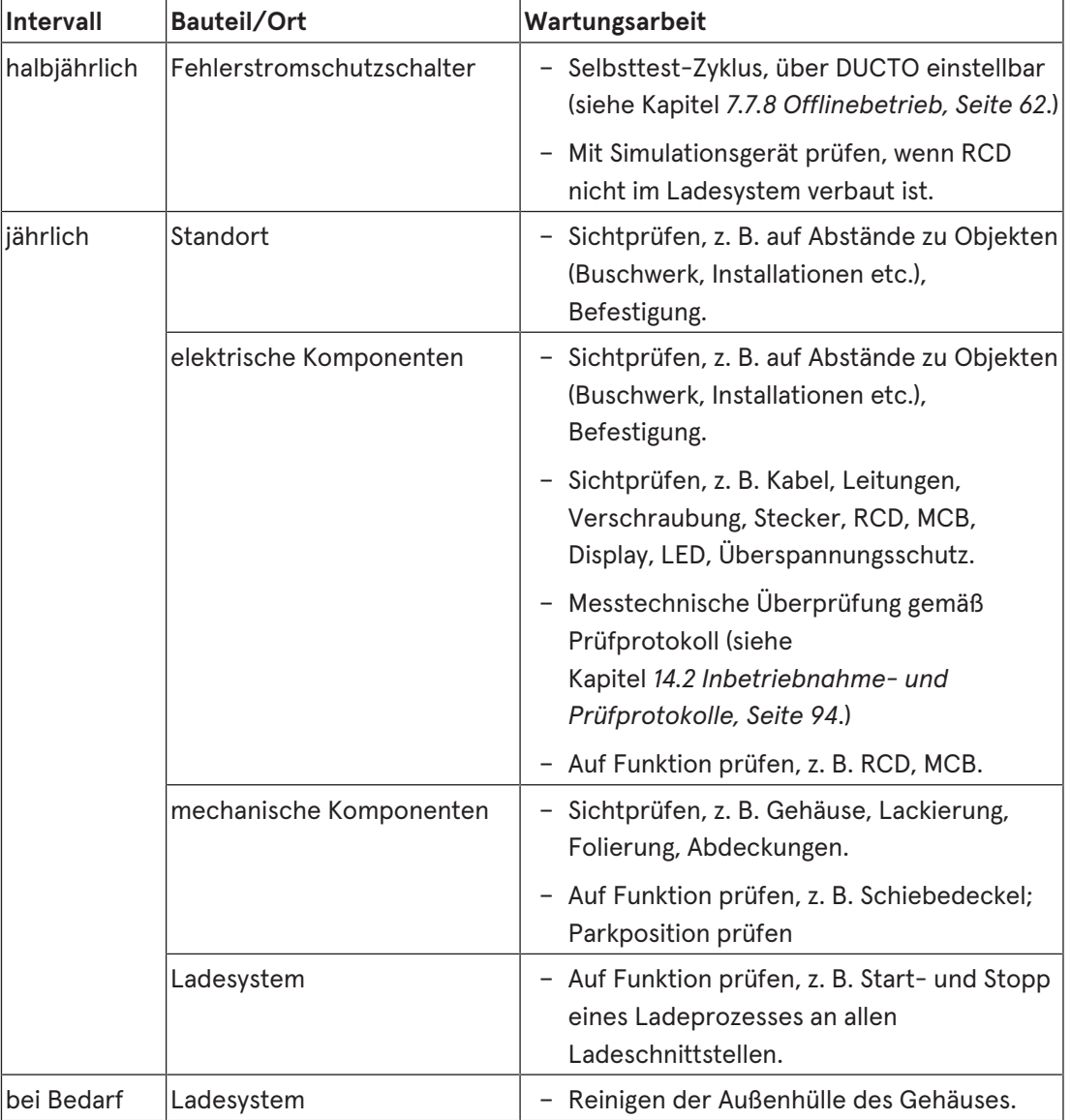

## **11.1.1 Automatischer RCD-Test**

Am voreingestellten Zeitpunkt wird der RCD automatisch durch einen von der DUCTO-Steuerung erzeugten Fehlerstrom ausgelöst. Auf dem Display des entsprechend ausgestatteten Ladesystems wird der Buchstabe "T" angezeigt (siehe AutomaticRcdTestRunning in [Kapitel](#page-83-0) *[10.3 Compleo-spezifisch, Seite 84](#page-83-0)*).

Durch Hochschieben des Schiebedeckels wird der RCD wieder eingeschaltet und der Test ist abgeschlossen.

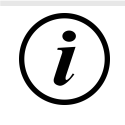

## **INFORMATION**

Bei erfolglosem RCD-Test wird auf dem Display der Buchstabe "U" angezeigt (siehe AutomaticRcdTestFailed in [Kapitel](#page-83-0) *[10.3 Compleo-spezifisch, Seite 84](#page-83-0)*).

• Der Kundendienst muss benachrichtigt werden.

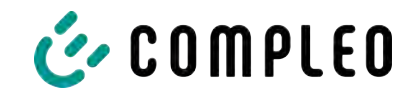

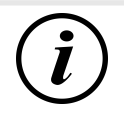

# **INFORMATION**

Im Anhang dieser Anleitung ist die Vorlage eines Prüfprotokolls enthalten, dessen Prüfschritte von den deutschen Normen DIN VDE 0100-600 und DIN VDE 0105-100 abgeleitet sind. **Abweichende oder ergänzende nationale Vorschriften müssen beachtet werden!** Siehe [Kapitel](#page-93-0) *[14.2 Inbetriebnahme- und Prüfprotokolle, Seite 94](#page-93-0)*.

## **11.2 Instandsetzung und Reparatur**

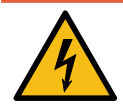

## **GEFAHR**

### **Gefahr durch elektrischen Strom**

Beschädigungen an den Ladesystemen oder Komponenten können stromführende Teile freilegen. Das Berühren von stromführenden Teilen führt zum Stromschlag mit schweren Verletzungen oder Tod als Folge.

- Ladesystem nur im unversehrten Zustand betreiben.
- Bei Schäden das Ladesystem am Leitungsschutzschalter sofort spannungsfrei schalten und geeignete Sicherungsmaßnahmen gegen Wiedereinschalten treffen.
- Arbeiten an elektrischen Komponenten dürfen nur durch eine Elektrofachkraft ausgeführt werden.
- Instandsetzungsarbeiten dürfen nur durch den Kundendienst ausgeführt werden.

Instandsetzungs- und Reparaturarbeiten dürfen nur vom Hersteller oder von ihm autorisierten Fachkräften durchgeführt werden.

– Im Bedarfsfall die Ladestation austauschen.

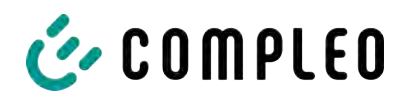

# **11.3 Reinigung**

Die Notwendigkeit zur Reinigung der Bauteile im Innenraum des Ladesystems ist nach Bemessen einer sach- und fachkundigen Person durchzuführen aber nicht immer zwingend notwendig. Eine etwaig erforderliche Reinigung des Innenraums ist ausschließlich nach Rücksprache mit dem Betreiber des Ladesystems durchzuführen. Eine Reinigung darf nur durch eine sach- und fachgerecht unterwiesene Person durchgeführt werden und darf in keinem Fall von einem Anwender durchgeführt werden.

Als Reinigungsmittel für den Innenraum dürfen ausschließlich Materialien und Trockenreinigungsmittel verwendet werden, welche antistatisch sind und die elektrischen bzw. mechanischen Komponenten nicht schädigen. Als Reinigungsmittel für das Außengehäuse sollten ausschließlich Materialien und Mittel verwendet werden, welche die Oberfläche des Gehäuses oder etwaig angebrachte Folierungen oder Lackierungen nicht angreifen oder schädigen. Werden bei einer Reinigung chemische Mittel verwendet, sind die Tätigkeiten im Freien oder, wenn dies nicht möglich ist, ausschließlich in gut belüfteten Räumen durchzuführen.

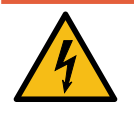

# **GEFAHR**

## **Gefahr durch elektrischen Strom**

Das Berühren von stromführenden Teilen führt zum Stromschlag mit schweren Verletzungen oder Tod als Folge.

- Ladesystem nur im abgeschalteten Zustand reinigen.
- Außengehäuse nicht mittels Strahlwassers, z.B. mit einem Schlauch oder einen Hochdruckreiniger reinigen.
- Innenraum des Ladesystems nicht mit flüssigen Reinigungsmitteln reinigen.
- Etwaig verbaute Stecker des Ladesystem nicht reinigen.

# **HINWEIS**

## **Geräteschaden durch Umwelteinflüsse**

Umwelteinflüsse durch Regen, Spritzwasser oder starker Staubbelastung auf freiliegende Einbaukomponenten ohne Installationsabdeckung verursachen Geräteschaden.

• Ladesystem nicht mit geöffneter Installationsabdeckung unbeaufsichtigt lassen.

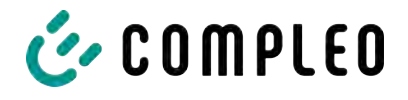

# **12 Außerbetriebnahme, Demontage und Entsorgung**

Die Außerbetriebnahme und Demontage des Ladesystems darf nur von einer qualifizierten Elektrofachkraft durchgeführt werden.

Dabei müssen die nationalen gesetzlichen Vorgaben und Vorschriften beachtet werden.

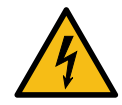

# **GEFAHR**

## **Gefahr durch elektrischen Strom**

Das Berühren von stromführenden Teilen führt zum Stromschlag mit schweren Verletzungen oder Tod als Folge.

- Arbeiten an elektrischen Komponenten nur durch eine Elektrofachkraft und nach elektrotechnischen Regeln ausführen lassen.
- Spannungsfreiheit sicherstellen und geeignete Schutzmaßnahmen treffen.
- 1. Ladeprozesse ordnungsgemäß beenden.
- 2. Ladesystem spannungsfrei schalten.
	- $\Rightarrow$  Freischalten über den oder die intern verbauten Sicherheitselemente, wie z. B. MCB, RCD und den etwaig verbauten Hauptschalter.
	- $\Rightarrow$  Freischalten an dem vorgelagerten Sicherungsorgan des Ladesystems.

Die Demontage darf erst erfolgen, nachdem die Spannungsfreiheit festgestellt wurde und geeignete Schutzmaßnahmen getroffen wurden.

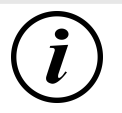

## **INFORMATION**

Eine falsche oder nachlässige Entsorgung verursacht Umweltverschmutzungen.

**• Bei Fragen zur umweltgerechten Entsorgung Informationen beim Fachhändler oder** dem Hersteller einholen.

## **12.1 Entsorgung**

Das Gerät enthält Materialien, die der Wiederverwertung zugeführt werden können. Zum Schutz der Umwelt und der menschlichen Gesundheit muss die Entsorgung nach den landesüblichen Gesetzen und der bestehenden Rücknahmeorganisationen erfolgen.

- Vorgaben der WEEE-Richtlinie 2012/19/EU beachten.
- Gerät entsprechend nur über die Rücknahmeorganisation entsorgen.
- Zerlegte Bestandteile nur über die Rücknahmeorganisation entsorgen.

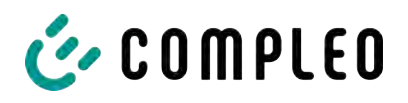

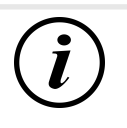

# **INFORMATION**

Eine falsche oder nachlässige Entsorgung verursacht Umweltverschmutzungen.

• Bei Fragen zur umweltgerechten Entsorgung Informationen beim Fachhändler oder dem Hersteller einholen.

## **12.1.1 Entsorgungshinweise**

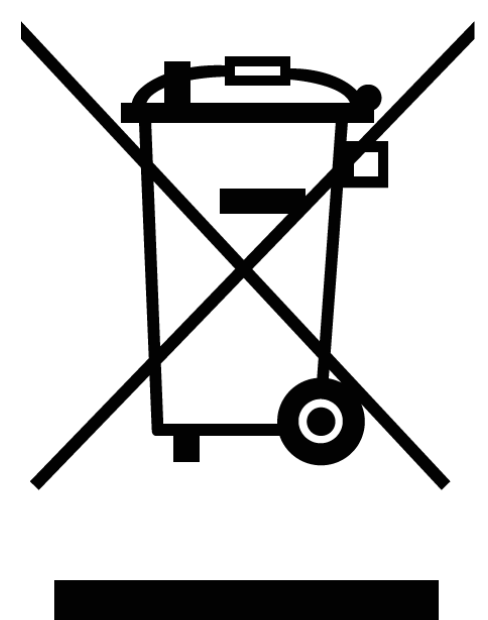

Das Symbol des durchgestrichenen Mülleimers besagt, dass dieses Elektrobzw. Elektronikgerät am Ende seiner Lebensdauer nicht im Hausmüll entsorgt werden darf.

Zur Rückgabe setzen Sie sich mit dem Hersteller oder Händler in Verbindung.

Durch die separate Sammlung von Elektround Elektronikaltgeräten soll die Wiederverwendung, die stoffliche Verwertung bzw. andere Formen der Verwertung von Altgeräten ermöglicht, sowie negative Folgen bei der Entsorgung der in den Geräten möglicherweise enthaltenden gefährlichen Stoffe auf die Umwelt und die menschliche Gesundheit vermieden werden.

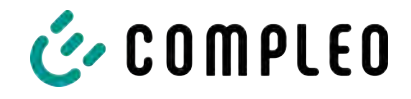

# **13 Speicher- und Anzeigemodul SAM**

Das Ladesystem ist mit einem fest verbauten Speicher- und Anzeigemodul (SAM®) ausgestattet.

Ladesysteme mit verbautem Speicher- und Anzeigemodul (SAM®) unterliegen dem Eichrecht. Dieses bedeutet, dass die dem SAM® zugehörige Dokumentation im Anhang eichrechtlich relevant ist und zwingend beachtet werden muss.

Siehe [Kapitel](#page-100-0) *[14.4 Speicher- und Anzeigemodul SAM, Seite 101](#page-100-0)*.

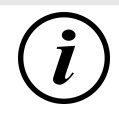

# **INFORMATION**

### **Aufbewahrungsfrist bei Ladesystemen mit SAM**

Wird ein Ladesystem mit verbautem Speicher- und Anzeigemodul (SAM®) außer Betrieb genommen, muss das Modul durch den Betreiber des Ladesystems bis zum Ende der Aufbewahrungsfrist verwahrt werden. Dadurch wird sichergestellt, dass die gespeicherten eichrechtlichen Daten über vorhergegangene Ladeprozesse zugänglich sind. Jedes SAM® muss so aufbewahrt werden, dass es dem Ladesystem und den Ladeschnittstellen zugeordnet werden kann.

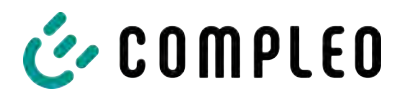

**14 Anlagen**

# **14.1 Gehäusemaße**

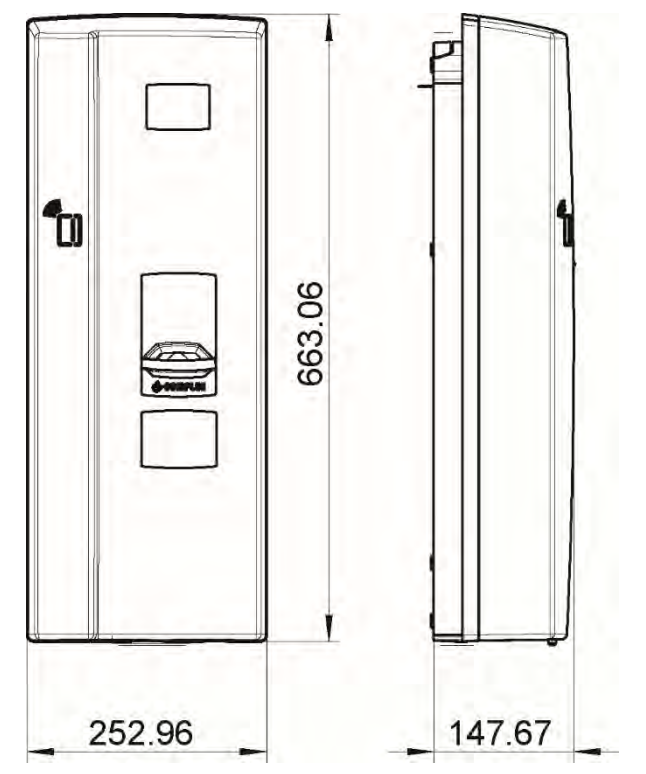

# <span id="page-93-0"></span>**14.2 Inbetriebnahme- und Prüfprotokolle**

## **Sehen Sie dazu auch**

2 [Solo-Prüfprotokoll\\_V2.5 \[](#page-94-0)[}](#page-94-0) [95\]](#page-94-0)

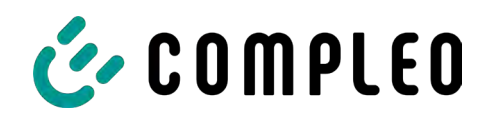

# <span id="page-94-0"></span>Inbetriebnahme- und Prüfprotokoll für AC-Ladesysteme

Anwendbar für SOLO

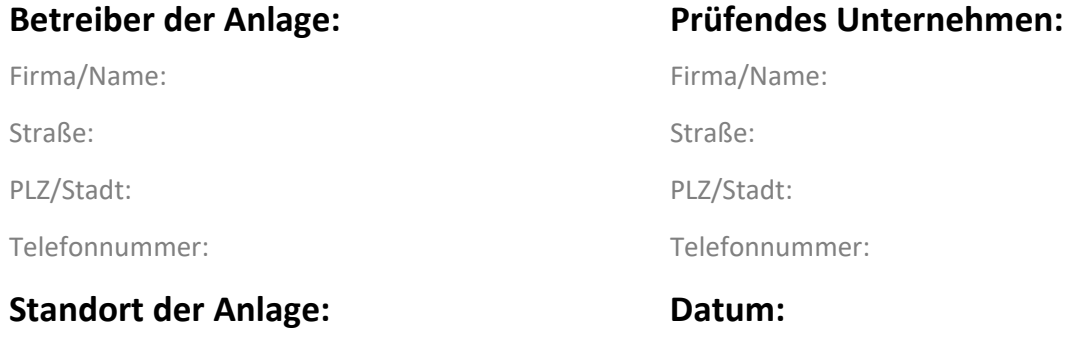

☐ **Erstinbetriebnahme:** in Anlehnung an DIN VDE 0100-600 (2017:06)

☐ **Wiederkehrende Prüfung:** in Anlehnung an DIN VDE 0105-100 (2015:10)

Abweichende oder ergänzende nationale Vorschriften müssen beachtetet werden!

## **1 Allgemeine Angaben**

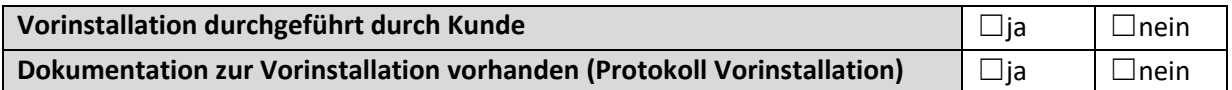

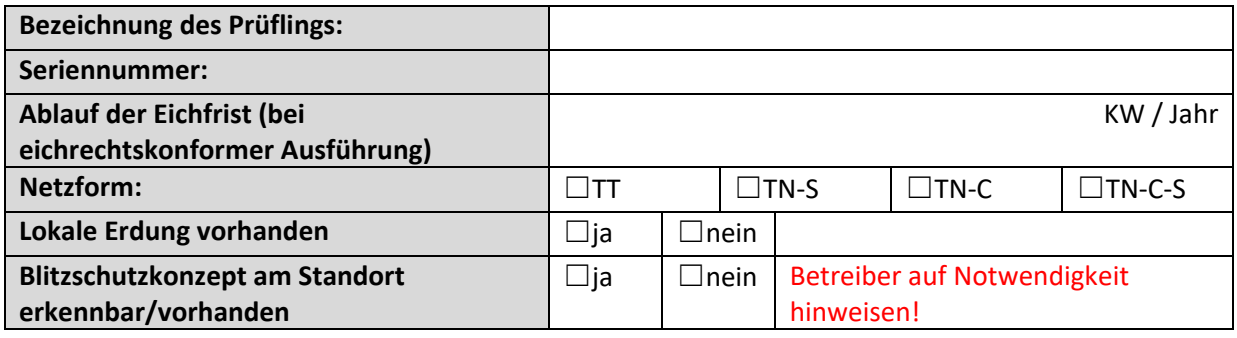

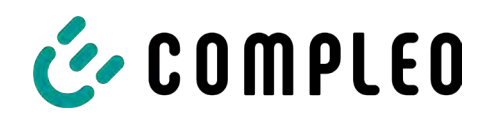

## **1.1 Ausstattungsabhängige Angaben**

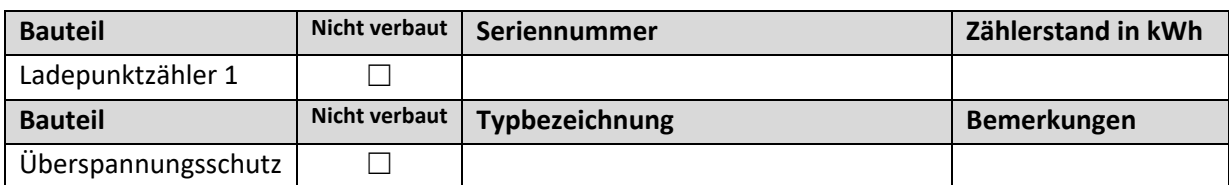

## **2 Arbeiten vor Erstinbetriebnahme**

INFO: Ablängen der Kabelisolierungen nach Installationsanweisung (bei Nichtbeachtung droht **BRANDGEFAHR**)

Überprüfung der Kabelverschraubungen (Drehmoment) und Zugprüfung an Leitungen im spannungsfreien Zustand erfolgt? **Ja** ☐ **Nein**☐

## **2.1 Verwendete Mess- und Prüfmittel**

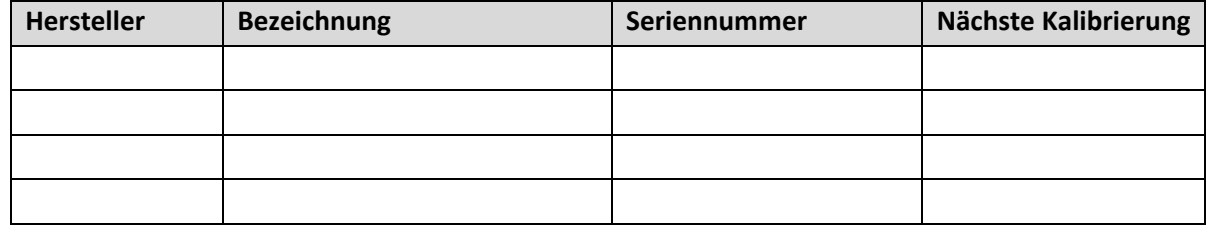

## **3 Optische Prüfungen**

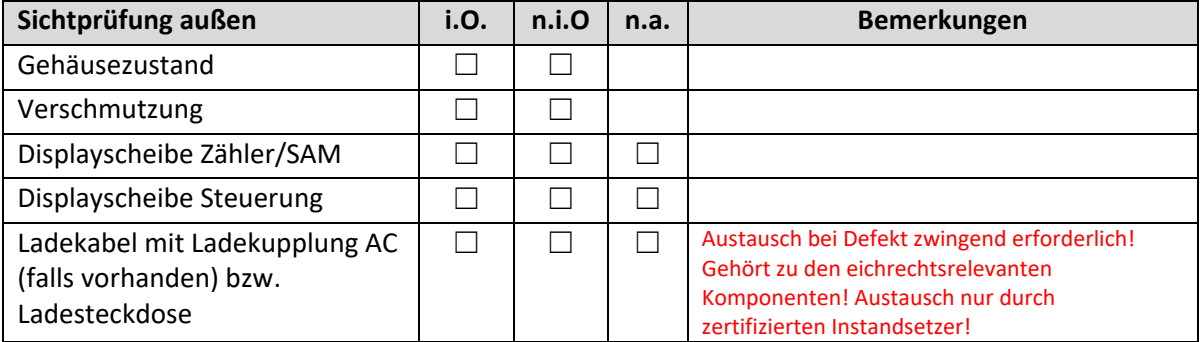

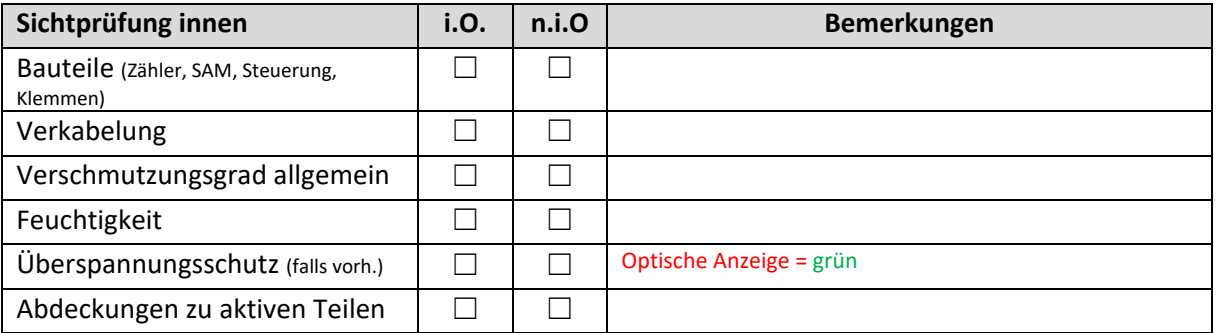

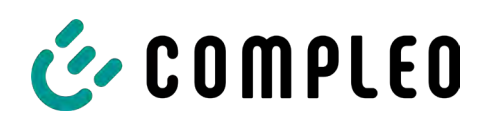

# **4 Messtechnische Überprüfung (1-mal jährlich durchzuführen)**

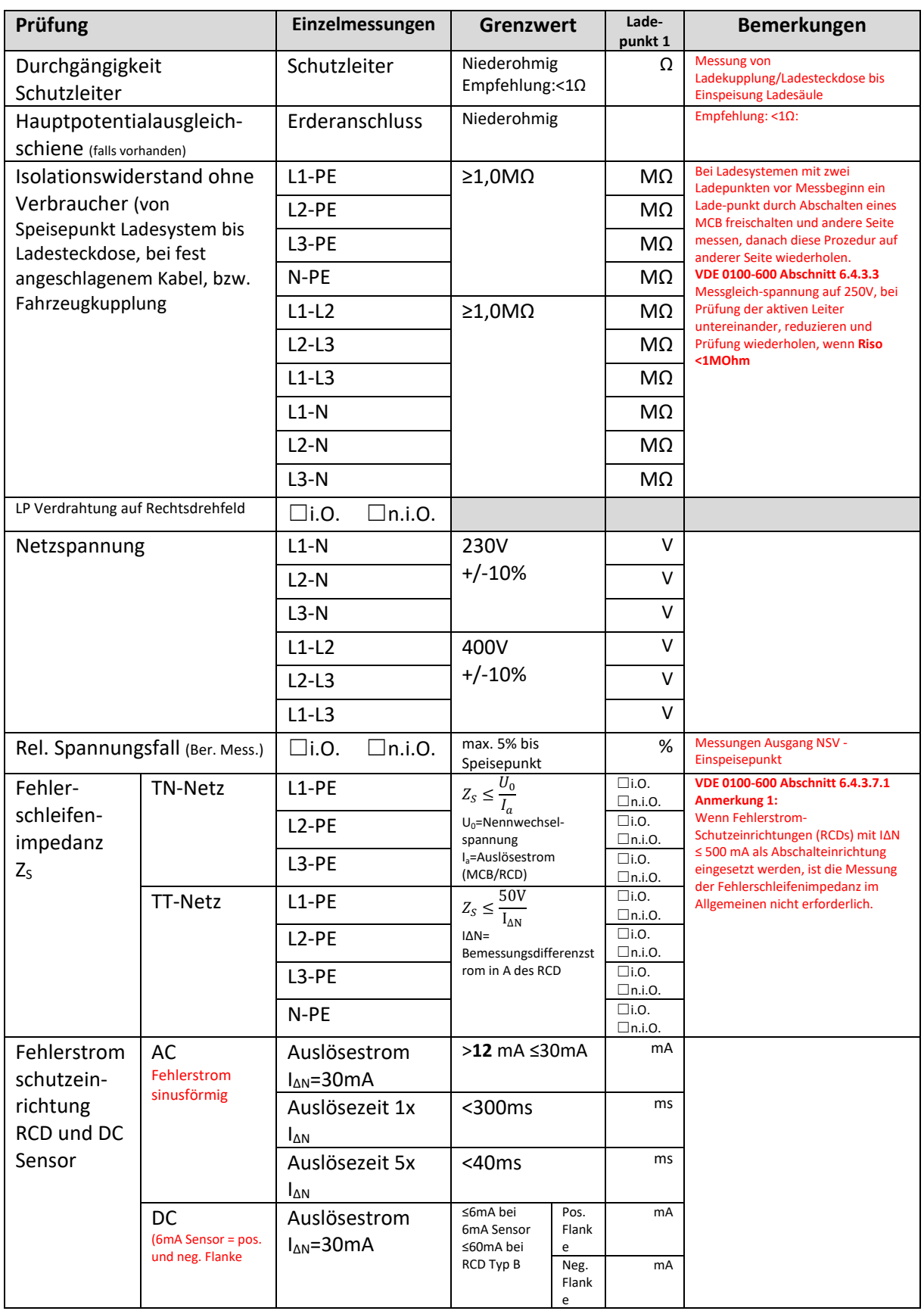

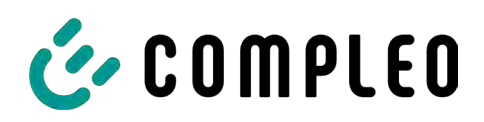

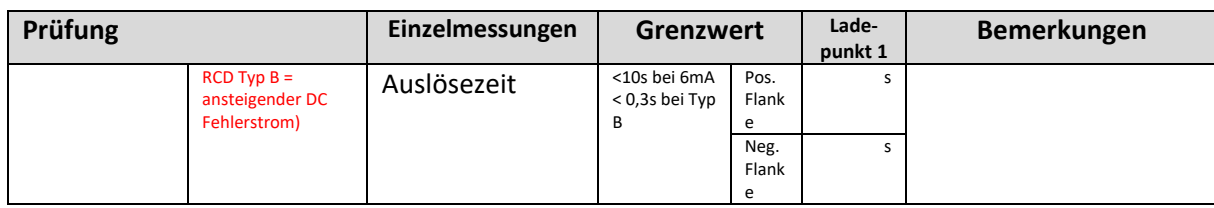

# **5 Funktionale Prüfungen**

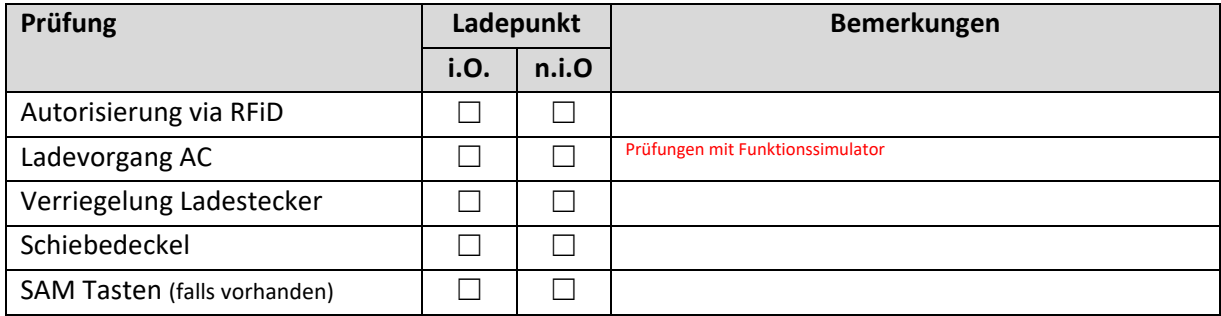

# **6 Ergebnis**

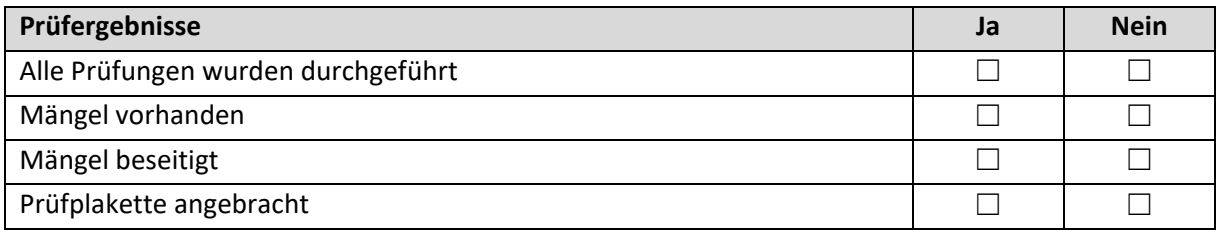

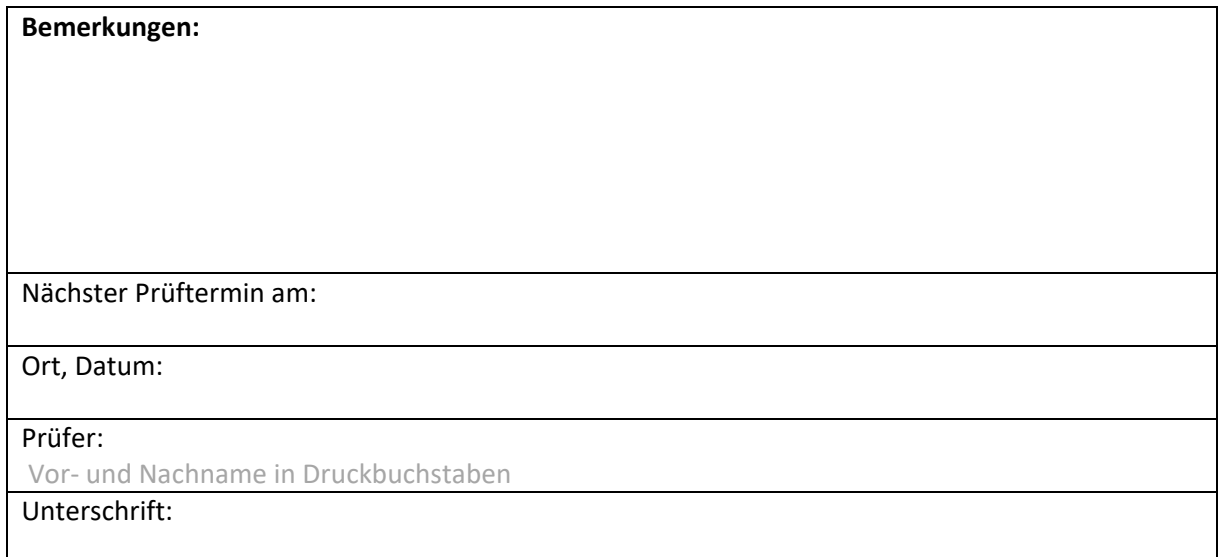

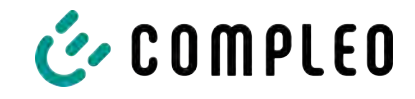

# **14.3 Konformitätserklärungen MessEG**

## **Sehen Sie dazu auch**

■ [Konformitätserklärung MessEG SOLO rev02 20230814 \[](#page-99-0)▶ [100\]](#page-99-0)

# <span id="page-99-0"></span>**Konformitätserklärung**

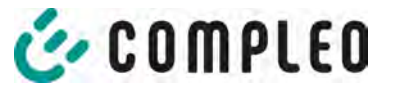

*(DoC\_KE\_Solo\_Rev02\_20230814.docx)* 

#### **Gegenstand der Erklärung**

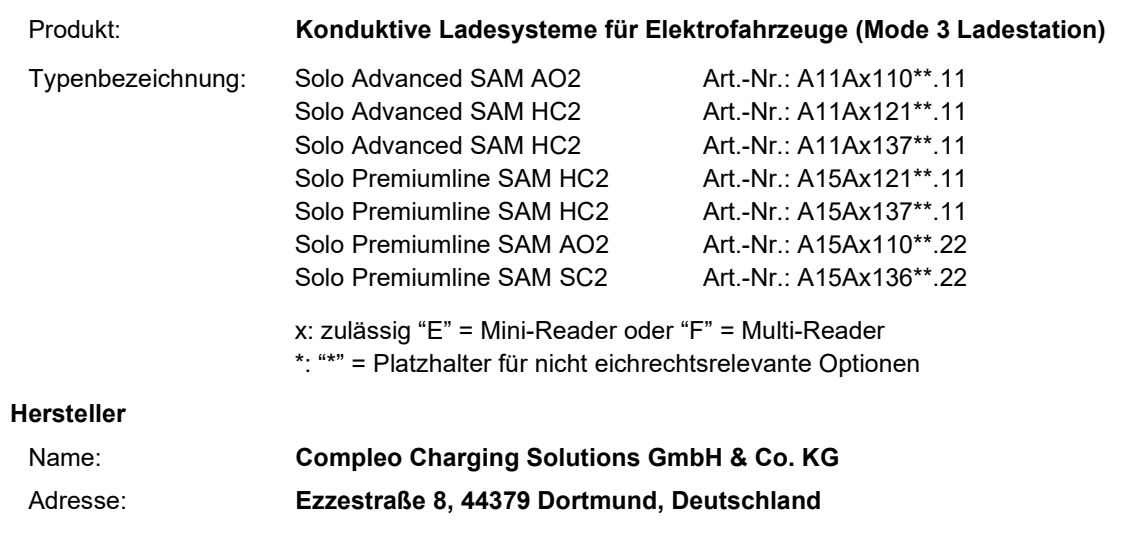

#### **Sitz der Gesellschaft**

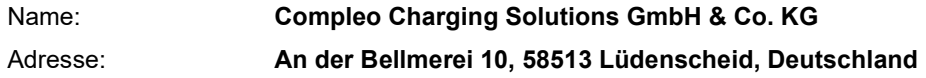

Die alleinige Verantwortung für die Ausstellung dieser Konformitätserklärung trägt der Hersteller.

Der Hersteller bestätigt, dass der oben beschriebene Gegenstand das Mess- und Eichgesetz und die darauf gestützten Rechtsverordnungen einhält:

- § 6 Absatz 2 des Mess- und Eichgesetz vom 25.07.2013 (BGBl. I S. 2722) in der derzeit geltenden Fassung in Verbindung mit
- § 7 der Mess- und Eichverordnung vom 11.12.2014 (BGBl. I S. 2010) in der derzeit geltenden Fassung
- REA-Dokument 6-A " Regeln und Erkenntnisse des Regelermittlungsausschusses nach § 46 des Messund Eichgesetzes für Messgeräte und Zusatzeinrichtungen im Anwendungsbereich der E-Mobilität" Stand: 16.03.2017
- PTB-Anforderungen an elektronische und software-gesteuerte Messgeräte und Zusatzeinrichtungen für Elektrizität, Gas, Wasser und Wärme (PTB-A 50.7) vom April 2022

Konformitätsbewertungsstelle nach Modul B: CSA Group Bayern GmbH (Kenn-Nr.: 1948) Baumusterprüfbescheinigung: MTP 21 B 003 M

Konformitätsbewertungsstelle nach Modul D: Physikalisch-Technische Bundesanstalt (Kenn-Nr. 0102) Zertifikat Modul D: DE-M-AQ-PTB155

Ort und Datum der Ausstellung **Dortmund, 14.08.2023** Dortmund, 14.08.2023

DocuSianed by:

[Name] Jörg Lohr [Name] [Funktion] [Funktion] Geschäftsführer

DocuSianed by:

 $\overline{\phantom{a}}$   $\overline{\phantom{a}}$   $\overline{\$ 

Peter Hamela

Geschäftsführer

*DoC\_KE\_Solo\_Rev02\_20230814.docx* 

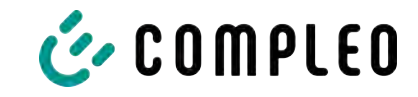

# **14.4 Speicher- und Anzeigemodul SAM**

<span id="page-100-0"></span>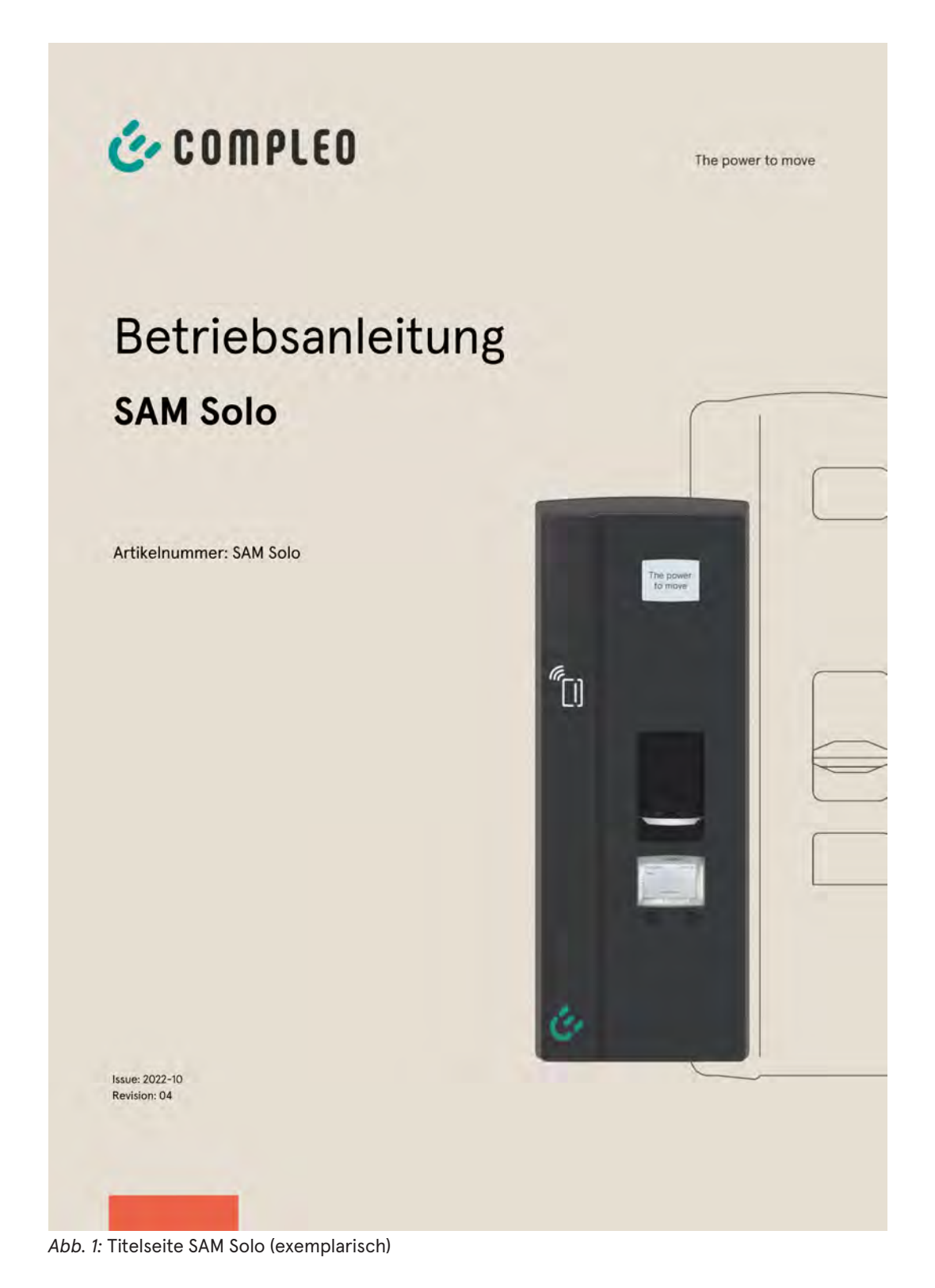

## **Sehen Sie dazu auch**

**■ [SAM Solo Rev.04 \[](#page-101-0)** [102\]](#page-101-0)

<span id="page-101-0"></span>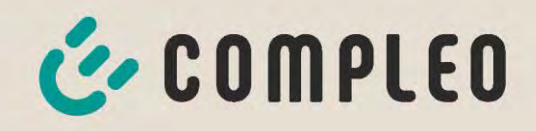

The power to move

# Betriebsanleitung **SAM Solo**

Artikelnummer: SAM Solo

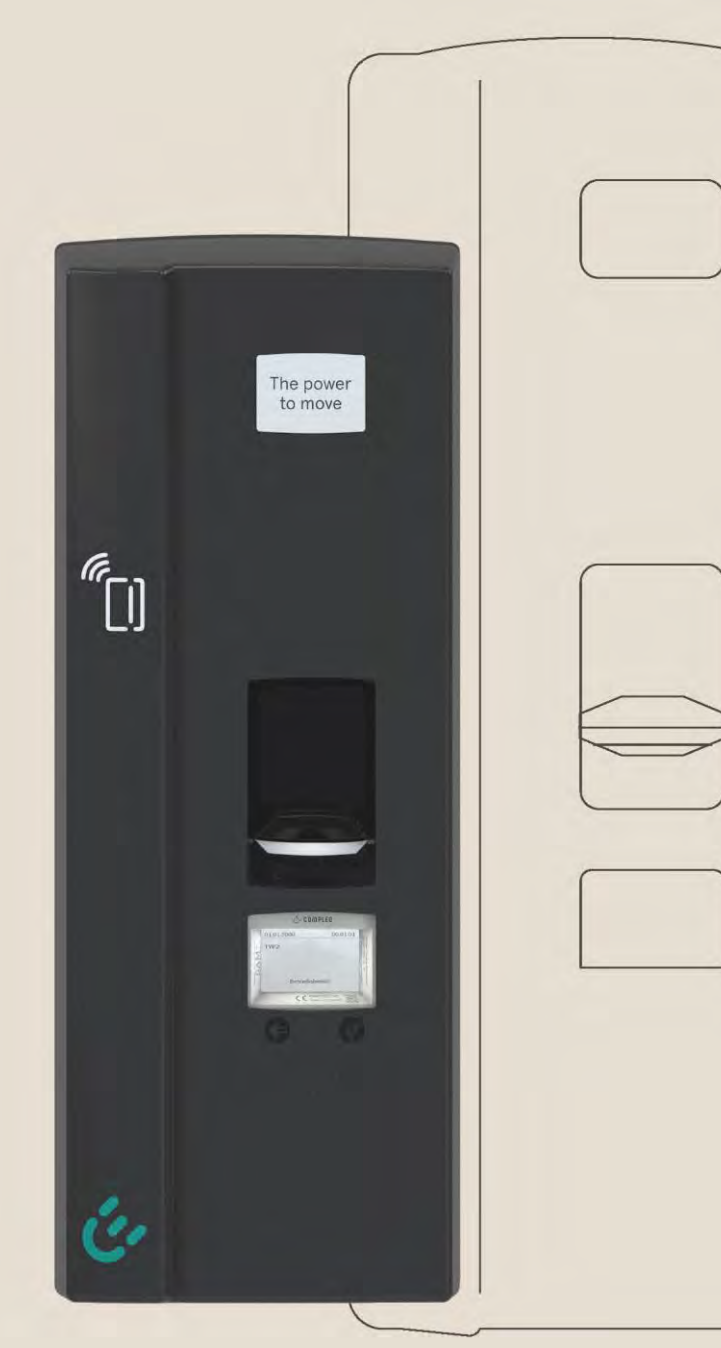

Issue: 2022-10 Revision: 04

# COMPLEO

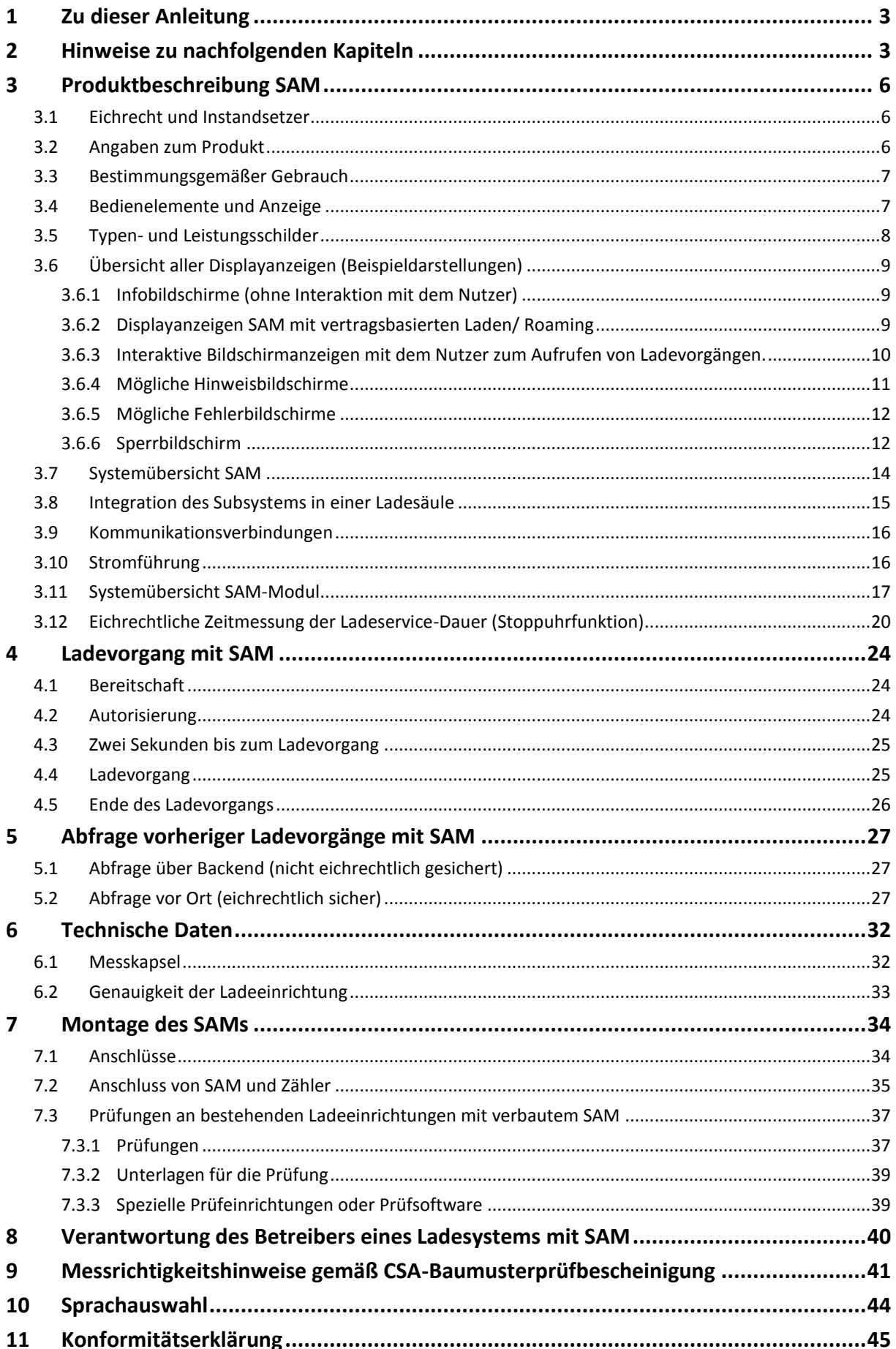

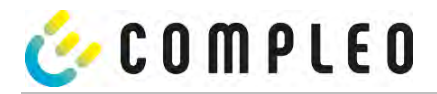

## **1 Zu dieser Anleitung**

### **2 Hinweise zu nachfolgenden Kapiteln**

Ladesäulen mit verbautem Speicher- und Anzeigemodul (SAM) unterliegen dem Eichrecht! Das bedeutet, dass dieses und die nachfolgenden Kapitel eichrecht relevant und zwingend einzuhalten sind.

#### **Produktzuordnung**

Diese Anleitung ermöglicht Ihnen, mit ihrem Produkt sicher und effizient umzugehen. Alle beschriebenen Funktionen sind gültig für folgende Produktversionen:

• SAM

Softwareversion:

- V1.3.2 DE MTP 21 B 003 M Revision 0 - V1.5.2 DE MTP 21 B 003 M Revision 1

#### **HINWEIS**

Alle nachfolgend aufgeführten Kapitel mit Relevanz zum Gleichstrom (DC) haben keine Gültigkeit für das Produkt "compleo Solo" und dessen bauliche Varianten!

#### **Sicherheit**

Bevor Sie versuchen das erworbene Produkt zu installieren oder in Betrieb nehmen, lesen Sie die Bedienungsanleitung sorgfältig durch, um sich mit dem Produkt vertraut zu machen.

Diese Anleitung wendet sich ausschließlich an qualifiziertes Personal. Das sind Personen, die aufgrund fachlicher Ausbildung sowie Kenntnis der einschlägigen Normen, die übertragenen Arbeiten beurteilen und mögliche Gefahren erkennen können.

Grundvoraussetzung für sicheres Arbeiten ist die Einhaltung aller angegebenen Sicherheitshinweise und Handlungsanweisungen in dieser Anleitung. Darüber hinaus gelten die örtlichen Unfallverhütungsvorschriften sowie die allgemeinen Sicherheitsbestimmungen für den Einsatzbereich des Produkts.

Die Abbildungen in dieser Anleitung dienen dem grundsätzlichen Verständnis und können von der tatsächlichen Ausführung abweichen.

Zusätzlich zu dieser Anleitung gelten die örtlichen gesetzlichen Bestimmungen zum Anschluss an das örtliche Niederspannungsnetz eines Netzbetreibers bzw. die technischen Regelwerke der Fachverbände.

#### **Gültigkeit**

Diese Anleitung entspricht dem technischen Stand des Produktes zur Zeit der Herausgabe. Der Inhalt dieser Anleitung ist nicht Vertragsgegenstand, sondern dient der Information. Die Compleo Charging Solutions AG behält sich inhaltliche und technische Änderungen gegenüber den Angaben der vorliegenden Anleitung vor, ohne dass diese bekannt gemacht werden müssten. Für etwaige Ungenauigkeiten oder unpassende Angaben in dieser Anleitung, die durch inhaltliche und technische Änderungen nach der Auslieferung des Produktes entstanden sind, kann die Compleo Charging Solutions AG nicht verantwortlich gemacht werden, da keine Verpflichtung zur laufenden Aktualisierung dieser Anleitung besteht.

#### **Garantie**

Unseren Lieferungen und Leistungen liegen die allgemeinen Lieferbedingungen für Erzeugnisse der Elektroindustrie sowie unsere allgemeinen Verkaufsbedingungen zugrunde. Änderungen der Angaben dieser Anleitungen, insbesondere der technischen Daten, der Bedienung, der Maße und der Gewichte, bleiben jederzeit vorbehalten.

#### **Handhabung**

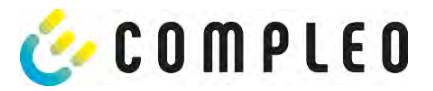

Diese Anleitung ist so aufgebaut, dass alle für den Betrieb und die Bedienung notwendigen Arbeiten von entsprechendem Fachpersonal durchgeführt werden können.

Um notwendige Arbeiten zu verdeutlichen und zu erleichtern, sind bestimmten Bearbeitungsschritten Bilder zugeordnet. Sind bei bestimmten Arbeiten Gefährdungen für Personen und Material nicht auszuschließen, werden diese Tätigkeiten durch bestimmte Piktogramme gekennzeichnet. Deren Bedeutung können im Kapitel Sicherheitshinweise entnommen werden.

#### **Aufbewahren der Anleitung**

Bewahren Sie diese Anleitung auch für ein späteres Nachschlagen an geeigneter Stelle auf. Händigen Sie diese Anleitung bei einem Betreiberwechsel mit der Anlage aus.

#### **Änderungshistorie**

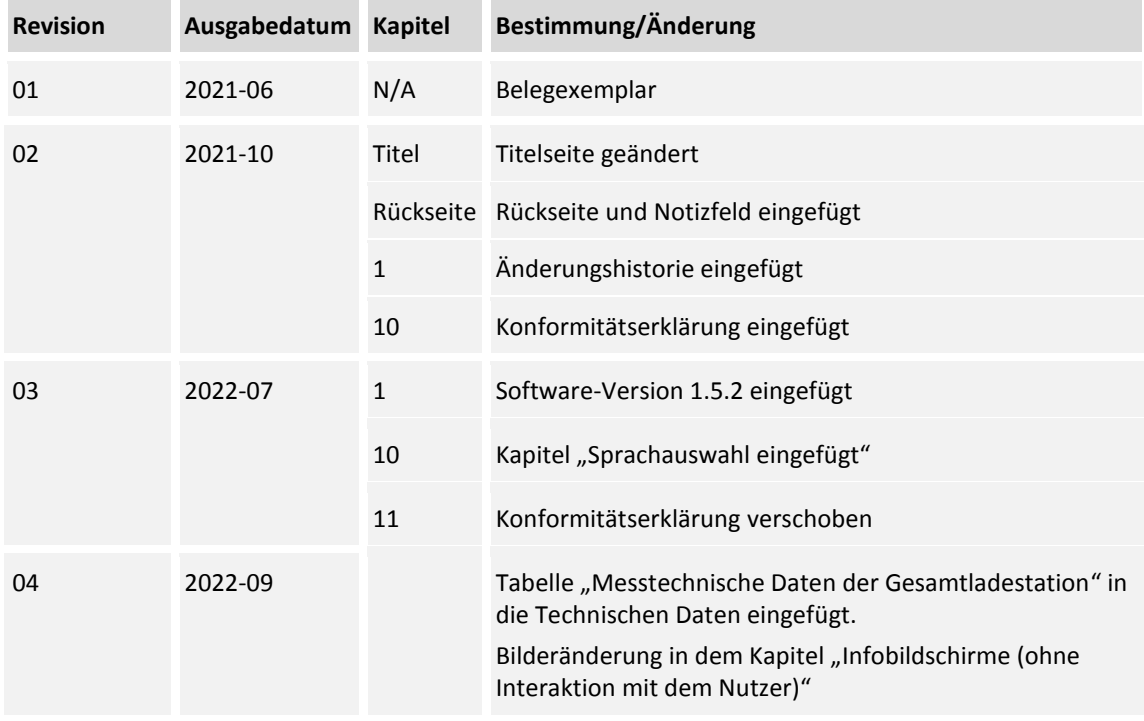

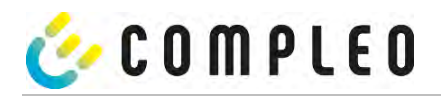

#### **Abkürzungen**

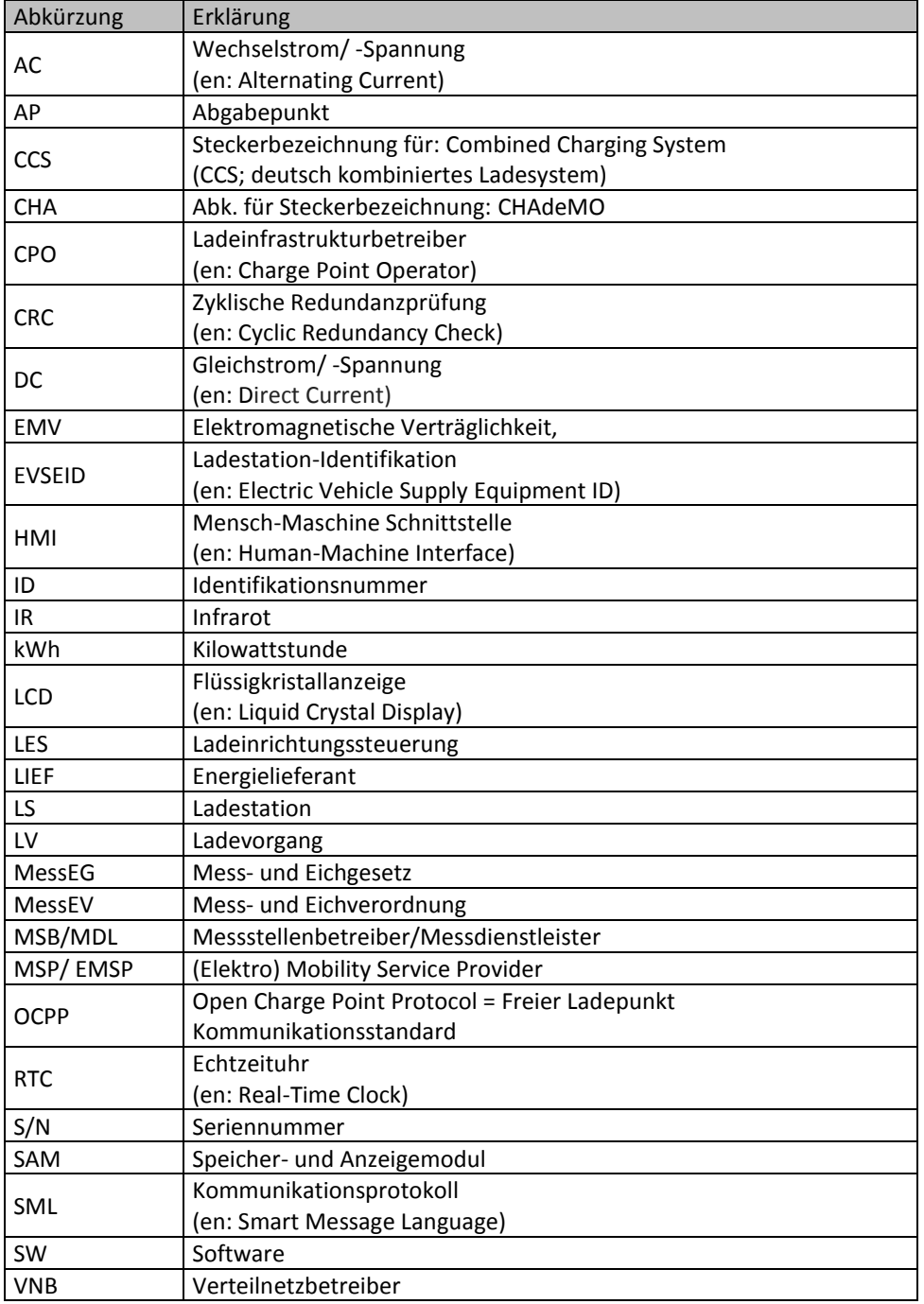

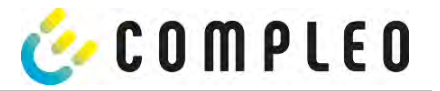

## **3 Produktbeschreibung SAM**

SAM ist das Speicher- und Anzeigemodul, welches den Anfangs- und Endzählerstand der Ladevorgänge dauerhaft speichert und diese auf Anfrage anzeigt.

## **3.1 Eichrecht und Instandsetzer**

Nicht alle Systemkomponenten in der Ladesäule unterliegen dem Eichrecht. Die eichrechtrelevanten Systemkomponenten befinden sich im Lastkreis, die nach dem Zähler verbaut sind.

Ein Eingriff in diesem Bereich ist einzig einem staatlich anerkannten Instandsetzer nach § 54 MessEV gestattet. Das bedeutet, dass eine Reparatur oder der Austausch dieser Komponenten (z.B. einer angeschlagenen Ladeleitungen) nicht durch einen beliebigen Elektriker, sondern nur durch einen staatlich, anerkannten Instandsetzer zu erfolgen hat.

Gebrochene, entfernte oder manipulierte Siegel sind entsprechend anzuzeigen und die Ladesäule kann nicht mehr bestimmungsgemäß eingesetzt werden.

Nach erfolgter Reparatur oder der Instandsetzungsmaßnahme erfolgt eine Instandsetzerbenachrichtigung an den CPO. Der CPO muss entsprechend einer Frist von 7 Tagen diese Benachrichtigung unterschreiben und eine Eichung des Messgerätes bei der Eichbehörde beantragen.

Bitte beachten Sie, dass eine Straftat vor liegt, wenn Siegel gebrochen, ganz oder teilweise unwirksam gemacht werden. Gleiches gilt, wer Manipulationen im eichrechtlichen Bereich vornimmt.

## **3.2 Angaben zum Produkt**

SAM erfüllt im Zusammenspiel mit einem geprüften Zähler die möglichen Anforderungen des lokalen Kalibrierungs-Rechts bei der Ladung eines Elektrofahrzeugs an einer Ladestation.

Das Gerät bietet für mehrere Marktteilnehmer Vorteile:

#### **Nutzer:**

- Verifiziertes Abrechnen von kWh und Ladedauer
- SAM ist für den Nutzer an dem Ladepunkt von außen sichtbar und ermöglicht den Abgleich der Zählerwerte vor Ort und auf der Rechnung
- Überprüfung der Zählerwerte durch den Nutzer ohne Zusatzgeräte (z.B. Rechner, Internetzugang, etc.) möglich
- Die angezeigten Werte sind im Streitfall bindend

#### **Ladestationsbetreiber:**

- Deutliche Senkung der Komplexität im System gegenüber Alternativlösungen ("keep it simple")
- SAM ist eine marktübergreifende Lösung: Sie ist von Beginn an Roaming-fähig und bietet Unabhängigkeit von CPO, MSP, Backend
- Keine technischen Zusatzanforderungen an das CPO-Backendsystem und nachgelagertem Datentransfer (z.B. Kommunikation, Speicherung, Transparenzsoftware etc.)
- OCPP 1.5 ff kann unverändert verwendet werden, es ist keine Übertragung von signierten Zählerwerten erforderlich
- Alle abrechnungsrelevanten Daten werden über OCPP an das Backend übertragen und stehen allen Marktteilnehmern zur Verfügung
- Einmalkosten bei der Beschaffung keine laufenden Kosten

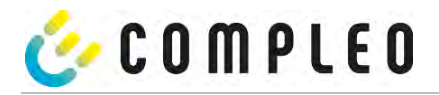

## **3.3 Bestimmungsgemäßer Gebrauch**

Das SAM dient der Erfassung, Speicherung, Anzeige und Überprüfung der Zählerstands- und Kundenidentifikationsdaten für Ladepunkte in Ladestationen für Elektrofahrzeuge. Pro Ladepunkt wird ein SAM eingesetzt. Das SAM ist eine Messkapsel und besteht aus dem Anzeige- & Speichermodul und einem elektronischen Energiezähler. Es zeigt die ermittelten Daten an und speichert diese dauerhaft im Gerät selbst.

Das SAM ist für die Montage an einer Wand bzw. für eine Ladesäule konstruiert und ist wettergeschützt zu installieren. Zu dem bestimmungsgemäßen Gebrauch des Produktes gehört auch die Einhaltung aller Angaben in dieser Anleitung. Jede über die bestimmungsgemäße Verwendung hinausgehende oder andersartige Benutzung gilt als Fehlgebrauch.

Auch sind in jedem Fall die angegebenen Umgebungsbedingungen für dieses Produkt einzuhalten (siehe auch Kapitel "Technische Daten"). Das SAM wurde unter Beachtung der entsprechenden Sicherheitsnormen entworfen, hergestellt und erprobt.

Bei Beachtung der sicherheitstechnischen Hinweise und dem bestimmungsgemäßen Gebrauch gehen vom Produkt im Normalfall keine Gefahren in Bezug auf Sachschäden oder für die Gesundheit von Personen aus.

Bei Missachtung der in dieser Anleitung enthaltenen Anweisungen können Gefahrenquellen geschaffen oder Sicherheitseinrichtungen unwirksam gemacht werden. Weiterhin sind für den jeweiligen Einsatzfall die örtlichen Sicherheits- und Unfallverhütungsvorschriften zu beachten.

Das Kapitel "Verantwortung des Netzbetreibers mit SAM" ist ebenfalls zu beachten.

### **3.4 Bedienelemente und Anzeige**

Das nachfolgende Bild zeigt eine Zuordnung der wesentlichen Komponenten des SAMs.

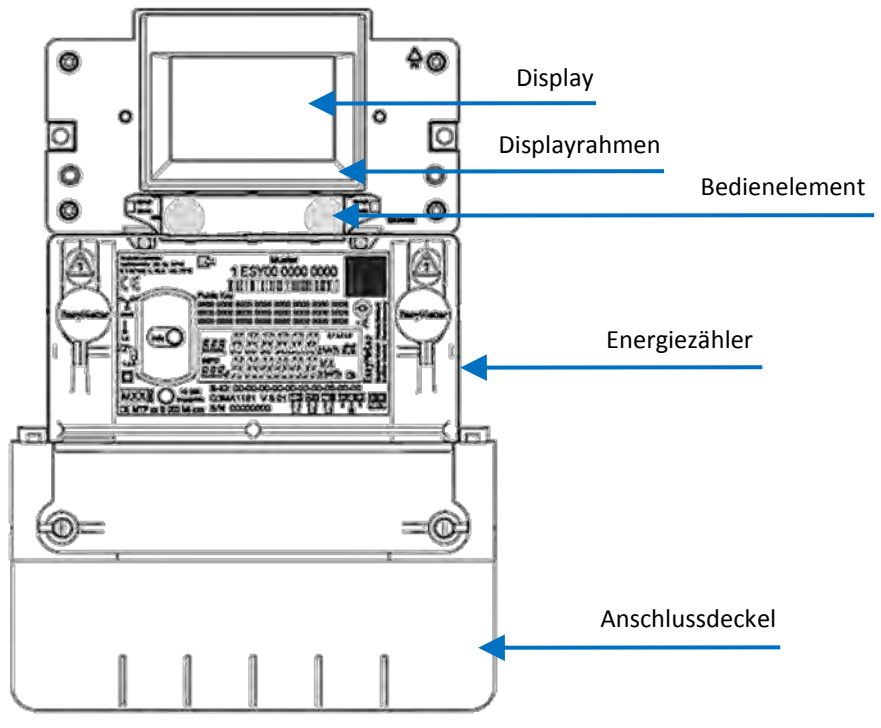

#### **Abbildung 1: SAM Übersichtsbild (beispielhaft)**

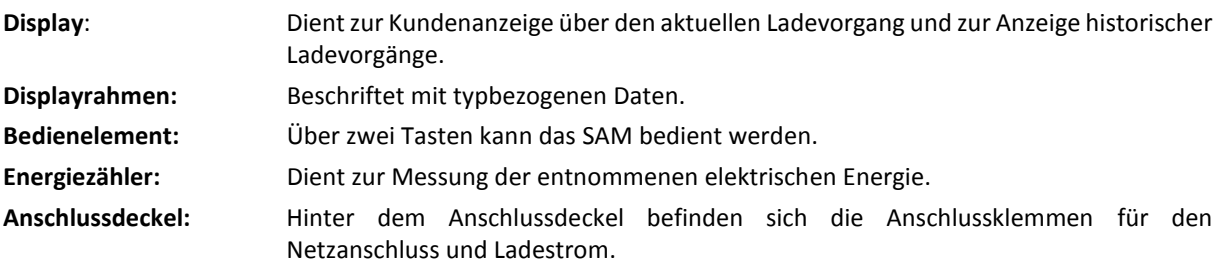
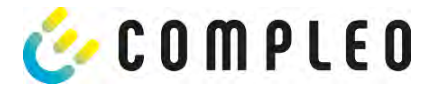

# **3.5 Typen- und Leistungsschilder**

Nachfolgend sind das SAM-Typenschild und Zähler-Leistungsschild aufgeführt. Typischerweise ist das SAM-Typenschild von außen (Sicht auf die Ladesäule) sichtbar und das Zähler-Leistungsschild nicht.

#### **Typenschild des SAMs**

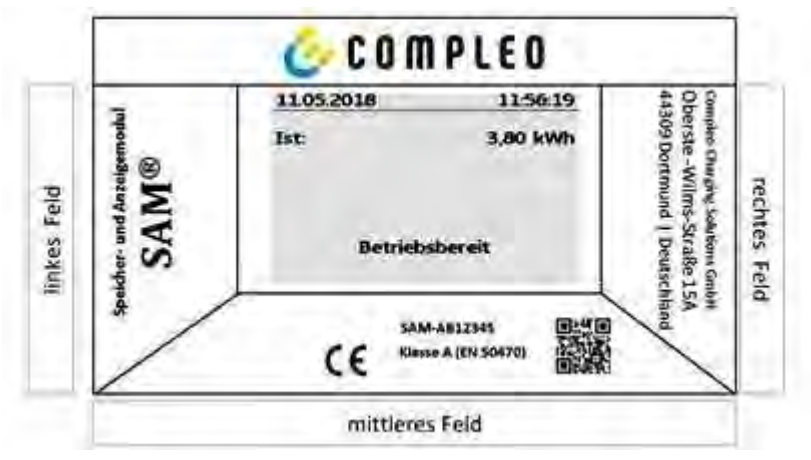

**Abbildung 2: Typenschild vom SAM (beispielhaft)**

#### **Displayrahmen:** Beschriftet mit

- Oberes Feld: Firmenlogo
- Linkes Feld: Produktname
- Rechtes Feld: Herstelleradresse
- Unteres Feld:
	- CE-Kennzeichnung
	- Typbezeichnung SAM inkl. Seriennummer/Typenschlüssel (nutzbar für HW-Identifizierung)
	- QR-Code (enthält die Typenbezeichnung und die Seriennummer)
	- Genauigkeitsklassifizierung

#### Drehstromzähler e E MTP 16 B 011 MI-DO 1 ESY11 6064 2481  $CEM17$  $\Upsilon$ Public Key: 04E1 300A 4016 674E SEE9 2483 06A4 90AA<br>FAA8 16CJ 4402 C758 F5C7 dF16 dE54 020F<br>0419 2949 C091 NOPh SAKC P08E 5C6A 0376  $\frac{1}{\omega}$ Info m EasyMetec 回 **TANARY MADE**<br>GERM 2017 50 Hz Server-ID:09-01-45-53-59-11-03-9D-54-B1 10000 3x230/400\ op de de été de la Q3MB1101 V6.03 40 70 C S/N 60642481  $0,1 - 5(60)$  A, KI B

# **Leistungsschild des Zählers**

**Abbildung 3: Leistungsschild des Zählers (beispielhaft)**

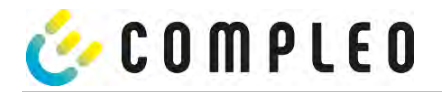

- **3.6 Übersicht aller Displayanzeigen (Beispieldarstellungen)**
- **3.6.1 Infobildschirme (ohne Interaktion mit dem Nutzer)**

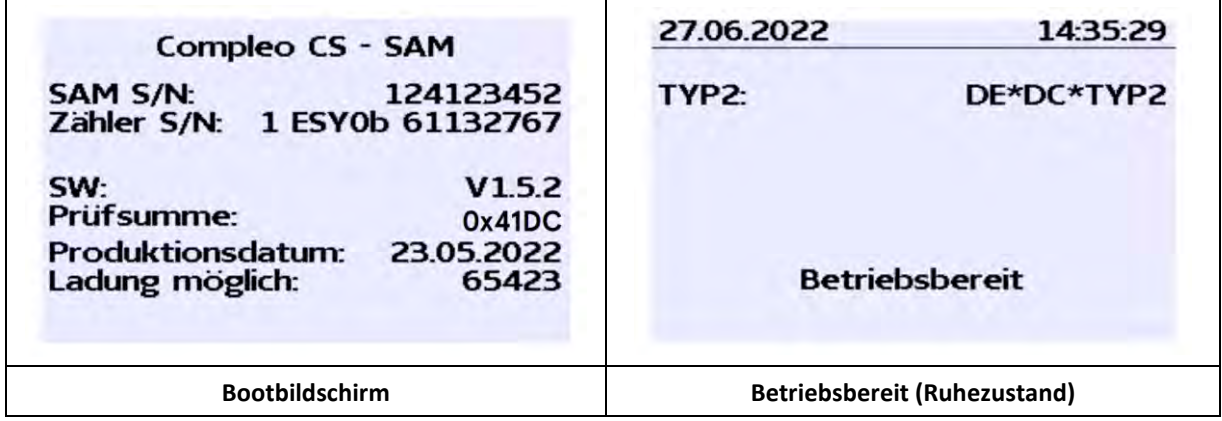

**3.6.2 Displayanzeigen SAM mit vertragsbasierten Laden/ Roaming**

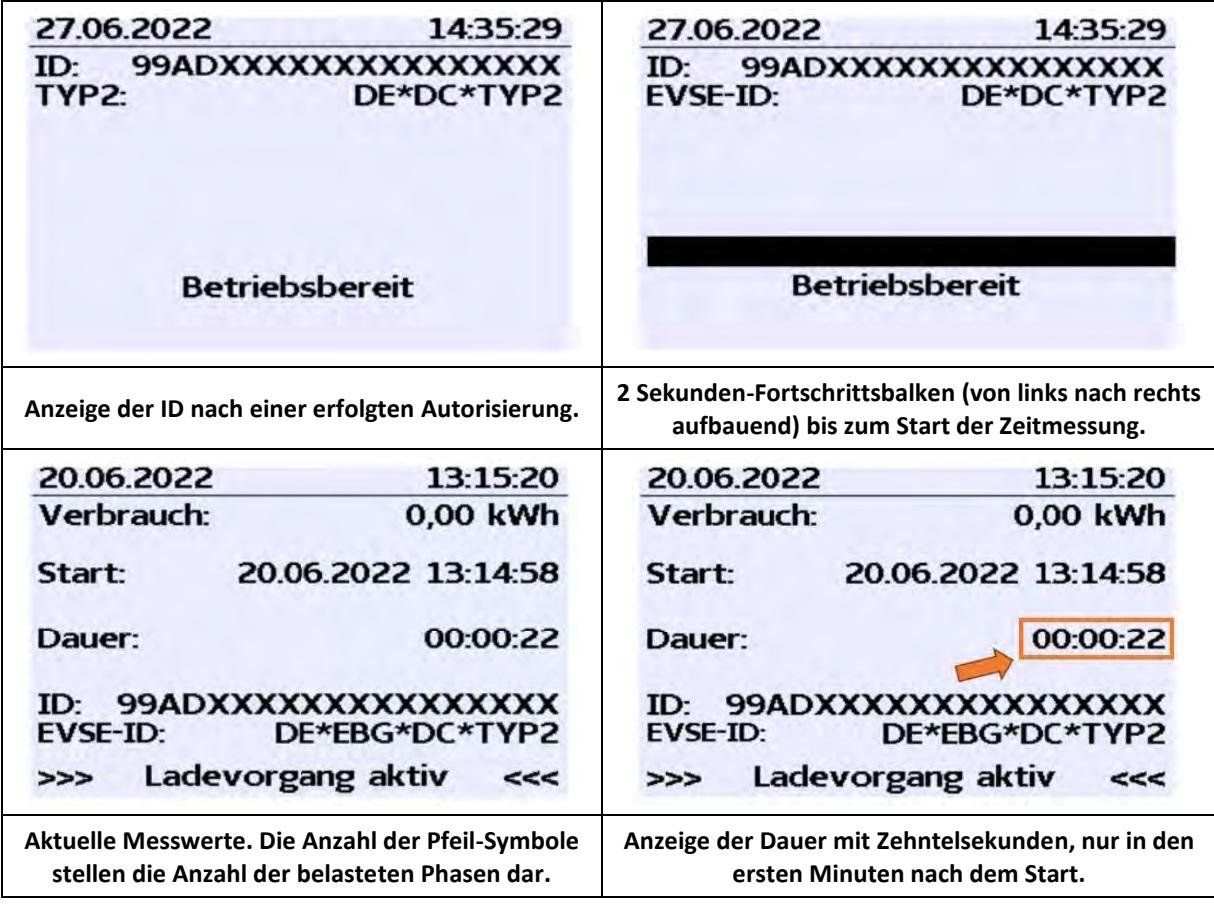

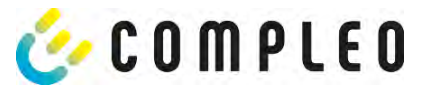

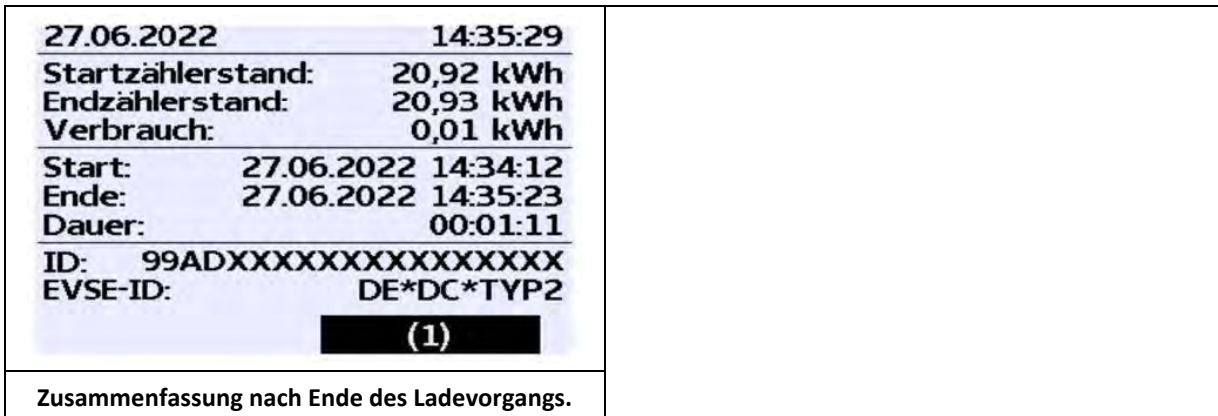

# **3.6.3 Interaktive Bildschirmanzeigen mit dem Nutzer zum Aufrufen von Ladevorgängen.**

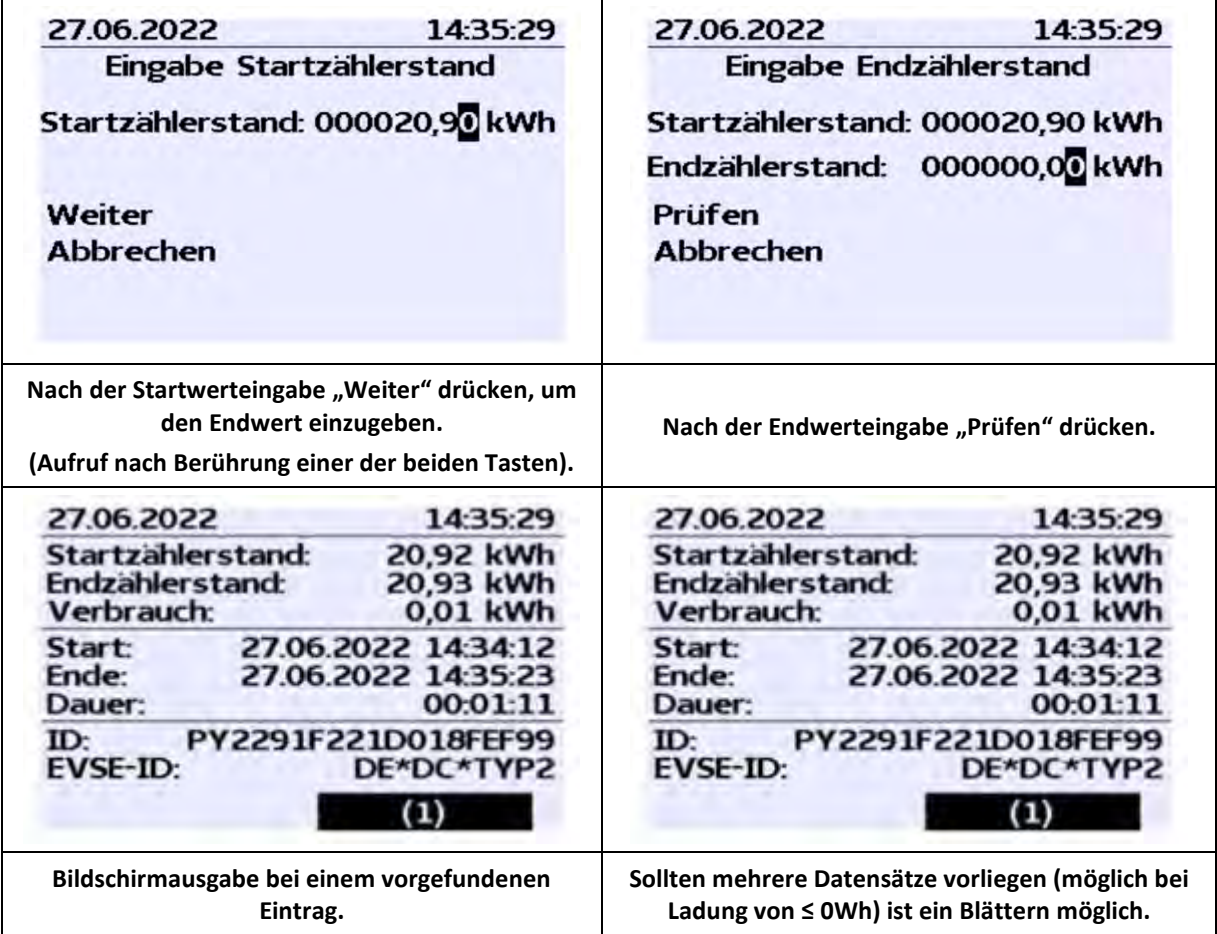

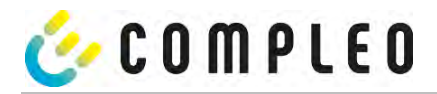

# **3.6.4 Mögliche Hinweisbildschirme**

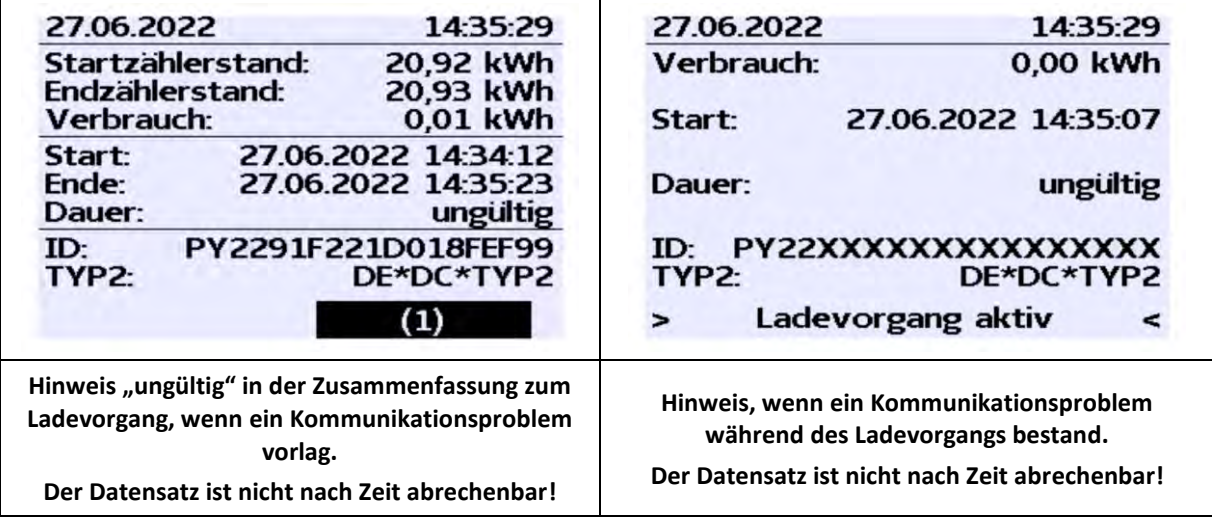

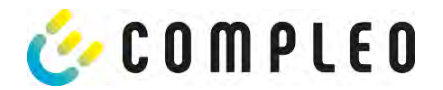

# **3.6.5 Mögliche Fehlerbildschirme**

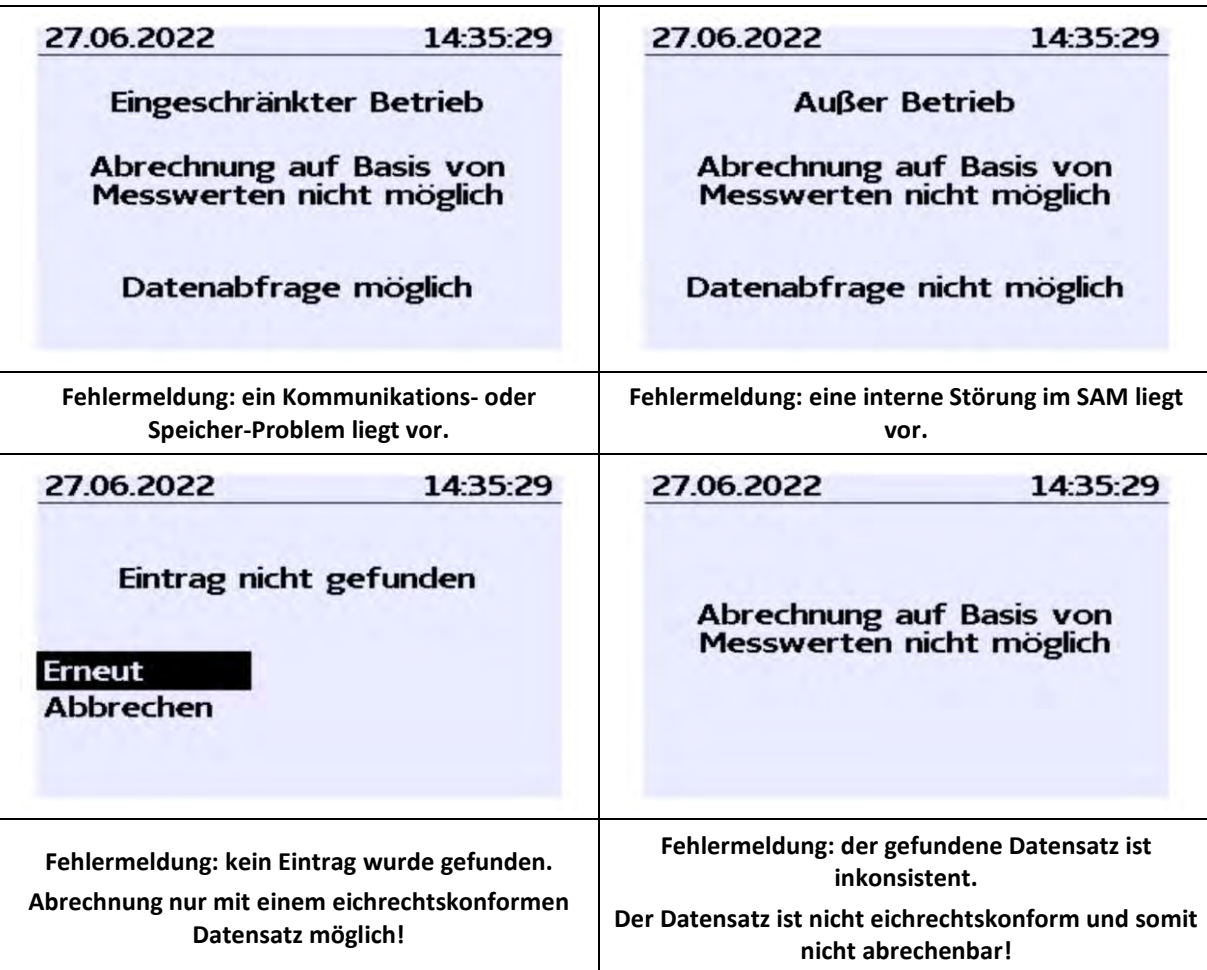

# **3.6.6 Sperrbildschirm**

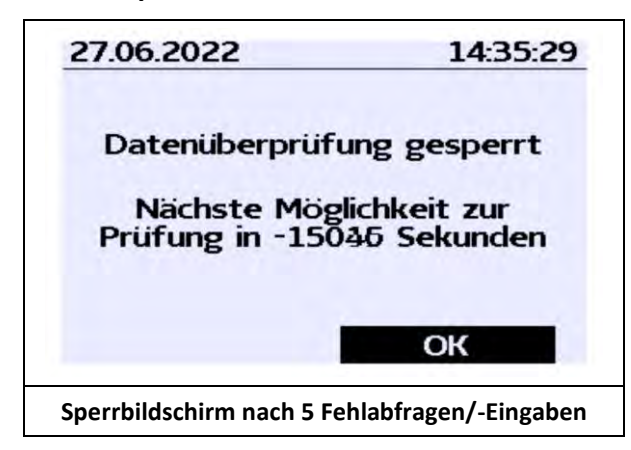

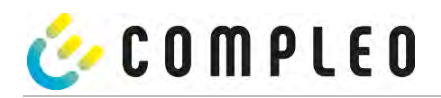

### **Erklärung der Display-Positionen**

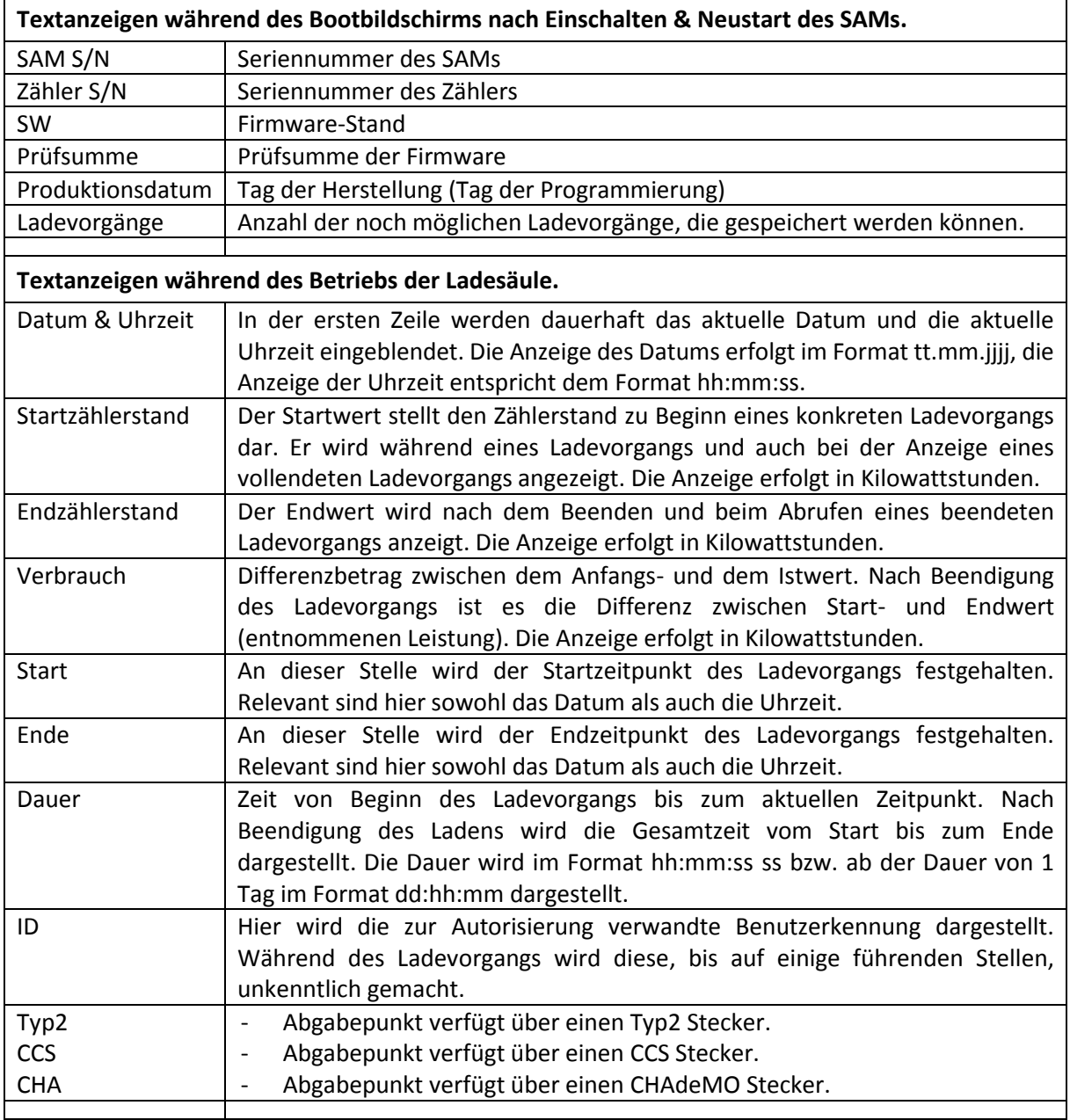

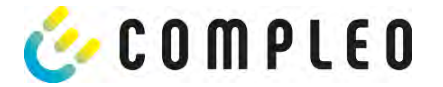

# **3.7 Systemübersicht SAM**

Das SAM bildet mit dem zugehörigen Zähler eine Einheit, die zur Messwerterfassung und -speicherung dient.

Nachfolgendes Bild stellt die funktionale Einordnung des SAMs (grün) in einer Ladestation dar.

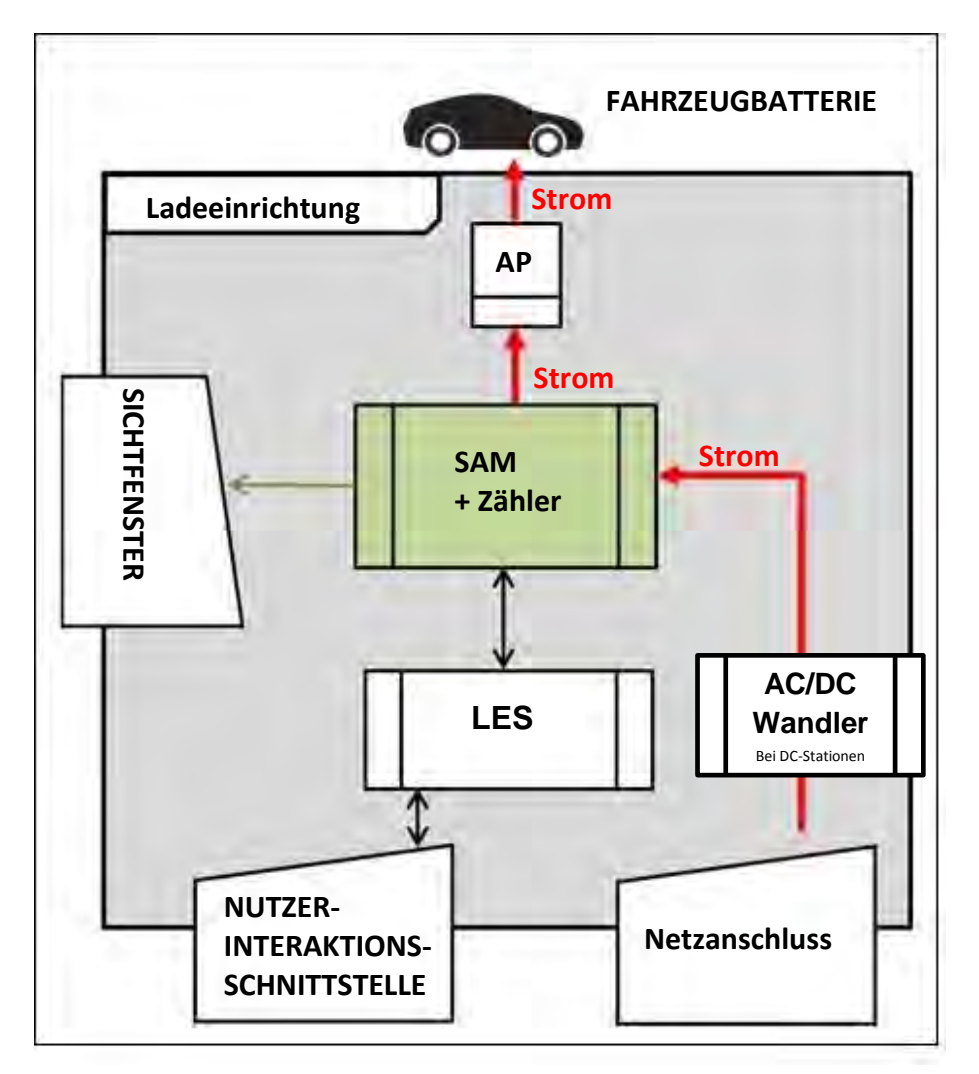

**Abbildung 4: funktionale Einordnung des SAMs in einer AC-Ladestation**

Bei DC-Ladestationen kommt zusätzlich ein AC-DC-Wandler zwischen Netzanschluss und Messkapsel (SAM + Zähler) zur Anwendung.

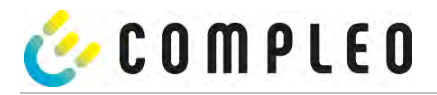

## **3.8 Integration des Subsystems in einer Ladesäule**

Mit dem Subsystem besteht die Möglichkeit, alle eichrechtsrelevanten Messungen und Datenerfassungen durchzuführen. Die nachfolgende Abbildungen stellt die benötigten Verbindungen zwischen den Komponenten innerhalb einer Ladesäule dar.

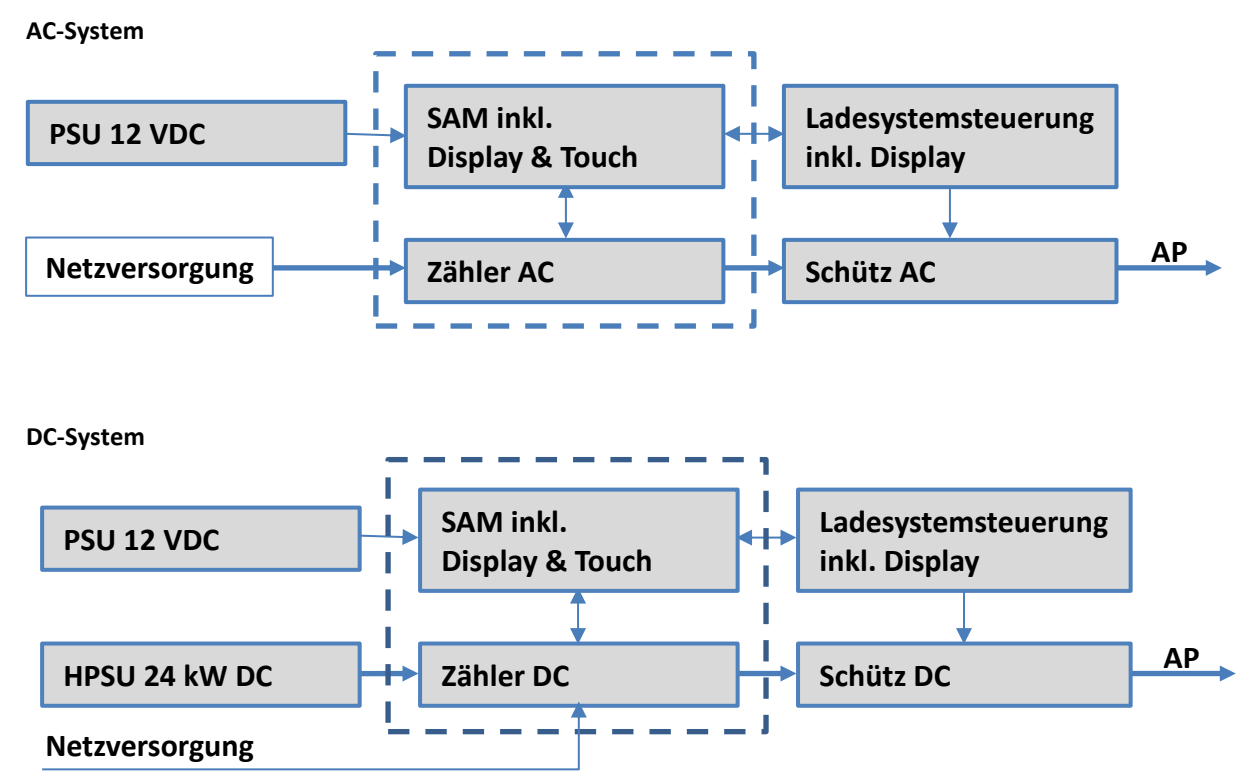

**Abbildung 5: Integration des Subsystems in einer Ladesäule (für AC und DC Variante)**

Links ist das 12 V Netzteil zur Versorgung des SAMs und der Steuerung. In unmittelbarer Nähe befindet sich die

Netzversorgungsleitung zum AC-Zähler (hier sind ggf. LS-Sicherungen u.a. Komponenten vorgeschaltet) bzw. die DC Leistungseinheit zum DC-Zähler.

Rechts findet sich die Steuerung, die über die 20 mA Schnittstelle mit dem SAM-Modul kommuniziert und das Schütz (AC wie auch DC) zur Freigabe der Energie an den AP ansteuert.

Das SAM (Messkapsel) ist mittig dargestellt (gestrichelter Rahmen).

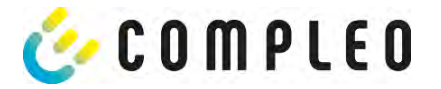

# **3.9 Kommunikationsverbindungen**

Das SAM ist mit folgenden rückwirkungsfreien Kommunikationsschnittstellen ausgestattet:

- IR-Schnittstelle: Punkt-zu-Punkt-Verbindung zum Elektrizitätszähler
- 20 mA Schnittstelle: Punkt-zu-Punkt-Verbindung zur Ladeeinrichtungssteuerung (LES)
- HMI-Schnittstelle (2 Tasten und Display) zur Interaktion mit dem Nutzer

#### **Verbindung zum Elektrizitätszähler**

Das Speicher- und Anzeigemodul ist über eine eichrechtlich gesicherte Verbindung mit dem Elektrizitätszähler verbunden. Diese Verbindung wird über eine optische Schnittstelle hergestellt.

Je nach Betriebszustand werden die Werte

- automatisch vom Zähler zyklisch ausgesendet oder
- aktiv vom SAM abgefragt.

#### **Verbindung zum LES**

Das Speicher- und Anzeigenmodul wird über eine 20 mA Schnittstelle (Stromschleife) mit dem LES verbunden. Das SAM sendet die empfangenen Zählerwerte unverändert an die Steuerung, zusätzlich wird das Ergebnis einer Start- und Endzählerstand-Abfrage übermittelt.

Die Steuerung sendet folgende Informationen an das SAM:

- a) Start des Ladevorgangs für den entsprechenden Abgabepunkt
- b) Ende des entsprechenden Ladevorgangs
- c) ID zum zugehörigen Start- und Endzählerstand
- d) Datum und Uhrzeit
- e) Spannung
- f) Korrekturfaktor (Widerstand zur Systemverlustleistung)

# **3.10 Stromführung**

Beim AC-System wird der AC-Zähler eingangsseitig über elektrische Schutzmaßnahmen wie z.B. LS-Sicherungen und Hauptschalter mit dem Netzanschluss verbunden. Ausgangsseitig wird über ein AC-Schütz der Abgabepunkt (AP) mit Energie versorgt. Über den AP (Steckdose oder Ladekabel) kann der Nutzer sein Fahrzeug aufladen.

Beim DC-System wird der DC-Zähler eingangsseitig über einen AC-DC-Wandler mit integrierten Schutzeinrichtungen verbunden. Ausgangsseitig wird über DC-Schütze der Abgabepunkt (AP) mit Energie versorgt.

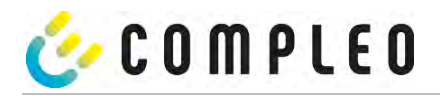

# **3.11 Systemübersicht SAM-Modul**

Das nachfolgende Bild stellt die internen relevanten Komponenten des SAMs dar.

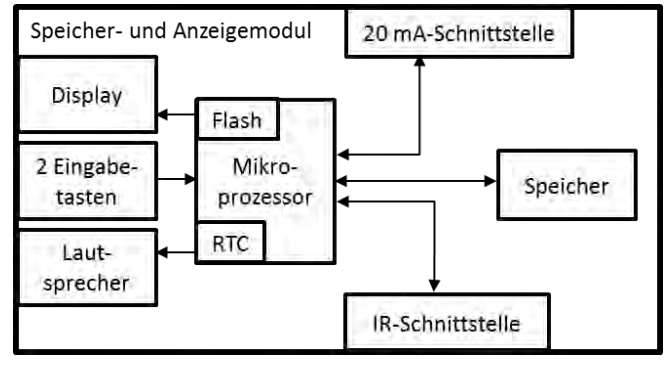

**Abbildung 6: Funktionsblockschaltbild des SAMs**

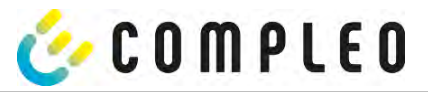

Das Speicher- und Anzeigemodul ist mit folgenden Komponenten ausgestattet:

#### **Mikrokontroller**

Der Mikrocontroller besitzt einen integrierten Flashspeicher und eine RTC.

Der Flashspeicher wird für die Firmware (ohne Update Funktion) verwendet.

Die RTC wird für die Kalender-, Uhrzeit- und Stoppuhr-Funktion verwendet.

#### **Zusätzlicher Flashspeicher**

Der zusätzliche und nichtflüchtige Langzeitspeicher wird für die Speicherung von Ladevorgängen verwendet und kann von der Steuerung ausgelesen werden.

Folgende Daten werden erfasst und als Tupel gespeichert:

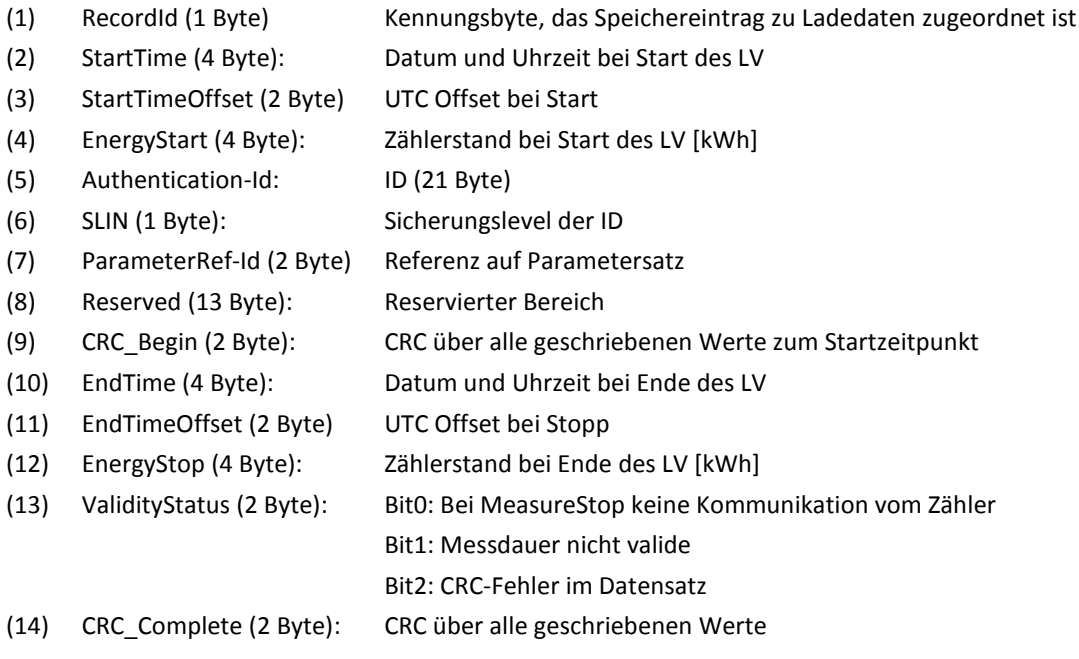

### *ACHTUNG*

#### **Aufbewahrungsfristen beachten!**

Sollte das SAM aus irgendwelchen Gründen (Lebensdauer ist erreicht, defekt,…) stillgelegt werden, sind die örtlich vorgeschriebenen Aufbewahrungsfristen einzuhalten. Das bedeutet, dass das SAM mit den dauerhaft gespeicherten Ladevorgängen sicher verwahrt werden muss, um z.B. Betriebsprüfungen oder auch rechtliche Auseinandersetzungen aufklären zu können. Siehe dazu auch Kapitel "Messrichtigkeitshinweise".

Das Bedeutet, dass alle außer Betrieb genommenen SAMs aufbewahrt und die Rückverfolgbarkeit (Zuordnung der SAMs zu den Ladepunkten inkl. Austauschdatum) gegeben sein sollte.

#### **Auskunftspflicht**

Der Betreiber ist verpflichtet, auf Anfrage dem Kunden den Zugang zu seinen gespeicherten Daten im SAM (historische Ladevorgänge) zu gewähren. Auch dann, wenn das SAM außer Betrieb genommen wurde.

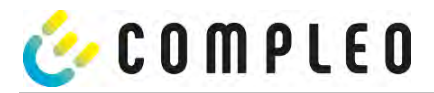

# **IR-Schnittstelle (optisch)**

Die IR-Schnittstelle dient zur Kommunikation mit dem MID-Elektrizitätszähler.

#### **20 mA-Stromschnittstelle**

Die 20 mA-Stromschnittstelle wird zur Kommunikation mit der Steuerung verwendet.

#### **Display**

Das Display dient zur Anzeige von abrechnungsrelevanten Werten und zur Eingabekontrolle der Abrechnungsdaten.

#### **Eingabetasten**

Die zwei kapazitiven Eingabetasten können zur Funktionswahl und Zählerstandeingabe durch den Nutzer verwendet werden.

#### **Lautsprecher**

Der Lautsprecher dient zur akustischen Rückmeldung, z.B. bei Tastenberührung.

#### **12 V Versorgungsanschluss**

Über den Anschluss wird das SAM mit 12 V Betriebsspannung versorgt

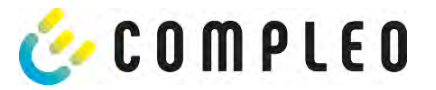

# **3.12 Eichrechtliche Zeitmessung der Ladeservice-Dauer (Stoppuhrfunktion)**

Das SAM besitzt intern eine quarzgesteuerte Realtimeclock (RTC). Diese wird für die Zeitmessung (für die Ladedauer bzw. Standzeit) verwendet.

Die Ladeservice-Dauer ist die Zeitspanne zwischen dem Zeitpunkt, an dem die Ladeeinrichtung den Anschluss eines Fahrzeugs erkennt, und dem Zeitpunkt, an dem die Ladeeinrichtung die Trennung des Fahrzeugs von der Ladeeinrichtung erkennt.

Startbedingung zur Erfassung der Ladeservice-Dauer ist eine erfolgreiche Autorisierung an der Ladestation und die Verbindung zum Fahrzeug (Stecker beidseitig gesteckt).

Stoppbedingung zur Erfassung der Ladeservice-Dauer ist:

- 1. bei angeschlagener Ladeleitung am Ladepunkt der Ladeeinrichtung die Trennung der Verbindung zum Fahrzeug an der Ladeeinrichtung (Trigger ist das Trennen des Control-Pilot-Signals des Pilotierstromkreises nach EN 61851-1).
- 2. bei Steckdose am Ladepunkt der Ladeeinrichtung die Trennung des externen Ladekabels an der Ladestation.

Intern wird die Zeit mit einer Auflösung von einer Millisekunde gemessen. Dem Gegenüber wird auf dem Display (wegen der Übersichtlichkeit) die Zeit sekundengenau dargestellt, wobei die Millisekunden abgeschnitten werden. Das bedeutet, dass die Sekundendanzeige keine gerundeten Werte darstellen. Nachfolgende Abbildung verdeutlicht dieses.

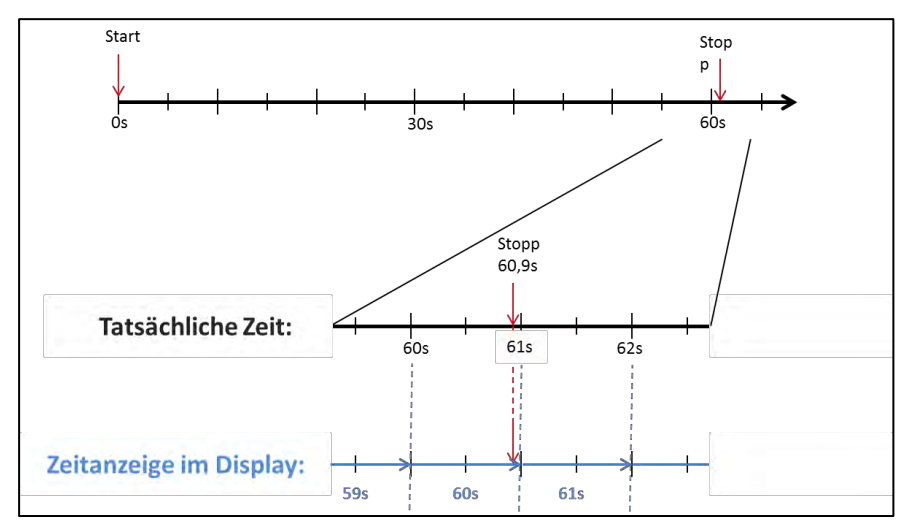

**Abbildung 7: Messzeit auf dem Display wird nicht gerundet ausgegeben.**

Nachfolgend werden die Möglichkeiten zur Überprüfung dieser eichrechtlichen Zeitmessung beschrieben.

#### **Überprüfung der Zeitmessung mittels Displayanzeige**

Im Display ist zur sekundengenauen Anzeige zusätzlich ein Startbalken dargestellt, der einen 2 Sekunden Countdown (Balken baut sich von links nach rechts auf) nach Verbinden der Ladesäule mit dem Fahrzeug beginnt. Nach Ablauf des Countdowns beginnt die Zeitmessung. Die Messung stoppt, wenn das Fahrzeug ladesäulenseitig getrennt wird.

### **HINWEIS**

Stoppuhr läuft nach Stopp des Ladevorgangs weiter.

Sollte das Fahrzeug ein eigenes Ladekabel besitzen, reicht es nicht aus, dass am Fahrzeug der Stecker gezogen wird. Erst wenn ladesäulenseitig der Stecker gezogen wurde, stoppt die Zeitmessung.

Zur eigenen Überprüfung der Stoppuhr kann über den Startbalken der Startzeitpunkt erkannt und über eine Stoppuhr die Genauigkeit der Stoppuhrfunktion überprüft werden. Die Prüfzeit sollte mind. über 10 Minuten erfolgen, damit eine hinreichende Genauigkeit belegt werden kann. Nach Norm ist eine Abweichung von 1% zulässig.

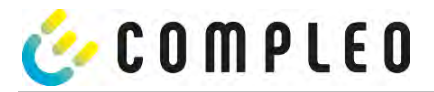

#### **Überprüfung der Zeitmessung mittels Datenschnittstelle**

Über die vorhandene 20 mA Schnittstelle lässt sich die Millisekunden genaue Zeitmessung über das SML-Protokoll aus dem SAM auslesen.

#### **Überprüfung der Zeitmessung im Herstellungsprozess**

In jedem SAM steht ein Anschluss-Pin zur Verfügung, der durch ein Signalwechsel (flankengesteuert) den Startund Stoppzeitpunkt signalisiert. Mit diesem Signal in Kombination mit dem digitalen Zeitmesswert (über die 20 mA Schnittstelle) werden alle SAMs im Herstellungsprozess auf die Funktionstüchtigkeit und Genauigkeit der internen RTC überprüft.

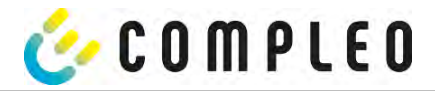

#### Nachfolgende Grafik stellt den Prüfablauf dar.

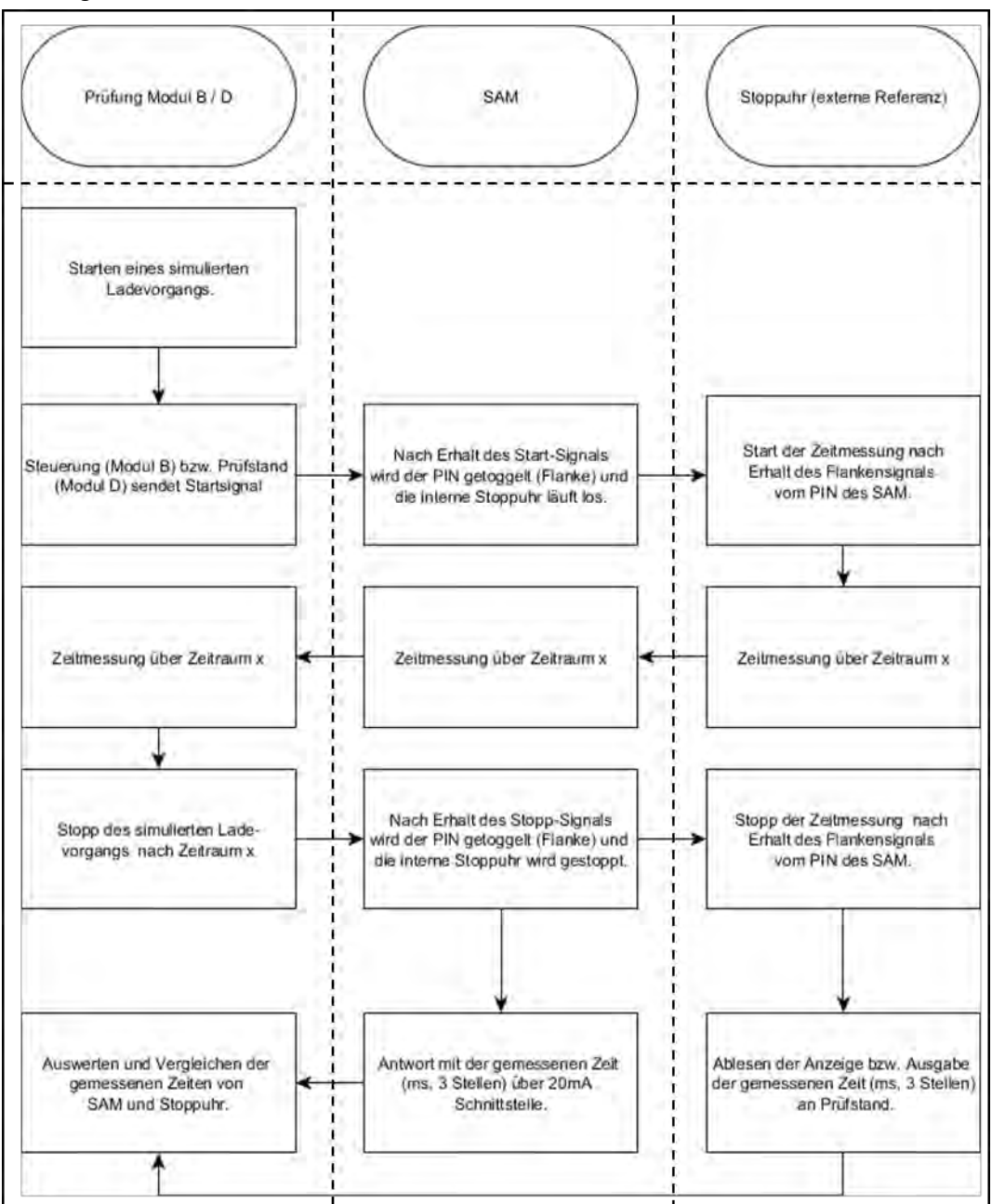

**Abbildung 8: Prüfablauf bzgl. der Stoppuhrfunktion im Herstellungsprozess.**

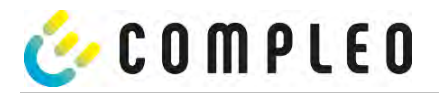

#### **Systemübersicht Elektrizitätszähler**

Der Zähler ist ein eichrechtlich zugelassener Zähler und dient zur Messung der an den AP abgegebenen Energiemenge.

Nachfolgendes Bild stellt die Zähler mit seinen funktionalen Komponenten dar.

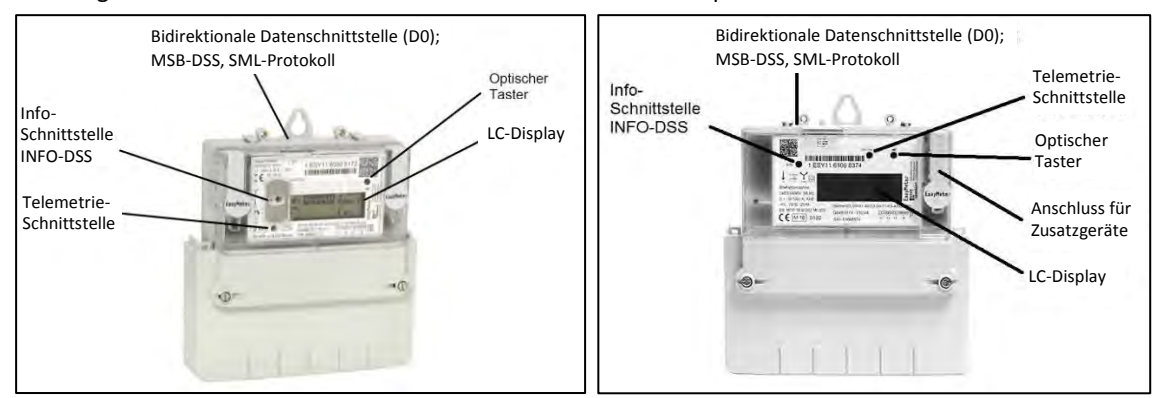

#### **Abbildung 9: EasyMeter Zähler (beispielhaft)**

#### **LC-Display**

Als Anzeige dient eine nicht hinterleuchtete Flüssigkristallanzeige (LCD).

#### **Optischer Taster (wird nicht vom SAM-Modul verwendet)**

Der "optische Tastendruck" erfordert ein optisches Energieäquivalent von 400 LUX (z. B. Taschenlampe) und dient zur Anzeige von Zusatzinformationen des Zählers.

#### **Datenschnittstellen (MSB- und INFO-DSS)**

Die potentialfreie Datenschnittstelle des Zählers ist eine bidirektionale, optische (Infrarot-) Kommunikationsschnittstelle, zur Kommunikation mit dem SAM-Modul.

#### **Info-Schnittstelle (wird nicht vom SAM-Modul verwendet, Schnittstelle nur bei AC)**

Der Zähler verfügt über eine potentialfreie optische Datenschnittstelle (INFO-DSS). Die Info-Schnittstelle ist eine unidirektionale, infrarote Kommunikationsschnittstelle.

#### **Telemetrie-Schnittstelle (wird nicht vom SAM-Modul verwendet)**

Die Telemetrie-Schnittstelle ist ein infraroter-optischer Prüfausgang nach EN50470-1 (Pulsausgang).

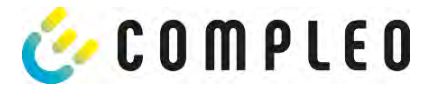

# **4 Ladevorgang mit SAM**

In diesem Kapitel werden die Displayanzeigen näher erläutert, die während eines Ladevorganges im SAM angezeigt werden.

Ladevorgänge, die über eine Autorisierung mit einer Bezahlkarte erfolgen, sind im Kapitel **Fehler! Verweisquelle konnte nicht gefunden werden. Fehler! Verweisquelle konnte nicht gefunden werden.**, Seite **Fehler! Textmarke nicht definiert.** beschrieben.

Der Ablauf des Ladevorganges wird in der Betriebsanleitung der jeweiligen Ladesäule beschrieben.

# **4.1 Bereitschaft**

Nach dem Bootvorgang ist das SAM betriebsbereit. Es wird das aktuelle Datum und die Uhrzeit dargestellt. Sollte die Beleuchtung des Displays aufgrund von längerer Inaktivität oder Neustart deaktiviert sein, kann diese durch Betätigung einer der beiden Tasten aktiviert werden.

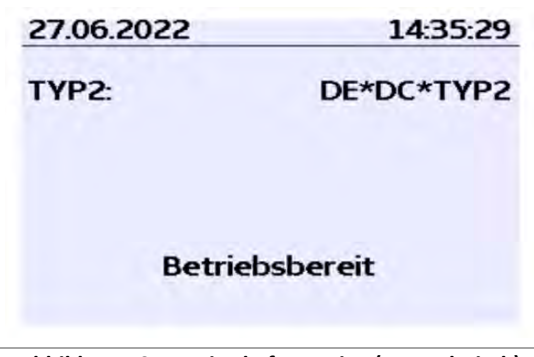

**Abbildung 10: Bereitschaftsanzeige (exemplarisch)**

# **4.2 Autorisierung**

Sobald ein Nutzer sich bei der Ladesäule anmeldet und die entsprechende Autorisierung zum Laden bekommt, wechselt die Anzeige und zeigt die entsprechende ID zum bevorstehenden Ladevorgang an.

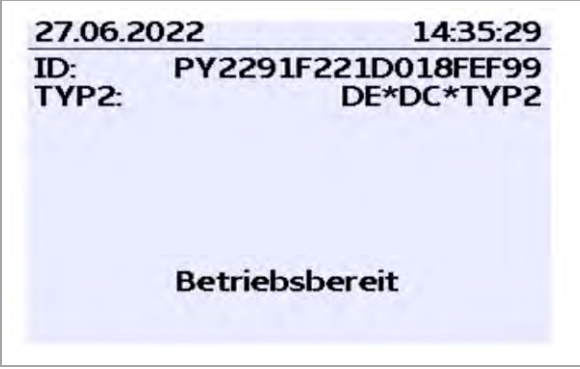

**Abbildung 11: Anzeige nach Autorisierung (exemplarisch)**

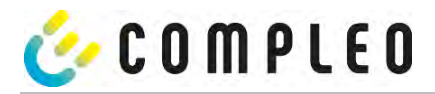

# **4.3 Zwei Sekunden bis zum Ladevorgang**

Sobald ein Fahrzeug und die Ladesäule verbunden sind und die Autorisierung erfolgreich war, wird im Display ein schwarzer zwei sekündiger Fortschrittsbalken (aufbauend von links nach rechts) dargestellt.

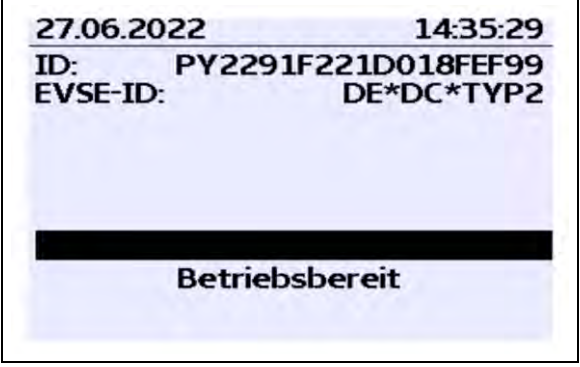

**Abbildung 12: Zwei sekündiger Fortschrittsbalken (exemplarisch)**

# **4.4 Ladevorgang**

Nach Ablauf dieser Zeit wechselt die Displayanzeige in die nächste Darstellung und es beginnt die Zeitmessung. Während des gesamten Ladevorgangs sind die aktuellen Informationen wie in der nachfolgenden Abbildung auf dem Display dargestellt.

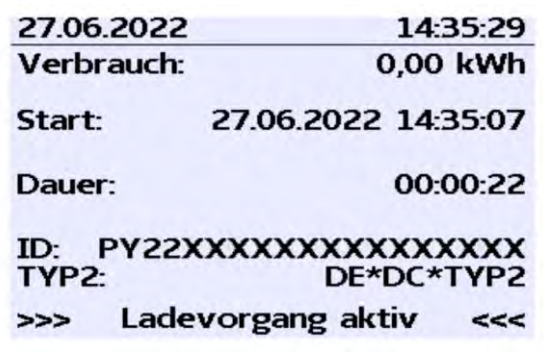

**Abbildung 13: Aktiver Ladevorgang (exemplarisch)**

In der letzten Zeile wird zusätzlich zum Hinweistext "Ladevorgang aktiv" noch die größer und kleiner Zeichen (Pfeil-Symbole) dargestellt. Die Anzahl der Zeichen deuten an, hier drei auf jeder Seite, dass alle drei Phasen in der Ladeleitung Energie liefern. Sollten nur zwei oder nur ein Zeichen auf jeder Seite dargestellt werden, dann liefern entsprechend weniger Phasen Energie. Dieses ist abhängig vom verbauten Onboard-Charger des Fahrzeugs. Informationen über den verbauten Onboard-Charger erhalten Sie vom Autohändler oder aus der zugehörigen Anleitung des Fahrzeugs.

Sollten keine Zeichen dargestellt werden, dann lässt sich wahrscheinlich die Batterie des Fahrzeugs nicht weiter aufladen.

### **HINWEIS**

Einige Sekunden nach Beginn des Ladevorgangs wird die persönliche ID aus Datenschutzgründen bis auf einige führenden Stellen durch Kreuze substituiert.

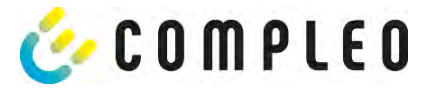

# **4.5 Ende des Ladevorgangs**

Nach dem Beenden des Ladevorgangs (nach ladestationsseitiger Trennung vom Fahrzeug<sup>1</sup>) werden die Informationen auf dem Display zum Zwecke einer Kontrolle dargestellt. Die Darstellung in der Anzeige kann durch Betätigen der rechten Taste um weitere 20 Sekunden verlängert werden bzw. schließt sich nach Ablauf dieser Zeitspanne jedoch auch automatisch.

| 27.06.2022<br>Startzählerstand:<br>Endzählerstand:<br>Verbrauch: |  | 14:35:29<br>20,92 kWh<br>20,93 kWh<br>0.01 kWh |                           |
|------------------------------------------------------------------|--|------------------------------------------------|---------------------------|
|                                                                  |  |                                                | Start:<br>Ende:<br>Dauer: |
| ID:<br>TYP2-                                                     |  | PY2291F221D018FEF99<br>DE*DC*TYP2              |                           |
|                                                                  |  |                                                |                           |

**Abbildung 14: Ende des Ladevorgangs (exemplarisch)**

#### **HINWEIS**

Damit der Endverbraucher die Möglichkeit einer Abrechnungskontrolle wahrnehmen kann, sollte ein erkennbarer Hinweis für den Kunden vorhanden sein, dass der Kunde zu diesem Zweck (nach dem Ladevorgang!) ein Foto von der Zusammenfassung machen sollte.

Bei Abweichungen der dargestellten Uhrzeit von >75 Min. zur Realzeit wird empfohlen, die Ladestation nicht zu verwenden.

Ein Messwert mit einer Zeitdauer < 60s darf nicht für Abrechnungszwecke verwendet werden!

 $\overline{a}$ 

<sup>1</sup> Sollte das Fahrzeug ein eigenes Ladekabel besitzen, dann reicht es nicht aus, dass am Fahrzeug der Stecker gezogen wird. Erst wenn ladesäulenseitig der Stecker gezogen wird, stoppt die Zeitmessung.

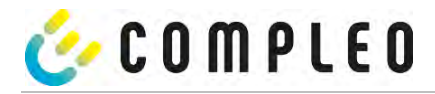

# **5 Abfrage vorheriger Ladevorgänge mit SAM**

# **5.1 Abfrage über Backend (nicht eichrechtlich gesichert)**

Mittels OCPP können über die Ladeeinrichtungssteuerung vom Backend einzelne oder alle gespeicherten Datensätze abgerufen werden.

#### **HINWEIS**

Die Datenabfrage vom Backend ist keine eichrechtlich gesicherte Übertragung. Die eichrechtlich sichere Datenabfrage ist nur vor Ort am Ladepunkt möglich.

# **5.2 Abfrage vor Ort (eichrechtlich sicher)**

Im Rahmen der Speicherung aller Ladevorgänge kann nach Eingabe des Start- und Endwertes der Zählerstände eines konkreten Ladevorgangs selbiger aufgerufen werden.

#### **HINWEIS**

Sie haben stets das Recht ihre historischen Ladevorgänge am jeweiligen Ladepunkt abzufragen! Dennoch beachten Sie bitte, dass Ladesäulen Wartungs- und ggf. Reparaturintervallen unterliegen. Es kann die Möglichkeit bestehen, dass in diesen Fällen die Ladesäule nicht zugänglich, außer Betrieb genommen oder das Speichermodul ausgetauscht wurde und Sie dann ihre Daten nicht aufrufen können.

Informieren Sie sich daher beim Betreiber, bevor Sie einen Ladepunkt anfahren, der mit einem hohen Aufwand (z.B. lange Fahrzeit) verbunden ist. Er wird Ihnen den Zugang zu Ihren Daten ermöglichen bzw. eine Möglichkeit nennen.

Die nachfolgenden Schritte können unter Verwendung der beiden Tasten des SAMs durchgeführt werden. Die linke Taste dient stets dem Weitergehen des Cursors zur nächsten Auswahloption, die rechte Taste der Auswahl einer Option bzw. der Erhöhung der ausgewählten Ziffer. Die momentan angewählte Position erscheint auf einem dunklen Hintergrund.

Die unten im Feld stehenden Optionen können nicht direkt über das Drücken der sich darunter befindenden Tasten ausgewählt werden, sondern werden mit der linken Taste nach den einzelnen Ziffern nacheinander angewählt. Nach der Anwahl der letzten verfügbaren Option wird wieder die letzte Ziffer angewählt, sodass Korrekturen ohne einen Abbruch möglich sind.

#### **Eingabe des Startwertes**

Der Startwert des abzufragenden Ladevorgangs ist wie zuvor beschrieben einzugeben. Anschließend ist die Option "Weiter" anzuwählen und zu bestätigen.

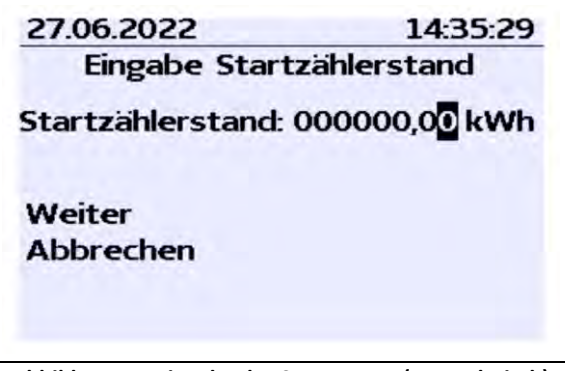

**Abbildung 15: Eingabe des Startwertes (exemplarisch)**

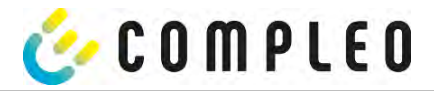

#### **Eingabe des Endwertes**

In gleicher Art und Weise wird der Endwert desselben Ladevorgangs eingegeben. Die Auswahl der Option "Prüfen" führt zur Ausgabe der gewünschten Informationen.

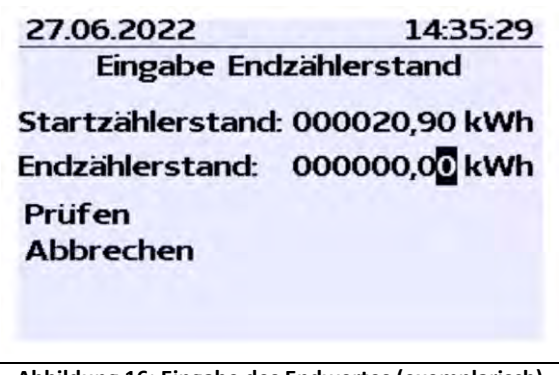

**Abbildung 16: Eingabe des Endwertes (exemplarisch)**

#### **Anzeige der gespeicherten Daten**

Bei korrekter Eingabe der tatsächlichen Werte werden die Informationen wie in der nachfolgenden Illustration dargestellt. Die Anzeige kann mit der rechten Taste beendet werden, schließt sich nach einem angemessenen Zeitfenster jedoch auch von selbst.

| 27.06.2022<br>Startzählerstand:<br>Endzählerstand:<br>Verbrauch: |  | 14:35:29<br>20,92 kWh<br>20,93 kWh<br>0.01 kWh |
|------------------------------------------------------------------|--|------------------------------------------------|
|                                                                  |  |                                                |
| ID:<br>TYP2:                                                     |  | PY2291F221D018FEF99<br>DE*DC*TYP2              |
|                                                                  |  |                                                |

**Abbildung 17: Ausgabe der gewünschten Informationen (exemplarisch)**

Sollten mehrere Datensätze vorliegen (möglich bei Ladungen von ≤ 0Wh), ist ein Blättern möglich.

| 27.06.2022<br>Startzählerstand:<br>Endzählerstand:<br>Verbrauch: |  | 14:35:29<br>20,92 kWh<br>20,93 kWh<br>0,01 kWh |
|------------------------------------------------------------------|--|------------------------------------------------|
|                                                                  |  |                                                |
| ID:<br>TYP2:                                                     |  | PY2291F221D018FEF99<br>DE*DC*TYP2              |
|                                                                  |  |                                                |

**Abbildung 18: Beispiel: weiterer Einträge**

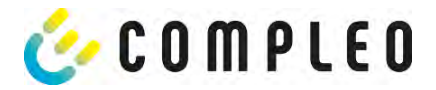

#### **Hinweisbildschirme**

Eine Ladeeinrichtung inkl. der eichrechtlichen Messkapsel stellt ein komplexes System dar, an das hohe rechtliche Anforderungen gestellt werden.

In bestimmten Situationen werden Hinweis-Bildschirme angezeigt, wenn während eines Ladevorgangs technische Probleme auftreten.

Nachfolgende Hinweis-Bildschirme werden angezeigt, wenn während eines Ladevorganges entweder ein Stromausfall oder die Kommunikation zwischen SAM und Steuerung unterbrochen war. Dann wird im Bildschirm unter Dauer das Wort "ungültig" im Display dargestellt.

| 27062022          | 1435.29                           |
|-------------------|-----------------------------------|
| <b>Verbrauch:</b> | 0,00 kWh                          |
| Start:            | 27.06.2022 14:35:07               |
| Dauer:            | ungültig                          |
| ID:<br>TYP2-      | PY22XXXXXXXXXXXXXXX<br>DE*DC*TYP2 |
|                   | Ladevorgang aktiv                 |

**Abbildung 19: Dauer: ungültig, während eines Ladevorgangs (exemplarisch)**

Ebenso wird in der Zusammenfassung (am Ende des Ladevorgangs) unter Dauer das Wort "ungültig" im Display dargestellt.

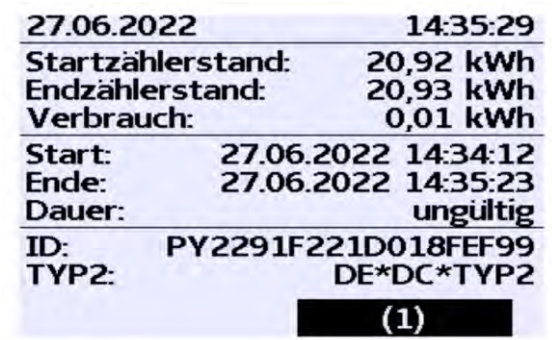

**Abbildung 20: Dauer: ungültig, in der Zusammenfassung nach einem Ladevorgang (exemplarisch)**

#### **HINWEIS**

Abrechnung nach Zeit nicht möglich!

Wenn die Dauer als ungültig deklariert ist, dann ist die Zeitmessung nicht eichrechtskonform und somit nicht abrechenbar.

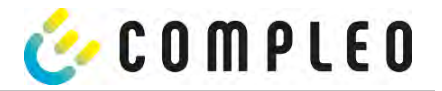

### **Fehlerbildschirme**

Auch sind dauerhafte Fehlerzustände bei einer Ladeeinrichtung nicht ausgeschlossen. Nachfolgende Fehlerbildschirme sind möglich und werden hier erklärt.

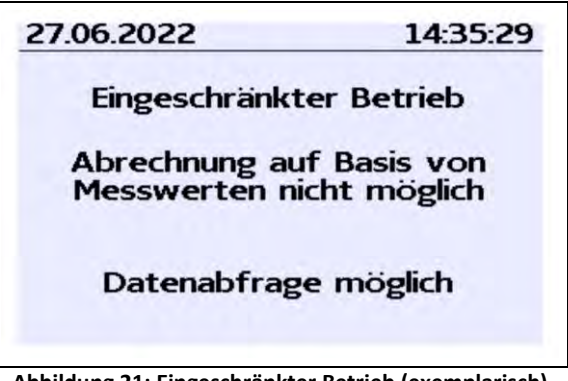

**Abbildung 21: Eingeschränkter Betrieb (exemplarisch)**

Ein "Eingeschränkter Betrieb" liegt vor, wenn

- keine Energiemessungen mehr möglich sind. (z.B. Zähler arbeitet nicht korrekt) Folge: Der Ladepunkt geht auf "Außer Betrieb".
- der Datenspeicher voll ist bzw. keine weiteren Ladevorgänge abgespeichert werden können. Folge: Ladevorgänge sind weiterhin freigegeben, diese dürfen aber nicht abgerechnet werden.
- der FI-Schutz löst während eines Ladevorgangs aus. Folge: Der Ladepunkt geht auf "Außer Betrieb" und der Ladevorgang wird beendet.

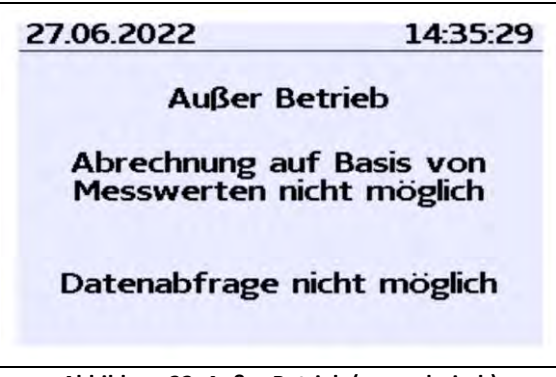

**Abbildung 22: Außer Betrieb (exemplarisch)**

Das SAM ist "Außer Betrieb" wenn,

- die Tastenbedienung nicht mehr funktioniert. Folge: Ladevorgänge sind weiterhin freigegeben, dürfen aber nicht abgerechnet werden.
- die Firmware vom SAM ist inkonsistent. Folge: Der Ladepunkt geht auf "Außer Betrieb".

#### **HINWEIS**

Abrechnungen dürfen nur mit vorhandenen eichrechtkonformen Datensätzen erfolgen.

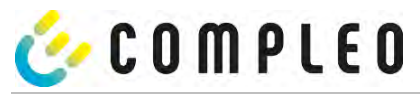

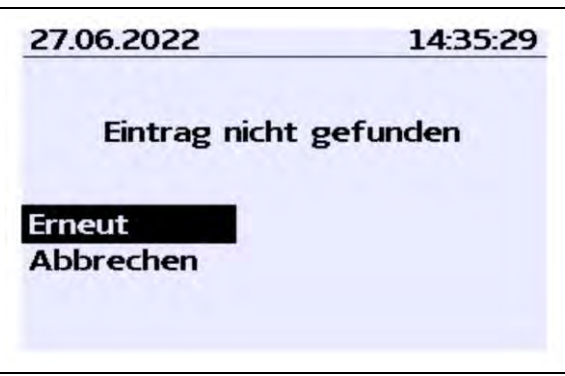

**bbildung 23: Eintrag nicht gefunden (exemplarisch)**

Ein Eintrag im Datenspeicher kann nicht gefunden werden, wenn

• die beiden eingegebenen Start- und End-Zählerstände werden im Datensatz (Tubel) nicht gefunden. Der Bediener hat entweder falsche Werte eingegeben oder hat die Daten an einem falschen Ladepunkt (SAM) eingegeben.

#### **HINWEIS**

Es werden nur Ladevorgänge am jeweiligen Ladepunkt gespeichert. Einen Datenaustausch zwischen den Ladepunkten findet nicht statt.

#### **Sperrbildschirm**

Das nachfolgende Bild stellt den Sperrbildschirm dar.

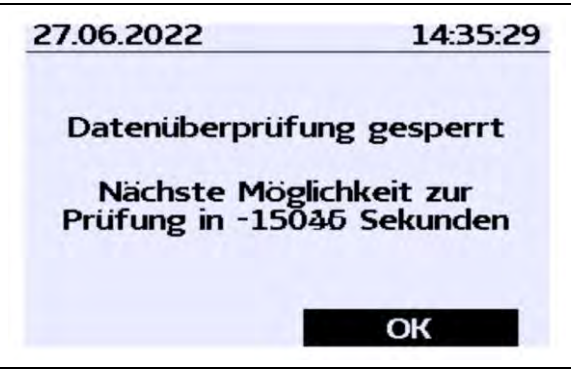

**Abbildung 24: Sperrbildschirm (exemplarisch)**

Dieser Bildschirm erscheint, wenn während der Eingabe von Messwerten, um historische Daten abzufragen, fünf Fehleingaben sich ereigneten. Diese Funktion soll einen Missbrauch vorbeugen.

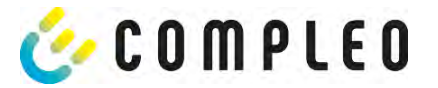

# **6 Technische Daten**

Die technischen Angaben sind, wenn nicht anders angegeben, für alle Gerätetypen gleich.

# **6.1 Messkapsel**

# **Umgebungsbedingungen**

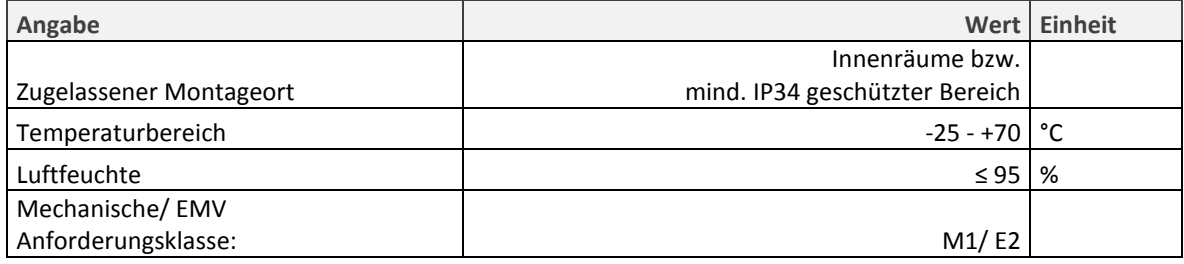

### **Messtechnische Daten der Gesamtladestation**

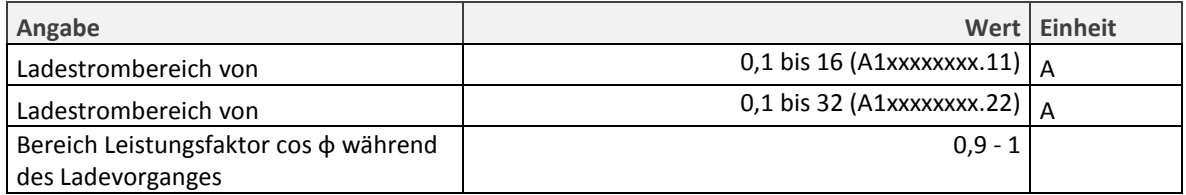

### **Technische Daten des SAMs Nennbetriebsbedingungen**

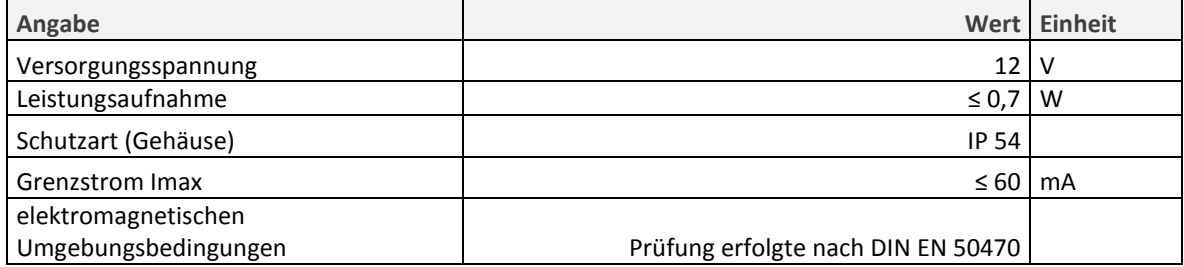

#### **Technische Daten des Zählers Nennbetriebsbedingungen**

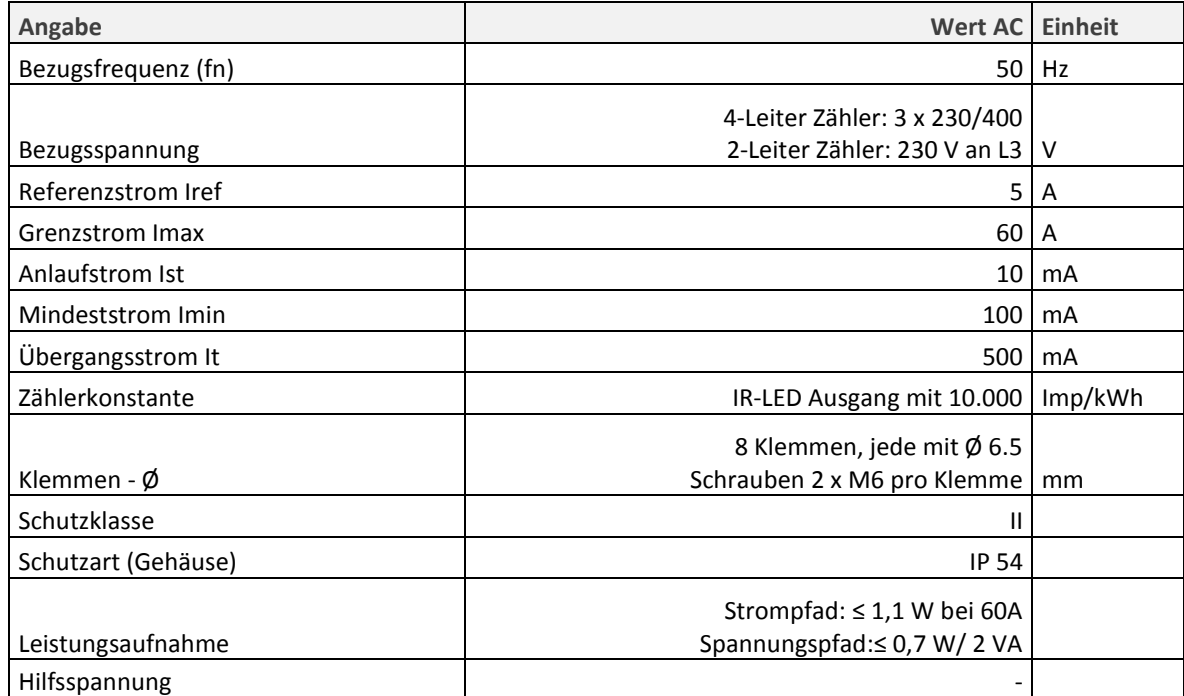

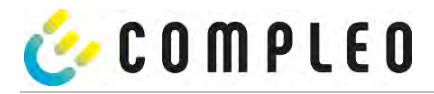

# **6.2 Genauigkeit der Ladeeinrichtung**

Die Genauigkeit der Ladeeinrichtung am Abgabepunkt entspricht der eines Elektrizitätszählers der MID-Klasse A bei Nennbetriebsbedingungen.

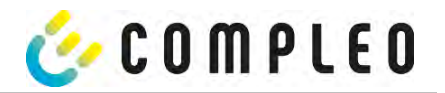

# **7 Montage des SAMs**

# **7.1 Anschlüsse**

Die nachfolgenden Darstellungen geben einen Überblick über die vorhandenen Anschlüsse. Das SAM besitzt einen 6 poligen Steckanschluss für die 12 V Betriebsspannung und der 20 mA Schnittstelle, die mit der Steuerung verbunden wird.

Der AC-Zähler besitzt Anschlussklemmen für die Leiter L1 – L3 und den Nullleiter.

Der DC-Zähler besitzt Anschlussklemmen für die Plus und Minusleitungen, Sense-Leitungen und der Hilfsspannungsversorgung (230 VAC).

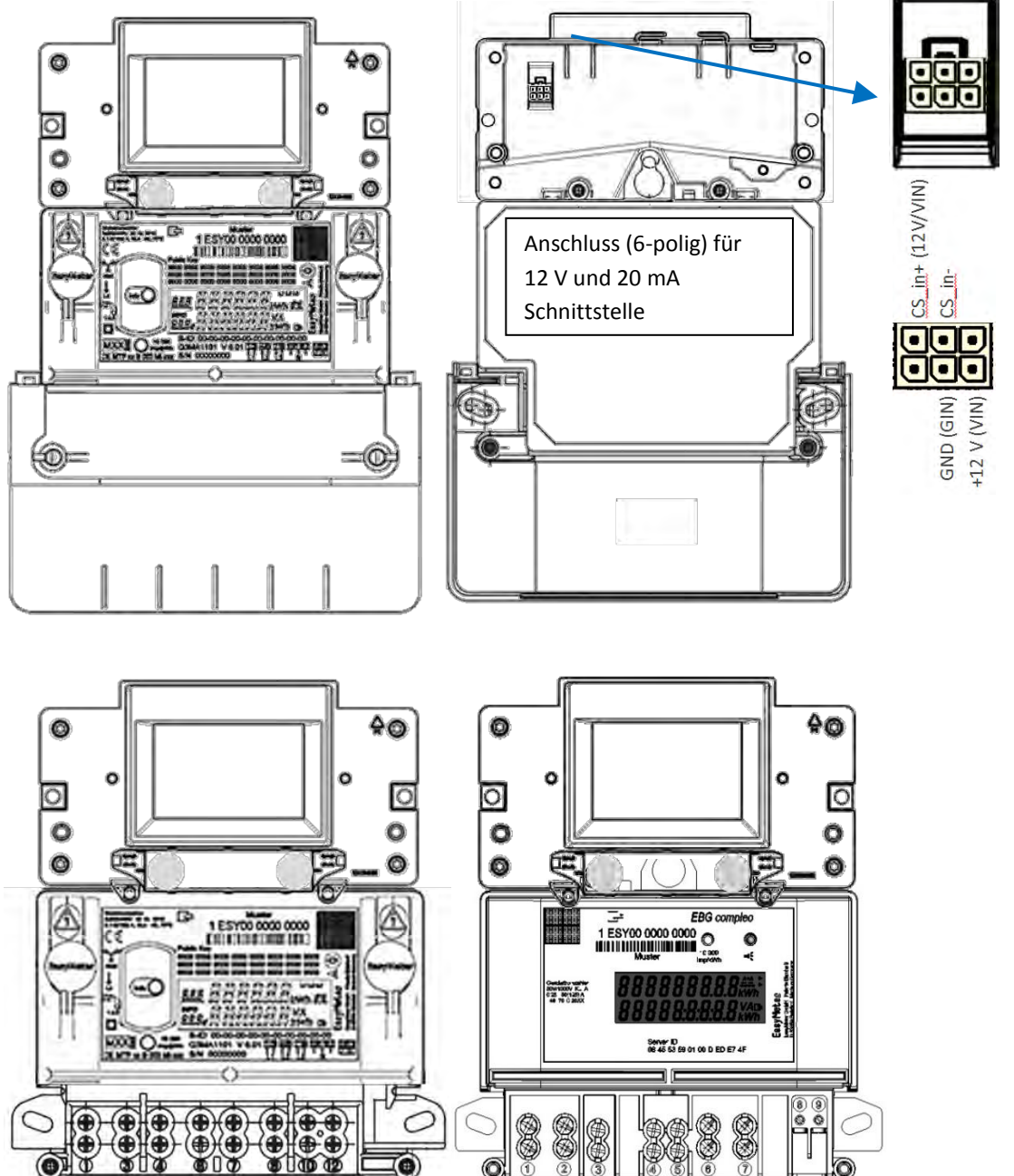

**Abbildung 25: oben: Vorder- und Rückseite mit AC Zähler, unten die Darstellung der Anschlüsse; links AC, rechts DC 1)**

*1) = nicht relevant für compleo Solo*

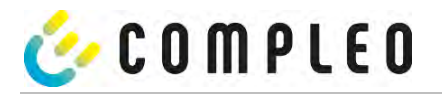

## **7.2 Anschluss von SAM und Zähler**

Beachten Sie bitte die nachfolgenden Sicherheitshinweise bevor Sie das Gerät anschließen.

#### **Vorgaben für den elektrischen Anschluss**

- Die Versorgungsleitung muss in die bestehende Installation fest verdrahtet installiert sein und den national geltenden gesetzlichen Bestimmungen entsprechen.
- Der Nennstrom I<sup>N</sup> muss passend zur Vorsicherung und zum Leitungsschutzschalter ausgewählt sein.
- Beachten Sie bei der Auslegung der Versorgungsleitung die erhöhten Umgebungstemperaturen im Inneren einer Ladesäule bzw. mögliche Minderungsfaktoren. Unter Umständen sind erhöhte Leitungsquerschnitte zur Anpassung der Temperaturbeständigkeit der Versorgungsleitung nötig.

#### **HINWEIS**

Das SAM wie auch der Zähler sind in spannungsfreiem Zustand anzuschließen.

Die Montagelage beeinträchtigt nicht die Funktionalität.

Das Anzugsdrehmoment der Klemmenschrauben 3 Nm (M6) ist einzuhalten.

Der empfohlene Leiterquerschnitt zum Anschluss des Zählers beträgt: Q3MB1020 (Imax = 60A) = 16mm²

Es können Sachschäden durch falschen Anschluss entstehen!

# **WARNUNG**

Beim Anschluss des Zählers besteht Brandgefahr bei Anschlussleitungen mit zu hohem Innenwiderstand!

#### **Anschluss des SAMs an die Steuerung**

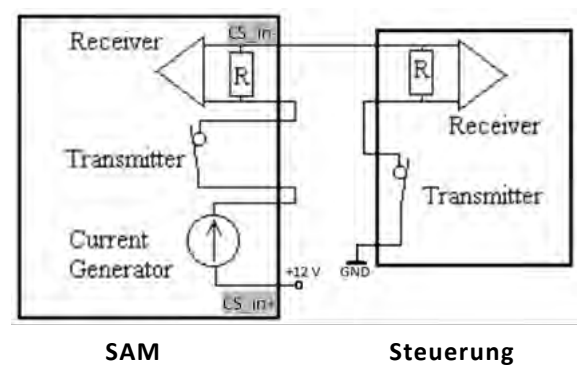

# **Abbildung 26: Anschlussschema SAM 20 mA Schnittstelle zur Steuerung**

Die Pinbelegung vom SAM ist im Kapitel Weitere Informationen finden Sie im Kapitel Anschlüsse auf Seite 34. aufgeführt.

Die Pinbelegung der Steuerung entnehmen Sie bitte der zugehörigen Betriebsanleitung der Steuerung.

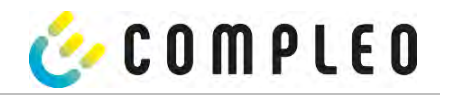

# **Anschluss des Zählers an das Versorgungsnetz**

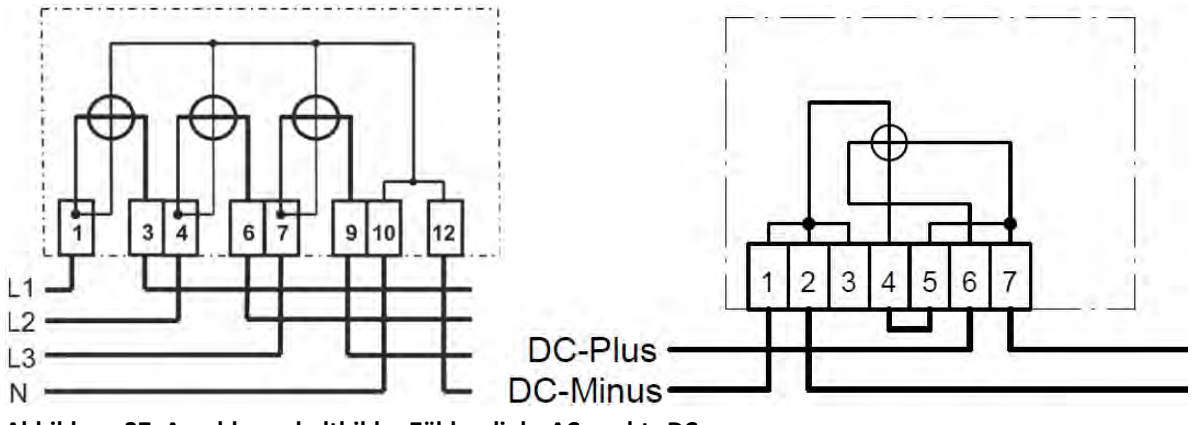

**Abbildung 27: Anschlussschaltbilder Zähler; links AC, rechts DC**

Wie die Verschaltung innerhalb einer Ladesäule durchgeführt wird, entnehmen Sie bitte den Unterlagen vom Ladesäulenhersteller.

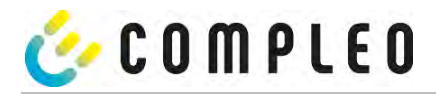

# **7.3 Prüfungen an bestehenden Ladeeinrichtungen mit verbautem SAM**

In diesem Abschnitt werden die im Rahmen der Kontrolle von im Betrieb befindlichen Geräten durchzuführenden Prüfungen nach der in der BMP DE MTP 21 B 003 M, Kapitel 5 bis 5.2 beschrieben. Alle Prüfungen sind pro Ladepunkt durchzuführen.

# **7.3.1 Prüfungen**

Die beschriebenen Prüfungen beschreiben eine zulässige Vorgehensweise. Sinngemäße Alternativen sind nach Ermessen der die Kontrollen Vornehmenden statthaft.

Die Prüfungen umfassen im Wesentlichen folgende Kategorien:

- Beschaffenheitsprüfungen
- Funktionale Prüfungen einschließlich Genauigkeitsprüfung
- Nur bei SW-Änderungen: Prüfung der Messschaltkoordination.

#### **Beschaffenheitsprüfung**

Das Gerät muss auf Übereinstimmung mit der BMP geprüft werden:

- Physikalischer Aufbau der Ladeeinrichtung
- Verwendete Zähler/Messkapseln
- Typenschildaufschriften
- Stempelungen/ Plombierungen/ Versiegelungen
- Übereinstimmung angeschlagene Kabel mit den Angaben auf dem Sammeletikett der Ladeeinrichtung

Im Fall einer rechnerischen Kompensation: Überprüfung ob angeschlagenes Kabel mit den parametrierten Kompensationsfaktoren übereinstimmt.

#### **Funktionale Prüfungen einschließlich Genauigkeitsprüfung**

Im Rahmen der funktionalen Prüfungen sind mindestens zwei vollständige Ladeprozesse mit der Ladeeinrichtung durchzuführen. Dabei müssen verschiedene Identifizierungsmittel (RFID-Transponder und Fernautorisierung z.B. mit Smartphone-App) zur Anwendung kommen. Schließlich ist der Anwendungsfall "Rechnungskontrolle" prüfend durchzuführen. Somit gibt es folgende Schritte bei der Prüfung:

- 1. Prozess (Genauigkeitsprüfung elektrische Arbeit)
- 2. Prozess, wenn zutreffend (Genauigkeitsprüfung elektrische Arbeit zur Prüfung der Kompensation der Leitungsverluste (siehe BMP, Abschnitt 1.5.5))
- 3. Prozess (Genauigkeitsprüfung Nutzungsdauer)
- 4. Rechnungskontrolle

Genauigkeitsprüfung und funktionale Prüfungen werden wie folgt durchgeführt:

- 1. Beginn des Geschäftsvorganges durch Anschließen des Fahrzeugsimulators und Authentifizierung des Kunden (Prüfers) an der Ladesäule mit Identifizierungsmittel,
- 2. Beobachten der Energieabgabe über die Live-Anzeige. Stopp-Uhr läuft, bei Stromfluss erhöht sich der Zählerstand,
- 3. Beenden des Geschäftsvorgangs durch Abziehen des Steckers.

Die Genauigkeitsprüfung für die elektrische Arbeit wird mit dem ersten Prozess wie folgt beschrieben vorgenommen:

Das unter Nr. 3 im Kapitel 7.3.3 Spezielle Prüfeinrichtungen oder Prüfsoftware genannte Normalenergiemessgerät bzw. der Prüfzähler wird zwischen den Ladepunkt und den Fahrzeugsimulator geschaltet.

Es wird davon ausgegangen, dass die Genauigkeit der Messung der über den Ladepunkt abgegebenen Energie, bei Ladepunkten ohne angeschlagene Ladeleitungen, im Wesentlichen durch die MID-Zähler und die

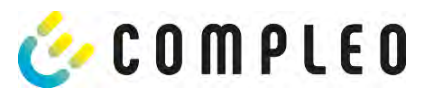

dazugehörige Konformitätserklärung des Zählerherstellers bestimmt wird. Es genügt daher die Genauigkeit in einem singulären Betriebspunkt für jeden Ladepunkt durchzuführen.

Die Bestimmung der Messabweichung der Ladeeinrichtung erfolgt mittels des so genannten "Dauereinschaltverfahrens" durch den Vergleich der einerseits von der Ladeeinrichtung und andererseits von dem Normalenergiemessgerät innerhalb derselben Zeitspanne gemessenen Arbeit. Die Länge der Zeitspanne muss so bemessen werden, dass die niederwertigste Stelle des Zählwerks der Messkapsel zwischen Beginn und Ende der Messung mindestens 100 Ziffernsprünge durchführt. Zur beschleunigten Prüfung kann ebenfalls der aus dem SAM ausgelesene Zählerstand verwendet werden, der eine höhere Anzahl an Nachkommastellen aufweist. Eine Verifizierung, dass die Sichtanzeige mit den ausgelesenen Daten übereinstimmt, muss dennoch stichpunktartig durchgeführt werden.

Die Messabweichung der Ladeeinrichtung darf den durch die MID, Anhang V (MI003), Tabelle 2, vorgegebenen Wert für Zähler der Klasse A nicht überschreiten.

Am Ende des ersten Ladeprozesses muss ein Foto von der Anzeige im Display des SAM erstellt werden, um später die prüfende Rechnungskontrolle vornehmen zu können.

Bei Ladepunkten mit angeschlagenen Ladeleitungen muss zusätzlich eine weitere Genauigkeitsprüfung zur Prüfung des Kompensationsverfahrens durchgeführt werden. Dazu muss ein Ladevorgang mit einer anderen Anzahl an belasteten Phasen als beim Prozess 1 durchgeführt werden. Es ist bei dieser Prüfung ebenfalls die Genauigkeit zu prüfen, sowie die richtige Auswahl des Kompensationsverfahrens anhand der auf dem SAM Modul angezeigten Phasen.

Die Genauigkeitsprüfung für die Ladeeinrichtungsnutzungsdauer kann parallel mit einem der geforderten Ladeprozesse wie folgt beschrieben vorgenommen werden:

Mit einer Handstoppuhr (nach dem Inverkehrbringen)

Die im Display angezeigte Ladeeinrichtungsnutzungsdauer muss mit der mit der Handstoppuhr gemessenen Zeit auf 1 % genau übereinstimmen. Die Messdauer muss mindestens 10 Minuten betragen.

Mit einem elektronischen Zeitmesser (nur im Rahmen der Produktion)

Die im Display angezeigte Ladeeinrichtungsnutzungsdauer muss mit der mit einem elektronischen Zeitmesser gemessenen Zeit auf 1 % genau übereinstimmen. Zum Anschluss eines elektronischen Zeitmessers verfügt das Zusatzmodul im geöffneten Zustand über einen Prüfausgang.

Die Rechnungskontrolle wird wie folgt prüfend durchgeführt:

Unter Heranziehung des beim ersten Prozess angefertigten Fotos:

Eingabe des Startzählerstandes und des Endzählerstandes → Im Display erscheinen alle zu dem Geschäftsvorgang gehörenden eichrechtlich relevanten Messergebnisse.

#### **Prüfung der Messschaltkoordination**

Zwischen den durchzuführenden Ladevorgängen muss die unter Punkt 4 beschriebene richtige Messschaltkoordination geprüft werden. Dazu müssen die Endzählerstände mit den darauffolgenden Startzählerständen zwischen den durchgeführten Ladeprozessen abgeglichen werden.

Somit gibt es folgende Hauptschritte bei der Prüfung:

- 1. Ladeprozess 1: Durchführung eines Ladevorgangs mit angeschlossener elektrischer Prüflast am Fahrzeugsimulator, Authentifizierung mit RFID-Transponder/ -karte.
- 2. Ladeprozess 2: Durchführung eines Ladevorgangs ohne angeschlossene elektrische Prüflast am Fahrzeugsimulator (Leerlauf), Authentifizierung mit RFID-Transponder/ -karte. Dieser Ladeprozess soll zeitnah abgeschlossen werden.
- 3. Ladeprozess 3: Durchführung eines Ladevorgangs mit angeschlossener elektrischer Prüflast am Fahrzeugsimulator, Authentifizierung mit RFID-Transponder/ -karte.
- 4. Vergleich der Endzählerstände mit den darauffolgenden Startzählerständen zwischen den durchgeführten Ladeprozessen. Zwischen diesen Zählerständen darf keine Differenz auftreten.

Beim diesem Vergleich der Zählerstände muss folgendes Verhalten berücksichtigt werden:

Werden die Werte des Elektrizitätszählers durch die Kompensation des SAM reduziert, besteht am Ende eines Ladevorgangs eine Abweichung zwischen der Gesamtenergie des Elektrizitätszählers und der Anzeige des SAM.

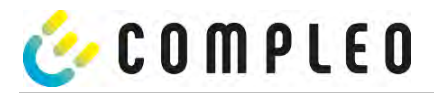

Wird anschließend ein neuer Ladevorgang gestartet, wird der aktuelle Zählerstand als Startwert verwendet, so dass zwischen diesem am SAM angezeigten Startwert und dem am SAM angezeigten Endwert des vorherigen Ladevorgangs ein Unterschied bestehen kann.

Aus diesem Grund müssen im Falle einer Kompensation die Registerwerte über das Softwaretool des Herstellers herangezogen werden. Hier können auch die unkompensierten Registerstände für den Vergleich ausgelesen werden.

Die Vorgehensweisen für die Prüfungen sind in weiteren Einzelheiten in der Betriebsanleitung beschrieben, die sich in dem ZIP-Ordner [A].zip befindet.

# **7.3.2 Unterlagen für die Prüfung**

Neben dieser Anlage zum Zertifikat sind für die Prüfungen die in der BMP, Abschnitt 1.6, unter den Nummern 1 genannten Dokumente heranzuziehen.

# **7.3.3 Spezielle Prüfeinrichtungen oder Prüfsoftware**

Zur Prüfung der von dieser BMP abgedeckten 6.8-Geräte sind erforderlich:

- 1. Eine ein Elektrofahrzeug simulierende elektrische Prüflast, mit der mit mindestens zwei unterschiedlichen Phasenanzahlen Energie aus der Ladeeinrichtung entnommen werden kann.
- 2. Ein Kabeladapter, der an den Abgabepunkt der Ladesäule gesteckt wird und ein Elektrofahrzeug simuliert.
- 3. Ein Normalleistungsmessgerät, das zwischen den unter Nummer 2 genannten Adapter und die unter Nummer 1 genannte Prüflast geschaltet wird. Das Normalleistungsmessgerät muss im Sinne von § 47 MessEG metrologisch rückgeführt sein.
- 4. Kalibrierte Referenz-Stoppuhr
- 5. Identifizierungsmittel, um an der Ladeeinrichtung einen Ladevorgang initiieren zu können.

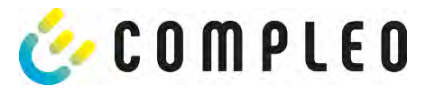

# **8 Verantwortung des Betreibers eines Ladesystems mit SAM**

Der Betreiber trägt während des Betriebs und der Montage die rechtliche Produktverantwortung für den Schutz des Anschlussnehmers, des Montagepersonals oder Dritter.

Neben den Sicherheitshinweisen in dieser Anleitung müssen die für den Einsatzbereich des Geräts gültigen gesetzlichen, berufsgenossenschaftlichen und verbandserlassenen Sicherheits-, Arbeitsschutz- und Anschlussbedingungen eingehalten werden.

Dabei gilt insbesondere: Der Betreiber muss

- sich über die geltenden Arbeitsschutzvorschriften informieren und in einer Gefährdungsbeurteilung zusätzlich Gefahren ermitteln, die sich durch die speziellen Arbeitsbedingungen am Einsatzort des Geräts ergeben. Diese muss er in Form von Arbeitsanweisungen bereitstellen.
- entscheiden, ob die Gegebenheiten am Montageort eine Montage unter Spannung erfordern, und entsprechende Arbeiten nur an Personen übertragen, die die Gefahren am Einsatzort kennen und die für diese Arbeiten qualifiziert sind.
- dafür sorgen, dass allen Personen, die mit der Montage des Geräts betraut sind, diese Anleitung zur Verfügung steht.
- dem Personal die erforderlichen Werkzeuge und die Schutzausrüstung zur Verfügung stellen und das Tragen der persönlichen Schutzausrüstung verbindlich anweisen.
- dafür sorgen, dass der Zähler stets in technisch einwandfreiem Zustand ist und die gesetzlichen Intervalle zur Prüfung eingehalten werden.
- die eingesetzte Messkapsel leistungsgerecht, entsprechend den zu erwartenden Einsatzbedingungen am Montageort, auswählen.

# **WARNUNG**

#### **Gefahr bei unzureichender Qualifikation von Personen!**

Unzureichend qualifizierte Personen und Unbefugte können die Risiken beim Umgang mit

dem Gerät nicht einschätzen und setzen sich und andere der Gefahr schwerer oder tödlicher

Verletzungen aus.

#### *ACHTUNG*

#### **Aufbewahrungsfristen beachten!**

Sollte das SAM aus irgendwelchen Gründen (Lebensdauer ist erreicht, defekt,…) stillgelegt werden, sind die örtlich vorgeschriebenen Aufbewahrungsfristen einzuhalten. Das bedeutet, dass das SAM mit den dauerhaft gespeicherten Ladevorgängen sicher verwahrt werden muss. Dauerhaft bedeutet, dass die Daten nicht nur bis zum Abschluss des Geschäftsvorganges gespeichert werden müssen, sondern mindestens bis zum Ablauf möglicher gesetzlicher Rechtsmittelfristen für den Geschäftsvorgang. Siehe dazu auch Kapitel "Messrichtigkeitshinweise".

Das bedeutet, dass alle außer Betrieb genommenen SAMs aufbewahrt und die Rückverfolgbarkeit (Zuordnung der SAMs zu den Ladepunkten inkl. Austauschdatum) gegeben sein sollte.

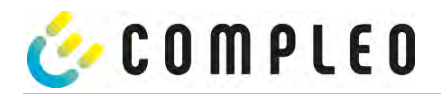

# **9 Messrichtigkeitshinweise gemäß CSA-Baumusterprüfbescheinigung**

I Auflagen für den Betreiber der Ladeeinrichtung, die dieser als notwendige Voraussetzung für einen bestimmungsgemäßen Betrieb der Ladeeinrichtung erfüllen muss.

Der Betreiber der Ladeeinrichtung ist im Sinne § 31 des Mess- und Eichgesetzes der Verwender des Messgerätes.

- 1. Die Ladeeinrichtung gilt nur dann als eichrechtlich bestimmungsgemäß und eichrechtkonform verwendet, wenn sie nicht anderen Umgebungsbedingungen ausgesetzt ist, als denen, für die ihre Baumusterprüfbescheinigung erteilt wurde. Diese sind in den technischen Begleitunterlagen der Ladeeinrichtung beschrieben
- 2. Der Verwender dieses Produktes hat sicherzustellen, dass die Eichgültigkeitsdauern für die Komponenten in der Ladeeinrichtung und für die Ladeeinrichtung selbst nicht überschritten werden.
- 3. Der Verwender dieses Produktes hat sicherzustellen, dass Ladeeinrichtungen zeitnah außer Betrieb genommen werden, wenn wegen Stör- oder Fehleranzeigen im Display der eichrechtlich relevanten Mensch-Maschine-Schnittstelle ein eichrechtkonformer Betrieb nicht mehr möglich ist. Es ist der Katalog der Stör- und Fehlermeldungen in dieser Betriebsanleitung zu beachten.
- 4. Der Verwender dieses Produktes muss aus Ladeeinrichtungen ausgebaute Messkapseln dauerhaft aufbewahren und ein Auslesen der gespeicherten Messwerte ermöglichen, wenn ein EMSP oder eine berechtigte Behörde dies verlangt. Dauerhaft bedeutet, dass die Daten nicht nur bis zum Abschluss des Geschäftsvorganges gespeichert werden müssen, sondern mindestens bis zum Ablauf möglicher gesetzlicher Rechtsmittelfristen für den Geschäftsvorgang.
- 5. Der Verwender dieses Produktes hat Messwertverwendern, die Messwerte aus diesem Produkt von ihm erhalten und im geschäftlichen Verkehr verwenden, eine elektronische Form einer von der CSA genehmigten Betriebsanleitung zur Verfügung zu stellen. Dabei hat der Verwender dieses Produktes insbesondere auf die Nr. II "Auflagen für den Verwender der Messwerte aus der Ladeeinrichtung" hinzuweisen
- *6.* Den Verwender dieses Produktes trifft die Anzeigepflicht gemäß § 32 MessEG (Auszug): *§ 32 Anzeigepflicht (1) Wer neue oder erneuerte Messgeräte verwendet, hat diese der nach Landesrecht zuständigen Behörde spätestens sechs Wochen nach Inbetriebnahme anzuzeigen…*
- *7.* Soweit es von berechtigten Behörden als erforderlich angesehen wird, muss vom Messgeräteverwender der vollständige Inhalt des dedizierten lokalen Speichers in der Ladeeinrichtung mit allen Datenpaketen des Abrechnungszeitraumes zur Verfügung gestellt werden.
- 8. Revision 1: Der Verwender dieses Produktes hat sicherzustellen, dass auf dem eichrechtlich relevanten Display (SAM) eine eindeutige Benennung des verwendeten Ladepunktes (z.B. EVSE-ID) dargestellt wird.

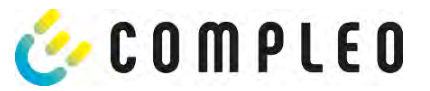

II Auflagen für den Verwender der Messwerte aus der Ladeeinrichtung (EMSP)

Der Verwender der Messwerte hat den § 33 des MessEG zu beachten:

### *§ 33 MessEG (Zitat)*

*§ 33 Anforderungen an das Verwenden von Messwerten*

*(1) Werte für Messgrößen dürfen im geschäftlichen oder amtlichen Verkehr oder bei Messungen im*

*öffentlichen Interesse nur dann angegeben oder verwendet werden, wenn zu ihrer Bestimmung ein Messgerät bestimmungsgemäß verwendet wurde und die Werte auf das jeweilige Messergebnis zurückzuführen sind, soweit in der Rechtsverordnung nach § 41 Nummer 2 nichts anderes bestimmt ist. Andere bundesrechtliche Regelungen, die vergleichbaren Schutzzwecken dienen, sind weiterhin anzuwenden.*

*(2) Wer Messwerte verwendet, hat sich im Rahmen seiner Möglichkeiten zu vergewissern, dass das Messgerät die gesetzlichen Anforderungen erfüllt und hat sich von der Person, die das Messgerät verwendet, bestätigen zu lassen, dass sie ihre Verpflichtungen erfüllt.*

*(3) Wer Messwerte verwendet, hat*

*1. dafür zu sorgen, dass Rechnungen, soweit sie auf Messwerten beruhen, von demjenigen, für den die*

*Rechnungen bestimmt sind, in einfacher Weise zur Überprüfung angegebener Messwerte nachvollzogen*

*werden können und*

*2. für die in Nummer 1 genannten Zwecke erforderlichenfalls geeignete Hilfsmittel bereitzustellen.*

Für den Verwender der Messwerte entstehen aus dieser Regelung konkret folgende Pflichten einer eichrechtkonformen Messwertverwendung:

- 1. Der Vertrag zwischen EMSP und Kunden muss unmissverständlich regeln, in welcher Form die Lieferung elektrischer Energie, die Ladeeinrichtungsnutzungsdauer oder eine Kombination aus beidem Gegenstand des Vertrages ist
- 2. Fordert der Kunde einen Beweis der richtigen Übernahme der Messergebnisse aus der Ladeeinrichtung in die Rechnung, ist der Messwerteverwender entsprechend MessEG, § 33, Abs. (3) verpflichtet, diesen zu erbringen. Fordert der Kunde einen eichrechtlich vertrauenswürdigen dauerhaften Nachweis gem. Anlage 2 10.2, ist der Messwerteverwender verpflichtet ihm diesen zu liefern. Der EMSP hat seine Kunden über diese Pflichten in angemessener Form zu informieren.
- a) Beim Laden mit Dauerschuldverhältnis über den textlichen Vertrag

b) Beim punktuellen Laden über APP oder Mobile Webseite über eine E-Mail oder SMS

c) Beim punktuellen Laden mittels (kontaktloser) Geldkarte über den Kontoauszug

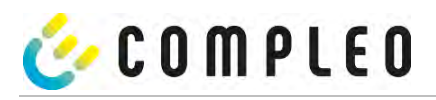

- 3. Der EMSP muss beweissicher prüfbar zeigen können, welches Identifizierungsmittel genutzt wurde, um den zu einem bestimmten Messwert gehörenden Ladevorgang zu initiieren. Das heißt, er muss für jeden Geschäftsvorgang und in Rechnung gestellten Messwert beweisen können, dass er diesen die Personenidentifizierungsdaten zutreffend zugeordnet hat. Der EMSP hat seine Kunden über diese Pflicht in angemessener Form zu informieren
- 4. Der EMSP darf nur Werte für Abrechnungszwecke verwenden, die in dem vorhandenen dedizierten Speicher in eichrechtlich gesicherten Messkapseln vorhanden sind. Ersatzwerte dürfen für Abrechnungszwecke nicht gebildet werden.
- 5. Der EMSP muss durch entsprechende Vereinbarungen mit dem Betreiber der Ladeeinrichtung sicherstellen, dass bei diesem die für Abrechnungszwecke genutzten Datenpakete ausreichend lange gespeichert werden, um die zugehörigen Geschäftsvorgänge vollständig abschließen zu können.
- 6. Der EMSP hat bei begründeter Bedarfsmeldung zum Zwecke der Durchführung von Eichungen, Befundprüfungen und Verwendungsüberwachungsmaßnahmen durch Bereitstellung geeigneter Identifizierungsmittel die Authentifizierung an den von ihm genutzten Exemplaren des zu dieser Bedienungsanleitung gehörenden Produktes zu ermöglichen.
- 7. Der EMSP muss sicherstellen, dass dem Kunden automatisch (z.B. über das Hinterlegen seiner E-Mail-Adresse auf einer Webseite) nach Abschluss der Messung und spätestens zum Zeitpunkt der Rechnungslegung ein Beleg der Messung und der Angaben zur Bestimmung des Geschäftsvorgangs zugestellt wird, solange dieser hierauf nicht ausdrücklich verzichtet. Diese Zustellung kann in elektronischer Form erfolgen z.B. via SMS oder Email. Revision 1: Der EMSP muss sicherstellen, dass mindestens die nachfolgend genannten Inhalte im Beleg für den Endkunden enthalten sind:
- 8. a) Eindeutige Benennung des verwendeten Ladepunktes (z.B. EVSE-ID) in Übereinstimmung mit der eichrechtlich relevanten Anzeige
	- b) Authentifizierungsfaktor (ID) des Benutzers bzw. Rechnungsempfängers
	- c) Start- und Endzeitpunkt sowie Start- und End-Zählerstand in kWh mit 2 Nachkommastellen
	- d) Bezogene elektrische Energie in kWh mit 2 Nachkommastellen
	- e) Dauer des Ladevorgangs (optional; zwingend, wenn Dauer zur Abrechnung verwendet wird)
	- f) Hinweis zur Überprüfung der Daten des Geschäftsvorganges direkt an der Ladestation

Sofern der Beleg über einen elektronischen Link zugestellt wird, müssen mit dem Link mindestens folgende Informationen übermittelt werden:

a) Eindeutige Benennung des verwendeten Ladepunktes (z.B. EVSE-ID) in Übereinstimmung mit der eichrechtlich relevanten Anzeige

- b) Authentifizierungsfaktor (ID) des Benutzers bzw. Rechnungsempfängers
- c) Start- und Endzeitpunkt sowie Start- und End-Zählerstand in kWh mit 2 Nachkommastellen
- 9. Alle vorgenannten Pflichten gelten für den EMSP als Messwerteverwender im Sinne von § 33 MessEG auch dann, wenn er die Messwerte aus den Ladeeinrichtungen über einen Roaming-Dienstleister bezieht.
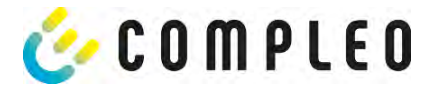

## **10 Sprachauswahl**

Der Ladepunktbetreiber (CPO) hat die Möglichkeit, eine länderspezifische Sprache für das SAM einzustellen.

## **HINWEIS**

An Ladestationen, die dem deutschen Eichrecht unterstehen, ist immer Deutsch als Grundsprache eingestellt.

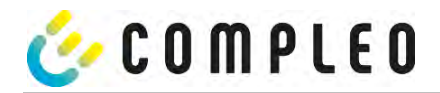

## **11 Konformitätserklärung**

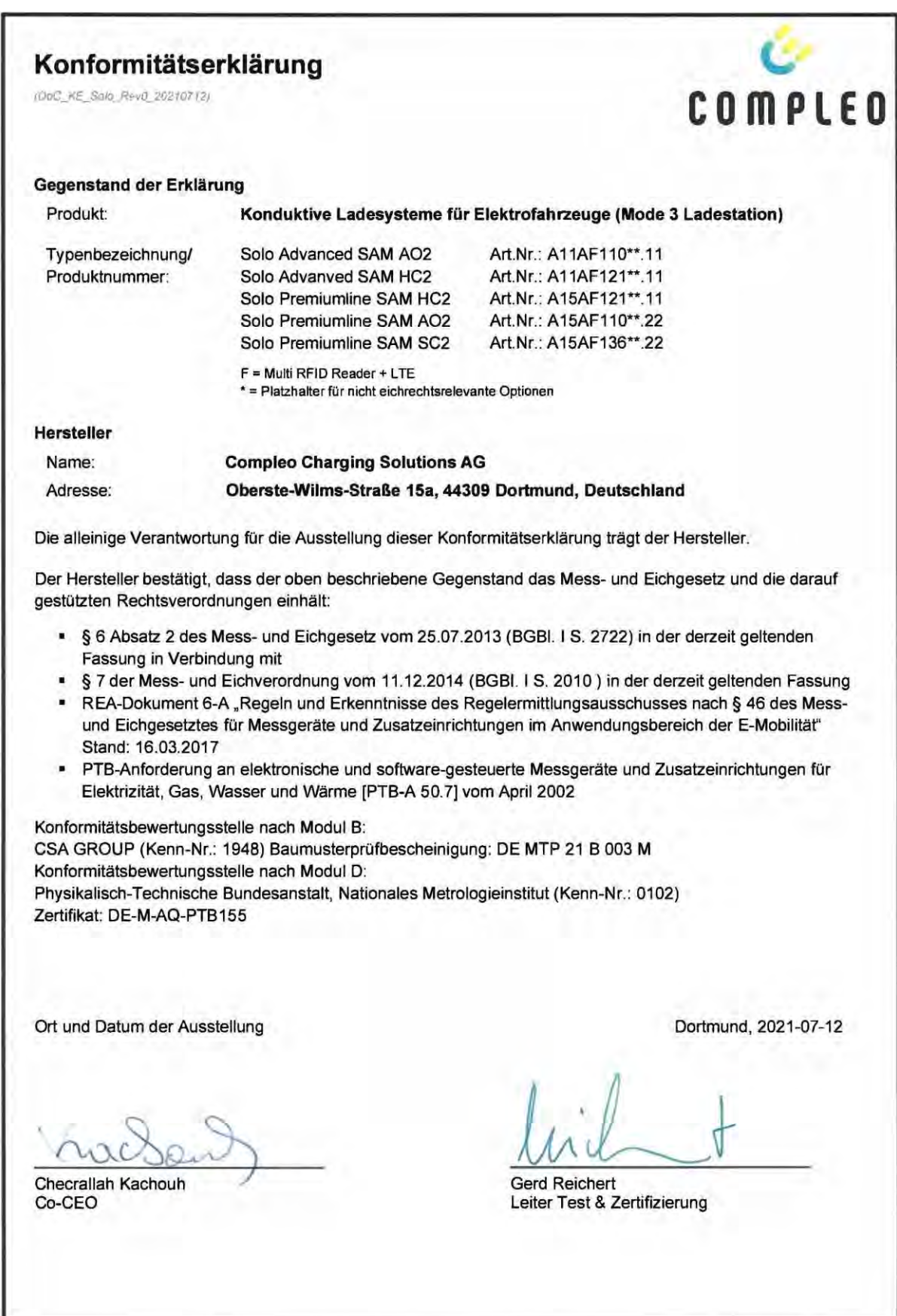

de\_Solo\_Eichrecht(DE)\_V1.0.pdf

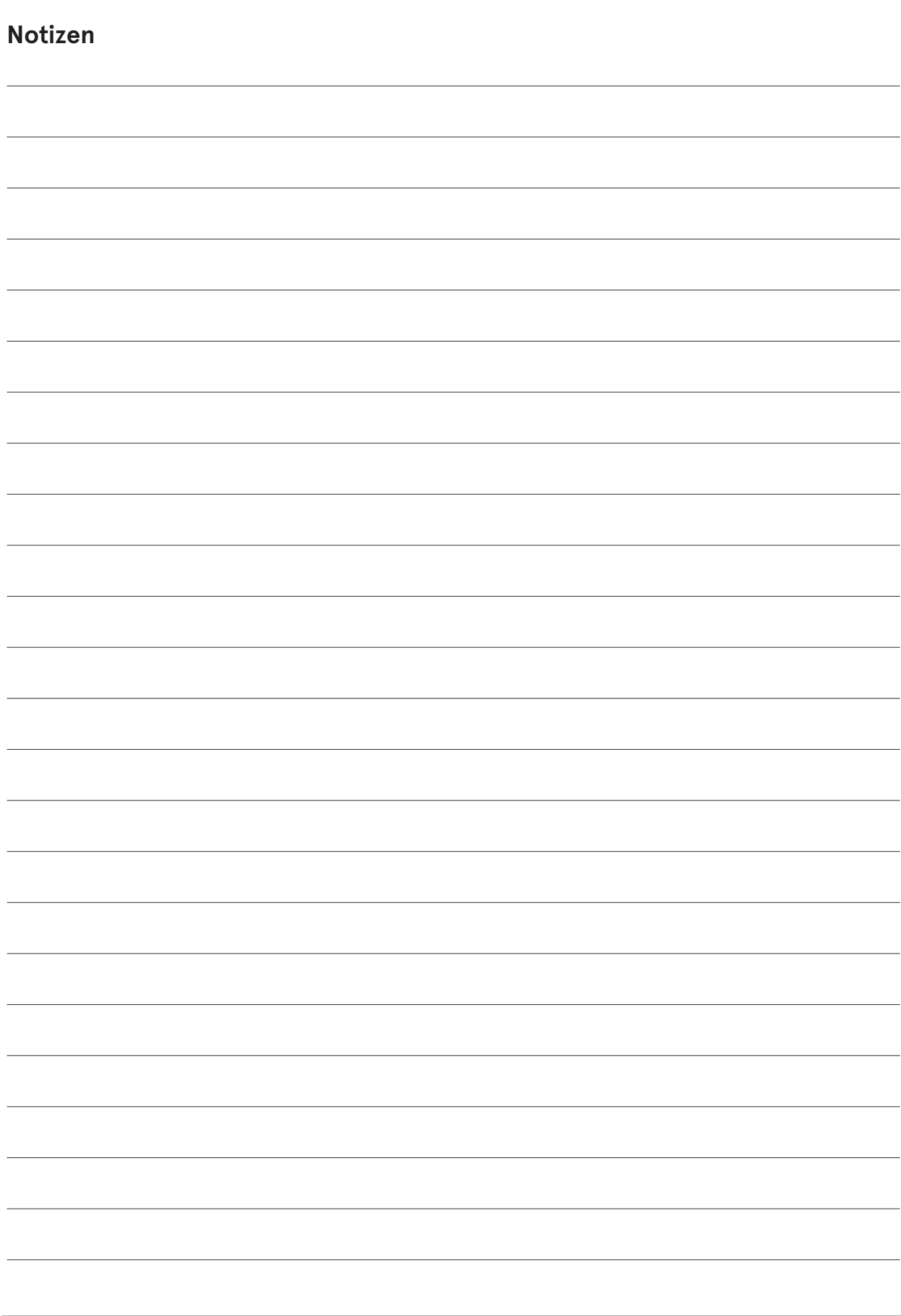

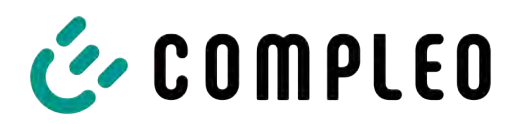

The power to move

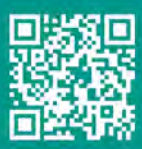

Compleo Charging Solutions GmbH & Co. KG

Ezzestraße 8 44379 Dortmund Deutschland

info@compleo-cs.com compleo-charging.com

@2023 Compleo. Alle Rechte vorbehalten.

Dieses Dokument darf ohne schriftliche Genehmigung weder ganz noch auszugsweise kopiert oder in jeglicher Art und Form reproduziert werden. Alle Abbildungen in diesem Dokument dienen nur als Beispiel und können von dem ausgelieferten Produkt abweichen. Alle Angaben in diesem Dokument können ohne vorherige Ankündigung geändert werden und stellen keine Verpflichtung auf Seiten des Herstellers dar.